#### МИНИСТЕРСТВО ОБРАЗОВАНИЯ И НАУКИ РФ федеральное государственное бюджетное образовательное учреждение высшего образования КРАСНОЯРСКИЙ ГОСУДАРСТВЕННЫЙ ПЕДАГОГИЧЕСКИЙ УНИВЕРСИТЕТ им. В.П. АСТАФЬЕВА (КГПУ им. В.П. Астафьева)

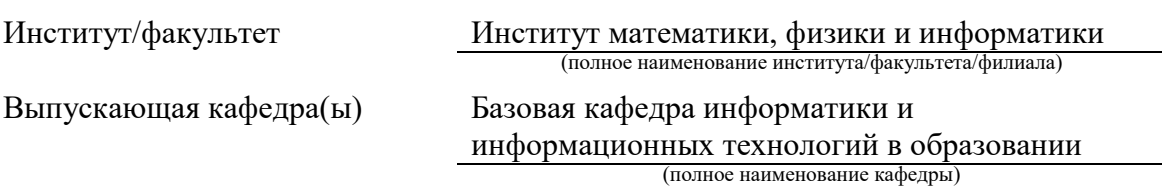

Манзанова Кристина Владимировна

## **ВЫПУСКНАЯ КВАЛИФИКАЦИОННАЯ РАБОТА**

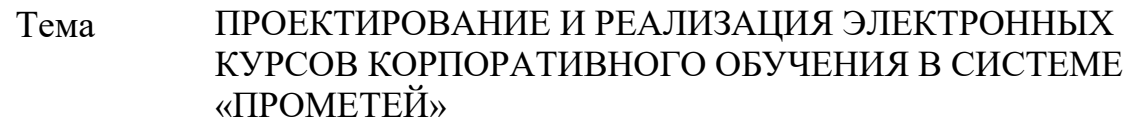

Направление подготовки 44.03.01 Педагогическое образование\_\_\_\_\_

(код направления подготовки)

Профиль Информатика

(наименование профиля для бакалавриата)

ДОПУСКАЮ К ЗАЩИТЕ

Зав.кафедрой д-р пед.наук, профессор Пак Н.И. (ученая степень, ученое звание, фамилия, инициалы)

(дата, подпись)

Руководитель канд.пед.наук, доцент Ломаско П.С. (ученая степень, ученое звание, фамилия, инициалы)

Дата защиты\_\_\_\_\_\_\_\_\_\_\_\_\_\_\_\_\_\_\_\_\_\_\_\_\_\_\_\_\_\_\_\_\_\_\_

Обучающийся Манзанова К.В. (фамилия, инициалы)

\_\_\_\_\_\_\_\_\_\_\_\_\_\_\_\_\_\_\_\_\_\_\_\_\_\_\_\_\_\_\_\_\_\_\_\_\_\_\_\_\_\_\_\_\_\_ (дата, подпись)

Оценка

(прописью)

Красноярск 2017

# **Оглавление**

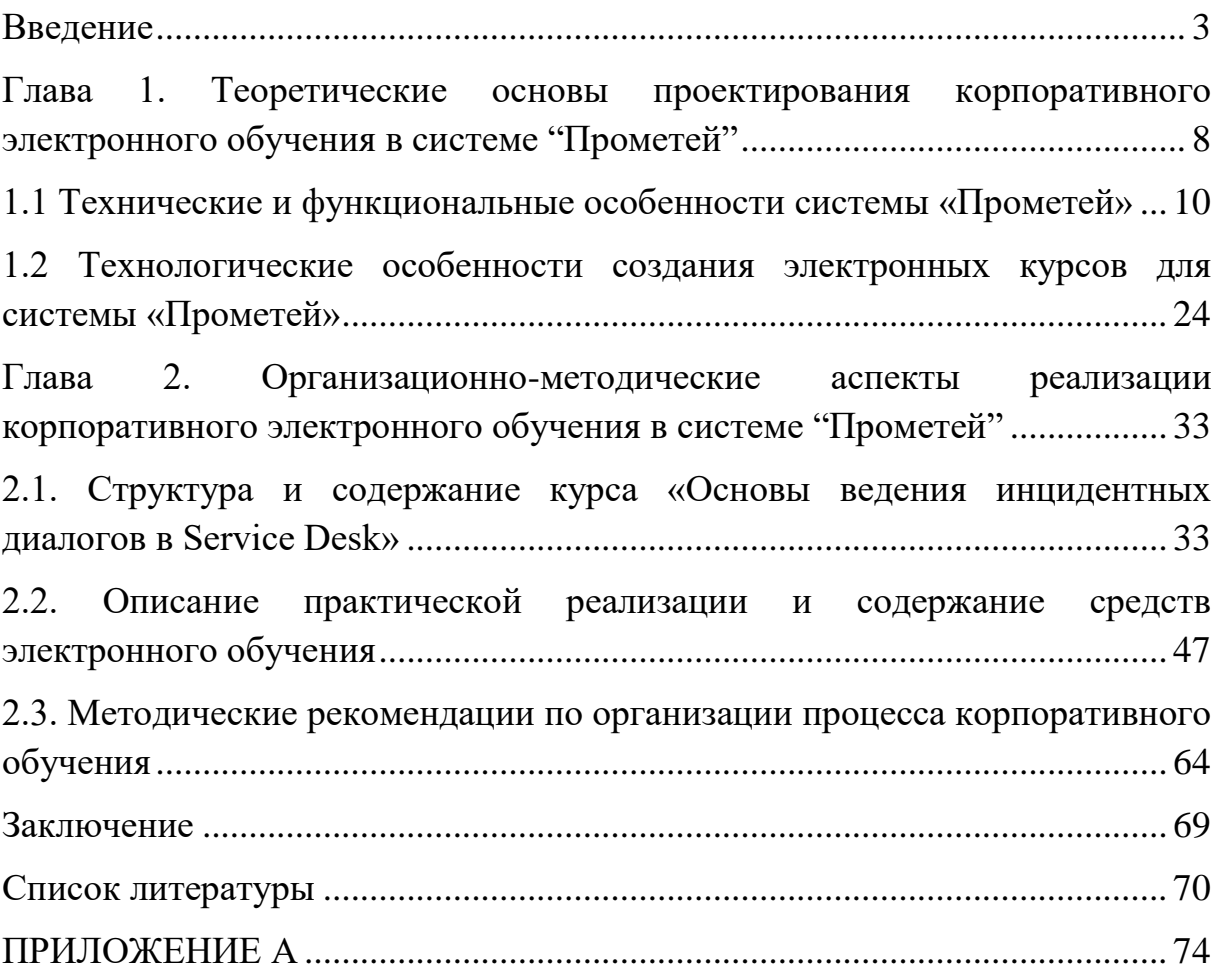

#### <span id="page-2-0"></span>**Введение**

Все большее количество современных предприятий производит обучение, дополнительную подготовку и аттестацию своих сотрудников при помощи корпоративных систем электронного обучения без отрыва от непосредственной профессиональной деятельности. Вопросы разработки таких систем, которые обеспечивали необходимую результативность данных процессов до сих пор остаются недостаточно изученными и освещенными в научной литературе.

Запросы на разработку новых курсов корпоративного обучения и модернизацию существующих возникают постоянно, поскольку современные условия обновляются непрерывно: возникают новые профессиональные задачи, меняются средства и технологии их решения. Поэтому возникает необходимость разработки некоторого унифицированного подхода к построению модели непрерывного электронного обучения в рамках определенной предметной области профессиональной деятельности. На практике такая работа ведется хаотично и не системно, существующие курсы не позволяют реализовать процесс корпоративного обучения с необходимой результативностью.

Система дистанционного обучения (СДО) «Прометей» - это программная оболочка, которая предназначена не только для дистанционного обучения и тестирования слушателей во всемирной сети «Интернет» и локальных сетях, но и для управления деятельностью виртуального учебного заведения. Данная система дистанционного обучения позволяет осуществить полный цикл обучение пользователя в любых отраслях знаний на любом уровне (среднее и высшее образование, аспирантура, курсы по повышению квалификации, любые специальные курсы, обучение сотрудников компаний и государственных ведомств).

С помощью системы дистанционного обучения "Прометей" можно построить в Интернете или в локальной сети виртуальный университет и

проводить дистанционное обучение большого числа слушателей, автоматизировав при этом весь учебный цикл — от приема заявок до отметки о выдаче итогового сертификата. Система дистанционного обучения "Прометей" эффективно и давно используется в различных проектах государственных и корпоративных структур, ведущими учебными заведениями России, Украины, Казахстана, Беларуси и других стран СНГ [1].

Данная система дистанционного обучения является продуктом российской разработкой, которая хорошо учитывает специфику образовательного процесса в России и странах СНГ [2]. Систему также отличает, возможно, лучшее на рынке соотношение цены и функциональности, оперативная техническая поддержка, неограниченное количество клиентских мест, интуитивно понятный интерфейс, легкость в обслуживании и, что очень важно, развитая и гибкая система тестирования.

Интерфейс системы дистанционного обучения «Прометей» поддерживает, мультиязычность и на сегодняшний момент локализован на украинский, казахский, азербайджанский, английский и французский языки. Кроме того система «Прометей» изначально поддерживает импорт курсов в стандартах Instructional Management Standards (IMS) и Sharable Content Object Reference Model (SCORM) [3], что делает её наиболее универсальной, то есть позволяет загружать интересный контент многих форматов, избавляя пользователей от необходимости каждый раз перекомпилировать курсы для размещения.

Такие программные продукты, как [iSpring Presenter,](http://www.ispring.ru/ispring-presenter) [iSpring Suite,](http://www.ispring.ru/ispring-suite) [iSpring Pro](http://www.ispring.ru/ispring-pro) и [iSpring QuizMaker](http://www.ispring.ru/ispring-quizmaker) позволяют создавать электронные курсы, интегрируемые в любую СДО с поддержкой стандартов AICC, SCORM 1.2, SCORM 2004 (все редакции) и TinCan API. Поэтому мы будем использовать его в наших реализации целей.

iSpring Suite – это полный пакет инструментов для создания интерактивных электронных курсов, тестов, диалоговых тренажеров, видеолекций и скринкастов прямо в PowerPoint. Данная программа позволяет быстро и без специальной подготовки разрабатывать профессиональные дистанционные курсы прямо в PowerPoint.

iSpring Online обеспечивает идеальную интеграцию курсов и тестов, созданных с помощью продуктов iSpring, так как изначально создавалась с этой целью.

iSpring Online – это полнофункциональное решение для быстрой и простой организации корпоративного электронного обучения.

Система «Прометей» предоставляет пользователям ряд интересных решений для работы с курсами дистанционного обучения. Для ВУЗов, учебных центров, техникумов и колледжей это:

 Возможность внедрения методов смешанного обучения (blended education) в образовательный процесс, что соответствует требованиям Болонской конвенции (1999 г.) и обеспечивает мобильность студентов.

 Подготовка студентов к зачетам и экзаменам с помощью предварительного тестирования; а для преподавателей — простота их проведения: экзамены и зачеты могут проходить в компьютерных классах в форме тестирования.

 Предоставление студентам возможности изучать дополнительные курсы, которые им пригодятся для будущей работы, но не входят в обязательную программу.

Экстернат при получении второго высшего образования.

 Последипломное обучение (дистанционные курсы повышения квалификации).

 Привлечение преподавателей со стороны (из других ВУЗов, городов и стран) для участия в обучении слушателей.

Для корпораций, государственных ведомств, частных фирм и компаний это:

 Внедрение концепции непрерывного образования (повышение квалификации сотрудников на рабочем месте без отрыва от производства).

 Тестирование квалификационных знаний претендентов на место при приеме на работу.

 Сертификация сотрудников на соответствие занимаемой должности или при переводе по служебной лестнице.

 Контроль над ознакомлением и работой сотрудников с различными нормативными и регламентирующими документами, находящимися на сервере организации [4].

**Проблема исследования:** Каким образом следует осуществлять проектирование и реализацию электронных курсов для корпоративного обучения в системе «Прометей»?

Разрешение поставленной проблемы **формирует цель исследования**: разработать и обосновать электронный курс ««Основы ведения инцидентных диалогов в Service Desk»» для корпоративного обучения и аттестации сотрудников в системе «Прометей».

**Объектом исследования** является процесс корпоративного обучения сотрудников отдела «Service Desk»

**Предметом исследования** выступает средства электронного курса, реализованные на базе системы «Прометей»

**Цель** исследования определяет необходимость решения следующих **задач:**

 Провести анализ и систематизацию теоретических основ проектирования корпоративного электронного обучения на базе системы «Прометей».

 Спроектировать содержание корпоративного обучения сотрудников отдела с учетом технических и функциональных особенностей системы «Прометей».

 При помощи инструментов системы «Прометей» и дополнительного комплекса iSpring Pro разработать необходимые средства учебно-методическое обеспечения курса «Основы операций Service Desk».

 Описать методические рекомендации по организации процесса корпоративного обучения на базе разработанного курса.

**Практическая значимость** заключается в том, что есть реально существующая задача разработки и реализации интенсивного обучения и аттестации новых сотрудников в отделе «Service Desk» ООО «СибИнфоСофт» на основе существующей платформы корпоративного обучения «Прометей».

# <span id="page-7-0"></span>**Глава 1. Теоретические основы проектирования корпоративного электронного обучения в системе "Прометей"**

Сегодня выделяют два основных направления влияния информационно-коммуникационных технологий на образовательные процессы:

 внедрение дистанционного обучения, которое базируется на новых методах организации процесса обучения,

 применение ИКТ для повышения качества анализа, проектирования при построении традиционных форм обучения.

Словосочетание "дистанционное образование" (ДО) прочно вошло в мировой образовательный лексикон. В течение последних трёх десятилетий ДО стало глобальным явлением образовательной и информационной культуры, изменив облик образования во многих странах мира. Возникла и бурно развивается целая индустрия образовательных услуг, объединяемых общим названием "дистанционное образование", впечатляющая огромным числом обучающихся, количеством образовательных учреждений, размерами и сложностью инфраструктуры, масштабами инвестиций и денежного оборота. Радикальный прорыв в области До произвели ПК и Интернет, а в ближайшей перспективе – мобильный Интернет и беспроводные локальные сети.

Из-за многогранности и масштабности ДО как явления, широкого разнообразия образовательных услуг и форм организации (или моделей) ДО в крупных национальных и международных центрах дистанционного образования - общепринятого, канонического определения ДО не существует.

Очевидно, что если "дистанционное" означает "на расстоянии", то речь идёт об образовании на расстоянии, то есть о такой форме образовательного процесса, при которой учащийся (студент) и учитель

(преподаватель) - по крайней мере, как правило - находятся не в одной аудитории, а на значительном расстоянии друг от друга.

"Дистанционное обучение" - это составляющая "дистанционного образования", деятельность обучающего: педагога и образовательного учреждения. Правда, при широком понимании "обучения" - как, например, "совместной целенаправленной деятельности учителя и учащихся, в ходе которой осуществляются развитие личности, её образование и воспитание", приведённый аргумент теряет силу, поскольку границы между "обучением" и "образованием" попросту стираются, они становятся синонимами. Задача дистанционного обучения – учить, не имея прямого постоянного контакта с обучаемым.

Базовые принципы, на основе которых создаются системы дистанционного образования:

доступность обучения. При хроническом недостатке времени учиться надо все больше. Процесс обучения при ДО может начинаться когда угодна и заканчиваться когда угодно.

радикально новые формы представления и организации информации. Системы мультимедиа, нелинейные формы представления информации, присутствие большого количества справочной информации.

достоверность сертификации знаний. Широкое использование методик оценки знаний, основанных на тестировании. [5]

#### <span id="page-9-0"></span>1.1 Технические и функциональные особенности системы «Прометей»

обучения Система дистанционного «Прометей», обычно. размещается на сервере, который может быть, как и физической машиной, так и виртуальной, например, на Microsoft Hiper-V, VMWare и других технологий виртуализации [6]. Виртуальный сервер, возможно, даже предпочтительней из-за своей гибкой настройки выделяемых ресурсов. Например, можно сконфигурировать сервер именно под те нужды и нагрузки, которые требуется.

На официально сайте «Прометея» предоставлены системные требования для установки СДО «Прометей» на сервер. Эти данные представлены в таблице 1.

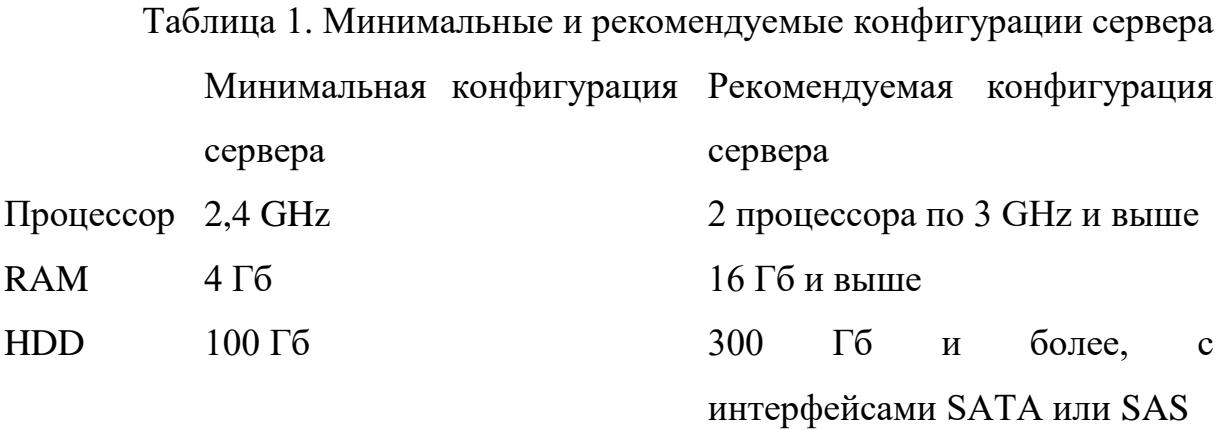

Понятно, что чем больше вы выделите на сервер ресурсов, тем увеличите его быстродействие, но надо понимать и учитывать нагрузку на сервер и целесообразность выделенных ресурсов. Потому что слишком экономное выделение ресурсов создаст «лаги» и задержки при работе с курсами и системой в целом, что негативно скажется на восприятии обучаемых и качестве обучения, а также может не хватить места, для размещаемого контента. Но с другой стороны излишне щедрые ресурсы приведут к простаиванию сервера. Это неэффективно, но не особенно критично, если компания или учебное заведение, в которой размещен

сервер, может себе это позволить. Грамотный системный администратор сможет без проблем сконфигурировать и ввести в обращение сервер именно той конфигурации, которая требуется.

Продемонстрируем базовое программное обеспечение, которое необходимо для установки системы «Прометей» на сервер. Чаще всего это серверная операционная система от корпорации Microsoft и система управления базами данных SQL:

 Miсrosoft Windows Server 2012 (R2) Standard или Datacenter Edition;

Miсrosoft SQL Server 2012 x64 Standard или Enterprise Edition;

 Miсrosoft Windows Server 2008 R2 x64 Standard или Enterprise Edition;

 Miсrosoft SQL Server 2008 R2 x64 Standard или Enterprise Edition; или Microsoft SQL Server 2014 x64 Standard Edition или Enterprise Edition [7].

Можно использовать и более новые версии этих программных продуктов. Данное программное обеспечение предоставлено на официальном сайте СДО «Прометея», как настоятельно рекомендуемого.

Для корректной работы пользователя системы «Прометей», его компьютер должен соответствовать системным требованиям, установленной на него операционной системы. На компьютере так же должен быть установлен веб-браузер (обозреватель) Microsoft Internet Explorer версии 5.5 и выше [8].

Система «Прометей» использует стандартные технологии и открытую архитектуру баз данных, что делает возможным без проблем расширить и модифицировать существующий функционал. Притом это действие компетентны, сделать как специалисты поддержки системы «Прометей», так и специалисты организации, которой это необходимо.

Система "Прометей" располагает модульной строением архитектуры, что делает возможным изменять, расширять, модернизировать,

перестраивать и масштабировать систему в случае необходимости на данном этапе развития дистанционного образования в компании или учебном заведении. Система состоит из модулей [9], представленных в таблице 2.

> Таблица 2. Модули и их описание, из которых стоит СДО «Прометей»

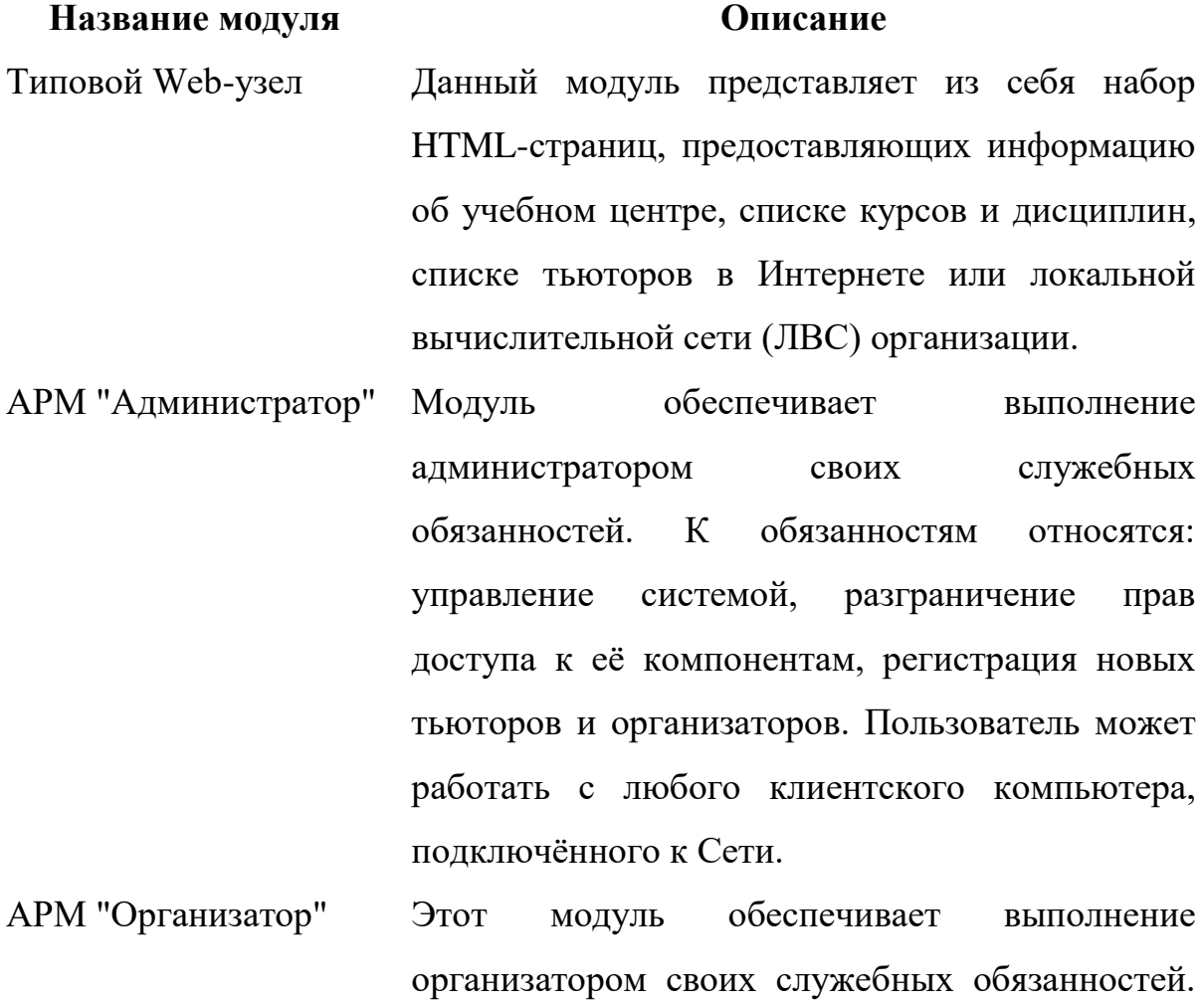

К обязанностям относятся: формирование групп учащихся, регистрация слушателей, контроль за оплатой обучения (если требуется) и рассылкой учебных материалов. Пользователь может работать с любого клиентского компьютера, подключённого к Сети.

АРМ "Тьютор" Модуль обеспечивает выполнение тьютором

своих служебных обязанностей. К обязанностям относятся: консультирование слушателей, контроль над их успеваемостью, тестирование, простановка оценок в зачётную книжку, формирование отчётов руководству. Пользователь может работать с любого клиентского компьютера, подключённого к Сети.

- АРМ "Слушатель" Модуль обеспечивает слушателя всеми необходимыми средствами для успешного изучения курса. Слушатель может общаться с тьютором и однокурсниками, изучать электронные версии курсов, выполнять лабораторные работы, сдавать тесты, работать над ошибками. Пользователь может работать с любого клиентского компьютера, подключённого к Сети.
- Модуль "Трекинг" Модуль фиксирует в базе данных все обращения к информационным материалам, расположенным на Web-сервере учебного центра, предоставляя отчётность о том кто, когда и что читал или просматривал.
- Модуль "Курс" Модуль обеспечивает доступ к курсам со стороны слушателей, тьюторов, организаторов и администратора. Для каждого пользователя список курсов формируется динамически на основании его членства в группах.
- Модуль "Регистрация" Модуль регистрирует в системе новых слушателей и вносит информацию о них в базу данных.

- Модуль "Тест" Модуль формирует для каждого слушателя уникальное тестовое задание. Сохраняет ответы на вопросы в базе данных, анализирует их и подсчитывает набранный балл. Генерирует подробный отчет о попытке сдачи теста и сохраняет его на сервере для последующего анализа.
- Модуль "Дизайнер Модуль позволяет в интерактивном режиме тестов" создавать новые тесты, расширять и изменять существующие или импортировать тест из текстового файла. Пользователь может работать с любого клиентского компьютера, подключённого к Сети.
- Модуль "Учёт" Модуль обеспечивает контроль за поступлением платежей и рассылкой учебных материалов.
- Модуль "Отчёты" Модуль формирует разнообразные отчёты о деятельности учебного заведения.
- Модуль "Дизайнер Модуль" курсов" позволяет в автономном режиме создавать электронные учебные курсы с их последующим размещением на сервере учебного центра. Представляет собой отдельную программу, устанавливаемую на локальный компьютер. Для данного модуля подключение компьютера к Сети не обязательно.

Как видно из приведённой выше таблицы, для прохождения и добавления курсов, контролем успеваемости компьютер должен быть подключен к сетям Интернет или локальной сети.

Обратим внимания на рисунок 1, который схематически представляет собой учебный процесс [9]. Первый блок символизирует

подготовительный этап и решает вопросы организационной и юридической природы. Далее следует второй блок, который показывает поступление студента на выбранный курс, а третий блок показывает сам учебный процесс.

Размещением учебного материала занимается администратор, которому присылают разработанный курс. Разработчик формирует этот материал из пакета инструментов, поставляемых разработчиками.

Система «Прометей» содержит 10 видов тестов, предоставляет возможность использования графики и мультимедиа в тестах, а также объединения нескольких систем в единую образовательную среду. Механизм «Регистрация на курсы» похож по организации на регистрацию в типичный электронный форум в интернете. В системе присутствуют календарные планы изучения курсов. К курсу может быть прикреплено любое число электронных книг. В системе фиксируется история взаимодействия со слушателем, заполняемая организатором. Среди особенностей Системы можно выделить отсутствие лицензий на клиентские места и невысокие требования к ресурсам сервера и клиентских мест СДО.

Модуль «Учебный портал» позволяет использовать СДО «Прометей» в качестве комплексной системой управления обучением и контентом. Благодаря функциям ведения лент новостей и редактирования информационных блоков, этим порталом управлять рядовой пользователь компьютера.

Функции групповой регистрации пользователей и группового зачисления на курс слушателей существенно повышают эффективность использования СДО «Прометей» в крупных проектах.

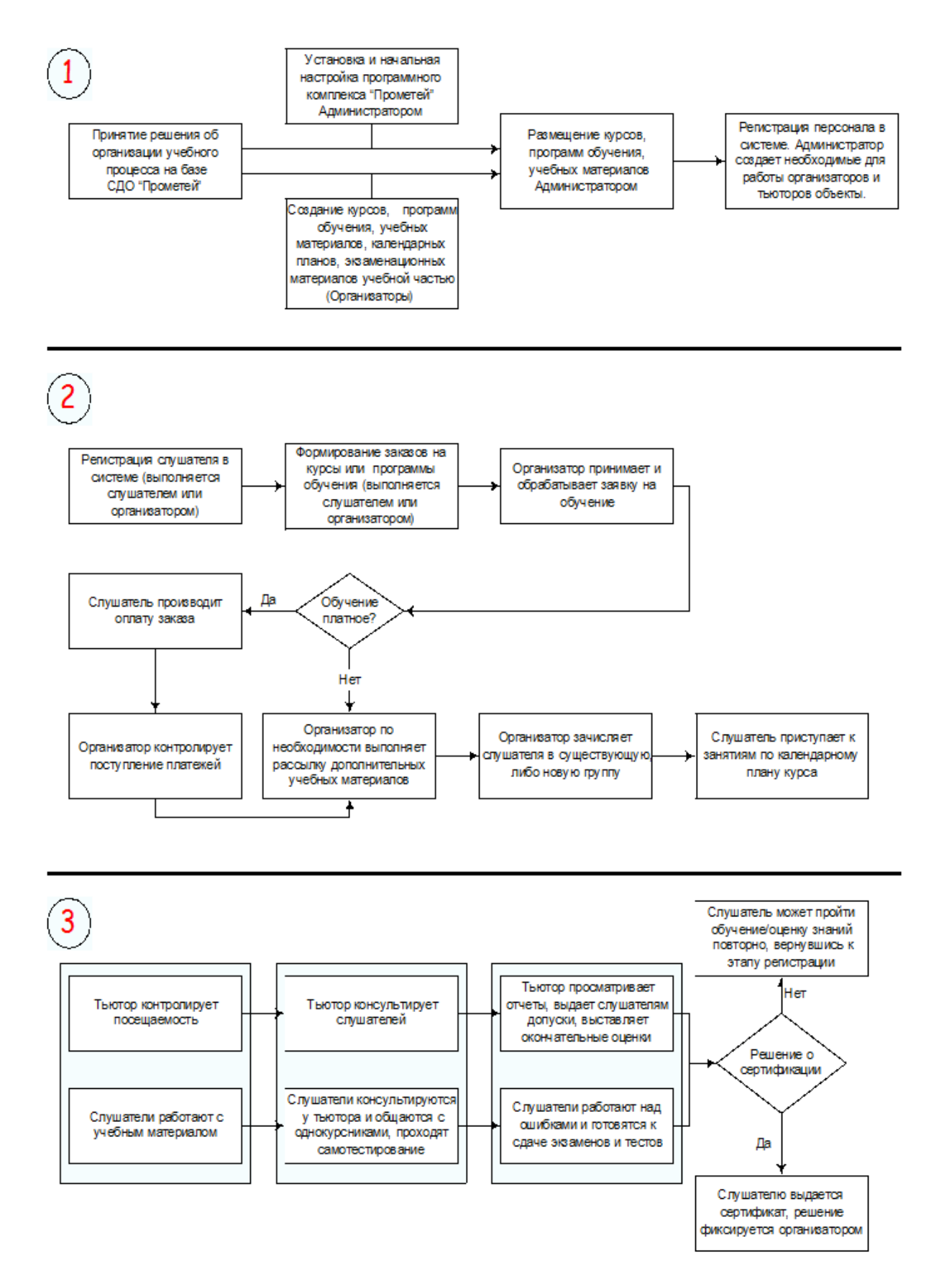

Рисунок 1. Схематическое представление учебного процесса в системе дистанционного обучения «Прометей»

Один из трёх режимов режим тестирования — тренинг — позволяет после ответа на каждый вопрос сразу же сообщать слушателю, правильно тот ответил или нет. Тестирование в этом режиме позволяет существенно повысить эффективность работы слушателя над ошибками на начальной, часто самой важной стадии освоения нового материала.

Гибкий инструментарий планирования учебного процесса дает возможность составления групповых учебных планов с последующей их корректировкой для отдельных слушателей, что существенно облегчает работу тьюторов  $\mathbf{M}$ позволяет сочетать массовость обучения  $\mathbf{c}$ индивидуальным подходом к обучающимся.

Инструменты «Фильтрация»  $\mathbf{M}$ «Алфавитный пейджинг» существенно облегчают навигацию в списках большого объема и повышают эффективность работы с базами данных [10].

На предприятии, где я работаю, так же есть система СДО «Прометей». В ней есть «открытая» и «закрытая» части.

Открытая часть системы общедоступна, в ней опубликованы данные о предлагаемых курсах и программах обучения, а также реализована возможность **HX** заказа. Интерфейс открытой части открывает пользователям доступ к подсистеме регистрации.

Разлелы Слушатели (обучающиеся) доступны только зарегистрированным слушателям, и Персонал, в которую ВХОДЯТ администраторы, организаторы и тьюторы.

Чтобы перейти в эти разделы, необходимо ввести логин и пароль.

Давайте подробно изучим интерфейсы обучающегося и интерфейсы персонала, а также рассмотрим, чем же они отличаются. Начнем с обучающегося, после того как пользователь получит свой логин и пароль на вход в систему.

Интерфейс слушателя, представленный на рисунке 3, является составной частью СДО «Прометей» и разработан для пользователей учебного комплекса, проходящих обучение. В учебном процессе роль

слушателя соответствует традиционной для университетской модели образования роли студента. Работа с интерфейсом слушателя не требует установки дополнительного программного обеспечения.

Более подробно круг задач, которые слушатель может выполнять средствами интерфейса системы «Прометей», описан далее:

Работа с библиотекой (поиск и чтение документов).

Просмотр календарных планов.

 Просмотр сведений об учебных достижениях и полученных сертификатах.

 Тестирование в режиме самопроверки; просмотр результатов тестирования и работа над ошибками.

Экзаменационное тестирование.

 Работа с подсистемой общения (объявления, файлы, почтовая рассылка, форум, книга отзывов, чат).

Просмотр сведений о своих заказах и платежах.

Просмотр и изменение своих персональных данных.

Смена пароля для доступа к учебному комплексу [8].

 $\overline{a}$ 

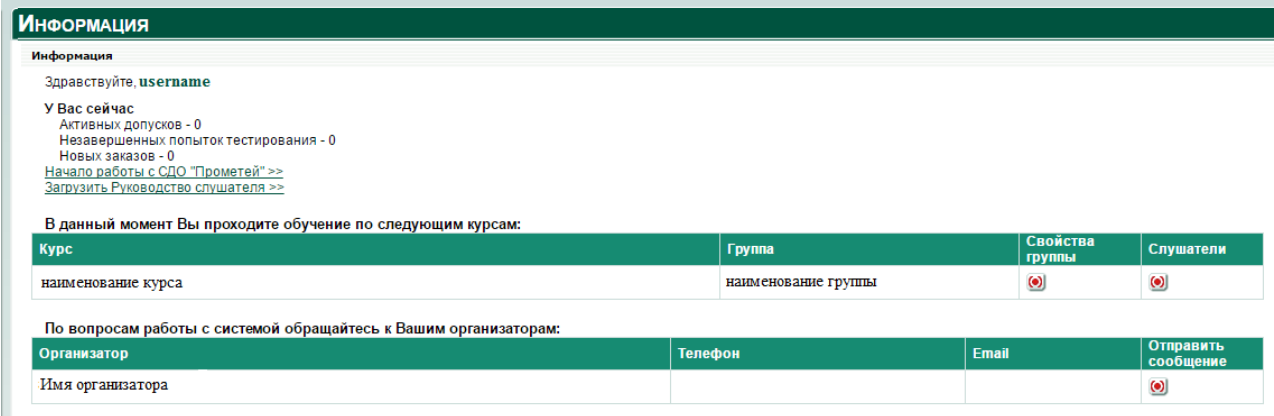

Рисунок 2. Интерфейс слушателя

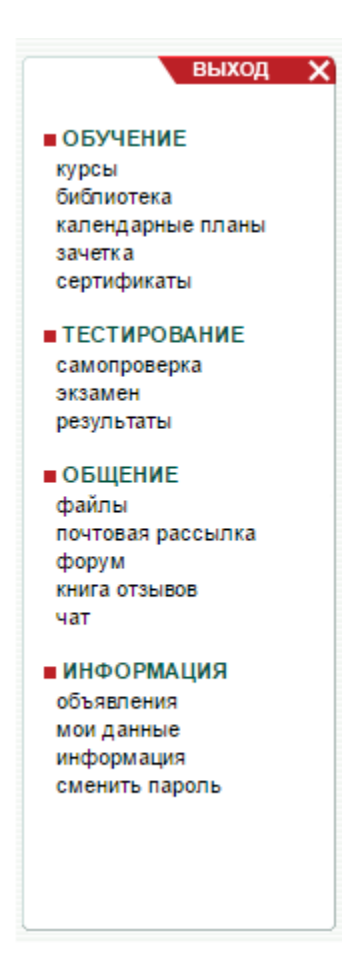

Рисунок 3. Интерфейс меню слушателя

В инструкции для слушателей системы дистанционного обучения «Прометей» дан небольшой глоссарий. Воспользуемся им и расскажем о каждом их двух значений слова Администратор применимым в СДО.

Администратор – 1. Сотрудник учебного комплекса, отвечающий за установку и настройку системы «Прометей», регистрацию сотрудников системы, добавление новых курсов, пополнение библиотеки. Кроме того, администратор отвечает за безопасность системы, ему предоставлено право блокировать доступ сотрудников к системе либо активизировать и блокировать курсы, а также программы обучения. В обязанности администратора также входит размещение объявлений и создание справочников. 2. Раздел меню интерфейса администратора [8].

В первом значении он применяется как администратор учебного процесса, это же Learning Management System (LMS, система управления обучением) [11], и Learning Content Management System (LCMS, система управления учебным контентом), и имеет наиболее полную строчку в интерфейсном меню, что можно увидеть на рисунке 4.

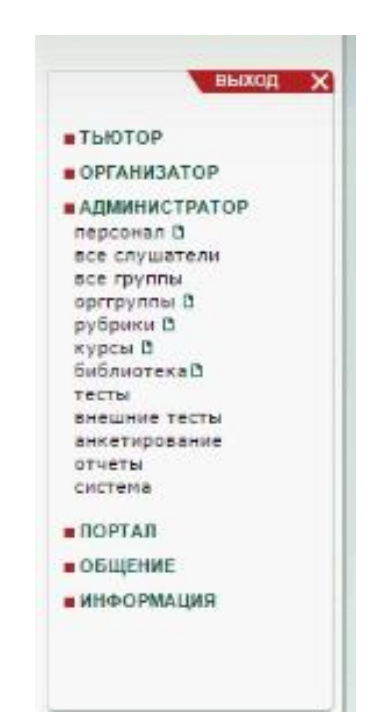

Рисунок 4. Интерфейс меню администратора

В глоссарии термин организатор несет в себе наиболее важную часть управления СДО «Прометей».

Организатор – 1. Сотрудник учебного комплекса, контролирующий поступление заявок на платежи. Отвечает за формирование групп слушателей, рассылку дополнительных учебных материалов и контролирует работу тьюторов. 2. Раздел меню интерфейса организатора [8], представленный на рисунке 5.

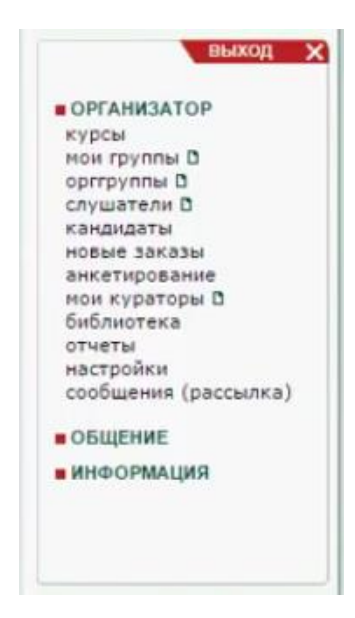

Рисунок 5. Интерфейс меню организатора

У организатора также могут иметься тьюторские права (рис. 6), он может полностью совмещать эти должности. Это регулируется администратором системы.

| <u>Курс / Тесты</u> (всего: 20)<br>ВЫХОД Х | OK     | <b>THN</b> | Секции                                | Экспорт                  | Печатать                 | Править                  | Удалить                   |
|--------------------------------------------|--------|------------|---------------------------------------|--------------------------|--------------------------|--------------------------|---------------------------|
| 目标管理 (MBO)                                 |        |            |                                       |                          |                          |                          |                           |
| [новый тест]                               | $\Box$ | экзамен    | $\left( \bullet \right)$              | $\left( \bullet \right)$ | $\left( \bullet \right)$ | $\left( \bullet \right)$ | $\mathbf{x}$              |
| Инструкция по запуску и прохождению тестов |        |            |                                       |                          |                          |                          |                           |
|                                            | $\Box$ | экзамен    | $\circledcirc$                        | $\circ$                  | $\left( \bullet \right)$ | $\circ$                  | $\boldsymbol{\mathsf{x}}$ |
|                                            | $\Box$ | экзамен    | $\circledcirc$                        | $\circledcirc$           | $\circ$                  | $\circledcirc$           | $\pmb{\times}$            |
| TECT. MPKA3                                |        |            |                                       |                          |                          |                          |                           |
|                                            | $\Box$ | экзамен    | $\circledcirc$                        | $\circledcirc$           | $\circledcirc$           | $\left( \bullet \right)$ | $\mathbf{x}$              |
| TECT. MT-CEPBMC                            |        |            |                                       |                          |                          |                          |                           |
|                                            | ø      | экзамен    | $\circledcirc$                        | $\circledcirc$           | $\left( \bullet \right)$ | $\odot$                  | $\mathbf{x}$              |
|                                            | ☑      | экзамен    | $\circledcirc$                        | $\left( \bullet \right)$ | $\left( \bullet \right)$ | $\circledcirc$           | $\pmb{\times}$            |
|                                            | ø      | экзамен    | $\circledcirc$                        | $\circledcirc$           | $\left( \bullet \right)$ | $\odot$                  | $\mathbf{x}$              |
|                                            | ø      | экзамен    | $\circledcirc$                        | $\odot$                  | $\odot$                  | $\odot$                  | $\mathbf{x}$              |
|                                            | ø      | экзамен    | $\odot$                               | $\circledcirc$           | $\odot$                  | $\odot$                  | $\bold{x}$                |
|                                            | N      | экзамен    | $\circledcirc$                        | $\circledcirc$           | $\left( \bullet \right)$ | $\odot$                  | $\mathbf{x}$              |
|                                            | ø      | экзамен    | $\circledcirc$                        | $\left( \bullet \right)$ | $\left( \bullet \right)$ | $\circledcirc$           | $\mathbf{x}$              |
|                                            | ☑      | экзамен    | $\circledcirc$                        | $\circledcirc$           | $\circledcirc$           | $\left( \bullet \right)$ | $\pmb{\times}$            |
|                                            | ø      | экзамен    | $\circledcirc$                        | $\odot$                  | $\odot$                  | $\odot$                  | $\pmb{\times}$            |
|                                            | Ø      | экзамен    | $\boldsymbol{\left( \bullet \right)}$ | $\left( \bullet \right)$ | $\circledcirc$           | $\odot$                  | $\bold{x}$                |
|                                            | ☑      | экзамен    | $\circledcirc$                        | $\left( \bullet \right)$ | $\left( \bullet \right)$ | $\left( \bullet \right)$ | $\pmb{\times}$            |
|                                            | R      | экзамен    | $\circledcirc$                        | $\circledcirc$           | $\circledcirc$           | $\circledcirc$           | $\mathbf{x}$              |

Рисунок 6. Интерфейс меню организатора c дополнительно тьюторскими

## правами

Организатор может буквально в несколько кликов создать тест (рис. 7) для слушателя или группы слушателей, назначить проходной балл, рамки прохождения, тип теста, время выполнения и указать в расписании, когда и кто его сдает.

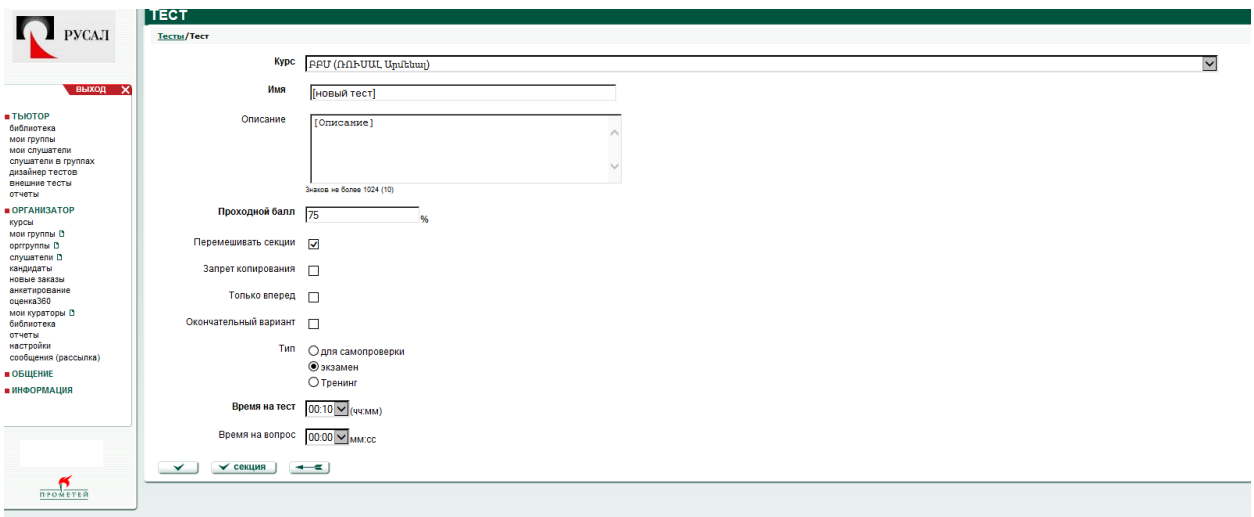

Рисунок 7. Начальный интерфейс создания нового теста

При создании группы задается ее имя, какой курс будет проходить, а также формируется состав это группы из слушателей, что можно увидеть на рисунке 8.

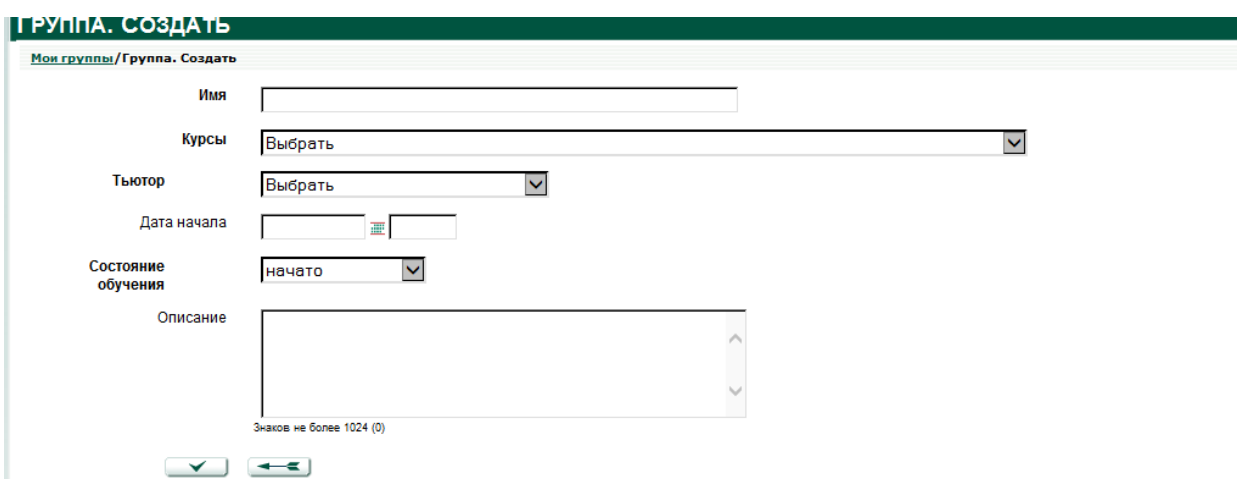

Рисунок 8. Начальный интерфейс создания новой группы

Регистрация слушателя простая процедура. И из рисунка 9 понятно, как это делается. Позже логин и пароль передается пользователю системы. Он заходит в систему и получает свой курс или тест.

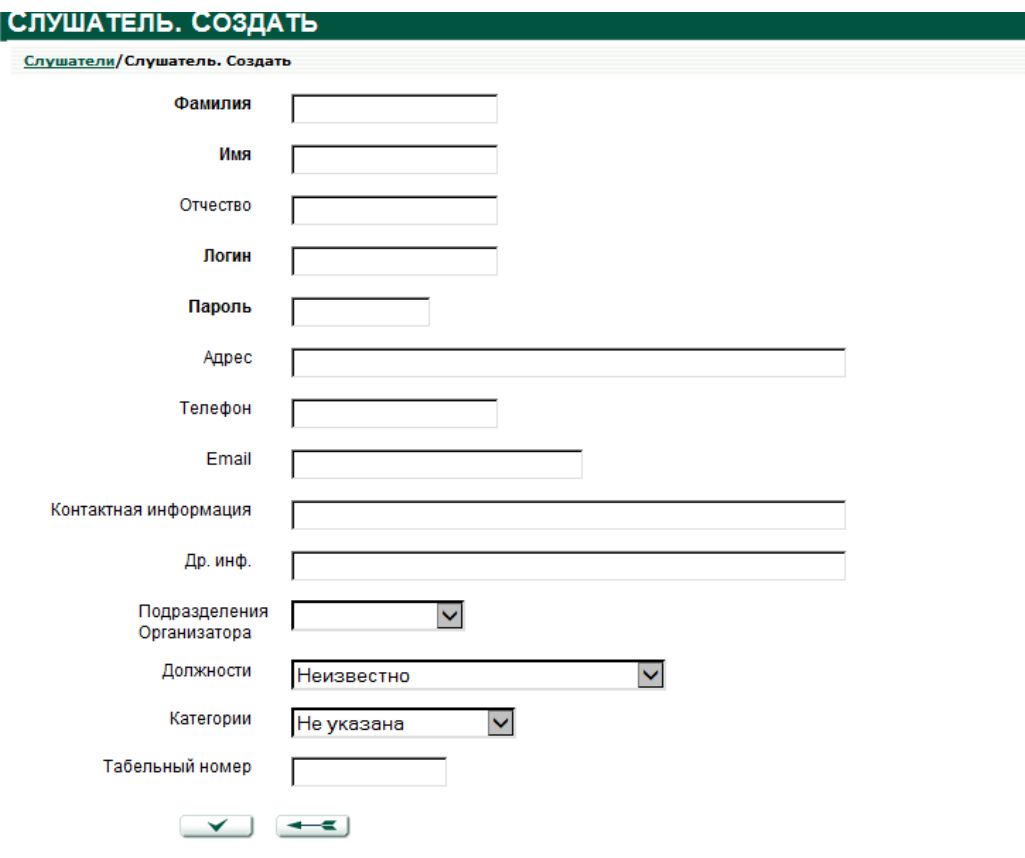

Рисунок 9. Интерфейс создания нового слушателя

В управлении СДО «Прометей» важную часть управления, берет на себя так называемый «Тьютор».

Тьютор – 1. Сотрудник учебного комплекса. Консультирует слушателей, контролирует выполнение контрольных мероприятий и успеваемость, выполнение тестовых и дополнительных заданий, выдаёт допуски; по необходимсти проводит семинары и читает лекции, а также выставляет оценки. 2. Раздел меню интерфейса тьютора [8] отображен на рисунке 10.

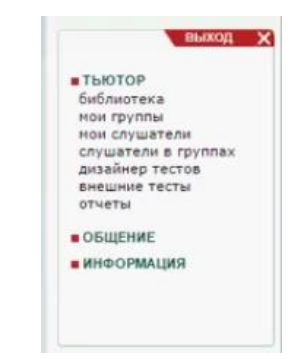

Рисунок 10. Интерфейс меню тьютора

# <span id="page-23-0"></span>**1.2 Технологические особенности создания электронных курсов для системы «Прометей»**

Система «Прометей» предоставляет пользователям ряд интересных решений для работы с курсами дистанционного обучения. Для ВУЗов, учебных центров, техникумов и колледжей это:

 Возможность внедрения методов смешанного обучения (blended education) в образовательный процесс, что соответствует требованиям Болонской конвенции (1999 г.) и обеспечивает мобильность студентов.

 Подготовка студентов к зачетам и экзаменам с помощью предварительного тестирования; а для преподавателей — простота их проведения: экзамены и зачеты могут проходить в компьютерных классах в форме тестирования.

 Предоставление студентам возможности изучать дополнительные курсы, которые им пригодятся для будущей работы, но не входят в обязательную программу.

Экстернат при получении второго высшего образования.

 Последипломное обучение (дистанционные курсы повышения квалификации).

 Привлечение преподавателей со стороны (из других ВУЗов, городов и стран) для участия в обучении слушателей.

Для корпораций, государственных ведомств, частных фирм и компаний это:

 Внедрение концепции непрерывного образования (повышение квалификации сотрудников на рабочем месте без отрыва от производства).

 Тестирование квалификационных знаний претендентов на место при приеме на работу.

 Сертификация сотрудников на соответствие занимаемой должности или при переводе по служебной лестнице.

 Контроль над ознакомлением и работой сотрудников с различными нормативными и регламентирующими документами, находящимися на сервере организации [12].

## **Общие принципы создания электронного курса в СДО "Прометей"**

Рассмотрим технологию создания электронного учебного курса и его использование в системе дистанционного обучения «Прометей». Для организации обучения в дистанционном режиме в компании РУСАЛ используется отечественная система дистанционного обучения "Прометей". Данная система дистанционного обучения представляет собой "совокупность методов и программных средств, обеспечивающих выполнение инвариантных к изучаемым дисциплинам служебных функций: управление базами учебных материалов; разработка формы представления сетевых курсов; управление учебным процессом; защита информации и регламентация доступа к системе" [13].

Основным связующим звеном в СДО "Прометей" является электронный учебный комплекс, представленный в виде гипертекстовых материалов и объединяющий несколько блоков:

 инструктивный, содержащий описание курса и представленный в виде краткого руководства к выполнению заданий, методических рекомендаций для преподавателя и т.п., в формате текстовых документов;

 информационный, содержащий изучаемый материал и представленный в форме текстов с визуальной и медиа-информацией;

 контрольный, содержащий электронные контрольные материалы (тесты, разработки проектов, расчетные задания и т.п.) и представленный в текстовом формате с возможными графическими и мультимедийными приложениями [14].

При выборе содержания учебного комплекса необходимо учитывать особенности учебной программы рассматриваемой дисциплины, так как

данные курсы будут проходить сотрудники предприятия, не отходя от своего рабочего места. Содержательная составляющая электронного комплекса в среде обучения должна "обеспечивать возможность обучаемому самостоятельно получать знания по выбранной специальности или направлению, закреплять необходимые навыки и умения, посредством интерактивного интерфейса программной среды и встроенных функций оценки качества усвоения полученной информации" [13].

#### **Организационные мероприятия для создания ЭУК**

Для создания дистанционного электронного комплекса и внедрения его в систему обучения в компании РУСАЛ специалисту отдела кадров даётся целевое указание, после чего данный специалист проектирует и создаёт электронный курс. Ответственные люди из отдела кадров, в дальнейшем называемых тьюторами, и специалистов методической и технической службы. Структурирование и наполнение содержательной части определенного электронного учебного курса текстом, иллюстрациями, мультимедийными файлами, WEB-ссылками и также другим разнообразным контентом осуществляется тьютором; методическая составляющая комплекса – тьютором работая совместно в команде со специалистом по методике подготовки средств дистанционного обучения; проработка технической части электронно-учебный курс специалистами отдела дистанционного обучения и информатизации. Тьютор предварительно подготавливает содержательное наполнение учебного комплекса, в том числе теоретическую, практическую и диагностирующую части [15].

Курс дистанционного обучения разрабатывается на модульной основе, где каждый модуль - это стандартный учебный продукт, обеспечивающий определенный объем знаний и умений и предназначенный для изучения в течение определенного времени. Набор компонентов электронного комплекса варьируется в зависимости от предметной области и специальности, к которым относится данный курс.

При разработке дистанционного курса тьютор должен руководствоваться внутренними стандартами по разработке авторских электронных учебных курсов, потребностями компании, уровнем технической оснащенности и наличием соответствующего программного обеспечения. При создании электронного курса немаловажным фактором служит наличие соответствующей квалификации тьютора как в предметной области, так и в области, связанной с разработкой электронного образовательного ресурса в целом [15].

Создание курса дистанционного обучения – это многоэтапный процесс, в ходе реализации которого разрабатываются и связываются между собой отдельные компоненты. Из множества различных вариантов этого процесса создания многокомпонентного и многомодульного электронного учебного курса наиболее рациональным, является вариант, представленный на рисунке 11.

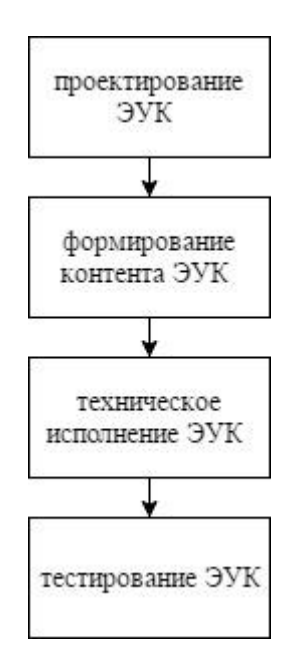

Рисунок 11. Вариант создания многокомпонентного и многомодульного электронного учебного курса

Последовательность проектирования учебного курса, разработанного под систему дистанционного обучения «Прометей», принципиально не отличается от общепринятой:

 Определение целевой аудитории: учет возрастной группы, а также уровней информационно-коммуникационной грамотности и подготовки в области знаний планируемого курса (базовой или продвинутой).

 Постановка целей и задач и формулировка развернутой программы электронного учебного курса.

Отбор содержания учебного материала ЭУК.

Разработка структуры и сценария ЭУК.

Содержательная часть учебного курса должна соответствовать общим требованиям отдела дистанционного обучения и информатизации к структуре, объему, форме и автономности модуля.

Структура электронного курса, приведенная в соответствии с выбранной технической базой исполнения, состоит из нескольких крупных блоков:

 Вводный модуль. Содержит рабочую программу курса, график проведения учебных мероприятий, глоссарий, литературу для изучения курса, сведения об авторах курса и прочее.

 Основной модуль. Содержит теоретический и практический материал, отобранный и приведенный в соответствие с рабочей программой;

 Контрольный модуль полученных компетенций (знаний, умений и навыков). В зависимости от видов учебной деятельности и форм контроля этот модуль может содержать текущее тестирование по контрольным вопросам, итоговый экзамен, разработку и выполнение курсовых работ и проектов.

Одним из этапов в проектировании ЭУК является проработка сценария электронного курса, т.е. плана взаимодействия пользователя с электронным изданием, содержащего отдельные структурные компоненты во временной последовательности и описание их содержательного, логического и временного взаимодействия [15]. Роль структурных

компонентов могут играть гиперссылки, визуальная и аудиоинформация. Структурные компоненты могут содержать внутреннюю иерархию компонентов, доступ к которым должен обеспечиваться средствами ЭУК.

С учетом особенностей и требований по разработке электронных учебных курсов тьютор готовит следующий учебный материал в электронном виде:

 текстовую информацию для наполнения электронного учебного комплекса;

 демонстрационный материал (презентации, видеоролики, видеофильмы и т.п.);

 графические объекты (схемы, таблицы, диаграммы, рисунки, изображения, формулы и пр.);

аудиоматериал.

Подготовка материала обычно осуществляется посредством доступных ресурсов: поиска и сбора информации в сети Интернет, оцифровки текстовых и графических материалов из учебников, создания объектов (текстов, рисунков, видеофрагментов и звука) при помощи программных приложений.

Техническая реализация электронного комплекса в корпорации РУСАЛ основана на лицензированных инструментальных средствах, имеющихся на предприятии и осуществляется специалистами отдела кадров. Для создания курсов существует специальные html-шаблоны. На рисунке 12 показан базовый шаблон для создания элементарного электронного курса.

| $-$ сдо $-$                                |                               |                  |                                    |                  |
|--------------------------------------------|-------------------------------|------------------|------------------------------------|------------------|
| Вид<br>Сервис<br>Справка<br>Файл<br>Правка |                               |                  |                                    |                  |
| Добавить в библиотеку ▼<br>Упорядочить -   | Общий доступ ▼<br>Новая папка |                  |                                    |                  |
| Избранное                                  | Имя -                         | Дата изменения   | <b>T</b> <sub>M</sub> <sub>n</sub> | Размер           |
| д. Загрузки                                | $\mathbf{u}_1$                | 04.02.2016 11:58 | Папка с файлами                    |                  |
| 溫 Недавние места                           | $\Box$ 2                      | 04.02.2016 11:58 | Папка с файлами                    |                  |
| ■ Рабочий стол                             | $\Box$ 3                      | 04.02.2016 11:58 | Папка с файлами                    |                  |
| Библиотеки                                 | 4                             | 04.02.2016 11:58 | Папка с файлами                    |                  |
| № Видео                                    | CSS                           | 04.02.2016 11:58 | Папка с файлами                    |                  |
| a,<br>Документы                            | help                          | 04.02.2016 11:58 | Папка с файлами                    |                  |
| Изображения                                | img                           | 04.02.2016 11:58 | Папка с файлами                    |                  |
| - <sup>)</sup> Музыка                      | pictures                      | 04.02.2016 11:58 | Папка с файлами                    |                  |
| 1■ Компьютер                               | $\epsilon$ c_main             | 20.01.2016 15:01 | HTML-документ                      | 1 KB             |
|                                            | $\epsilon$ content            | 10.05.2011 11:06 | HTML-документ                      | 1 KB             |
|                                            | $\epsilon$ index              | 20.01.2016 12:36 | <b>HTML-документ</b>               | 2 <sub>K</sub> B |
|                                            | $\epsilon$ left               | 04.05.20119:58   | <b>HTML-документ</b>               | <b>2KB</b>       |
|                                            | $\epsilon$ top                | 09.12.2010 13:54 | <b>HTML-документ</b>               | 1 KB             |
| <sup>сін</sup> Сеть                        |                               |                  |                                    |                  |

Рисунок 12. Базовый html-шаблон для создания простейшего электронного

курса

На рисунке 12 представлены разделы электронного учебного курса, которые располагаются в папках под номерами «1», «2», «3» и «4». Рассмотрим подробнее интересующую нас часть электронного курса. Например, изучим содержание папки «1» (рис. 12).

| Имя -            | Дата изменения   | Тип             | <b>Размер</b> |
|------------------|------------------|-----------------|---------------|
| I main           | 04.02.2016 11:58 | Папка с файлами |               |
| $\epsilon$ index | 20.01.2016 14:34 | HTML-документ   | <b>1KB</b>    |
| $\epsilon$ left  | 21.01.2016 12:48 | HTML-документ   | 2 KB          |
| $\mathbf{e}$ top | 20.01.2016 15:07 | HTML-документ   | 1 KB          |
|                  |                  |                 |               |

Рисунок 12. Базовое содержание части курса

Из рисунка 12 видно, что в папке под названием «main» располагается контент курса, представленный на рисунке 13.

| Имя ∸           | Дата изменения     | <b>T</b> <sub>M</sub> | Размер  |
|-----------------|--------------------|-----------------------|---------|
| i imq           | 04.02.2016 11:58   | Папка с файлами       |         |
| [1              | 14.01.2016 12:08   | Adobe Acrobat Doc     | 1442 KB |
| $\epsilon$ main | 20, 12, 2010 14:05 | HTML-документ         | 1 KB    |

Рисунок 13. Содержимое папки «main»

#### **Выводы по первой главе**

Электронный учебный курс можно создать в любом мультимедийном редакторе, например, в Microsoft Office PowerPoint с использованием дополнительных вспомогательных программ, что делает разработку курса простой и наглядной работой. После завершения электронного курса к публикации, он отправляется администратору СДО для дальнейшей публикации курса.

Администратор системы дистанционного обучения размещает учебный курс в технологическую среду обучения и обеспечивает к нему доступ потенциальных потребителей. Но перед размещением учебного курса в систему дистанционного обучения, специалист-верстальщик электронного курса в готовом виде передает его для ознакомления автору курса для возможной корректировки содержательной части учебного материала. При апробации электронного курса в учебном процессе выявляются не замеченные ранее неточности в изложении учебного материала и программной реализации, которые в дальнейшем дорабатываются [15].

# <span id="page-32-1"></span><span id="page-32-0"></span>Глава 2. Организационно-методические аспекты реализации корпоративного электронного обучения в системе "Прометей" 2.1. Структура и содержание курса «Основы ведения инцидентных диалогов в Service Desk»

Современные компании, как правило, имеют развитую структуру технической поддержки своих клиентов, которые пользуются базой данных обращений, запросов, просьб, требований, в специализированной программе. Например. IPI.HelpDesk, freshdesk, Инфраменеждер, СибИнфоСофт Service Desk. Каждое обращение регистрируется системой приёма заявок, при этом каждый раз присваивается уникальный порядковый номер, по которому можно отследить весь жизненный цикл данного обращения. Немаловажную часть в этой структуре занимают так называемые специалисты первой линии. Они принимают от клиентов заявки по различным каналам связи, например, по телефону, мессаджером Microsoft Skype for buisness, по электронной почте (e-mail) и прочее. Затем формулируют, обрабатывают и направляют компетентному отделу специалистов на выполнение. Это соответствует стандартам Information technology Infrastructure Librar (ITIL, библиотека, описывающая лучшие из применяемых на практике способов организации работы подразделений или компаний. занимающихся предоставлением  $V$ СЛ $V\Gamma$  $\bf{B}$ области информационных технологий [16]).

Service Desk, в нашем понимании, - это информационная система технической поддержки, решения проблем пользователей с компьютерами, аппаратным  $\boldsymbol{\mathrm{M}}$ программным обеспечением  $[17]$ , телефонией  $\overline{M}$ неисправностей по административно-хозяйственному отделу (АХО).

Служба Service Desk, процессы, которой представлена на рисунке 14 выполняет действия в рамках ряда базовых процессов ITIL, а именно:

- В первую очередь это Процесс Управления Инцидентами, т. к. большая часть инцидентов принимается (регистрируется) Службой Service Desk и многие обращения в службу имеют отношение именно к

инцидентам. В функции Службы Service Desk входит координация действий организаций поставщиков, участвующих в обработке инцидентов.

 На Службу Service Desk могут быть возложены обязанности по установке оборудования и программного обеспечения, и соответственно, она может играть определенную роль в Процессах Управления Релизами или Изменениями.

 Если при регистрации инцидента Служба Service Desk проверяет информацию о пользователе и детали Конфигурации его ИТ-ресурсов, то в этом случае Служба участвует в Процессе Управления Конфигурациями.

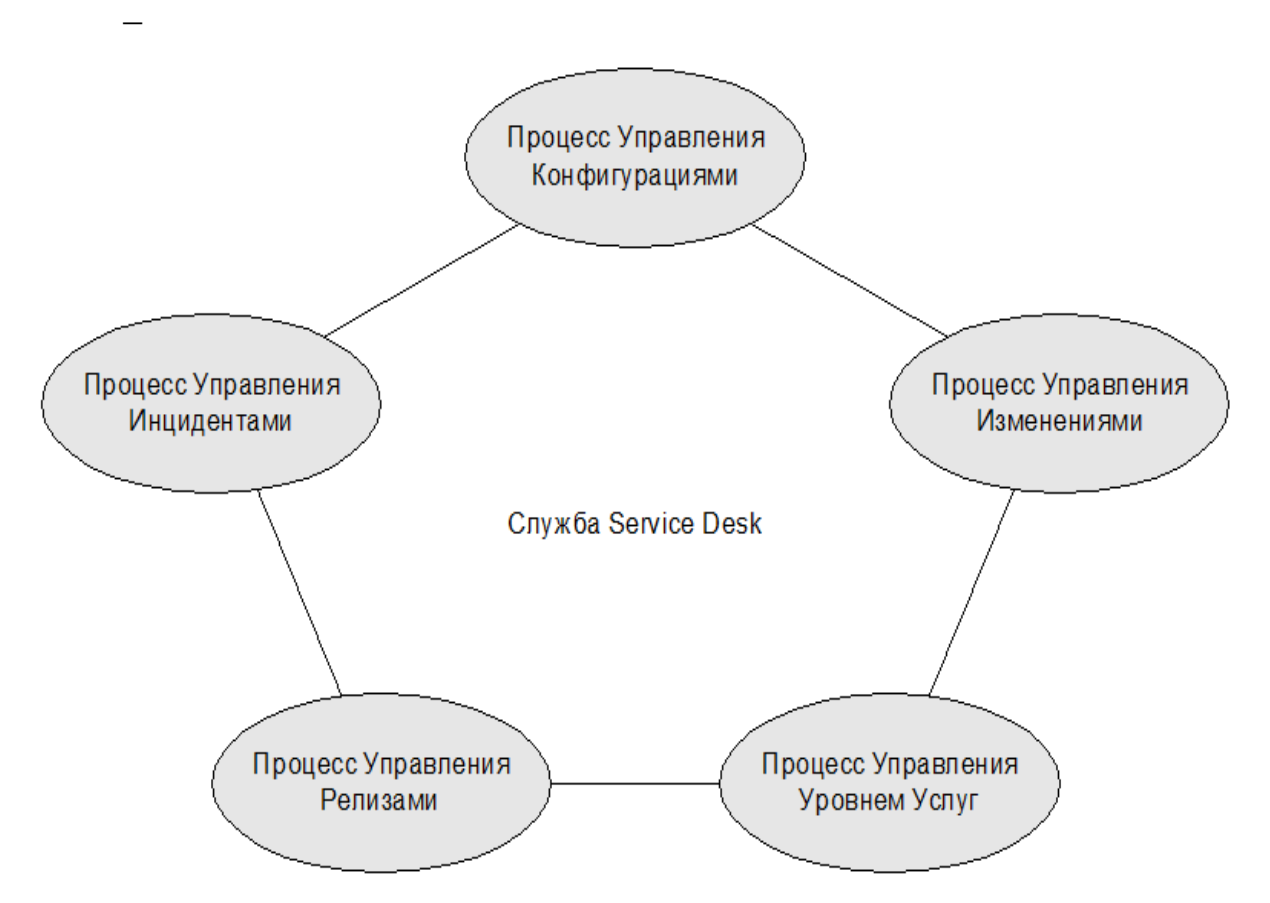

Рисунок 14. Процессы, в которых участвует Служба Service Desk

 Служба Service Desk может выполнять Стандартные Запросы, такие как подключение к LAN и перемещение рабочих станций, в этом случае она участвует в оценке и проведении изменений и, следовательно, в Процессе Управления Изменениями.

 Служба Service Desk информирует пользователей о поддерживаемых ею продуктах и услугах. Если Служба не имеет полномочий на выполнение какого-либо Запроса, ей следует вежливо сообщить пользователю об этом и известить Процесс Управления Уровнем Услуг о поступившем Запросе.

Служба Service Desk также может выполнять действия, связанные с рядом других процессов ITIL, например, с Процессом Управления Инфраструктурой (Операционная деятельность). Служба поддерживает взаимодействие с заказчиками, предоставляя информацию о поддерживаемых сервисах. Кроме этого Служба Service Desk является точкой ежедневных контактов с пользователями и средством мониторинга степени их удовлетворенности.

Удовлетворенность заказчика или пользователя является основным показателем эффективности работы Службы Service Desk. Примерами Ключевых параметров эффективности (KPI) могут быть:

 скорость ответа на телефонные звонки (например, на 90% телефонных звонков отвечают в течение X секунд);

 скорость перенаправления звонков на вторую линию поддержки в течение X минут (если звонок нельзя разрешить на уровне Service Desk);

 восстановление сервиса в течение допустимого времени и в соответствии с условиями Соглашения об Уровне Услуг (SLA);

 своевременное информирование пользователей о текущих и будущих изменениях и ошибках.

Некоторые показатели эффективности можно определить только на основе результатов опроса заказчиков, например такие как:

 Насколько вежливо специалисты Service Desk общаются по телефону.

 Предоставляются ли пользователям хорошие рекомендации по способу предотвращения инцидентов [18].

Код установки на производственное сервисное обслуживание (КУПСО) является конфигурационной единицей в конфигурационной базе данных (CMDB) в Service Desk.

Программа Service Desk, о которой идет речь в этой выпускной квалификационной работе это разработка компании 000 «СибИнфоСофт» [19]. Также в нашем случае, специалисты первой линии это специалисты отдела Service Desk. Как правило, - это персонал с высшим и средним техническим образованием, очень компетентный и квалифицированный. Только вот клиенты, зачастую, остаются недовольны общением со специалистами call-центра. Дело в том, что клиент, кроме реальной помощи в его проблеме, от специалиста на телефоне ожидает еще внимания, терпения и доброжелательности. А данные навыки, как известно, техническое образование не дает. В технических техникумах и ВУЗах не преподают, как эффективно строить разговор, как поддерживать позитивный образ себя и Компании в глазах клиента, как располагать людей к себе. А ведь при общении по телефону значимость данных навыков увеличивается многократно! [20]

Вторая сложность заключается в том, что специалисты службы технической поддержки намного в своей области деятельности квалифицированнее тех, кому им приходится помогать. Для них их знания кажутся «само собой разумеющимся», но их клиентами зачастую бывают люди из совсем другой области деятельности, с техническими аспектами совсем никак не связанной. И зачастую речь сотрудника технической поддержки звучит для клиента как «птичий язык» - очень умно, но при этом совсем не понятно. Клиент не понимает, сотрудник из-за этого злится. После чего возникает общее напряжение, что приводит к увеличению времени разговора. Ко всему перечисленному, сложность добавляет то, что сотрудник и клиент не видят друг друга, а это означает, что нет возможности показать что-либо наглядно, что невозможно описать простым языком.
Данные вопросы решаются с помощью соответствующего обучения персонала. Необходимо научить специалиста call-центра выстраивать конструктивный разговор с клиентом, помочь овладеть навыками телефонного этикета и нормами делового общения, научить объяснять технические термины простым языком, понятным клиенту, при этом по большей части ориентируясь на «слуховое» восприятие.

Курс «Основы ведения инцидентных диалогов в Service Desk» предназначен для обучения новых специалистов отдела Servise Desk, а так же для актуализации знаний у текущего штата. Полученный уровень подготовки позволит не только быстро обработать поступающие запросы от клиентов, связанные с полной или частичной неработоспособностью информационных систем и телефонии, а также неисправностей в бытовой сфере, но и фиксировать их в системе учета заявок Service Desk.

1. Цели изучения курса

### Образовательные:

 Формирование знаний о базовой теоретической информационнотехнологической части, а так же о телефонии и бытовой сфере предприятия, чтобы понимать спектр неисправностей, с которыми может обратиться пользователь.

Формирование навыков работы с интерактивными ресурсами.

Научить определять проблему клиента с помощью диалога.

 Научить специалистов грамотно изъяснять технические термины простым, понятным клиенту языком.

#### Развивающие:

Развитие навыков делового общения.

– Развитие этикета общения [21].

 Развитие умения структурировать и формализовывать информацию.

- Развитие стрессоустойчивости.

#### Воспитательные:

 Готовность и способность к образованию, в том числе самообразованию.

 Воспитание уважительного отношения к своей деятельности и к деятельности других.

2. Формируемые образовательные результаты Общеобразовательные:

 Освоение умения самостоятельно принимать решения, какую информацию необходимо запрашивать в процессе разговора с клиентом.

 Умение ориентироваться в вопросах обслуживания Service Desk в крупной компании, где сфера обслуживания может быть достаточно обширной.

 Умение планирования учебно-познавательной деятельности (каким образом выстроить деятельность, чтобы она приносила максимальные положительные результаты, при изучении новой информации).

 Умение применения изученной информации на практике. Навыки самостоятельной работы с информационными интерактивными ресурсами.

В результате освоения курса учащиеся должны:

Знать:

Частые проблемы, с которыми обращаются клиенты.

План оформления заявки от клиента

 Базовую информацию об ИТ-оборудовании, программном обеспечении, средствах связи и бытовых проблемах в компании.

Уметь:

– Работать с интерактивными ресурсами.

Определять проблему клиента с помощью диалога.

 Грамотно изъяснять технические термины понятным клиенту языком.

 Оформить грамотно заявку исходя из алгоритма ведения разговора.

Использовать в работе:

План уточнения информации о проблеме клиента.

 Оценивание своих результатов, корректирование дальнейшей деятельности при работе с клиентом.

3. Содержание курса

Курс посвящен определению базовых проблем пользователя по направлениям «Проблемы с телефонией», «Проблемы с ПК» и «Вопросы по бытовым нуждам».

В данном курсе представлено 6 учебных элементов теоретического характера, которые включают в себя информацию не только в текстовом варианте, но и в графическом. Закрепить полученную информацию помогут 16 интерактивных тематических заданий, представленных в форме диалогов с клиентом. Данные задания представлены для каждого учебного элемента (Приложение А).

После закрепления полученных знаний предлагается пройти 8 интерактивных заданий и адаптивный тест для аттестации сотрудников.

Данный учебный электронный курс проводится в интерактивной форме. Необходимые навыки отрабатываются с помощью имитации диалогов с клиентом. Теоретическая основа курса сопровождается иллюстрациями, максимально упрощающими усвоение знаний и отработку навыков.

Информационные ресурсы, необходимые для данного курса платформа СДО «Прометей».

В курсе рассматриваются следующие темы:

- Физические неисправности аппаратного обеспечения.
- Проблемы с программным обеспечением.
- Проблемы с орг. техникой.
- Проблемы с сетью.

Проблемы с аппаратами связи.

Бытовые нужды.

С помощью бесплатной программы FreeMind, которая позволяет создавать диаграммы связей, были описаны частые проблемные ситуации по направлениям персональный компьютер и телефония, а также были описаны решения, как в данных ситуациях принимать заявку оператору Sevice Desk. Данные схемы показаны на рисунках 15-22.

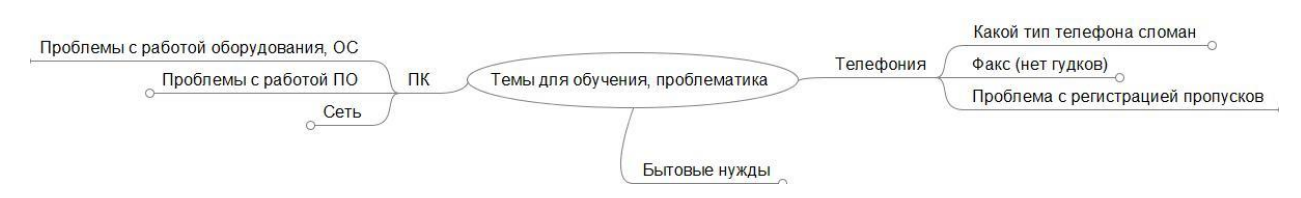

Рисунок 15. Частые проблемные ситуации

На рисунке 15 зафиксировано, что основных проблемных модуля три, это:

- Персональный компьютер (ПК);
- Телефония;
- Бытовые нужды.
- Разберем, отдельны данные термины.

Персональный компьютер (ПК) — настольная [микро-ЭВМ,](https://ru.wikipedia.org/wiki/%D0%9C%D0%B8%D0%BA%D1%80%D0%BE-%D0%AD%D0%92%D0%9C) имеющая эксплуатационные характеристики [бытового прибора](https://ru.wikipedia.org/wiki/%D0%91%D1%8B%D1%82%D0%BE%D0%B2%D0%B0%D1%8F_%D1%82%D0%B5%D1%85%D0%BD%D0%B8%D0%BA%D0%B0) и универсальные функциональные возможности [22].

Согласно ГОСТ 27201-87 ПК применяются как средства массовой автоматизации (в основном для создания на их основе [автоматизированных рабочих мест\)](https://ru.wikipedia.org/wiki/%D0%90%D0%B2%D1%82%D0%BE%D0%BC%D0%B0%D1%82%D0%B8%D0%B7%D0%B8%D1%80%D0%BE%D0%B2%D0%B0%D0%BD%D0%BD%D0%BE%D0%B5_%D1%80%D0%B0%D0%B1%D0%BE%D1%87%D0%B5%D0%B5_%D0%BC%D0%B5%D1%81%D1%82%D0%BE) в социальной и производственных сферах деятельности в различных областях народного хозяйства и предназначенные для пользователей, не обладающих специальными знаниями в области вычислительной техники и программирования [23].

Телефония — область науки и техники, охватывающая изучение принципов построения систем телефонной [связи,](https://ru.wikipedia.org/wiki/%D0%AD%D0%BB%D0%B5%D0%BA%D1%82%D1%80%D0%BE%D1%81%D0%B2%D1%8F%D0%B7%D1%8C) разработку аппаратуры для её реализации и использования, а также оценку качества передачи речевой информации по таковым каналам связи [24].

Телефония позволяет организовывать (устанавливать соединение) и вести местные, внутризоновые, междугородные и международные телефонные переговоры и передавать факсы, а также устанавливать модемное соединение в режиме реального времени [25].

Бытовые нужды – это обыденные нужды сотрудников компании РУСАЛ.

Ветвь ПК в свою очередь делится на три составляющих:

 Проблемы с работой оборудования и операционной системой (ОС).

Проблемы с работой программного обеспечения (ПО).

Проблемы с локальной сетью.

Операционная система (ОС) — это комплекс взаимосвязанных программ, предназначенных для управления ресурсами [компьютера](https://ru.wikipedia.org/wiki/%D0%9A%D0%BE%D0%BC%D0%BF%D1%8C%D1%8E%D1%82%D0%B5%D1%80) и организации взаимодействия с пользователем [26].

Программное обеспечение (ПО) — всё или часть программ, процедур, правил и соответствующей документации системы обработки информации [27].

Локальная вычислительная сеть (ЛВС, локальная сеть; [англ.](https://ru.wikipedia.org/wiki/%D0%90%D0%BD%D0%B3%D0%BB%D0%B8%D0%B9%D1%81%D0%BA%D0%B8%D0%B9_%D1%8F%D0%B7%D1%8B%D0%BA) Local Area Network, LAN) — [компьютерная сеть,](https://ru.wikipedia.org/wiki/%D0%9A%D0%BE%D0%BC%D0%BF%D1%8C%D1%8E%D1%82%D0%B5%D1%80%D0%BD%D0%B0%D1%8F_%D1%81%D0%B5%D1%82%D1%8C) покрывающая обычно относительно небольшую территорию или небольшую группу зданий (дом, офис, фирму, институт) [28].

Рассмотрим планы приёма заявок по данным ветвям более подробно.

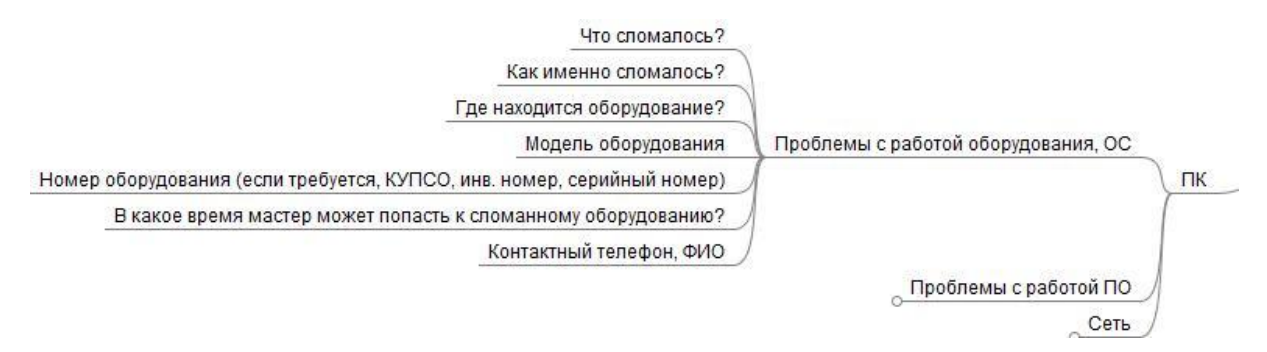

Рисунок 16. План приёма заявки при проблемах с работой оборудования или операционной системы

На рисунке 16 отображен план приёма заявки при проблемах с работой оборудования или операционной системы. При данных проблемах клиенту необходимо задать следующие вопросы:

- Что сломалось?
- Как именно сломалось?
- Где находится оборудование?
- Какая модель у оборудования?

 Какой номер у оборудования (имеется в виду КУПСО, инвентарный или серийный номер)? Данный вопрос уточняется, если этого прописано в требовании для филиала.

 В какое время мастер может попасть к сломанному оборудованию? Не редко бывают ситуации, когда клиент не может находиться на одном месте в силу своих служебных обязанностей, поэтому уточняется данная информация.

– Контактный телефон и ФИО. При уточнении данной информации можно уточнить контактные данные коллеги заявителя, чтобы мастер, в случае проблемы, мог обратиться (позвонить) к нему.

Далее рассмотрим ветвь «Проблемы с работой программного обеспечения», представленную на рисунке 17.

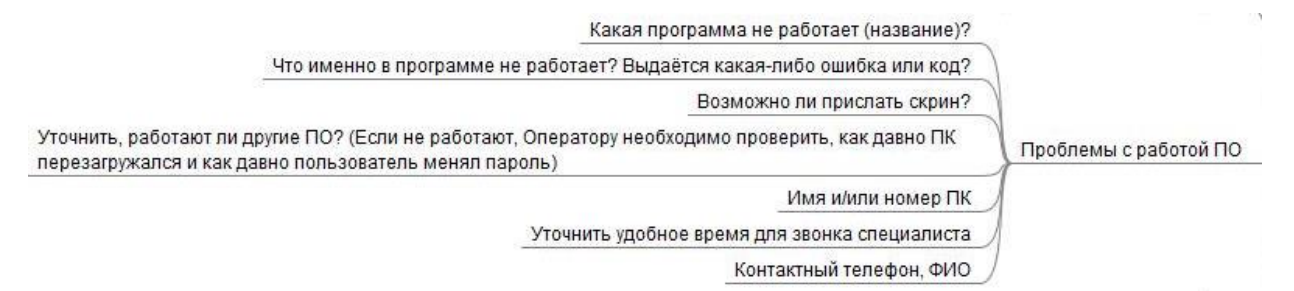

Рисунок 17. План приёма заявки при проблемах с работой программного обеспечения

При проблемах с работой программного обеспечения необходимо задавать следующие вопросы клиенту:

 Какая программа не работает или работает неверно? В данном вопросе желательно уточнить название.

 Что именно в программе не работает? Выдаётся ли какая-либо ошибка?

 Возможно, ли прислать screenshot (снимок экрана) ошибки? Данный вопрос не требовательный, так как бывают ситуации, когда пользователь не знает, что такое screenshot, как его делать и очень плохо разбирается в клавишах клавиатуры, или бывают проблемы с электронной почтой.

Уточнить, работают ли другие программы.

– Какое имя и/или номер компьютера (КУПСО, инвентарный или серийный номер)? Часто в компании РУСАЛ имя компьютера совпадает с его номером.

– В какое время специалист сможет дозвониться до клиента?

– Контактный телефон и ФИО.

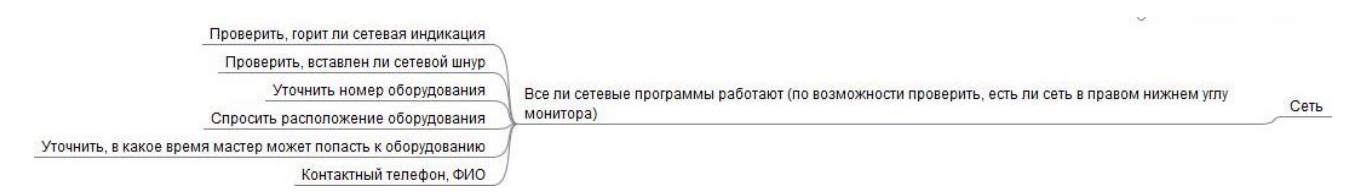

Рисунок 18. План приёма заявки при сбоях работы локальной сети

При сбоях работы локальной сети клиент должен уточнить следующую информацию (рис. 18):

 Все ли сетевые программы работают? На данном этапе нужно по возможности уточнить у пользователя, есть ли сеть в правом нижнем углу монитора.

– Горит ли сетевая индикация?

Вставлен ли сетевой шнур?

– Какой номер имеет оборудование (КУПСО, инвентарный или серийный номер)?

Где располагается оборудование?

В какое время мастер может попасть к оборудованию?

– Контактный телефон и ФИО.

На данном вопросе ветвь основных проблем с персональным компьютером заканчивается.

Рассмотрим подробнее ветвь, связанную с проблемами телефонии, представленную на рисунке 19. Она состоит из следующих категорий:

- номерной телефон;
- безномерной (прямой) телефон или диспетчерская связь;
- факс;
- турникеты.

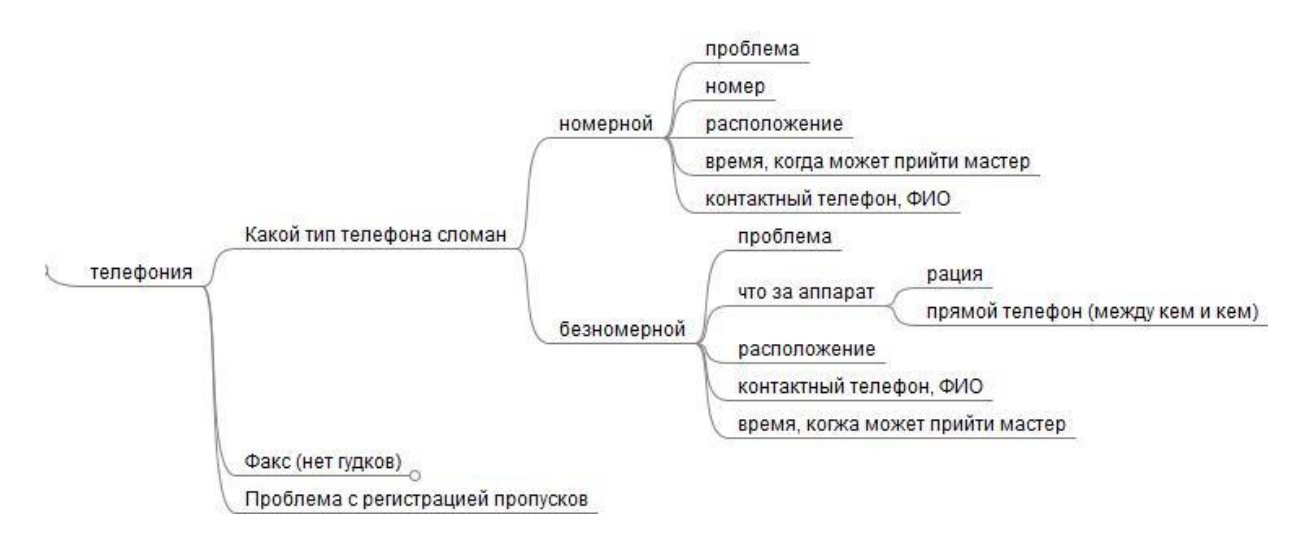

### Рисунок 19. План приёма заявки при сбоях работы телефона

Под номерным телефоном понимается обычный кнопочный телефон. Не имеет значения, стационарный он или беспроводной.

Безномерной (или прямой) телефон – это телефон, на котором номер прописан по умолчанию. То есть, когда снимаешь трубку, прописанный номер набирается.

Факс – это устройство для передачи изображения по телефонному каналу.

Турникет – это специальное вертящееся устройство, устанавливаемое в проходах для пропуска людей по очереди, по одному.

Для проблем с телефонным аппаратом представлен следующий план опроса клиента:

Какая проблема с аппаратом?

 Какой номер у телефона (если телефон номерной)? Данный вопрос уточняется, если телефон номерной.

 Какой тип аппарата (рация или прямой телефон, если последний, то между кем и кем)? Данный вопрос уточняется, если телефон безномерной.

– Где находится телефон?

– В какое время может прийти мастер?

– Контактный телефон и ФИО.

При приёме заявки о сбоях работы факса следует придерживаться плана, представленного на рисунке 20:

Номер факса.

Расположение факса.

 Время, в которое сможет получить доступ к оборудованию мастер.

– Контактный телефон и ФИО.

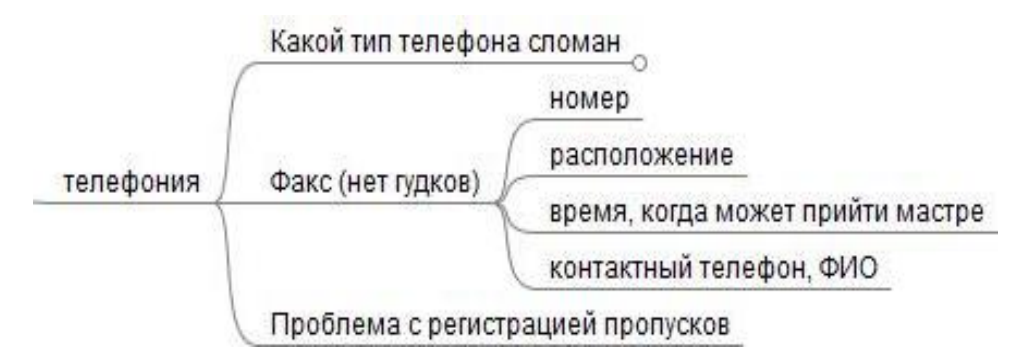

Рисунок 20. План приёма заявки при сбоях работы факса

Так же специалисты телефонной связи обслуживают турникеты, расположенные на входе в здания.

Для приёма таких заявок используется следующий план вопросов (рис. 21):

 Что случилось? Какая произошла проблема? С какими турникетами?

– Где находится турникет?

– Контактный телефон и ФИО.

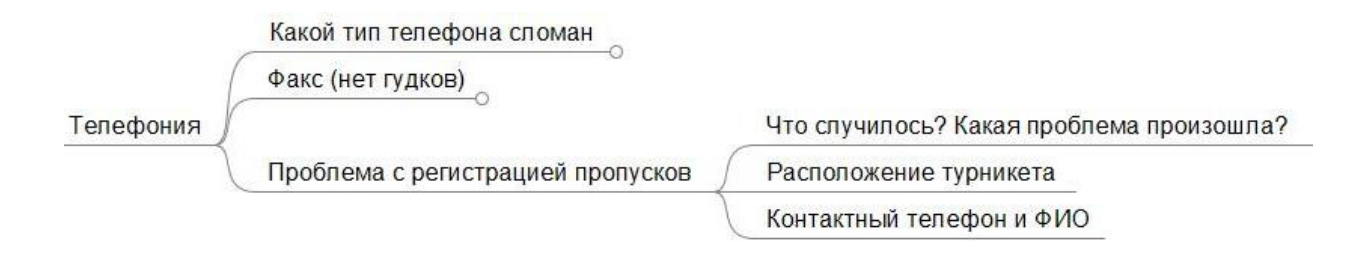

Рисунок 21. План приёма заявки при проблемах с регистрацией пропусков

При приёме заявки о бытовых нуждах (в филиалах, где есть договор об этой услуги) следует придерживаться плана, представленного на рисунке 22:

- Контактный телефон и ФИО заявителя.
- В чем заключается проблема?
- Что нужно сделать?

 $\overline{a}$ 

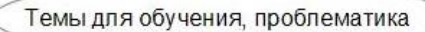

Бытовые нужды

От кого заявка (ФИО), контактный телефон?

В чём заключается проблема?

Где нужно что-то сдепать ю откуда что-либо унести у куда принести?

Рисунок 22. План приёма заявок при бытовых проблемах

Данные схемы опроса клиента активно используются на практике специалистами отдела Service Desk.

## **2.2. Описание практической реализации и содержание средств электронного обучения**

Для создания курса «Разрешение проблемных ситуаций, связанных с системой Service Desk» была использована демо-версия программы iSpring Suite 8.7.

После установки программы iSpring в программе Microsoft Office Power Point 2007 появится новая вкладка, которая называется «iSpring Suite 8», где расположены инструменты для работы с электронным курсом (рис. 23).

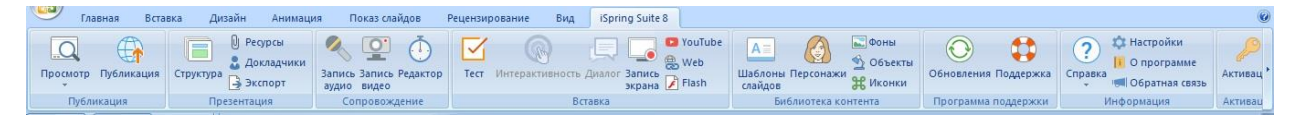

# Рисунок 23. Вкладка «iSpring Suite 8» в программе Microsoft Office Power Point 2007

При нажатии на кнопку «Тест» (рис. 24) запускается программа для создания тестов iSpring QuizMaker, в которой можно создать тест, анкету или же открыть ранее созданный тест или анкету с помощью кнопки «Обзор…» (рис. 25). При создании теста окно презентации в Power Point становится недоступным для просмотра.

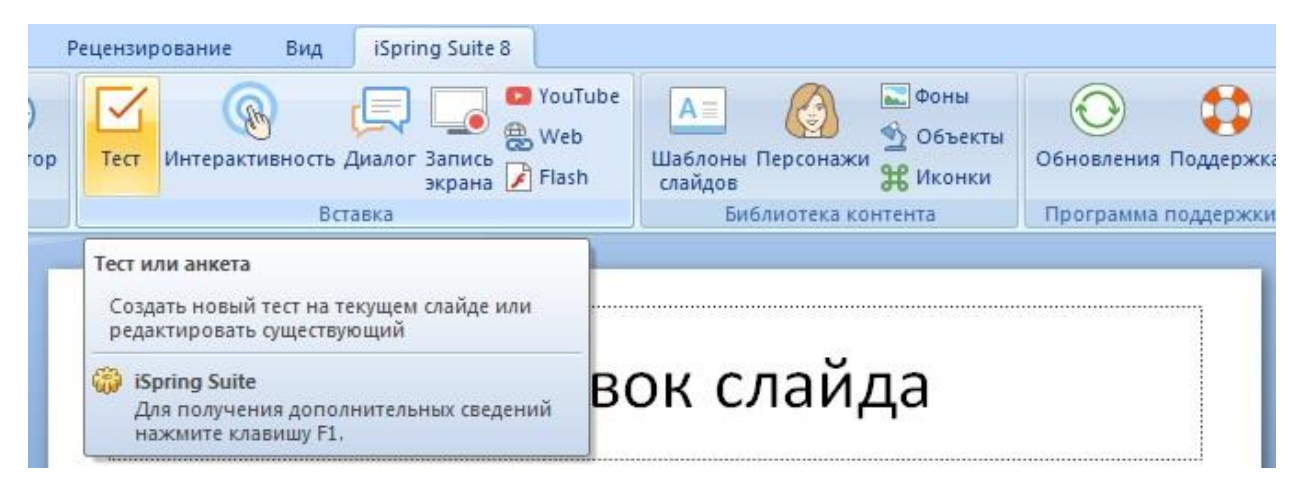

Рисунок 24. Всплывающая подсказка при наведении на кнопку «Тест»

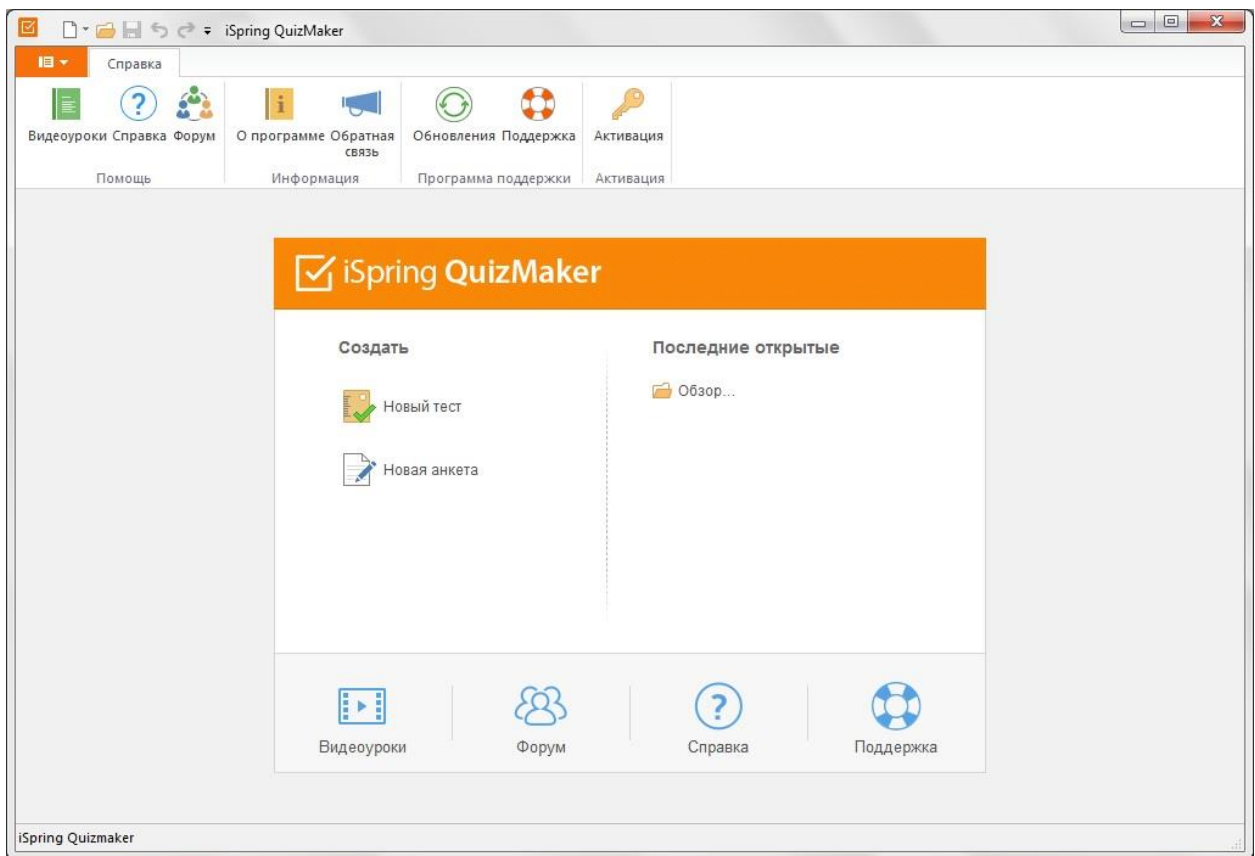

Рисунок 25. Окно программы iSpring QuizMaker

Так же в курс можно добавить интерактивность по соответствующей кнопке во вкладке iSpring, что показано на рисунке 26.

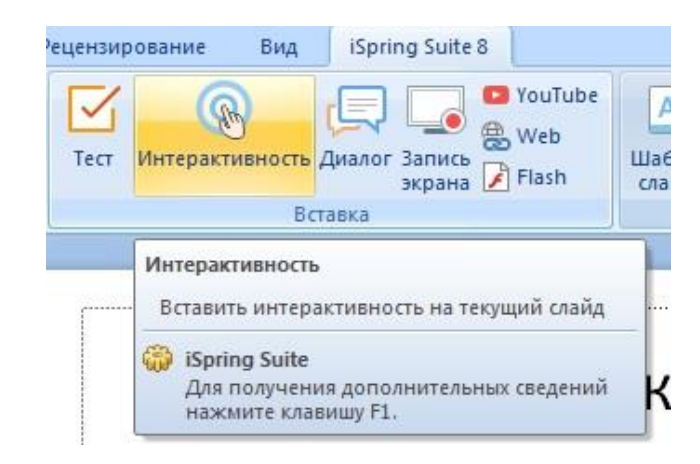

Рисунок 26. Всплывающая подсказка при наведении на кнопку «Интерактивность»

При нажатии на кнопку «Интерактивность» запускается программа для создания интерактивности iSpring Visuals, в которой можно создать интерактивную книгу, создать собственный словарь или каталог с навигацией и поиском, оформить часто задаваемые вопросы и представить ряд событий в виде временной шкалы. Так же как и в QuizMaker, в программе iSpring Visuals можно открыть ранее созданные интерактивные приложения с помощью кнопки «Обзор…» (рис. 27). При создании теста окно презентации в Power Point становится недоступным для просмотра.

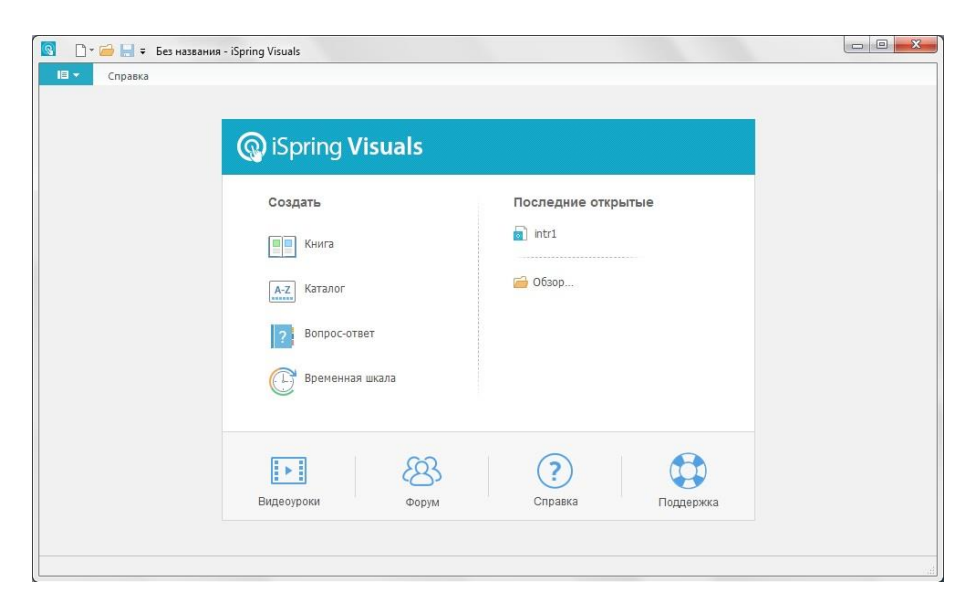

Рисунок 27. Интерфейс программы iSpring Visuals

Как сообщалось ранее, в данном курсе представлены учебные элементы теоретического характера. Рассмотрим их структуру более подробно.

Каждый теоретический модуль состоит из следующих элементов (рис. 28):

- Вопросы, которые необходимо задавать пользователю
- Примеры
- Теория
- Частые вопросы

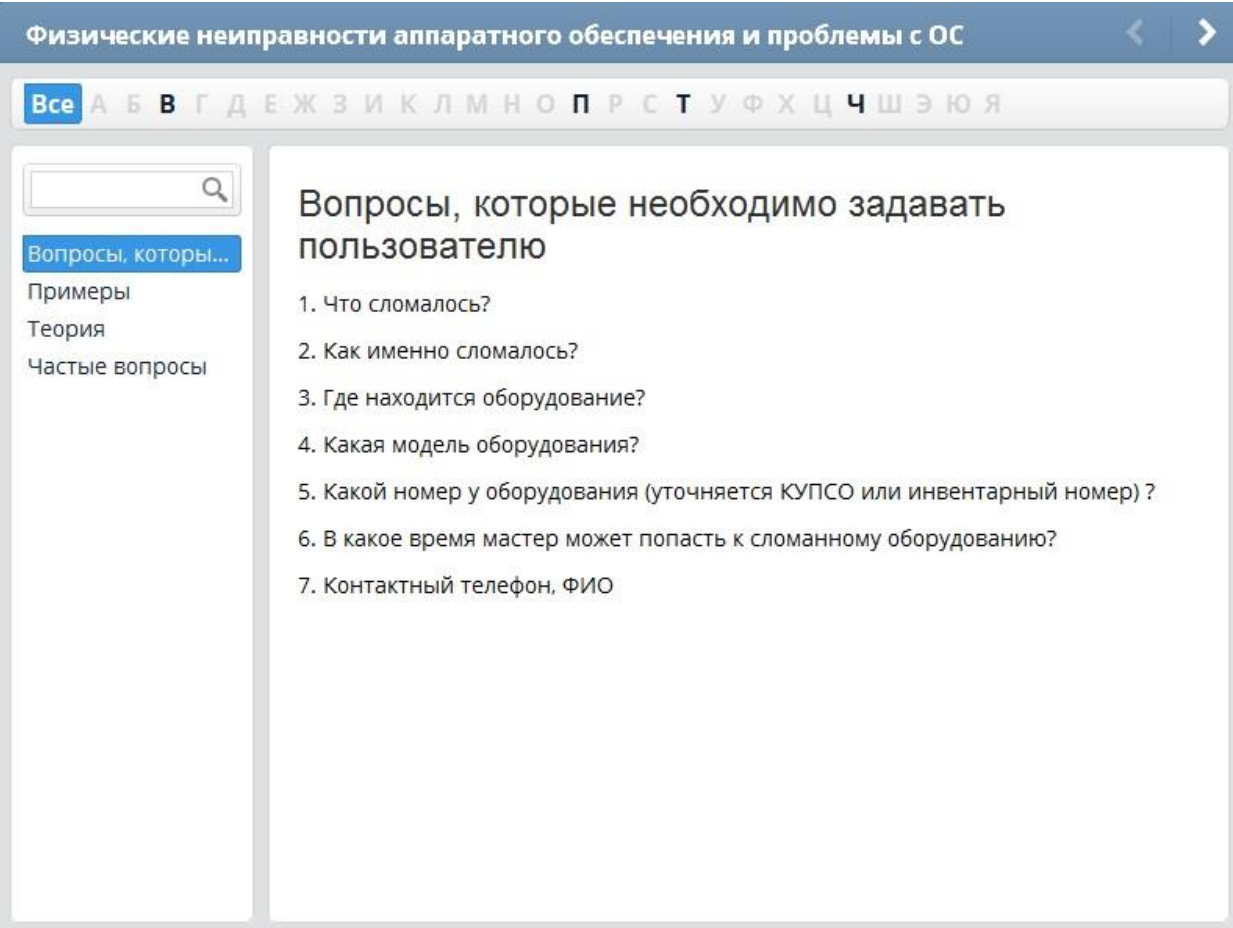

Рисунок 28. Пример учебного элемента на тему «Физические неисправности аппаратного обеспечения»

Приведённый выше пример создан в программе iSpring Visuals как каталог. Из данного примера видно, что интерактивность «каталог» разделена визуально на две части. Левая часть представляет собой элементы каталога (вопросы или термины, как их ещё упоминают в программе), а правая – это информация по данному элементу.

В каталоге можно осуществлять поиск по словам или по названию элементов каталога. Так же здесь представлена алфавитная линейка, где выделенные буквы – это первые буквы названий терминов.

На рисунке 29 представлено окно редактирования интерактивности «Каталог». Поле «Заголовок интерактивности» отвечает за название данного интерактивного модуля, а поле «Заголовок вопроса» ответственно за название элементов каталога.

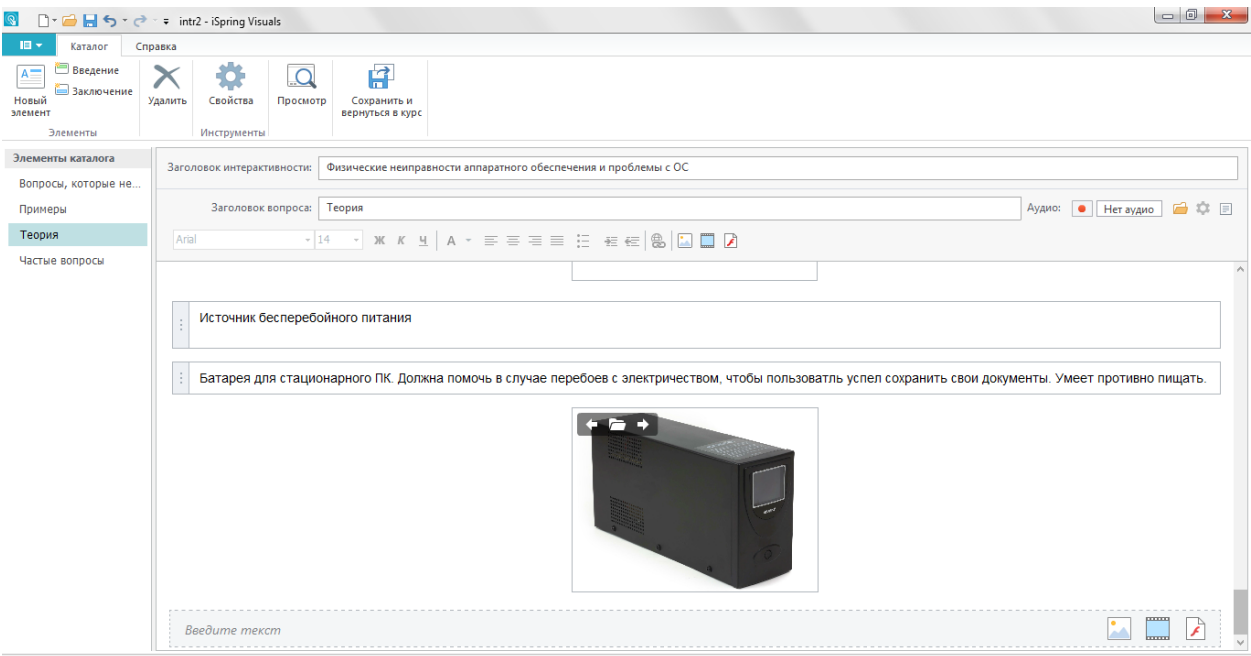

Рисунок 29. Окно редактирования интерактивности «Каталог».

Для того, чтобы создать новый элемент каталога можно либо нажать на соответствующую кнопку в ленте вкладки «Каталог», либо нажать правой кнопкой мыши по полю «Элементы каталога» и выбрать из раскрывающегося списка опцию «Новый термин».

Так же в ленте вкладки «Каталог» можно добавить «Введение» и «Заключение», удалять элементы по соответствующим кнопкам.

В основное содержание можно добавлять изображения, видео, а так же Flash-анимацию и звук. Здесь есть так же привычный тестовый редактор.

При нажатии на кнопку «Свойства» в ленте вкладки «Каталог» открывается новое окно (рис. 30), где можно выбрать ширину списка элементов, нужно ли отображать алфавитный указатель, разрешить ли поиск, выбрать шрифты и цветовую палитру интерактивного модуля или же создать её самостоятельно по кнопке «Настроить…».

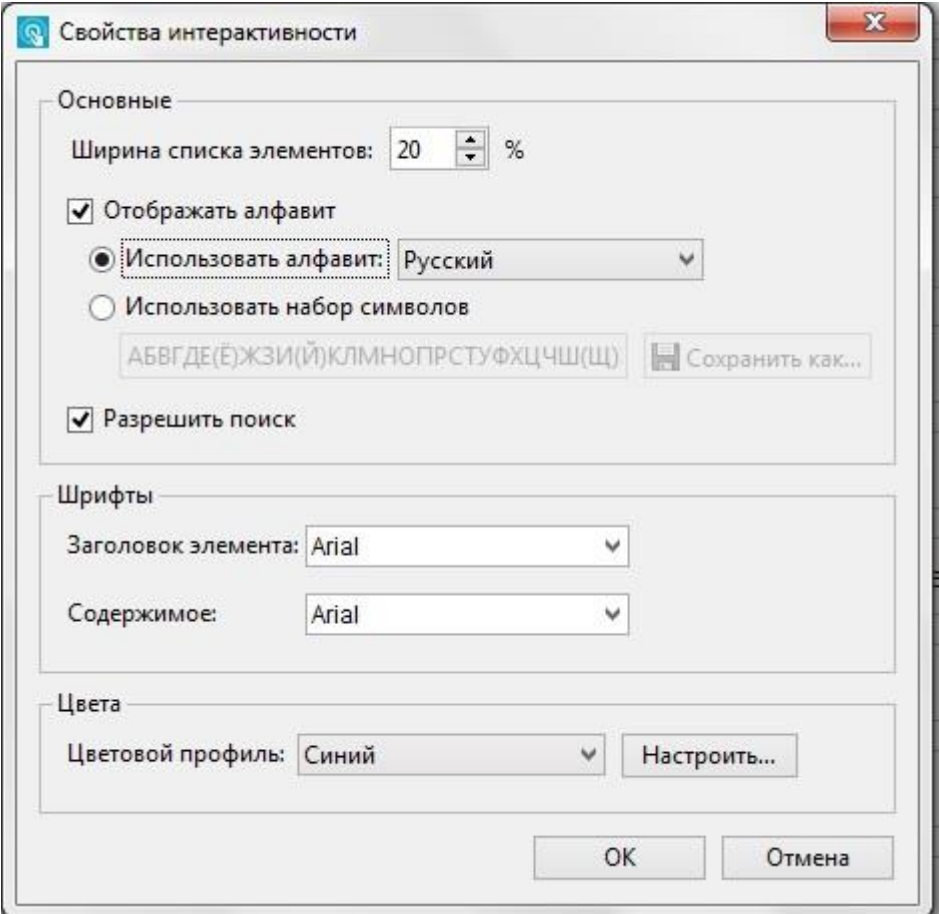

Рисунок 30. Окно «Свойства интерактивности»

В iSpring можно добавить персонажа, фон или объект на слайд. Для этого необходимо зайти во вкладку iSpring Suite 8 и в разделе «Библиотека контента» нажать на требуемую кнопку (рис. 31).

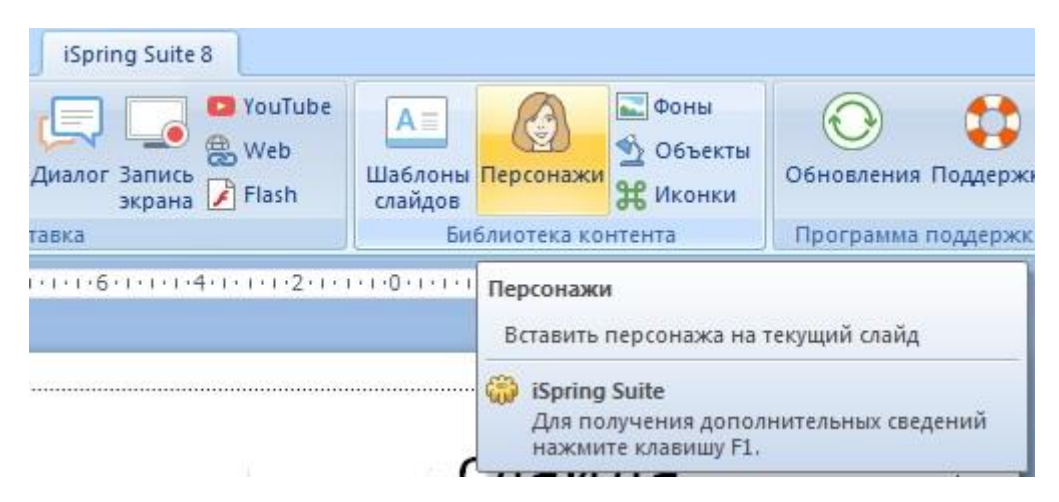

Рисунок 31. Всплывающая подсказка в разделе «Библиотека контента» при наведении на кнопку «Персонажи»

Из библиотеки контента можно добавлять на слайды уже имеющихся персонажей и объектов, а так же можно добавлять свои.

Каждый персонаж здесь имеет огромную палитру эмоций. Персонажа можно так же выбрать на свой вкус: пол, раса, возраст, одежда, профессия, эмоция (рис. 32). Если же из уже имеющейся библиотеки ничего не устроило пользователя, то можно либо создать своего персонажа, либо купить понравившегося в библиотеке.

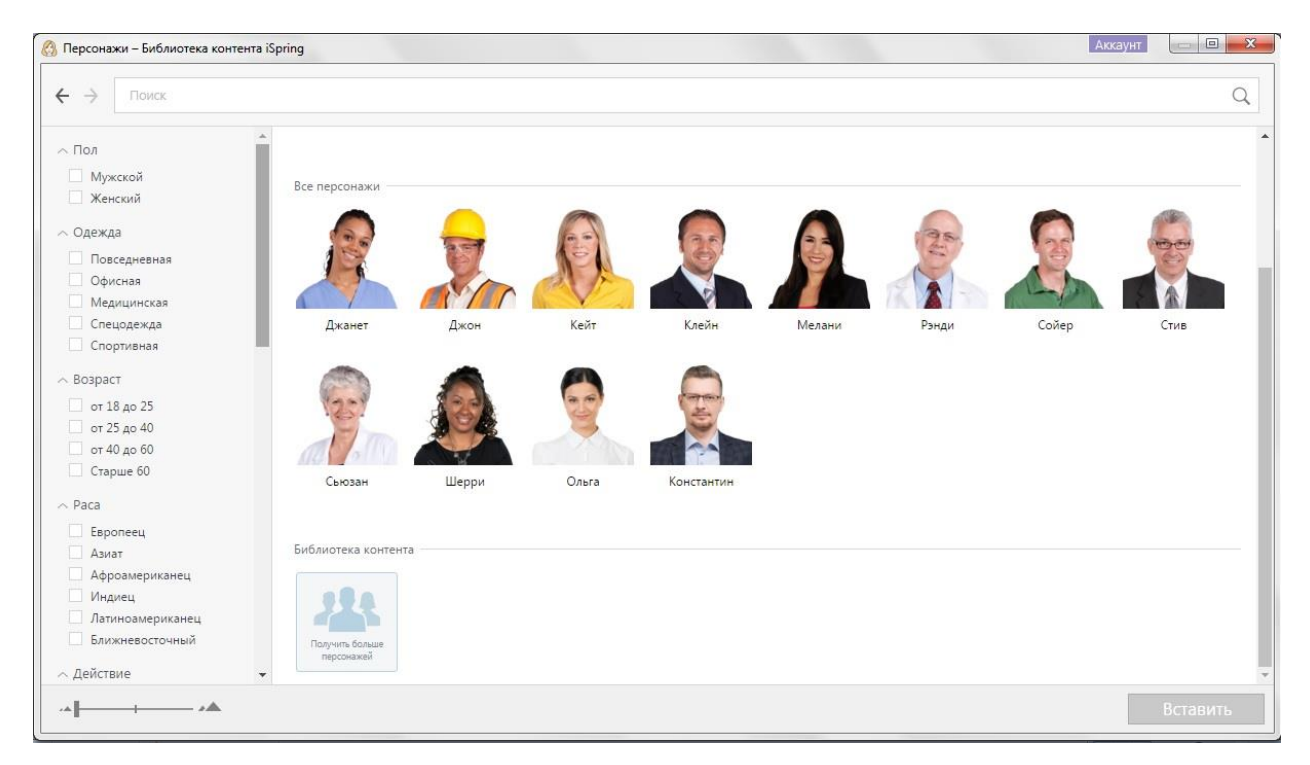

Рисунок 32. Библиотека контента программы iSpring Suite 8, персонажи

Как указано на сайте iSpring, Библиотека контента обновляется каждые 1-2 месяца и появившиеся новые бесплатные персонажи остаются у пользователя навсегда [29] .

Диалоговый тренажёр iSpring TalkMaster, представленный на рисунке 33, позволяет создавать раветвлённые сценарии для различных задач обучения. Диалоговый тренажёр позволяет проигрывать различные ситуации общения с клиентами. Персонажи, фоны, объекты необходимы для создания реалистичного сценария диалогов с клиентами.

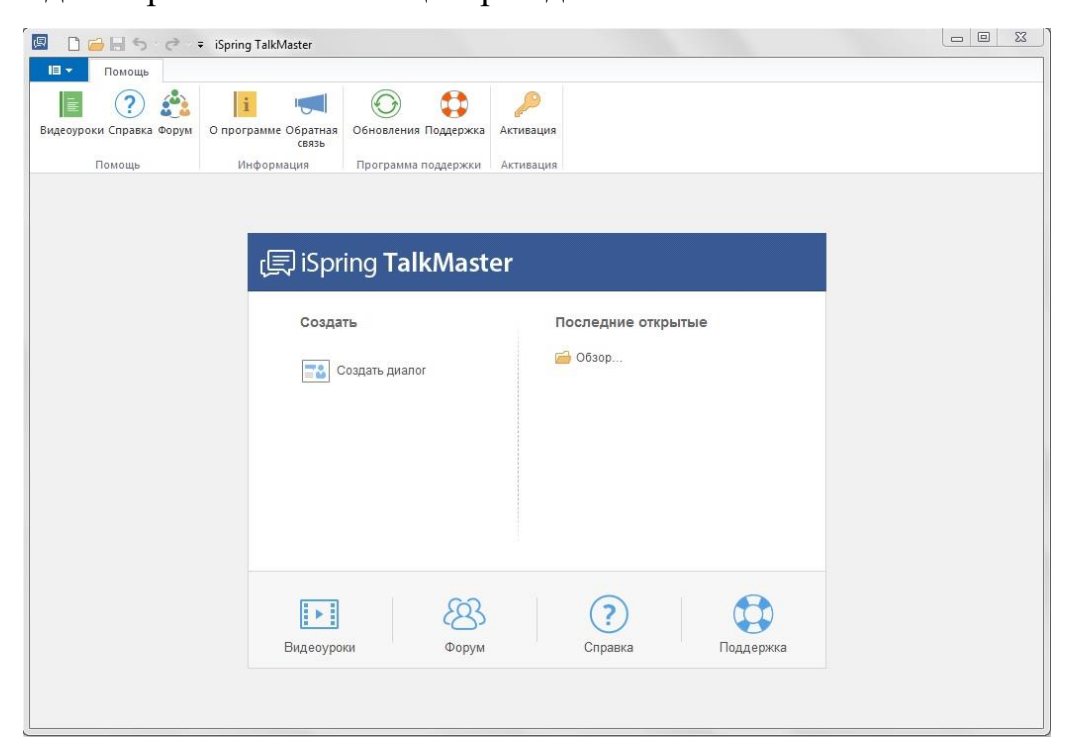

Рисунок 33. Интерфейс программы iSpring TalkMaster

Создаётся диалог по кнопке «Новая сцена», где можно указать фразу и эмоцию персонажа, варианты ответа, оформление и свойства сцены (рис. 34).

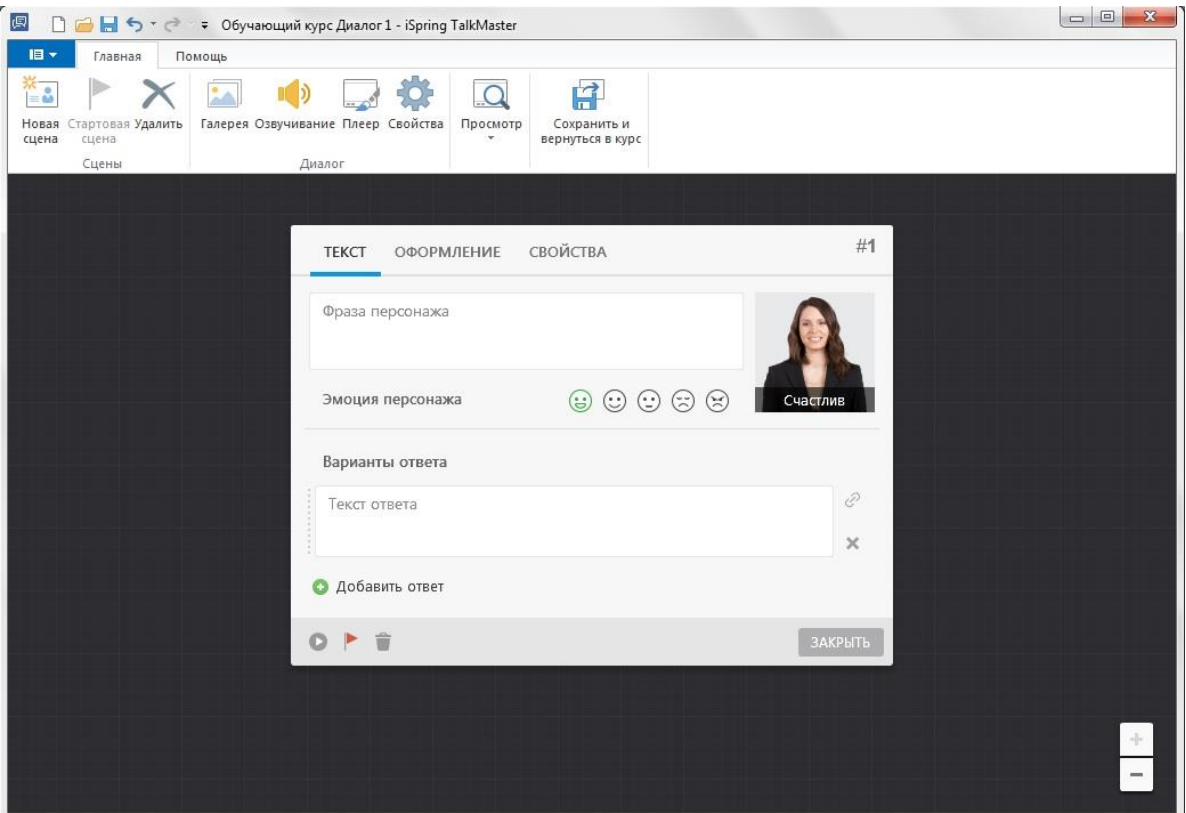

Рисунок 34. Создание новой сцены в программе iSpring TalkMaster

Для создания разветвлённого сценария необходимо связывать сцены. Для этого рядом с вариантом ответа есть кнопка связи. Если её перенести в любое пустое место, создастся новый сценарий развития ситуации для данного ответа. Пример сценария развития событий можно увидеть на рисунке 35.

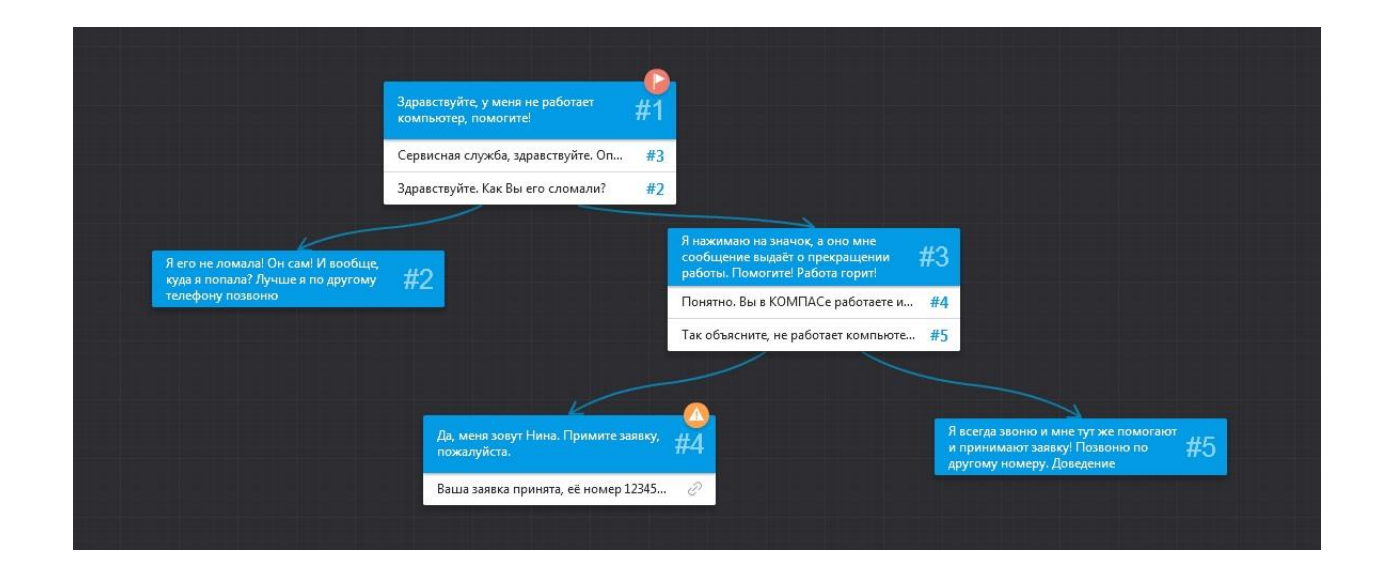

## Рисунок 35. Пример разветвлённого сценария в программе iSpring TalkMaster

При создании диалога можно изменять масштаб рабочей области, использую колёсико мыши или кнопки в правом нижнем углу со значениями «+» и «-».

В iSpring Suite 8 есть функция записи экрана, которая называется iSpring Cam (рис. 36). Окно запуска программы записи экрена прежставленно на рисунке 37.

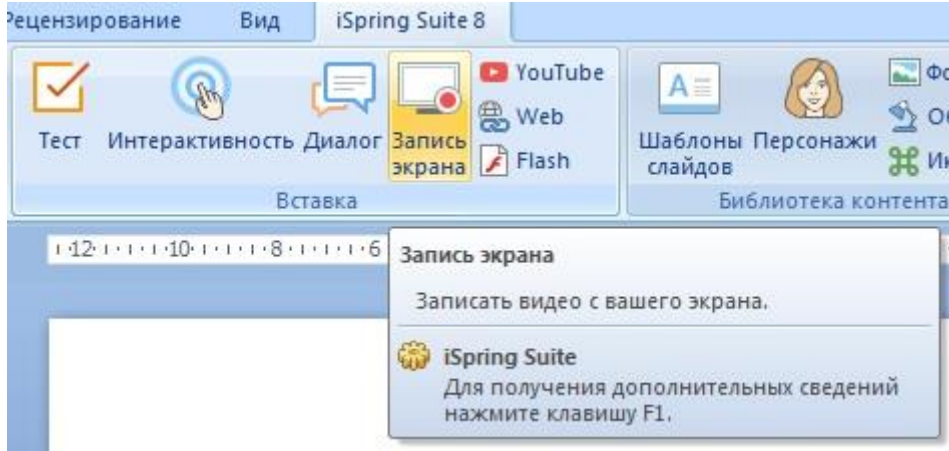

Рисунок 36. Всплывающая подсказка при наведении на кнопку «Запись

экрана»

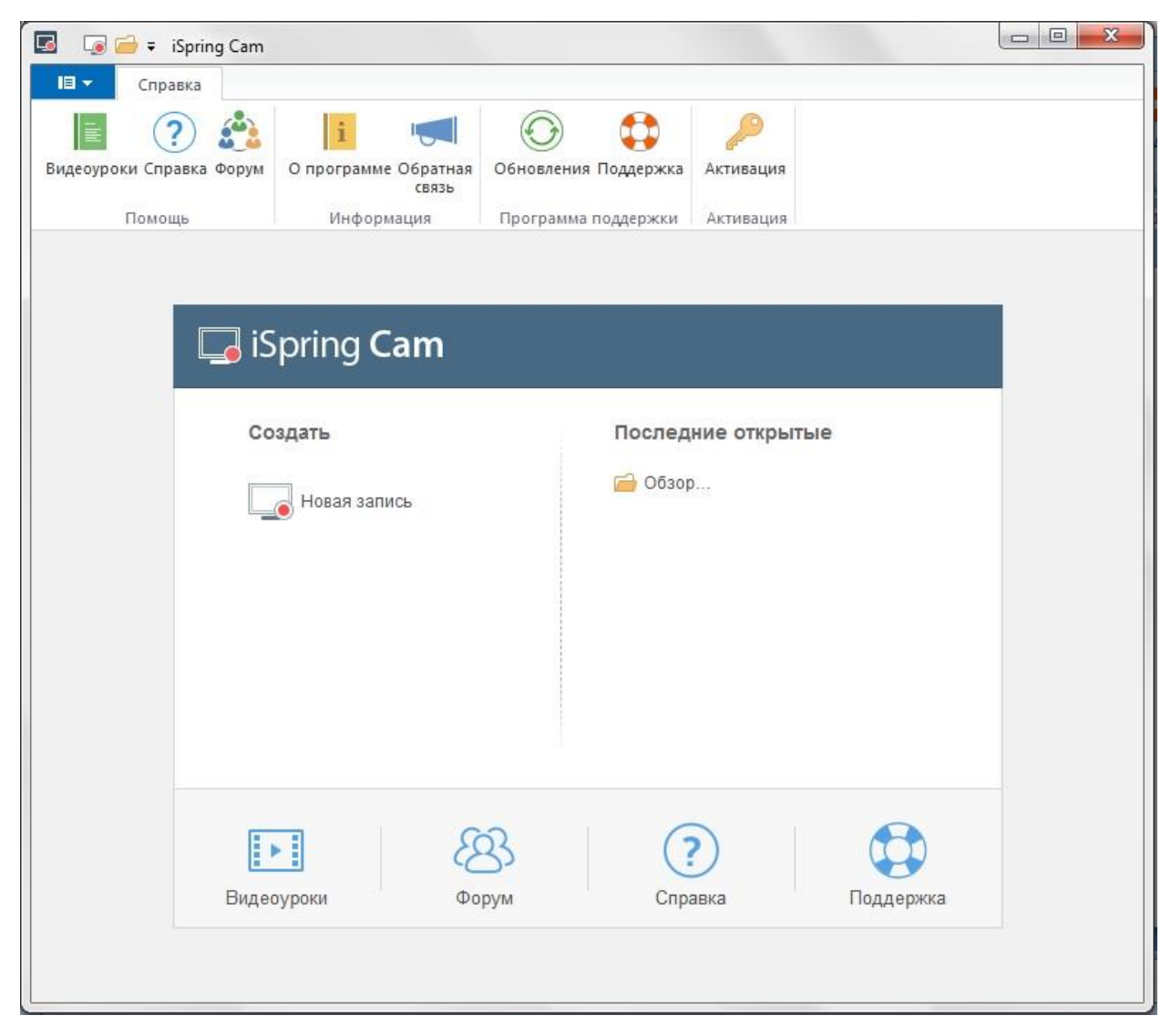

Рисунок 37. Окно запуска программы записи экрна iSpring Cam

Для того чтобы просмотреть и сохранить тесты, диалоги, интерактивных блоки и записи экранов, есть специальные кнопки в каждом из перечисленных выше приложений, представленные на рисунке 38.

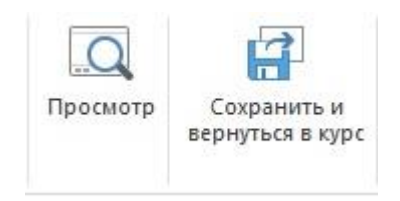

Рисунок 38. Кнопки «Просмотр» и «Сохранить и вернуться в курс»

Каждый описанный выше компонент iSpring так же можно опубликовать, не вставляя в презентацию. Как видно в таблице 3, не у всех компонентов способы публикации совпадают.

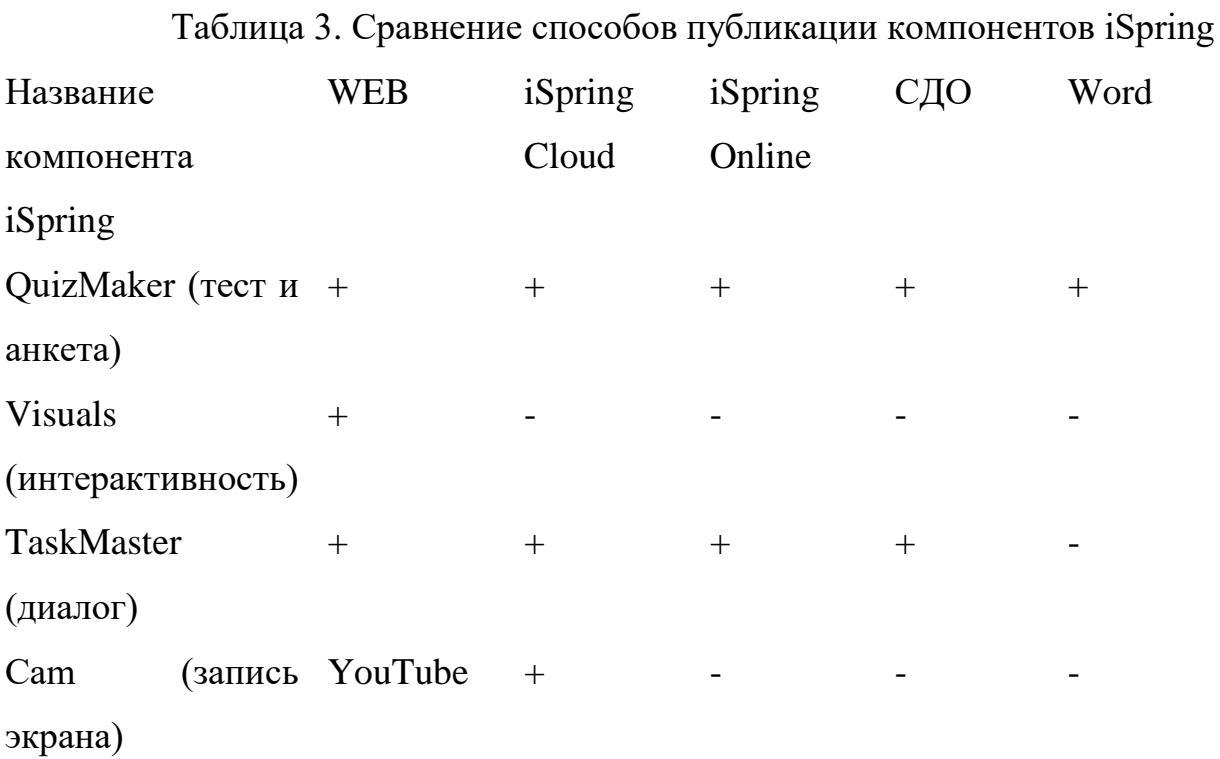

По кнопке «Публикация», находящейся во вкладке «iSpring Suite 8» (рис. 38) можно выбрать наиболее удобный способ публикации курсов.

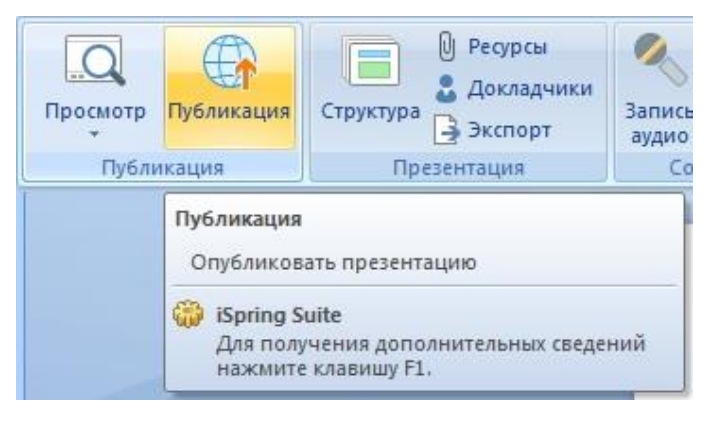

Рисунок 38. Всплывающая подсказка при наведении на кнопку «Публикация»

Курс можно выложить в блог или на WEB-сайт, записать на диск, выложить курс в iSpring Cloud или iSpring Onlaine (рис. 39), добавить курс в систему дистанционного обучения или добавить видео на канал YouTuube.

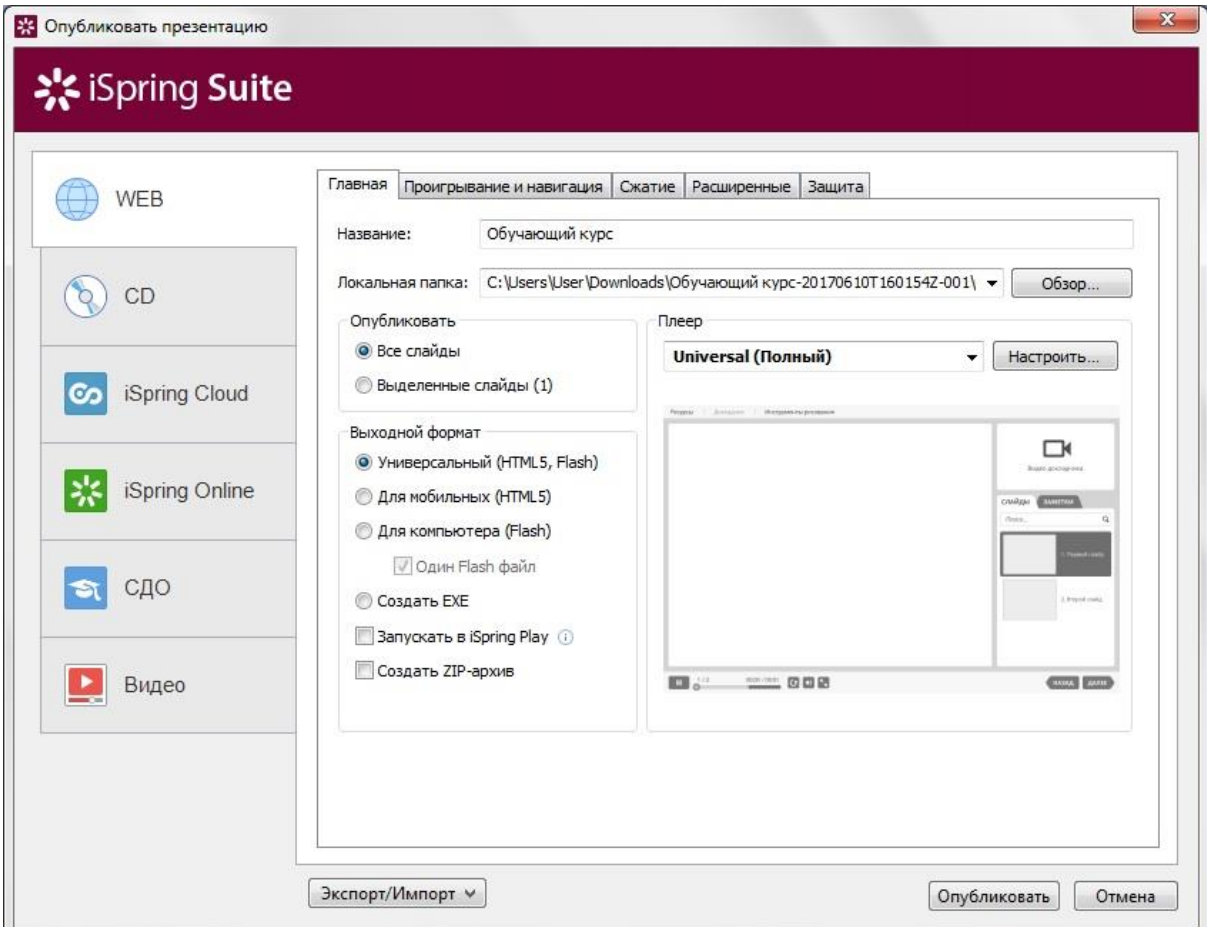

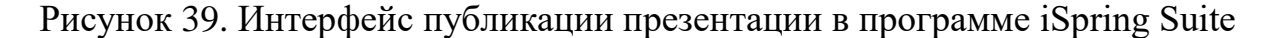

Интрефейс публикации приложения в закладках WEB, CD, iSpring Cloud и iSpring Online мало чем отличается. В закладке СДО добавлена вкладка «Учебный курс» (рис. 39), где можно выбрать тип курса из следующих вариантов: SCORM 1.2, SCORM 2004, AICC, BlackBoard 9.x, Experience API, cmi5. Так же можно добавить название курса и урока, описание курса, а так же ключевые слова. Так же можно настроить прогресс прохождения заданий и завершение их по соответствующей кнопке (рис. 40). Здесь можно выбрать, какие слова будут указаны по окончанию курса, следует ли оценивать просмотр всех слайдов, сколько по времени будет длиться курс, а так же какой вес будет у каждого задания и

сколько баллов в итоге необходимо набрать для успешного прохождения курса.

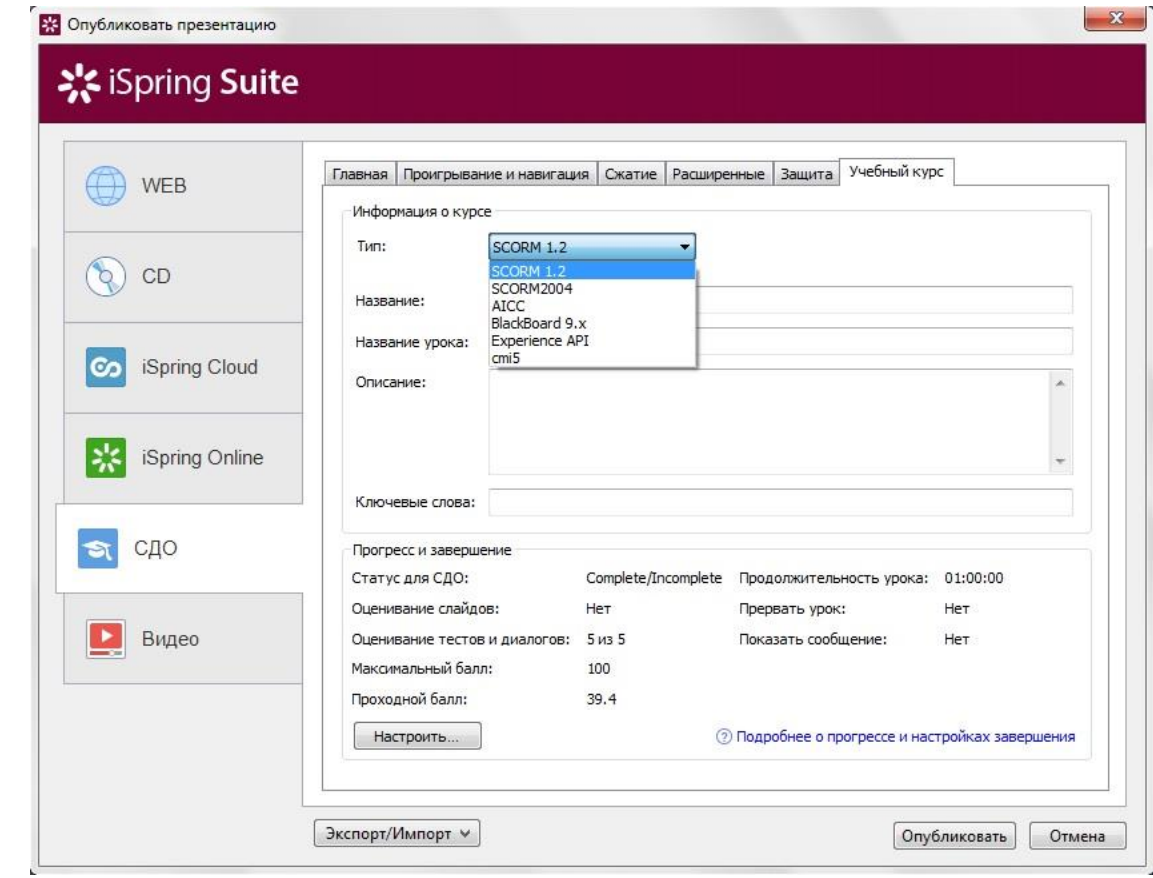

Рисунок 39. Вкладка «Учебный курс» при публикации презентации в СДО

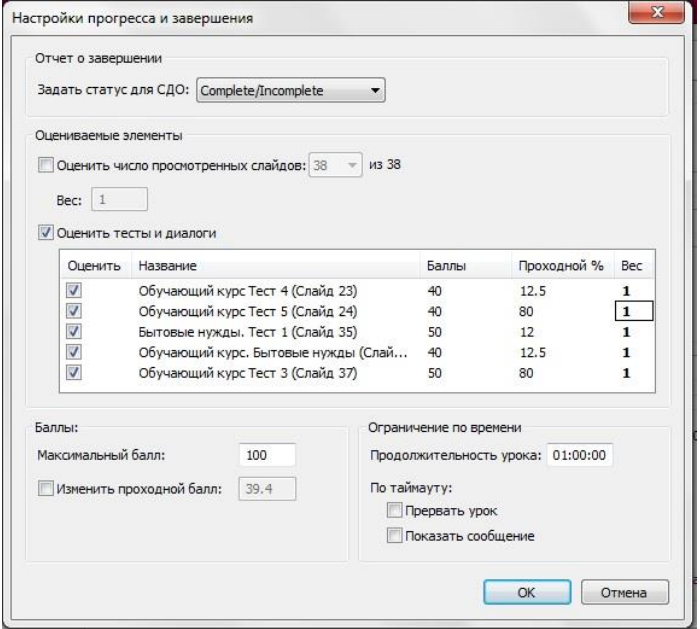

# Рисунок 40. Настройки прогресса и завершения при публикации презентации в систему дистанционного обучения

Так же при публикации вышеупомянутыми способами можно выбрать, какой плеер будет задействован при размещении курса, разработанного в программе iSpring.

iSpring предлагает 2 плеера на выбор: это стандартный плеер «Universal (полный)», показанный на рисунке 41, в котором можно выбрать шаблоны оформления под нужды пользователя, и плеер «Video Lecture», в котором можно изменять размер видео или слайда во время просмотра видео лекции (рис. 42).

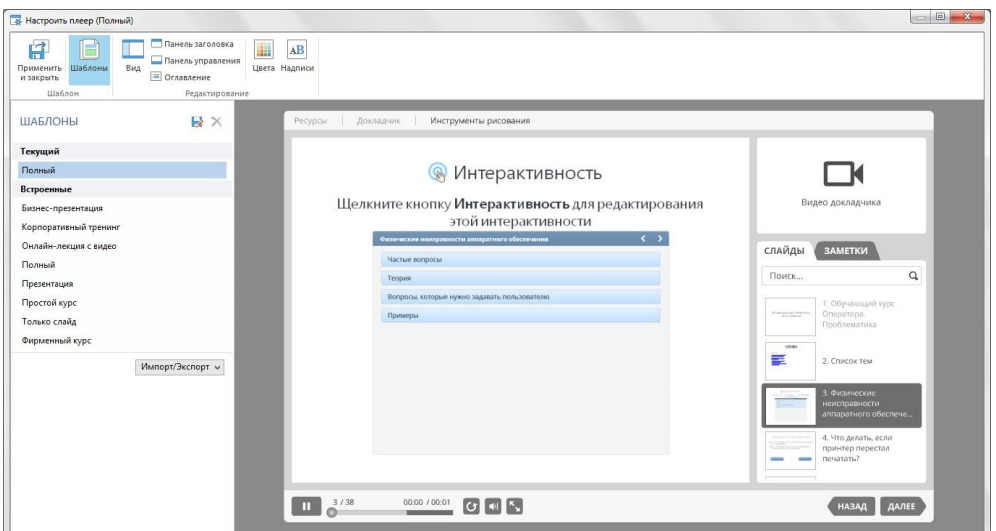

Рисунок 41. Интерфейс настройки плеера «Universal (полный)» при

публикации презентации

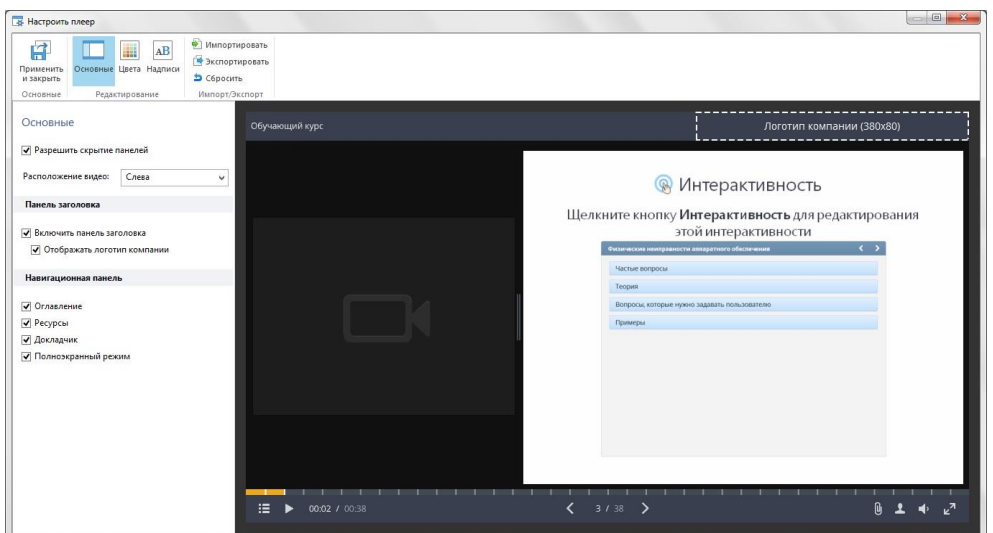

Рисунок 42. Интерфейс настройки плеера «Video Lecture» при публикации презентации

Публикация видео сильно отличается от других публикаций, так как здесь нет возможности выбора и настройки плеера для загрузки видео. В данном типе публикации присутствуют только две вкладки, представленные на рисунке 43.

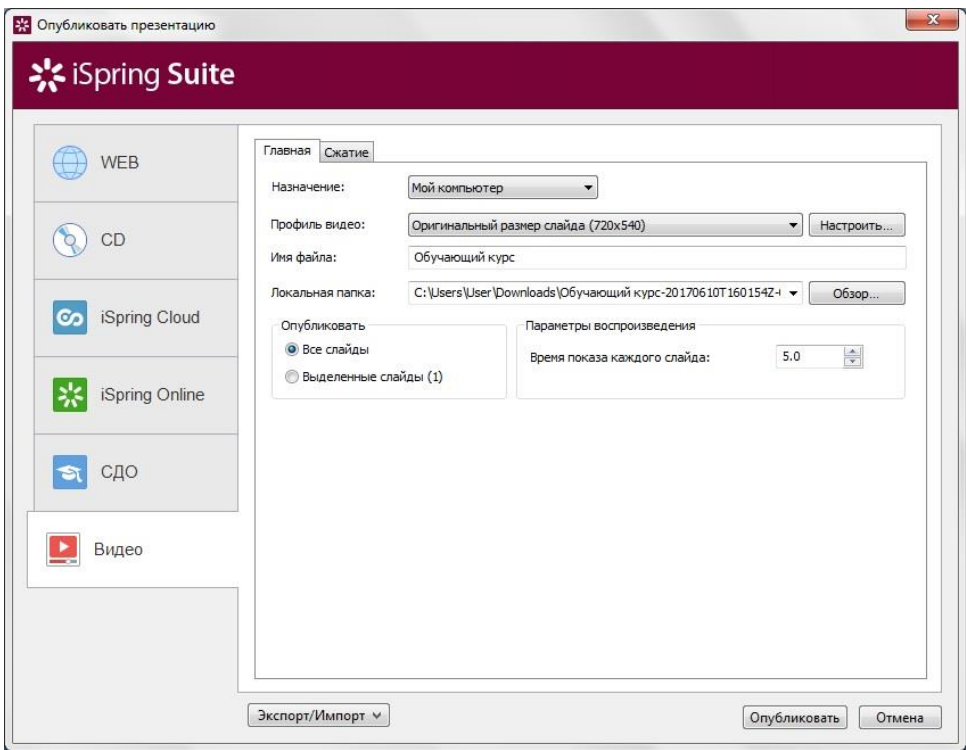

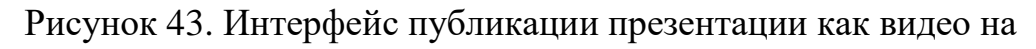

персональном компьютере пользователя

При публикации презентации как видео можно выбрать, куда и как будет оно сохранено: на компьютер пользователя или же на канал, расположенный на видеохостинге YouTube (рис. 44).

При этом, если выбрать, что необходимо опубликовать видео на YouTube, то интерфейс немного изменяется, что отображено на рисунке 30. Предлагается войти в свой профиль на видео-хостинга, выбрать качество записи (максимальное качество – 1080p, по умолчанию предлагается 780p). Так же можно сразу заполнить всю информацию о видео, которая будет отображена – это название видео и его описание.

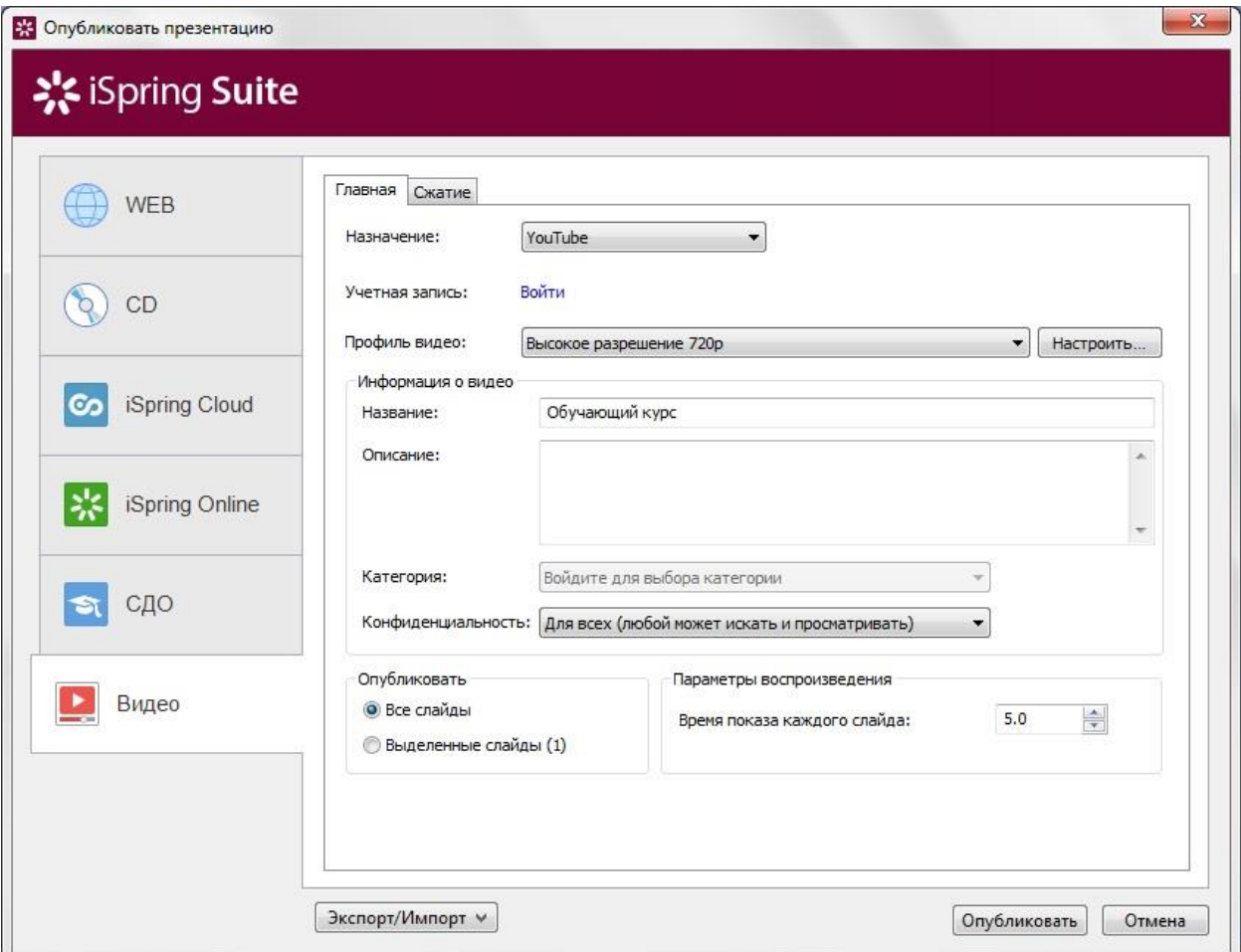

Рисунок 44. Интерфейс публикации презентации как видео на канале видеохостинга YouTube

Для просмотра презентации, сделанной с помощью программы iSpring Suite недостаточно встроенного в Power Point просмотра слайдов,

который вызывается по кнопке F5. Для презентаций с элементами iSpring есть специальная кнопка на панели меню во вкладе «iSpring Suite 8», которая называется «Просмотр» (рис. 45). При нажатии на нёё возникает контекстное меню, предлагающий следующий список:

- просмотр всех слайдов;
- просмотр выделенных слайдов;
- просмотр текущего слайда.

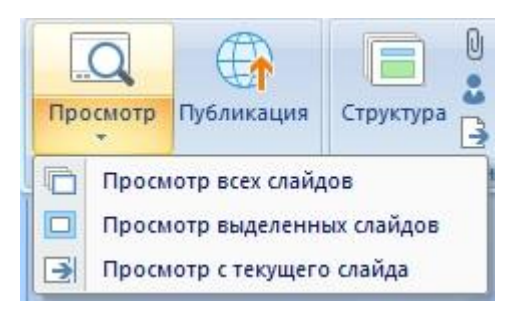

Рисунок 45. Кнопка просмотр с её контекстным меню для презентации с элементами программы iSpring Suite 8

## **2.3. Методические рекомендации по организации процесса корпоративного обучения**

В редакторе диалогов iSpring TalkMaster 8.7 можно начислять баллы двумя способами: настроить баллы для финальных сцен диалога или установить их за каждый вариант ответа [30].

При прохождении электронного курса, специалисту отдела Service Desk предоставляется пройти несколько диалогов симулирующий звонок пользователя по определенной проблеме. В режиме прохождения теста баллы за ответы не начисляются и один и тот же диалог можно проходить несколько раз. В данном режиме инсценировки разговоров с клиентом служат обучающим материалом, так как после неправильных действий для испытуемого появляется комментарий, что было сделано неверно или некорректно в этом случае.

Когда испытуемый изучит теорию и осмыслит свои ошибки при ведении диалога с пользователем, он приступает к сдаче экзаменационного диалога или теста где, за каждый правильный вариант ответа начисляются определенное количество баллов. При этом необходимо набрать такое количество баллов, которые являются проходным количеством, но чем больше баллов получит специалист, тем лучше. Более подробно данная информация представлена на рисунке 46.

Отметим, что автоматически рассчитанный проходной балл может быть откорректирован вручную [31].

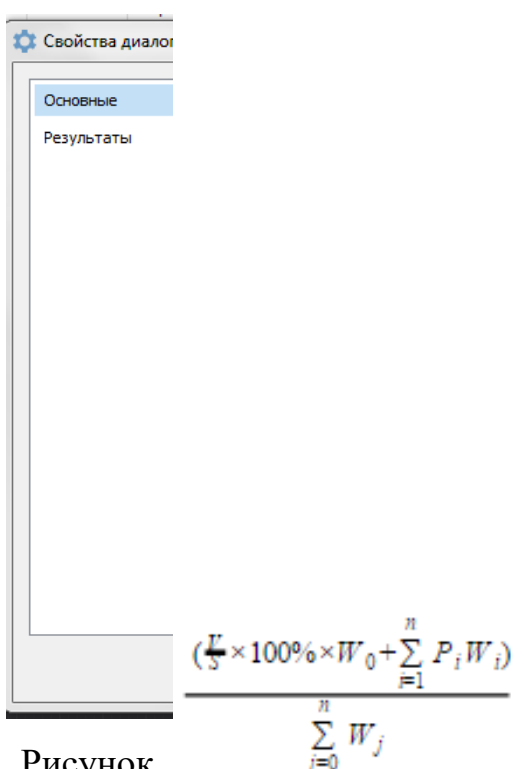

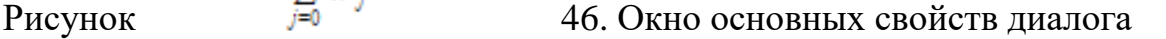

Расчет проходного балла [31].

Проходной балл рассчитывается автоматически на основании сведений о максимальном балле и заданных параметрах.

Формула вычисления проходного балла:

$$
B = \times M(1)
$$

где B - проходной балл;

V - минимальное количество слайдов, которое должно быть просмотрено обучающимся;

S - общее количество слайдов в курсе;

W0 - вес для слайдов;

Pi - проходной % i-го теста;

Wi- вес i-го теста;

n - количество тестов в курсе;

M - максимальный балл;

Wi - сумма весов для слайдов и каждого теста.

Перед сдачей экзамена испытуемому направляется уведомление о том, что в пределах этой запущенной сессии пересдача экзамена не возможна и результаты, которые испытуемый показал во время экзамена, будут направлены обучающему. Данное уведомление представлено на рисунке 47.

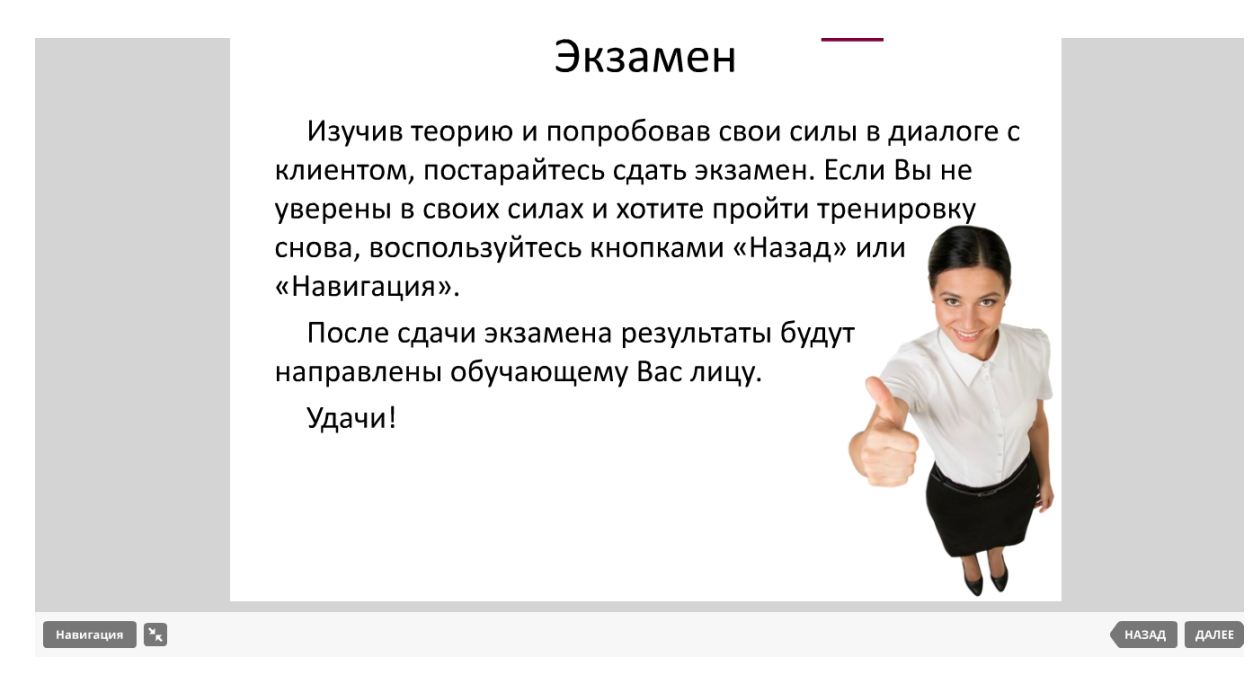

Рисунок 47. Уведомление о грядущем экзамене

После сдачи всех экзаменационных заданий (в данном курсе их представлено 9), человек, обучающий испытуемого, решает, в какой мере испытуемый готов к работе с клиентами и прорабатывает с ним пробелы коммуникационного или теоретического характера.

Диалог представляет собой граф, где каждый переход с вершины на вершину, увеличивает, снимет или оставляет неизменным итоговое количество набранных баллов (рис. 48).

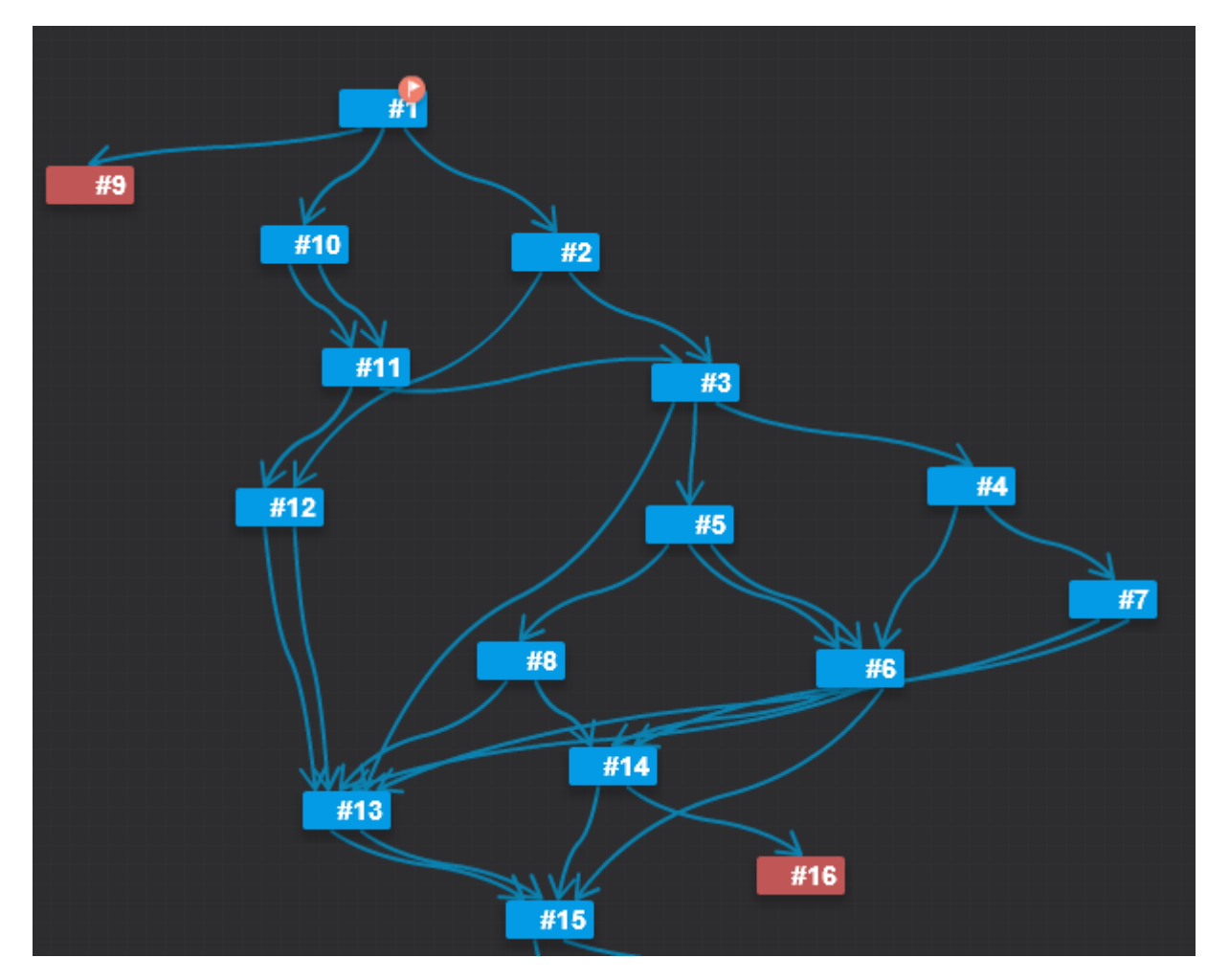

Рисунок 48. Граф диалога

### **Выводы по второй главе**

Из-за того, что ITIL регламентирует работу Service Desk, предложенный курс «Основы ведения инцидентных диалогов в Service Desk» должен следовать обучению специалиста грамотно отработать полученный звонок от клиента. Для этих целей используем программное приложение iSpring Pro 8.7, которое наглядно и быстро поможет создать курс, который отвечает поставленным требованиям. Для примера было выбрано несколько частых проблем, с которыми обращаются клиенты. Также в курсе представлен алгоритм ведения диалога и необходимый набор реплик, которыми оперирует специалист Service Desk для локализации проблемы и размещения заявки в системе.

Итогом курса является оценка специалиста по экзаменационному материалу. Руководитель сможет судить, насколько специалист компетентен в своем деле.

### **Заключение**

Системы дистанционного обучения позволяют с помощью электронных учебных курсов обучить персонал компании для выполнения своих должностных обязанностей.

Итак, в ходе выполнения выпускной квалификационной работы были получены следующие результаты:

 Проанализирована имеющаяся в компании уже развернутая система дистанционного обучения «Прометей», выделены и описаны в теоретической части ее элементы.

 Спроектировано содержание и структура курса корпоративного обучения с учётом особенностей СДО «Прометей»

– Разработан курс с помощью инструментария iSpring Suite 8.7 «Основы ведения инцидентных диалогов в Service Desk» , состоящий из 6 элементов теоретического характера, 16 интерактивных тестовых диалогов, а так же 8 экзаменационных интерактивных диалогов и адаптивного теста, стоящего из 2 заданий.

 Оформлены методические рекомендации по организации учебного процесса обущаещуму по использованию результатов экзаменационных заданий.

На основании вышеуказанного можно сделать вывод о том, что исходная цель выпускной квалификационной работы достигнута.

1. Контент-платформа Pandia.ru - [Электронный ресурс]. URL: <http://pandia.ru/text/78/121/88491-6.php> (дата обращения 25.06.17)

2. Контент-платформа rud.exdat.com- [Электронный ресурс]. URL: [http://rud.exdat.com/docs/index-632937.html#1\(](http://rud.exdat.com/docs/index-632937.html#1)дата обращения 25.06.17)

3. Wikipedia - [Электронный ресурс]. URL: <https://ru.wikipedia.org/wiki/SCORM>(дата обращения 25.06.17)

4. Крупнейшее издание в сфере высоких технологий в России и странах СНГ cnews.ru - [Электронный ресурс]. URL: [http://www.cnews.ru/reviews/free/edu/it\\_russia/prometeus.shtml\(](http://www.cnews.ru/reviews/free/edu/it_russia/prometeus.shtml)дата обращения 25.06.17)

5. Информационные технологии в научной деятельности (курс для аспирантов, соискателей и молодых ученых) - [Электронный ресурс]. URL:<http://tsput.ru/res/informat/aosit/Lection3.htm> (дата обращения 25.06.17)

6. Крупнейший в Европе ресурс для IT-специалистов «Хабрахабр» - [Электронный ресурс]. URL: https://habrahabr.ru/post/91503/ (дата обращения 25.06.17)

7. «Виртуальные технологии в образовании» prometeus.ru - [Электронный ресурс]. URL: [https://www.prometeus.ru/actual/01\\_products/lms/system.html](https://www.prometeus.ru/actual/01_products/lms/system.html) (дата обращения 25.06.17)

8. СДО "Прометей", руководство слушателя [Электронный ресурс]. URL: [http://ucfps74.ru/doc/%D0%A0%D1%83%D0%BA%D0%BE%D0%B2%D0%](http://ucfps74.ru/doc/%D0%A0%D1%83%D0%BA%D0%BE%D0%B2%D0%BE%D0%B4%D1%81%D1%82%D0%B2%D0%BE%20%D1%81%D0%BB%D1%83%D1%88%D0%B0%D1%82%D0%B5%D0%BB%D1%8F.pdf) [BE%D0%B4%D1%81%D1%82%D0%B2%D0%BE%20%D1%81%D0%BB%](http://ucfps74.ru/doc/%D0%A0%D1%83%D0%BA%D0%BE%D0%B2%D0%BE%D0%B4%D1%81%D1%82%D0%B2%D0%BE%20%D1%81%D0%BB%D1%83%D1%88%D0%B0%D1%82%D0%B5%D0%BB%D1%8F.pdf) [D1%83%D1%88%D0%B0%D1%82%D0%B5%D0%BB%D1%8F.pdf/](http://ucfps74.ru/doc/%D0%A0%D1%83%D0%BA%D0%BE%D0%B2%D0%BE%D0%B4%D1%81%D1%82%D0%B2%D0%BE%20%D1%81%D0%BB%D1%83%D1%88%D0%B0%D1%82%D0%B5%D0%BB%D1%8F.pdf) (дата обращения 25.06.17)

9. Курсы дистанционного обучения «РА-КУРС» - [Электронный ресурс]. URL: [https://ra-kurs.spb.ru/2/0/3/1/?id=13\(](https://ra-kurs.spb.ru/2/0/3/1/?id=13)дата обращения 25.06.17)

10. Виртуальные технологии в образовании» prometeus.ru - [Электронный ресурс]. URL: [https://www.prometeus.ru/actual/01\\_products/lms/opisanie.html](https://www.prometeus.ru/actual/01_products/lms/opisanie.html) (дата обращения 25.06.17)

11. Wikipedia - [Электронный ресурс]. URL: [https://en.wikipedia.org/wiki/Learning\\_management\\_system](https://en.wikipedia.org/wiki/Learning_management_system) (дата обращения 25.06.17)

12. Виртуальные технологии в образовании» prometeus.ru - [Электронный ресурс]. URL: [https://www.prometeus.ru/actual/01\\_products/lms/using.html](https://www.prometeus.ru/actual/01_products/lms/using.html) (дата обращения 25.06.17)

13. Гриншкун В.В., Григорьев С.Г. Образовательные электронные издания и ресурсы: учебно-методич. пособ. для студентов пед. вузов и слушателей системы повышения квалификации работников образования. - Курск: КГУ; Москва: МГПУ. -2006. - 98 с.

14. КиберЛенинка - [Электронный ресурс]. URL: [https://cyberleninka.ru/article/n/tehnologiya-sozdaniya-elektronnogo](https://cyberleninka.ru/article/n/tehnologiya-sozdaniya-elektronnogo-uchebnogo-kompleksa-v-sisteme-distantsionnogo-obucheniya-prometey)[uchebnogo-kompleksa-v-sisteme-distantsionnogo-obucheniya-prometey](https://cyberleninka.ru/article/n/tehnologiya-sozdaniya-elektronnogo-uchebnogo-kompleksa-v-sisteme-distantsionnogo-obucheniya-prometey) (дата обращения 25.06.17)

15. Уваров А.Ю. Электронный учебник: теория и практика. - М.: Изд-во УРАО, 1999. - 220 с.

16. Wikipedia - [Электронный ресурс]. URL: <https://ru.wikipedia.org/wiki/ITIL> (дата обращения 25.06.17)

17. Коллекция рефератов allbest.ru - [Электронный ресурс]. URL: [http://otherreferats.allbest.ru/programming/00033296\\_0.html\(](http://otherreferats.allbest.ru/programming/00033296_0.html)дата обращения 25.06.17)

18. Свободная библиотека - [Электронный ресурс]. URL: <https://librusec.pro/b/131430/read> (дата обращения 25.06.17)

19. Сайт компании ООО «СибИнфоСофт» - [Электронный ресурс]. URL: <http://sibinfosoft.com/SitePages/WhoWeAre.aspx> (дата обращения 25.06.17)

20. Тренинговый центр «Говорун» - [Электронный ресурс]. URL: [http://call.govorun.ru/treningi/telefonnoe-obschenie-dlya-sotrudnikov](http://call.govorun.ru/treningi/telefonnoe-obschenie-dlya-sotrudnikov-tehpodderzhki/)[tehpodderzhki/](http://call.govorun.ru/treningi/telefonnoe-obschenie-dlya-sotrudnikov-tehpodderzhki/) (дата обращения 25.06.17)

21. Центр профессионального развития «Профи Карьера» - [Электронный ресурс]. URL: [https://seminarna.ru/seminari-i](https://seminarna.ru/seminari-i-treningi/telefonnoe-obscheniye/trening-masterstvo-telefonnogo-obsheniya-dlya-spetsialistov-sluzhby-tehnicheskoy-podderzhki.html)[treningi/telefonnoe-obscheniye/trening-masterstvo-telefonnogo-obsheniya-dlya](https://seminarna.ru/seminari-i-treningi/telefonnoe-obscheniye/trening-masterstvo-telefonnogo-obsheniya-dlya-spetsialistov-sluzhby-tehnicheskoy-podderzhki.html)[spetsialistov-sluzhby-tehnicheskoy-podderzhki.html](https://seminarna.ru/seminari-i-treningi/telefonnoe-obscheniye/trening-masterstvo-telefonnogo-obsheniya-dlya-spetsialistov-sluzhby-tehnicheskoy-podderzhki.html) (дата обращения 25.06.17)

22. Контент-платформа «Знайтовар.ру» [Электронный ресурс]. URL: [https://znaytovar.ru/gost/2/GOST\\_1597190\\_Sistemy\\_obrabotki.html](https://znaytovar.ru/gost/2/GOST_1597190_Sistemy_obrabotki.html) (дата обращения 25.06.17)

23. Словари и энциклопедии на Академике - [Электронный ресурс]. URL: <http://dic.academic.ru/dic.nsf/es/56757/4> (дата обращения 25.06.17)

24. Wikipedia - [Электронный ресурс]. URL: https://ru.wikipedia.org/wiki/Персональный компьютер (дата обращения 25.06.17)

25. Wikipedia - [Электронный ресурс]. URL: <https://ru.wikipedia.org/wiki/Телефония> (дата обращения 25.06.17)

26. Wikipedia - [Электронный ресурс]. URL: https://ru.wikipedia.org/wiki/Программное обеспечение (дата обращения 25.06.17)

27. Wikipedia - [Электронный ресурс]. URL: https://ru.wikipedia.org/wiki/Операционная система (дата обращения 25.06.17)

28. Контент-платформа SAMZAN - [Электронный ресурс]. URL: <http://samzan.ru/73229> (дата обращения 25.06.17)
29. Инструменты для электронного обучения iSpring - [Электронный ресурс]. URL: [http://www.ispring.ru/content](http://www.ispring.ru/content-library/pricing.html)[library/pricing.html](http://www.ispring.ru/content-library/pricing.html) (дата обращения 25.06.17)

30. Инструменты для электронного обучения iSpring - [Электронный ресурс]. URL: <http://www.ispring.ru/docs/pages/viewpage.action?pageId=4096252> (дата обращения 25.06.17)

31. Инструменты для электронного обучения iSpring - [Электронный ресурс]. URL: [http://www.ispring.ru/articles/how-to-create](http://www.ispring.ru/articles/how-to-create-course-using-ispring.html)[course-using-ispring.html](http://www.ispring.ru/articles/how-to-create-course-using-ispring.html) (дата обращения 25.06.17)

# **ПРИЛОЖЕНИЕ А**

Примеры скриптов ситуационных диалогов.

Рабочее название: Тема 1. Тест 1

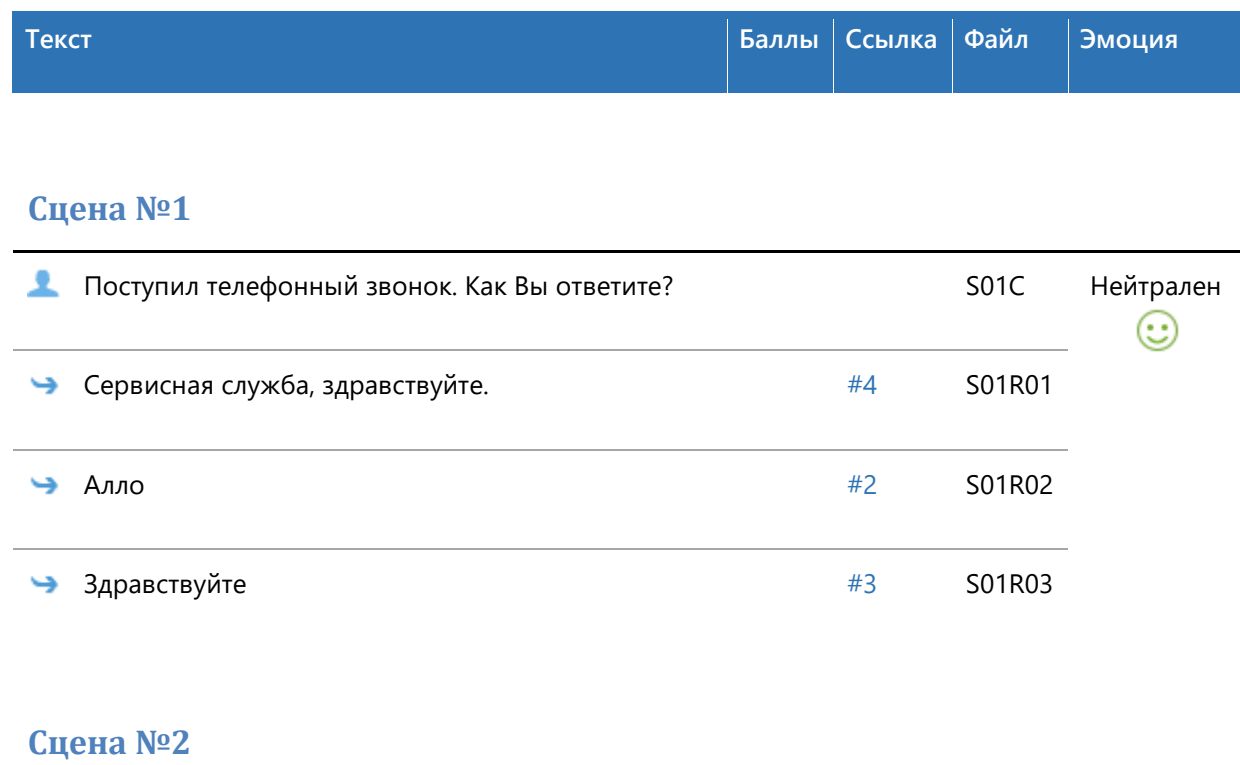

<span id="page-73-1"></span>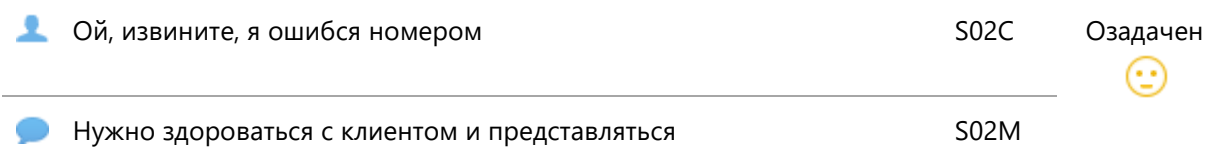

# <span id="page-73-2"></span>**Сцена №3**

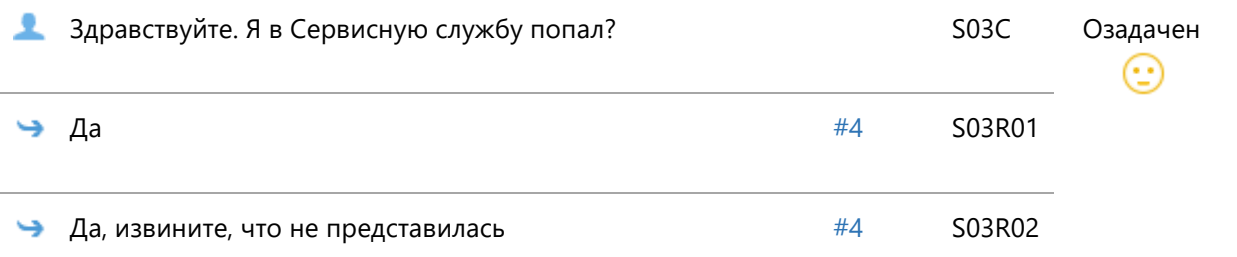

<span id="page-73-0"></span>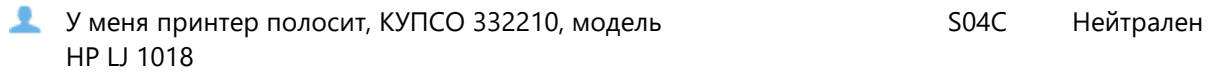

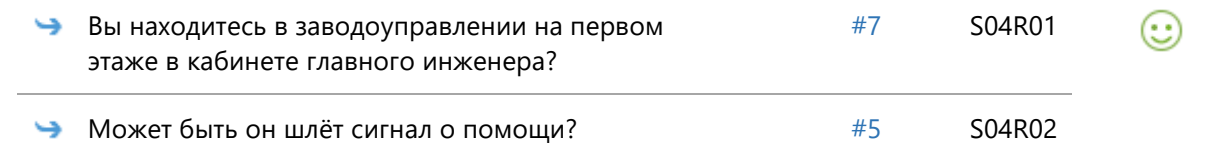

<span id="page-74-1"></span>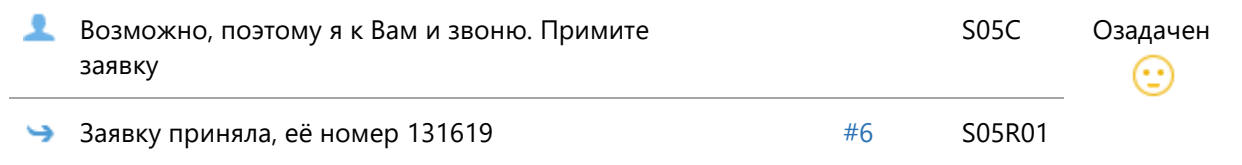

#### <span id="page-74-2"></span>**Сцена №6**

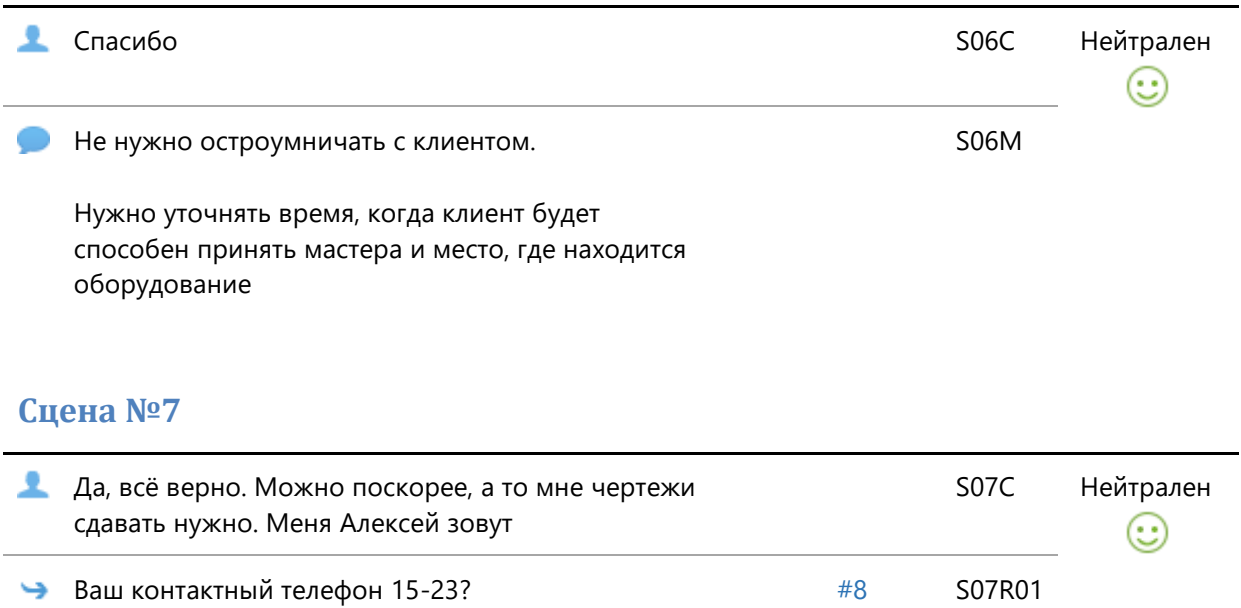

<span id="page-74-0"></span>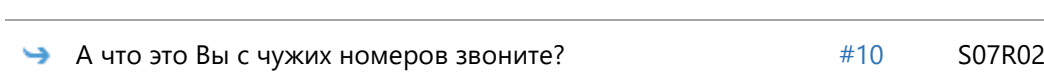

# <span id="page-74-3"></span>**Сцена №8**

<span id="page-74-4"></span>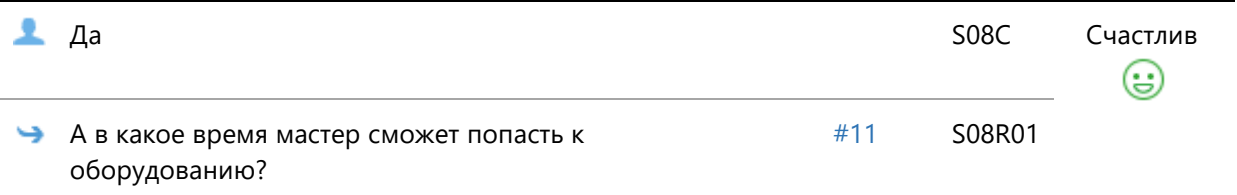

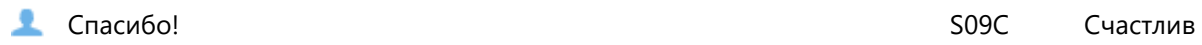

<span id="page-75-0"></span>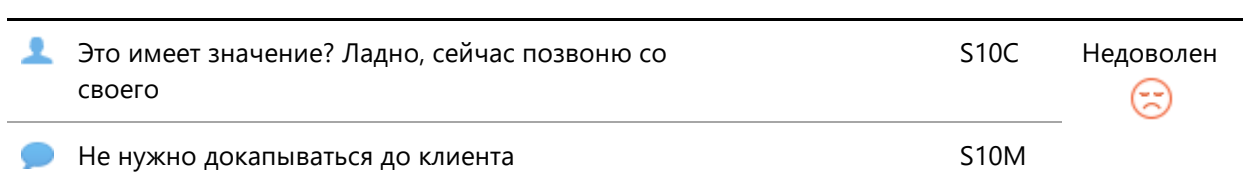

## <span id="page-75-1"></span>**Сцена №11**

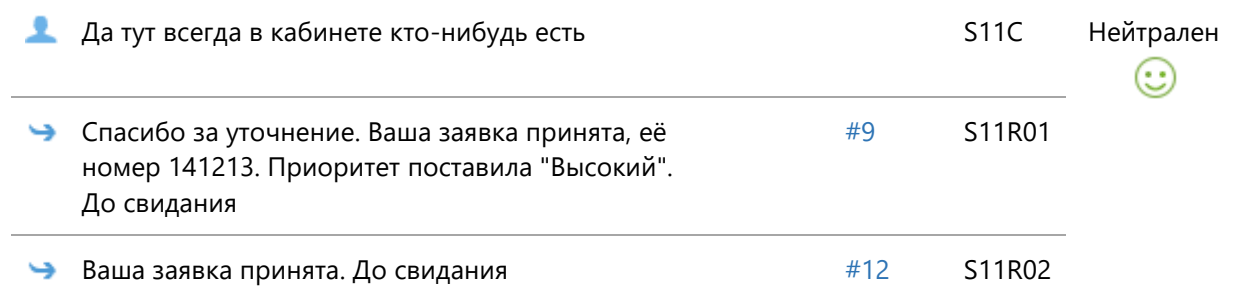

## <span id="page-75-2"></span>**Сцена №12**

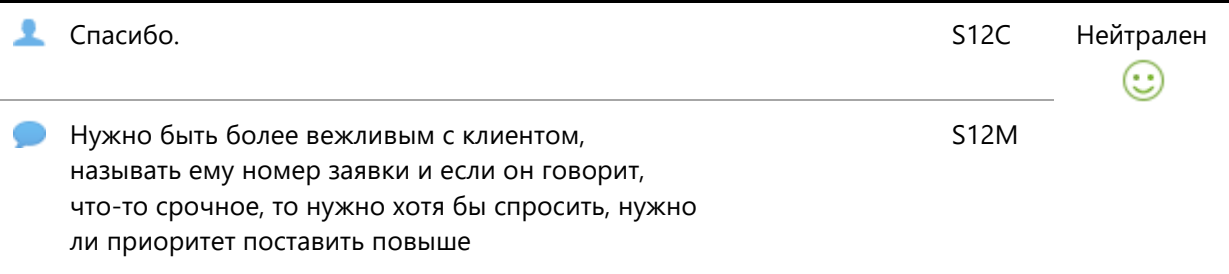

# Скрипт диалога 2.

Рабочее название: Тема 1. Тест 2

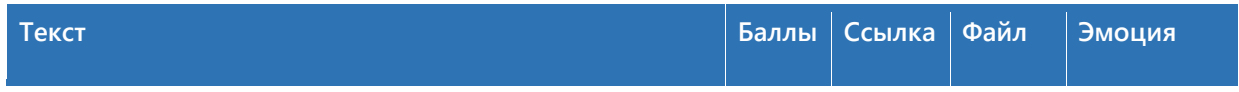

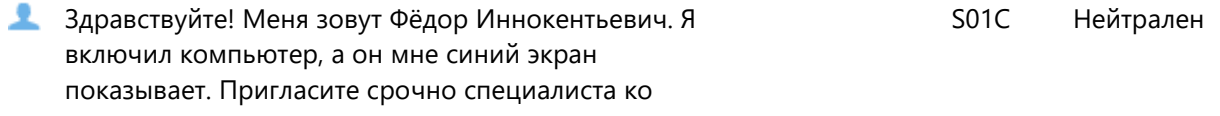

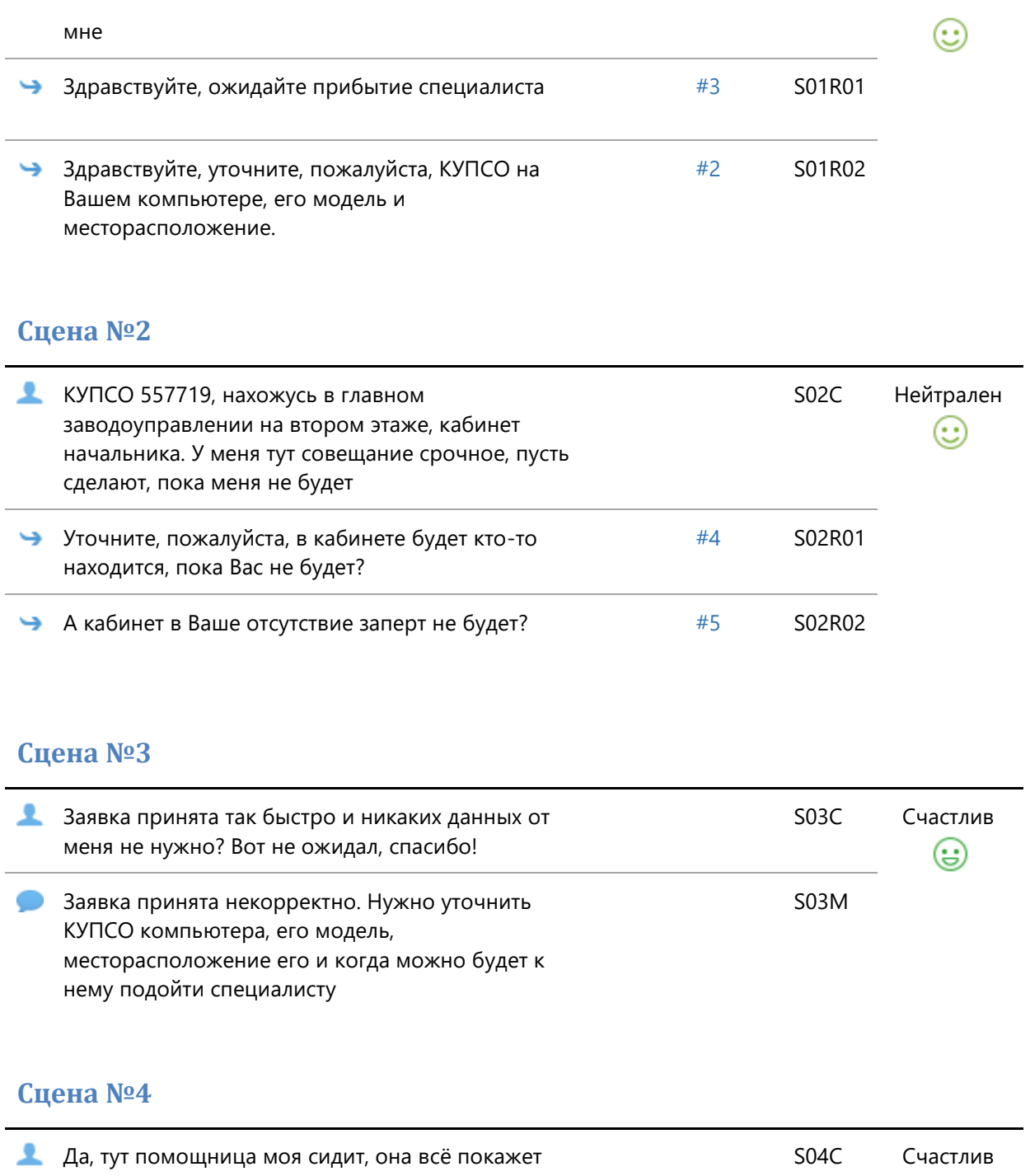

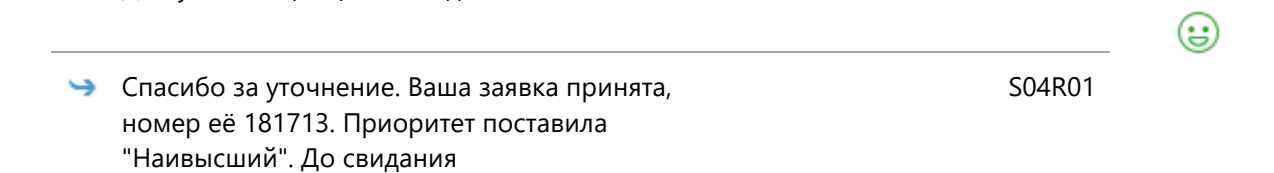

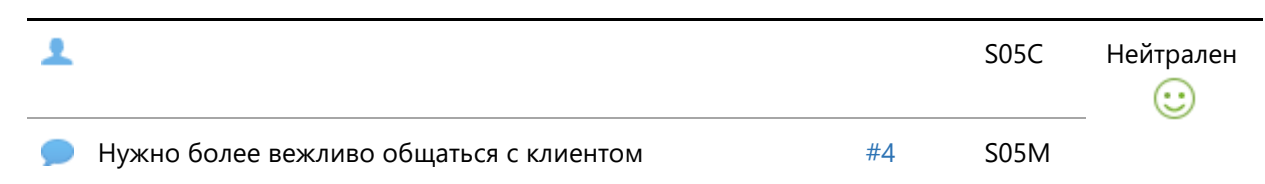

Скрипт диалога 3.

Рабочее название: Тема 1. Тест 3

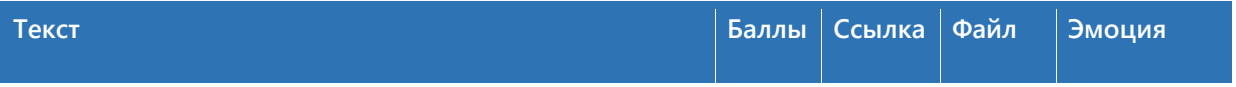

#### **Сцена №1**

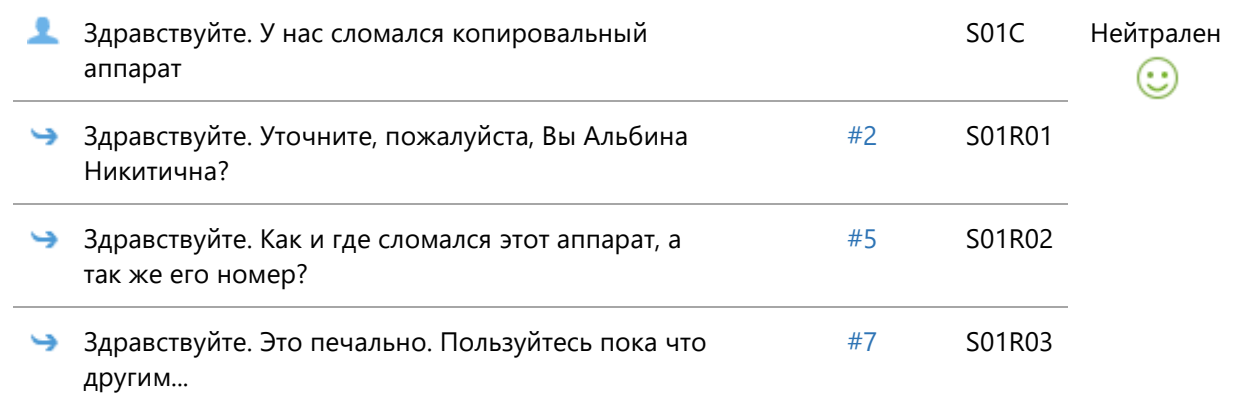

## **Сцена №2**

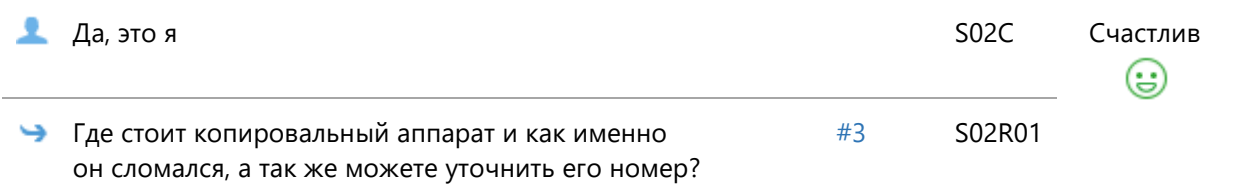

## **Сцена №3**

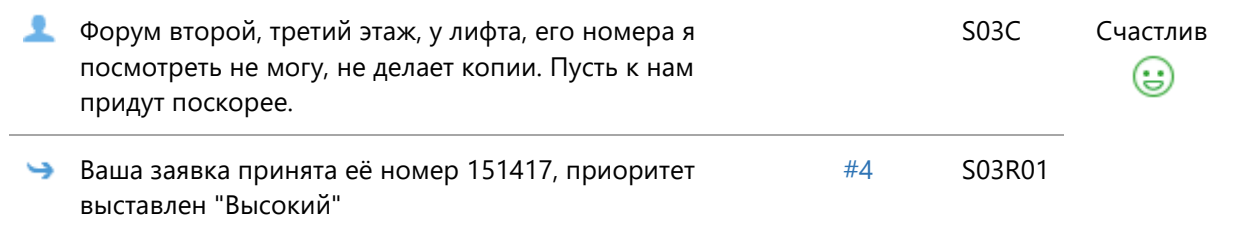

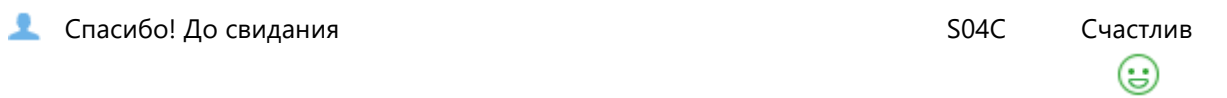

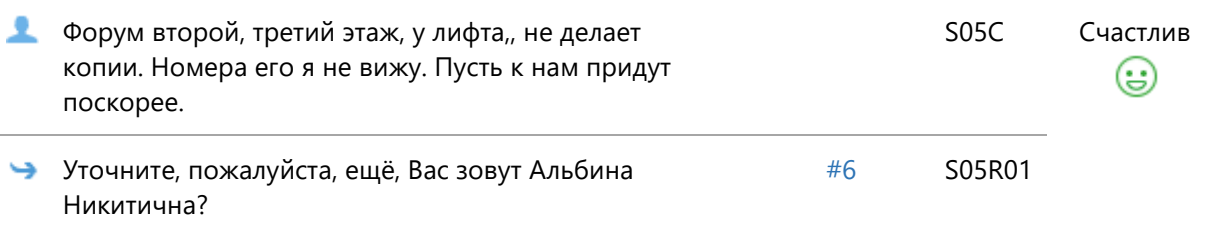

## **Сцена №6**

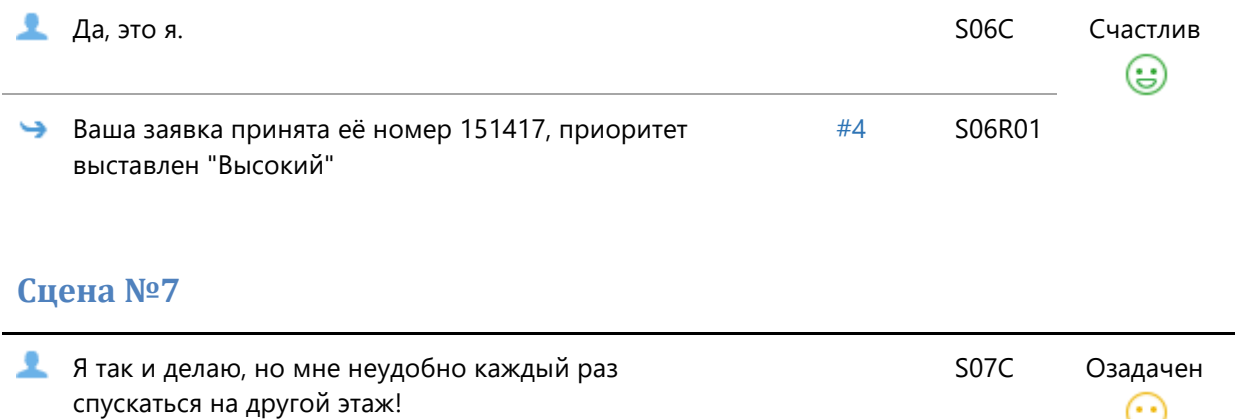

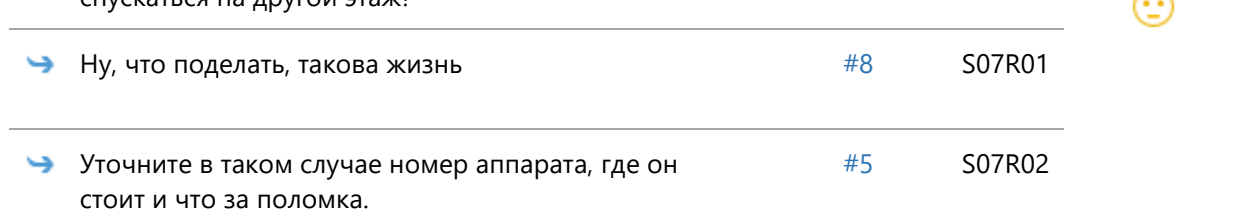

#### **Сцена №8**

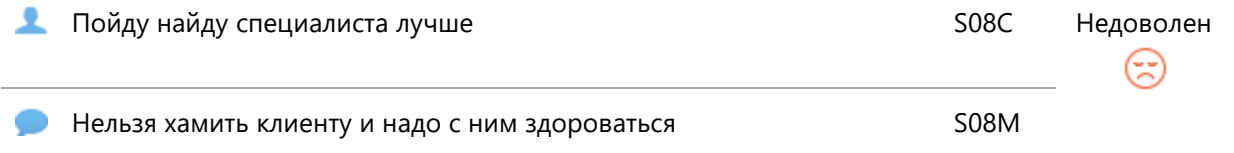

Скрипт диалога 4.

Рабочее название: Экзамен по теме Физические неисправности с аппаратным обеспечением и проблемы с операционной системой. Диалог 1

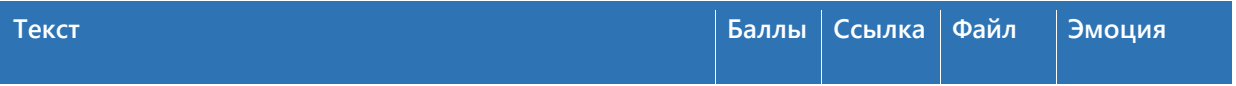

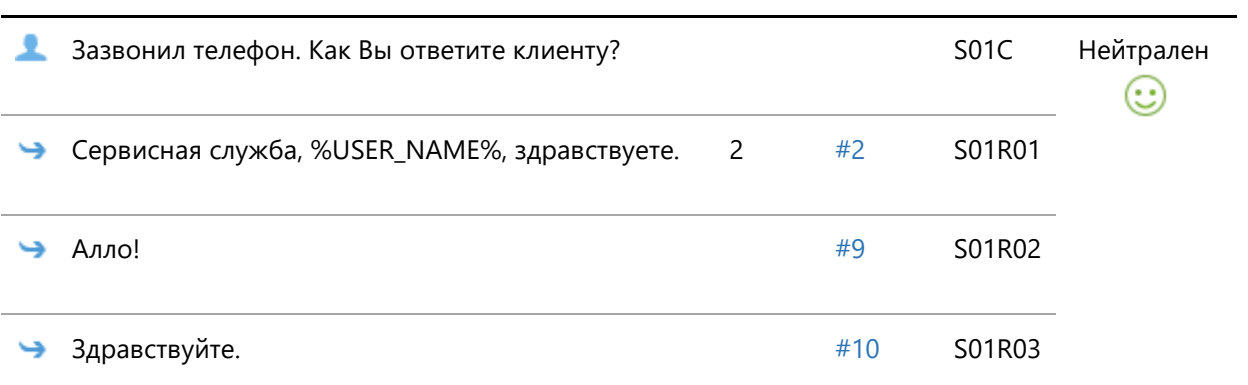

# **Сцена №2**

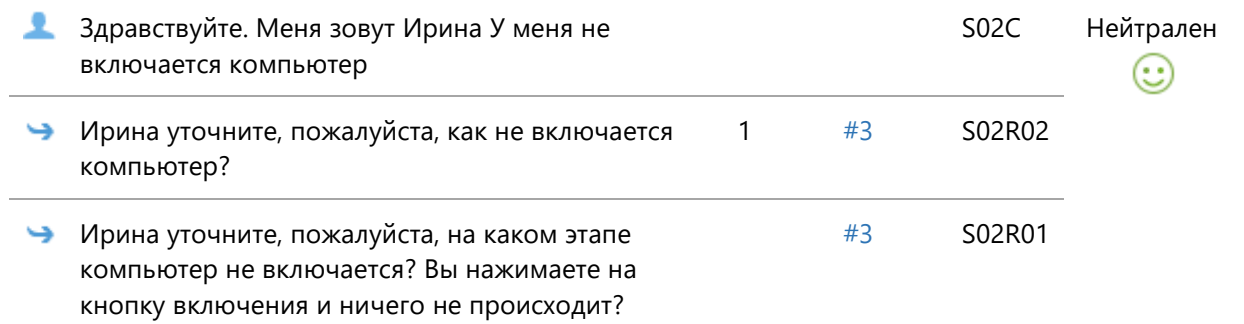

## **Сцена №3**

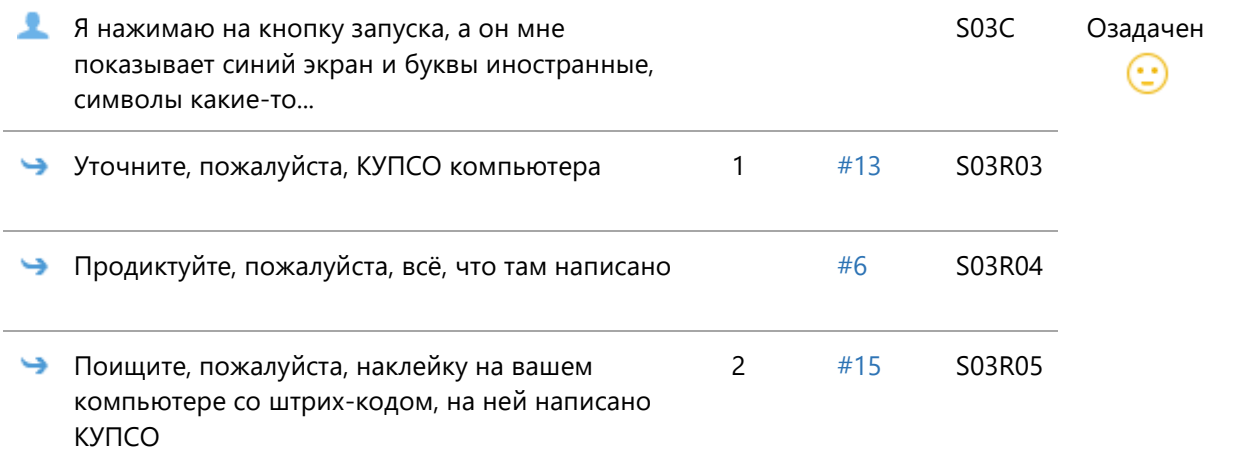

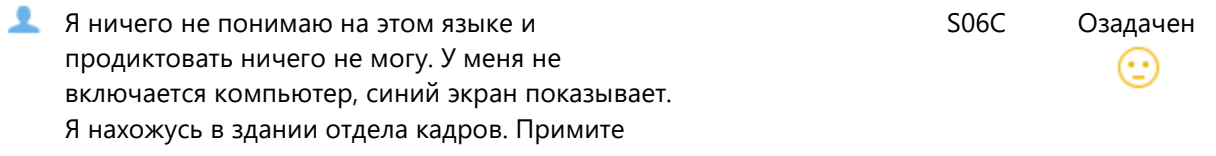

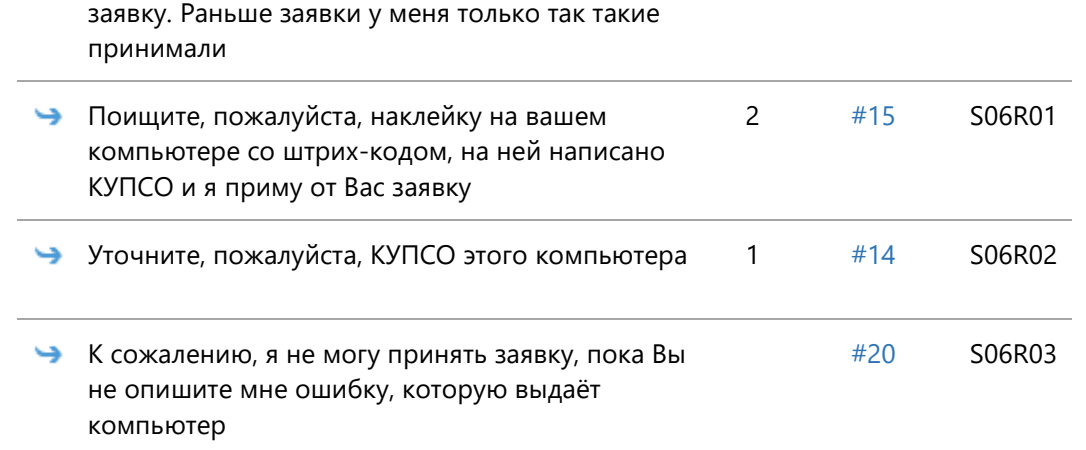

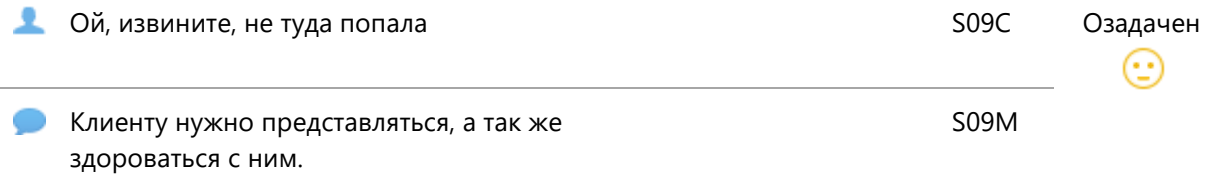

# **Сцена №10**

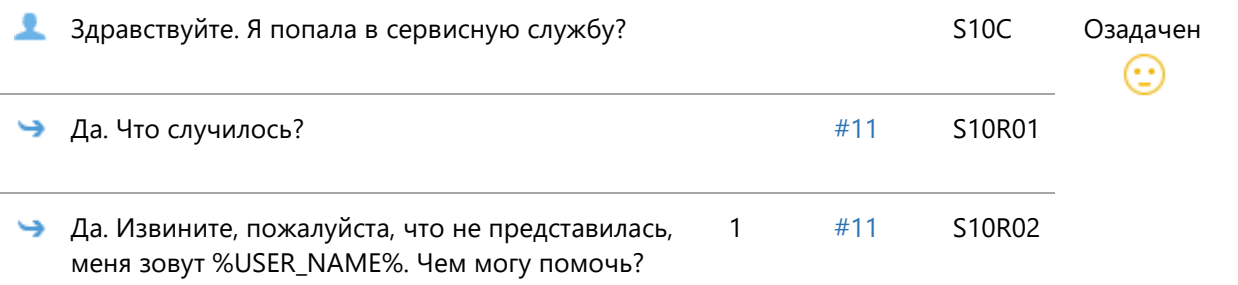

# **Сцена №11**

<span id="page-80-0"></span>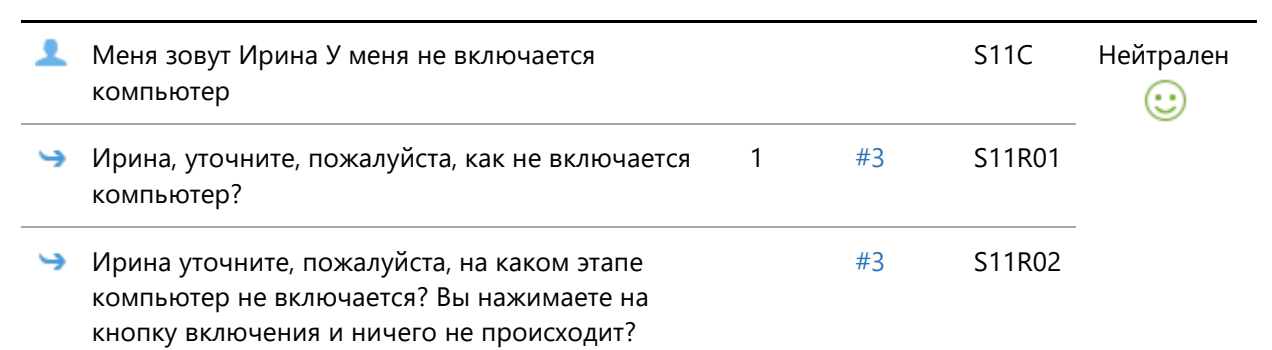

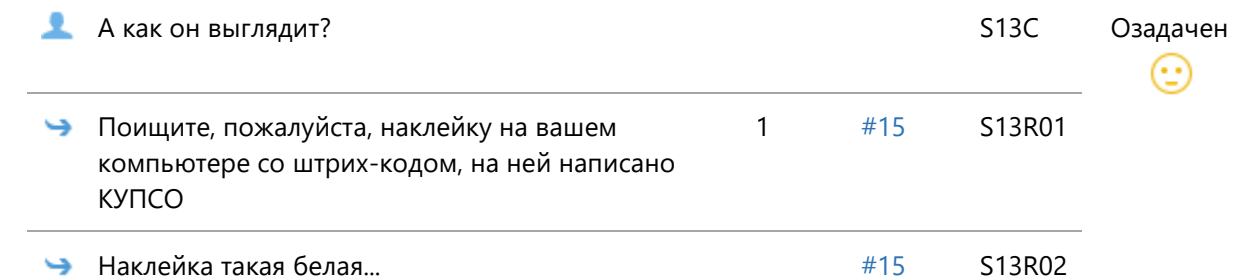

<span id="page-81-1"></span>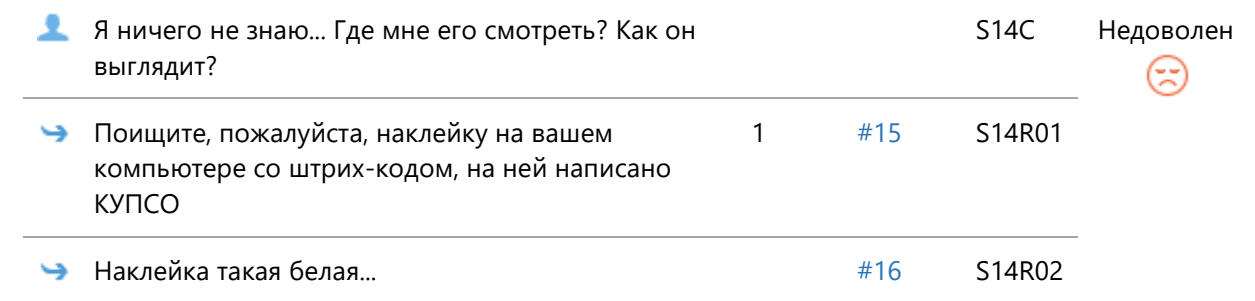

# <span id="page-81-0"></span>**Сцена №15**

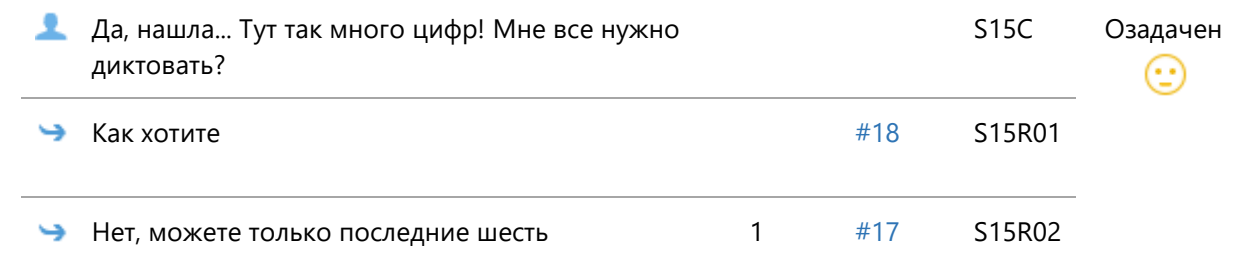

# <span id="page-81-2"></span>**Сцена №16**

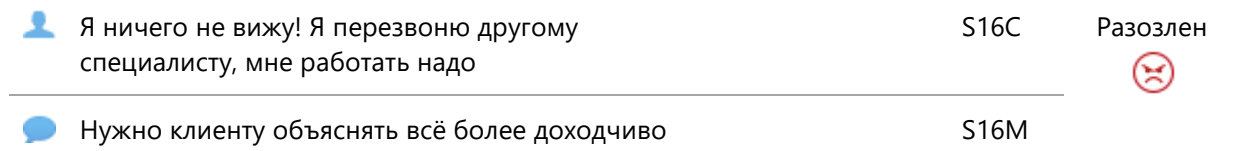

<span id="page-81-3"></span>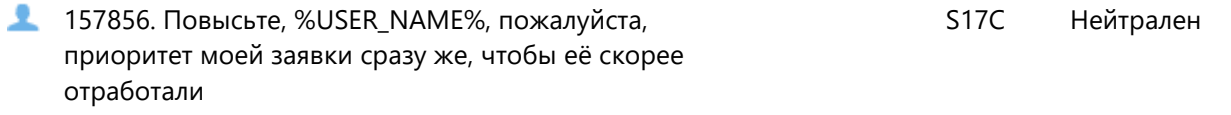

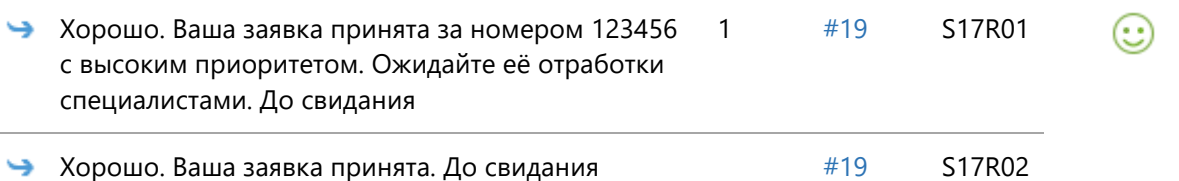

<span id="page-82-1"></span>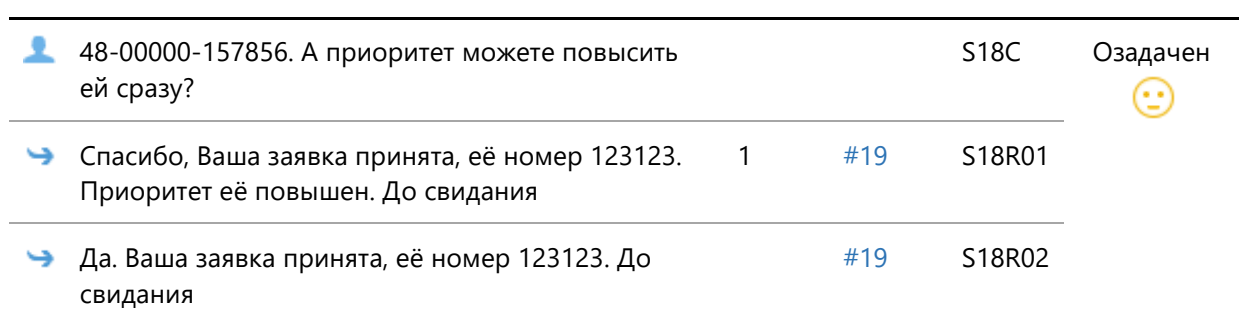

#### <span id="page-82-2"></span>**Сцена №19**

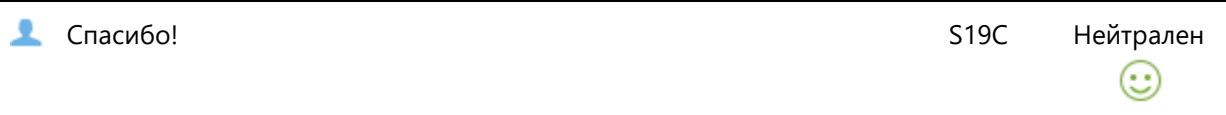

#### <span id="page-82-0"></span>**Сцена №20**

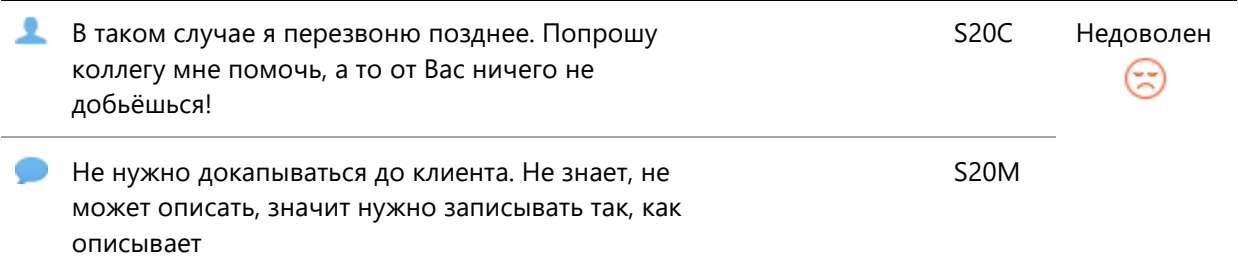

Скрипт диалога 5.

Рабочее название: Экзамен по теме Физические неисправности с

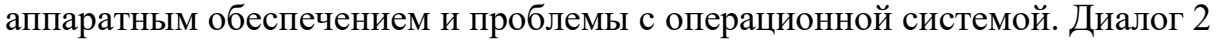

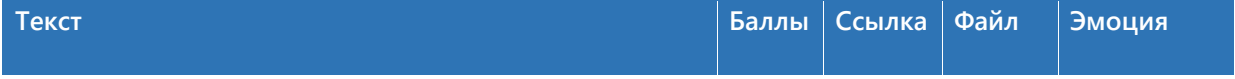

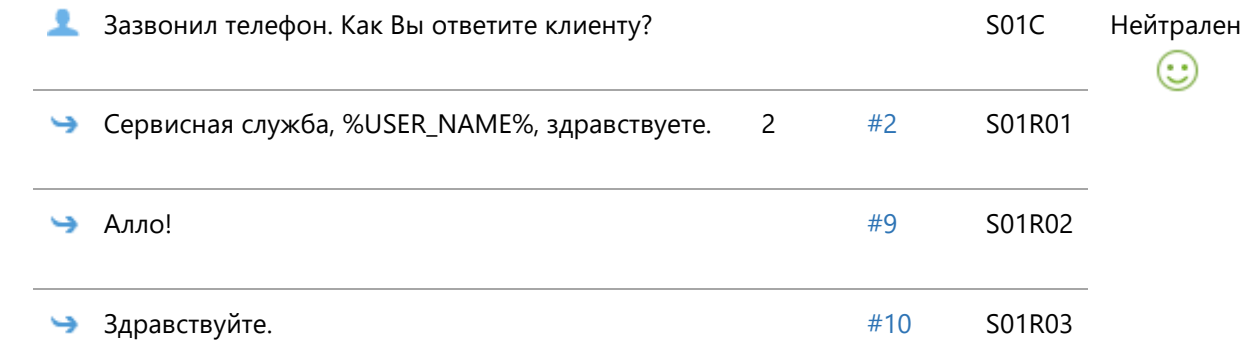

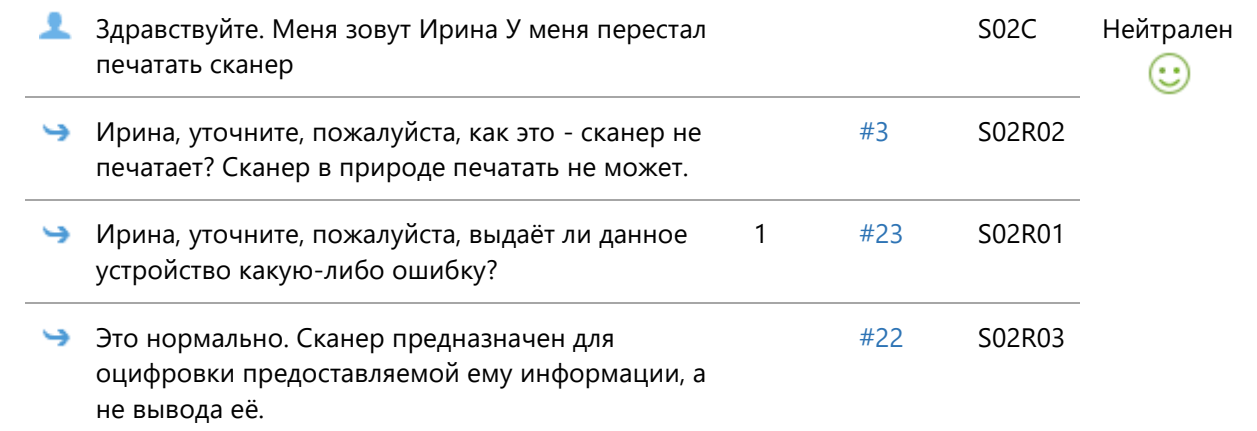

# **Сцена №3**

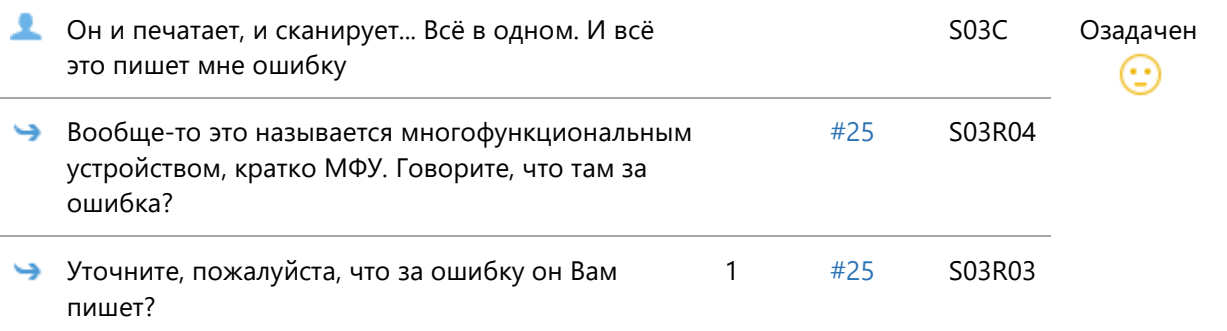

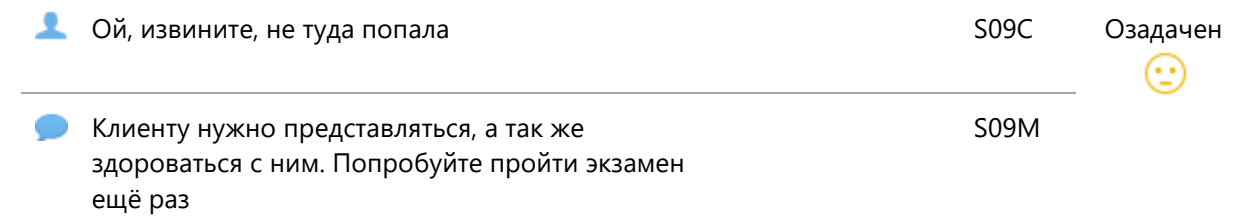

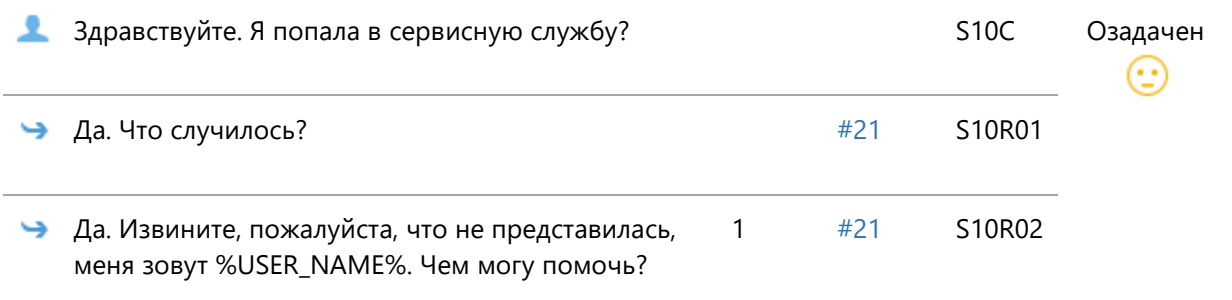

## **Сцена №13**

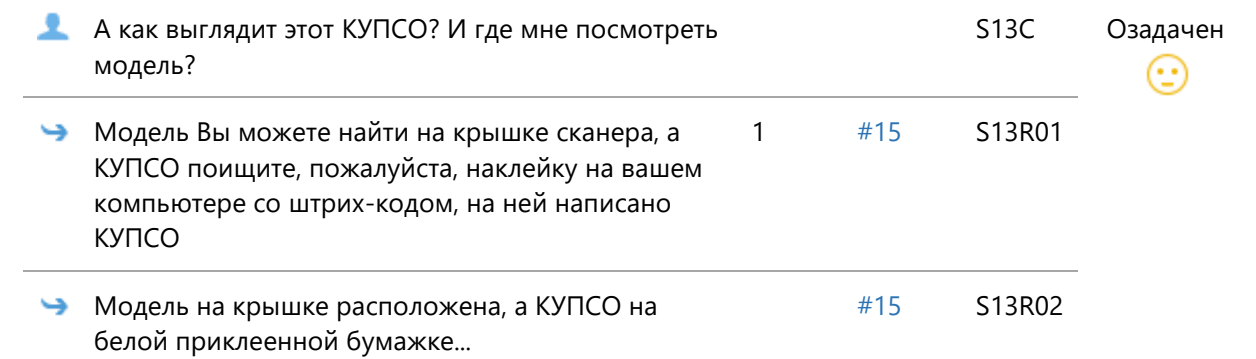

## **Сцена №14**

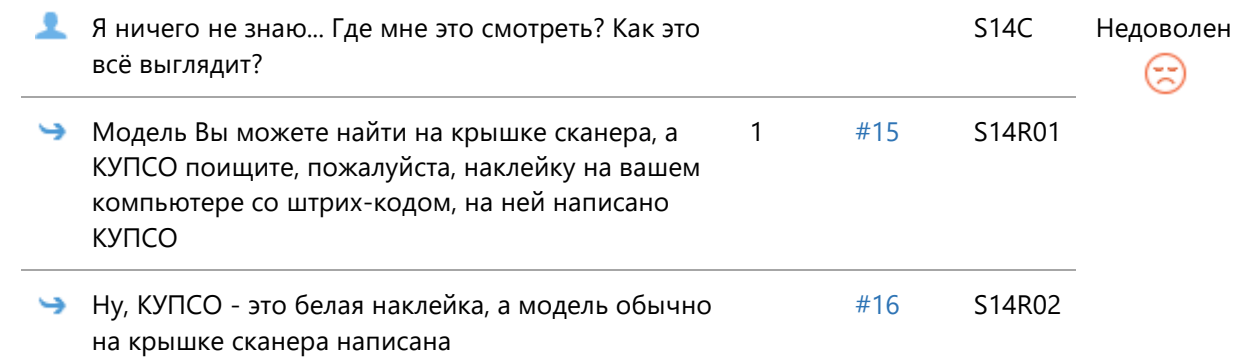

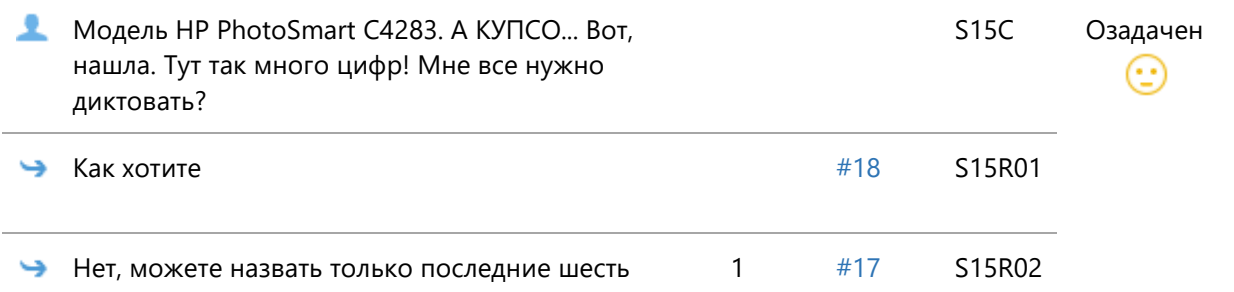

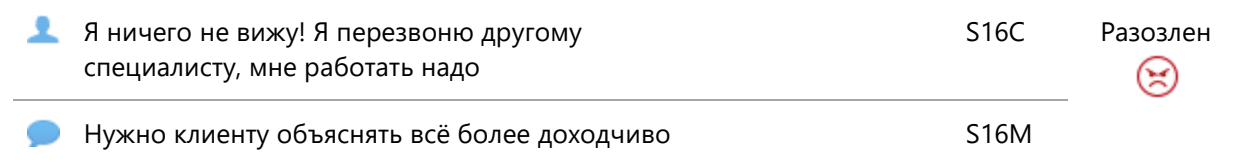

## **Сцена №17**

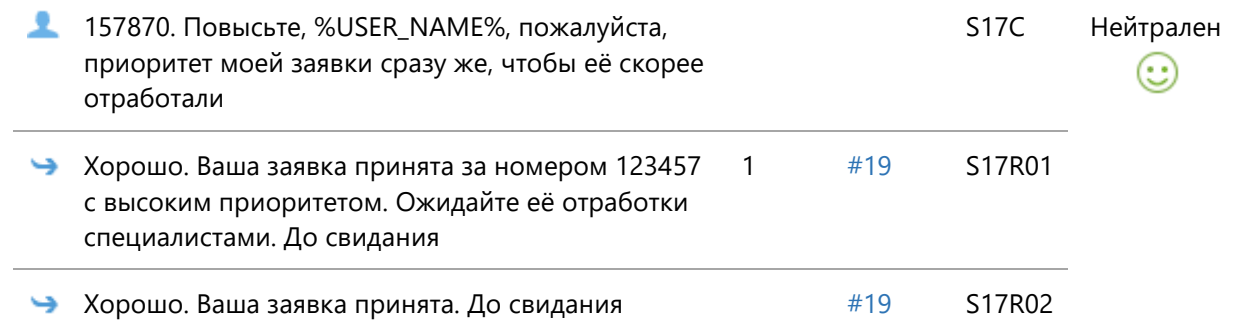

## **Сцена №18**

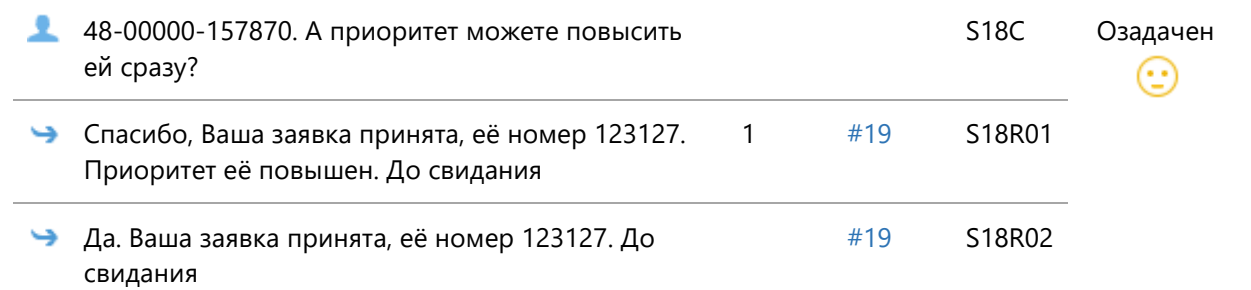

#### **Сцена №19**

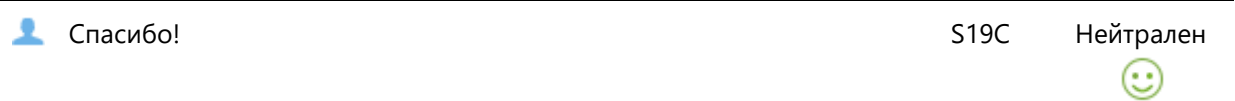

<span id="page-85-0"></span>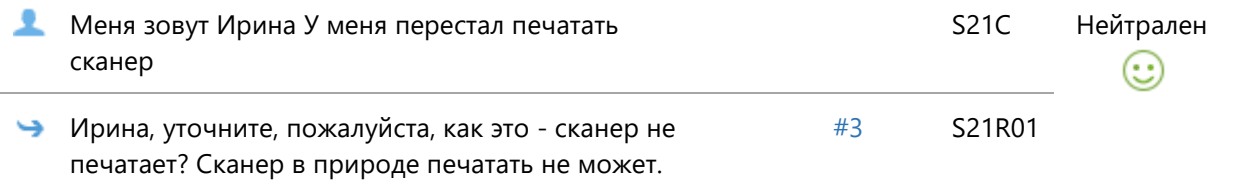

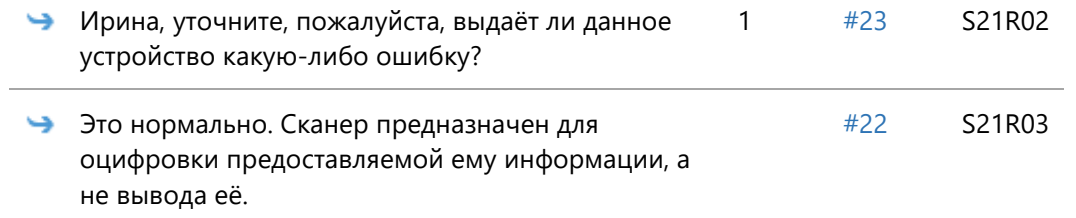

<span id="page-86-1"></span>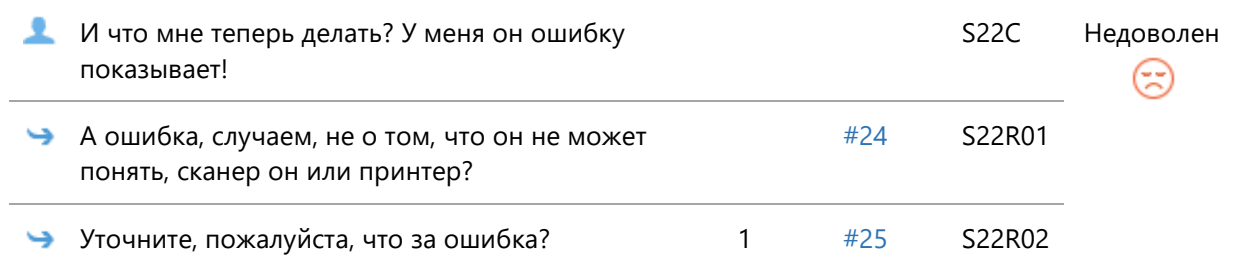

#### <span id="page-86-0"></span>**Сцена №23**

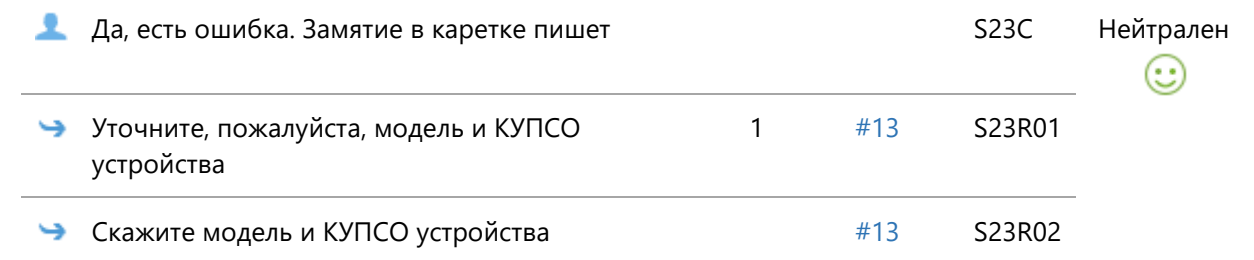

## <span id="page-86-3"></span>**Сцена №24**

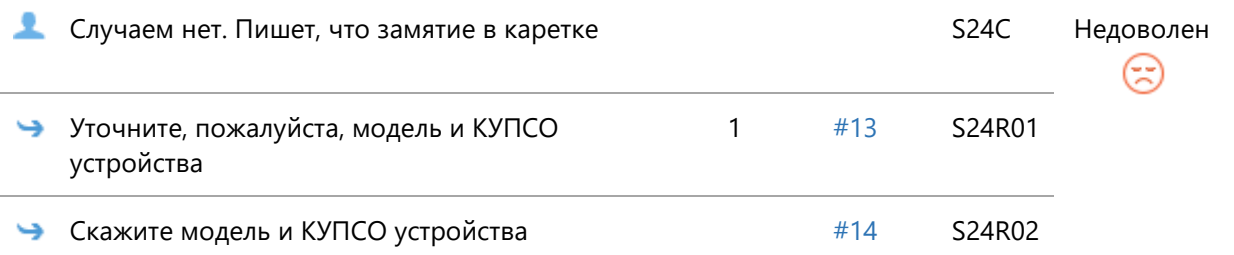

<span id="page-86-2"></span>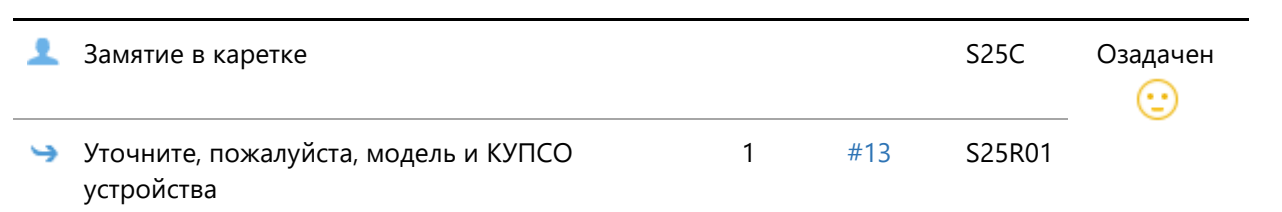

# Скрипт диалога 6.

#### Рабочее название: Тема 2. Тест 1

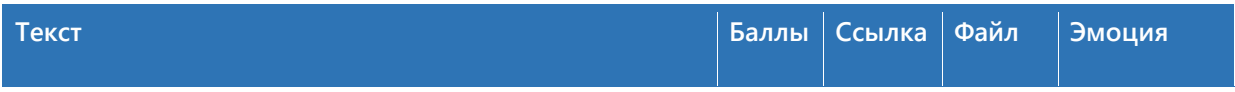

## **Сцена №1**

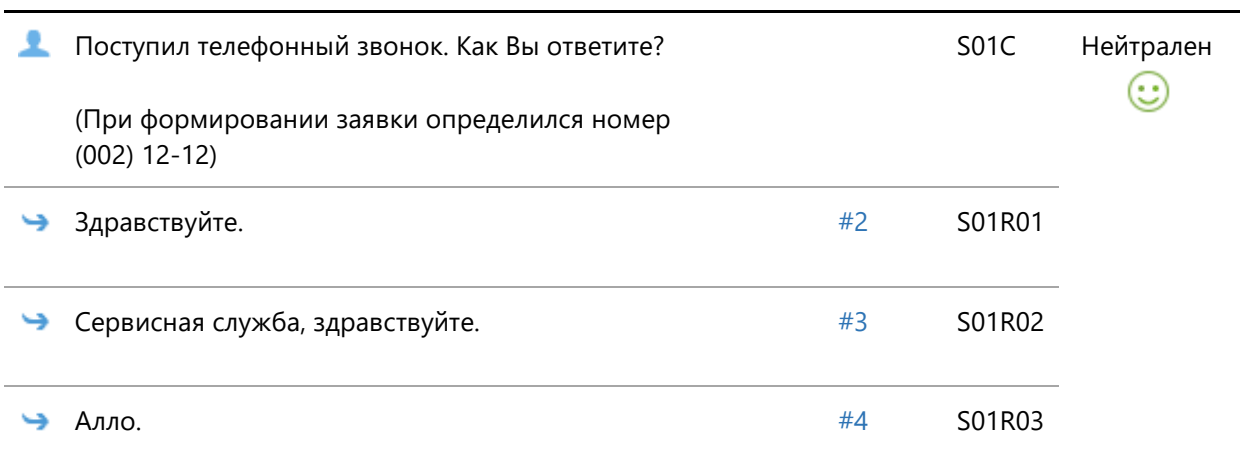

## **Сцена №2**

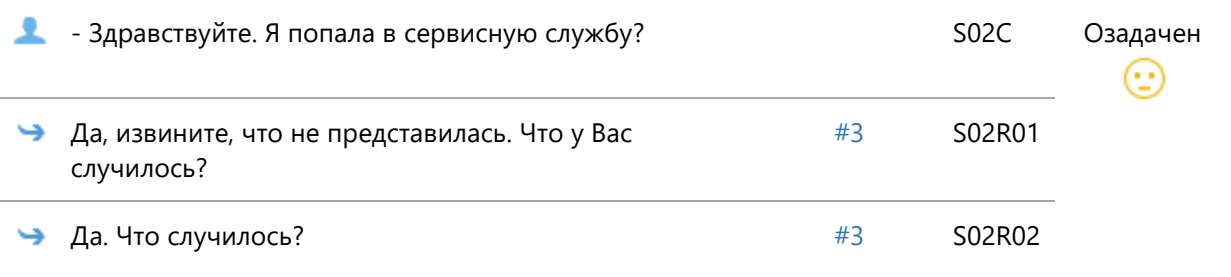

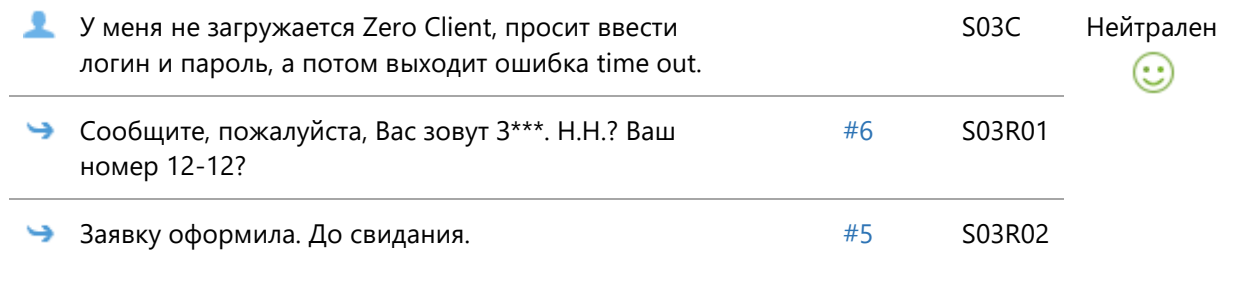

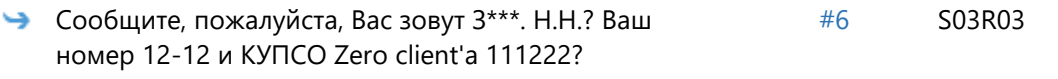

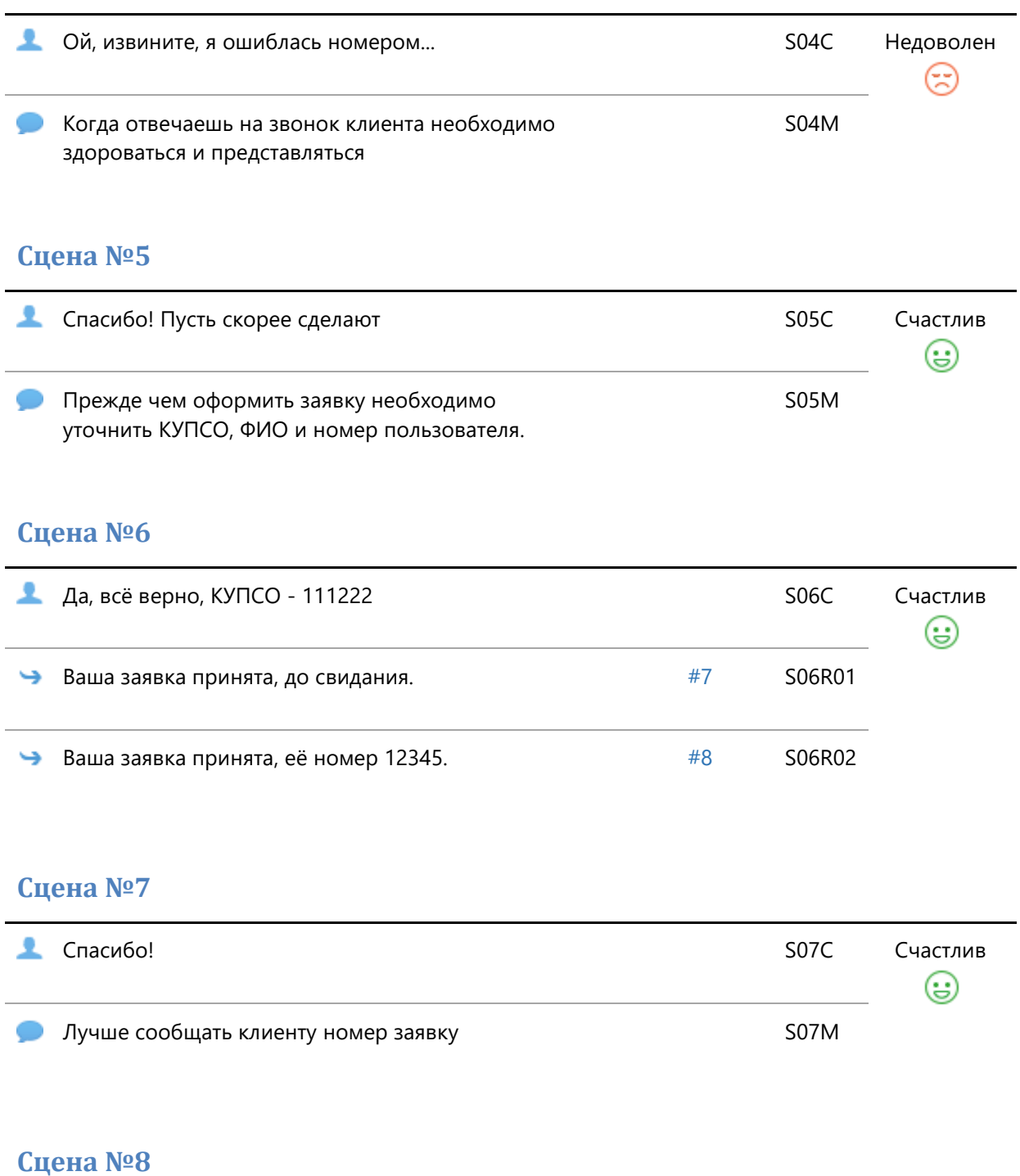

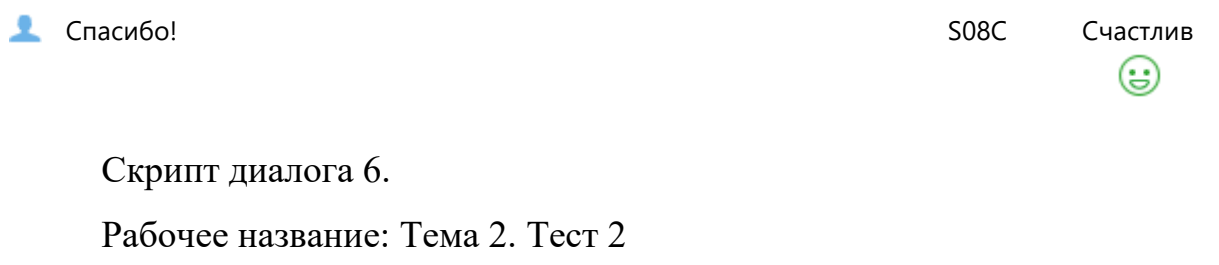

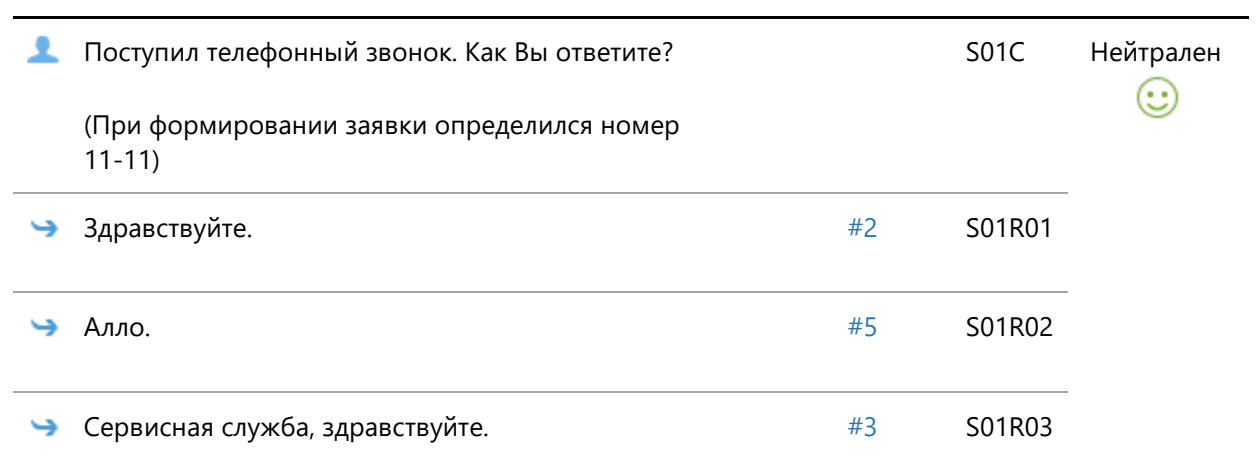

#### **Сцена №2**

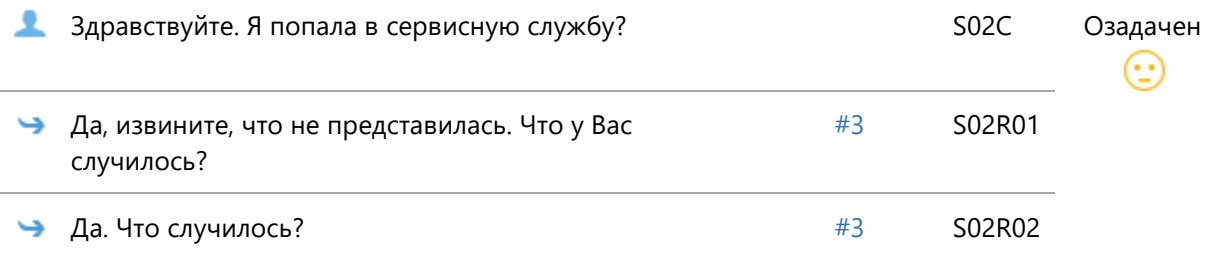

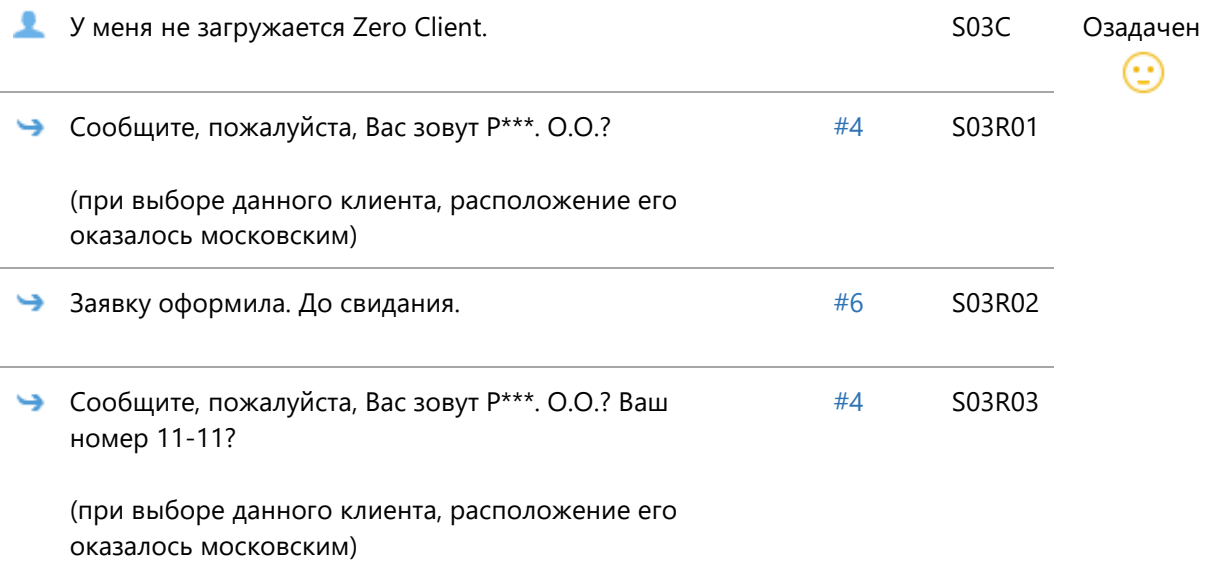

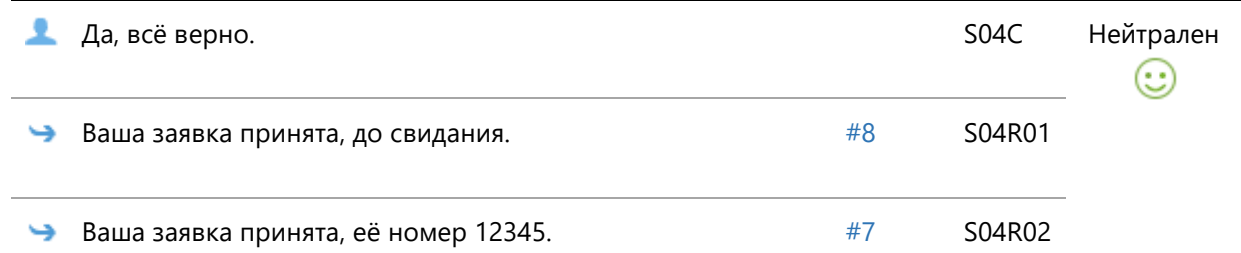

## **Сцена №5**

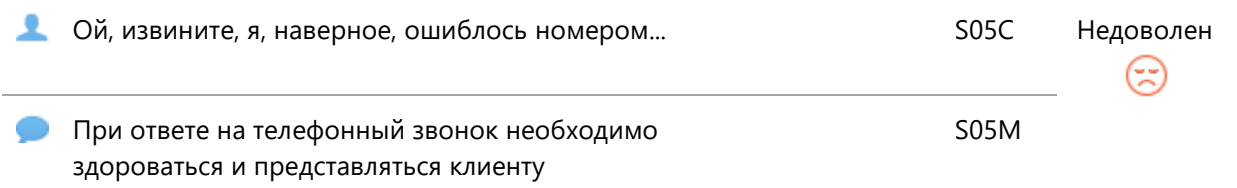

#### **Сцена №6**

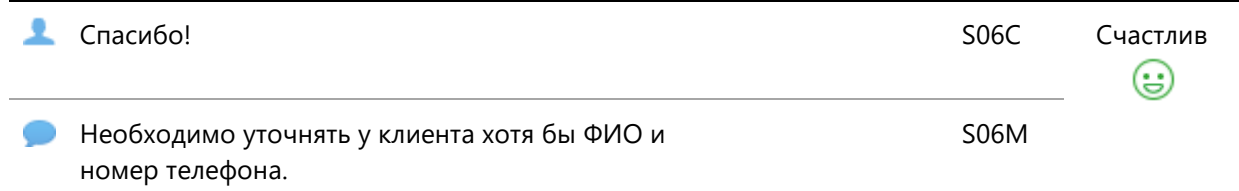

## **Сцена №7**

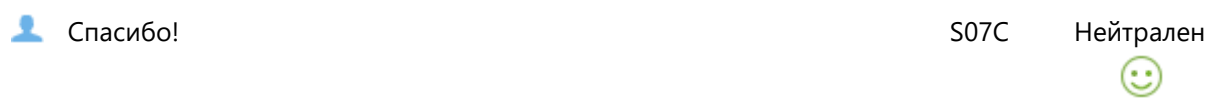

## **Сцена №8**

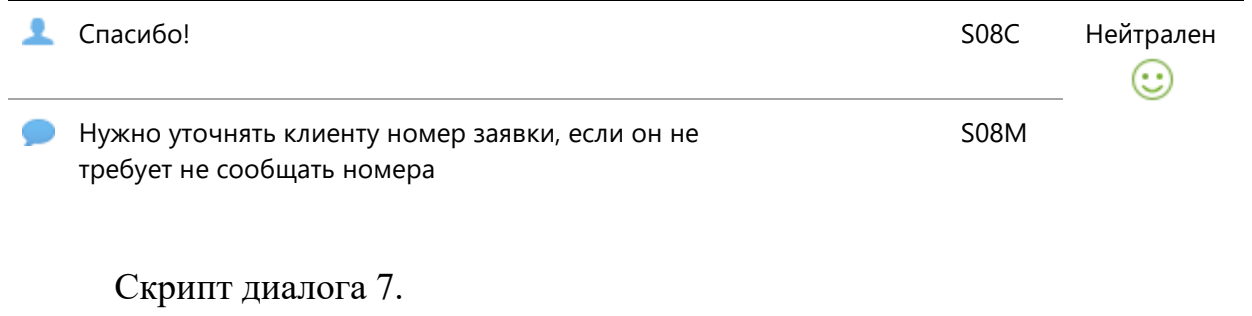

Рабочее название: Проблемы с орг. техникой. Диалог 1

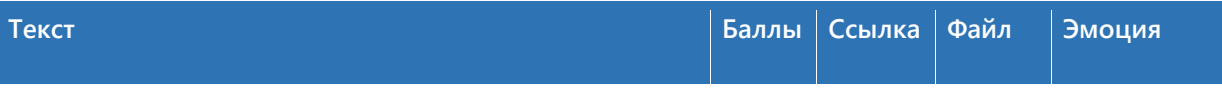

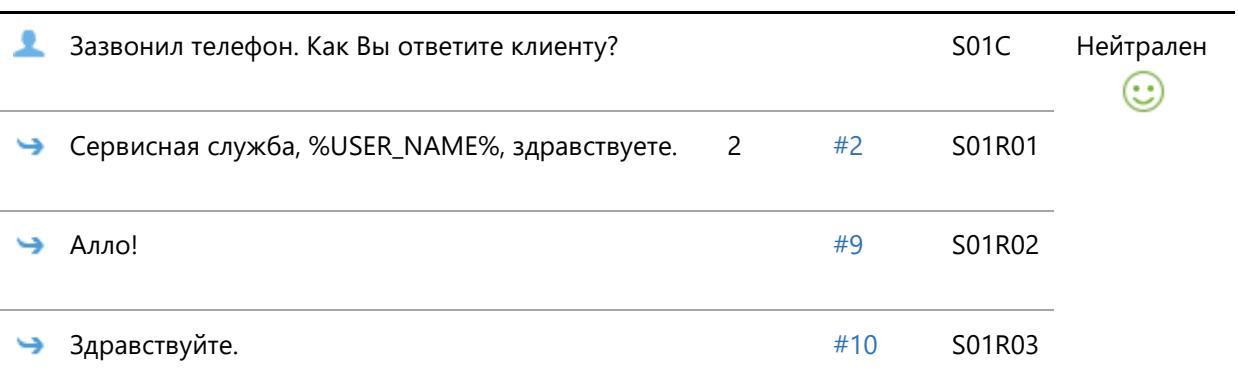

## **Сцена №2**

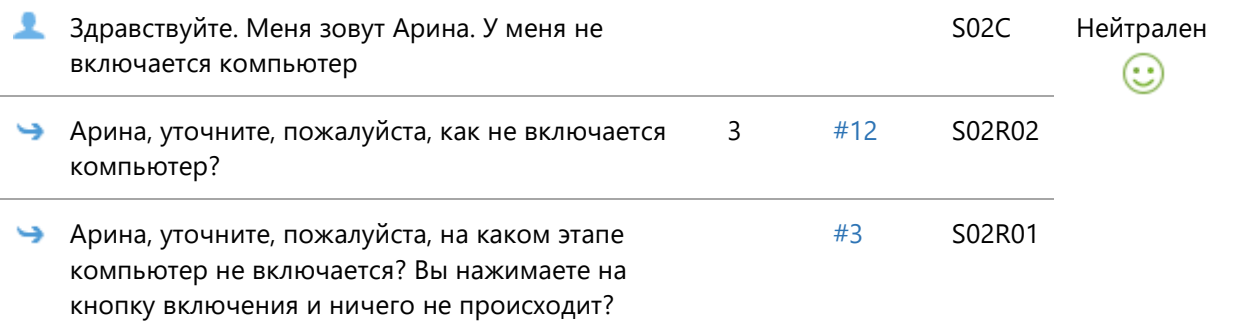

## **Сцена №3**

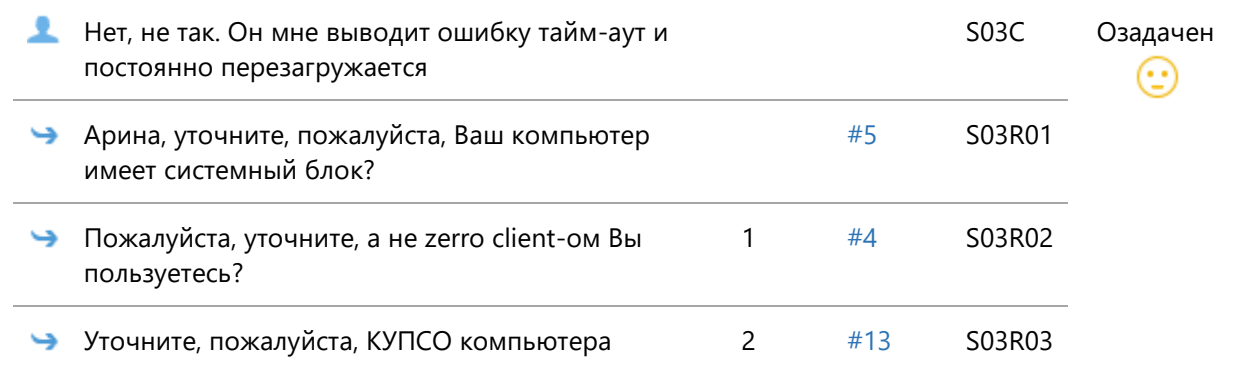

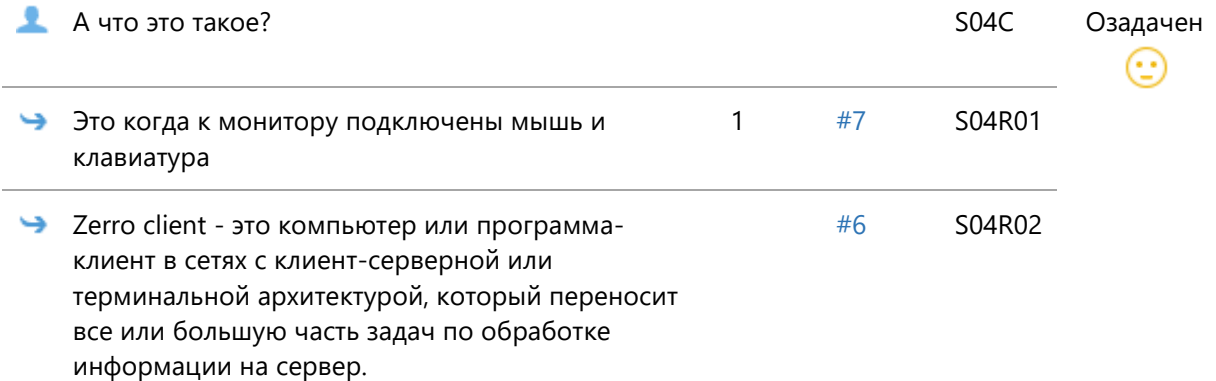

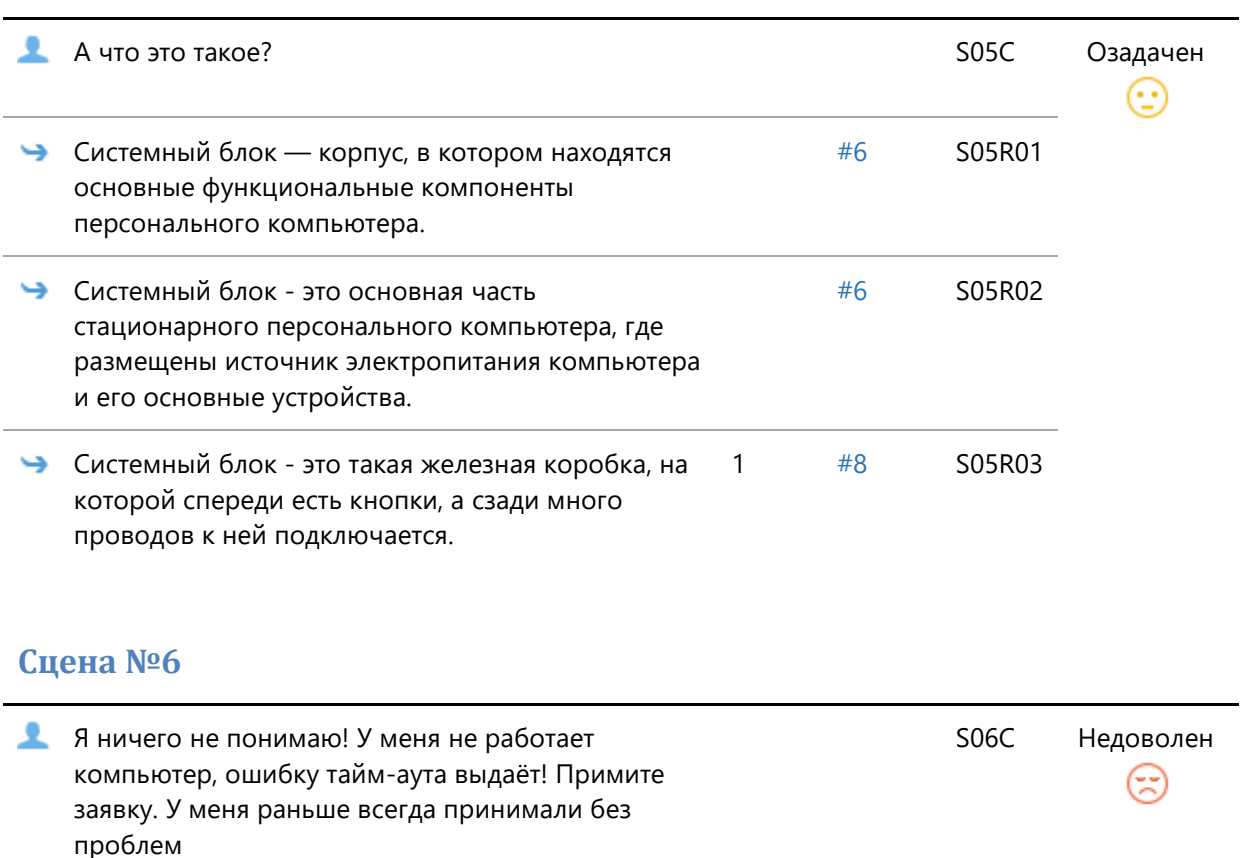

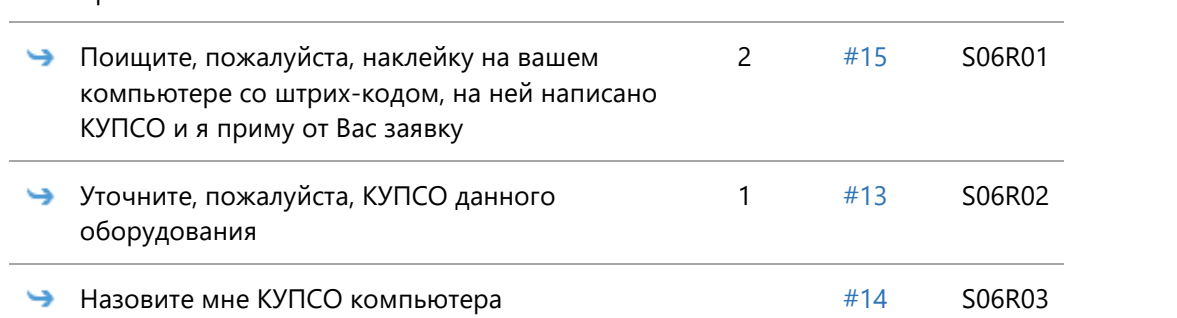

# **Сцена №7**

l,

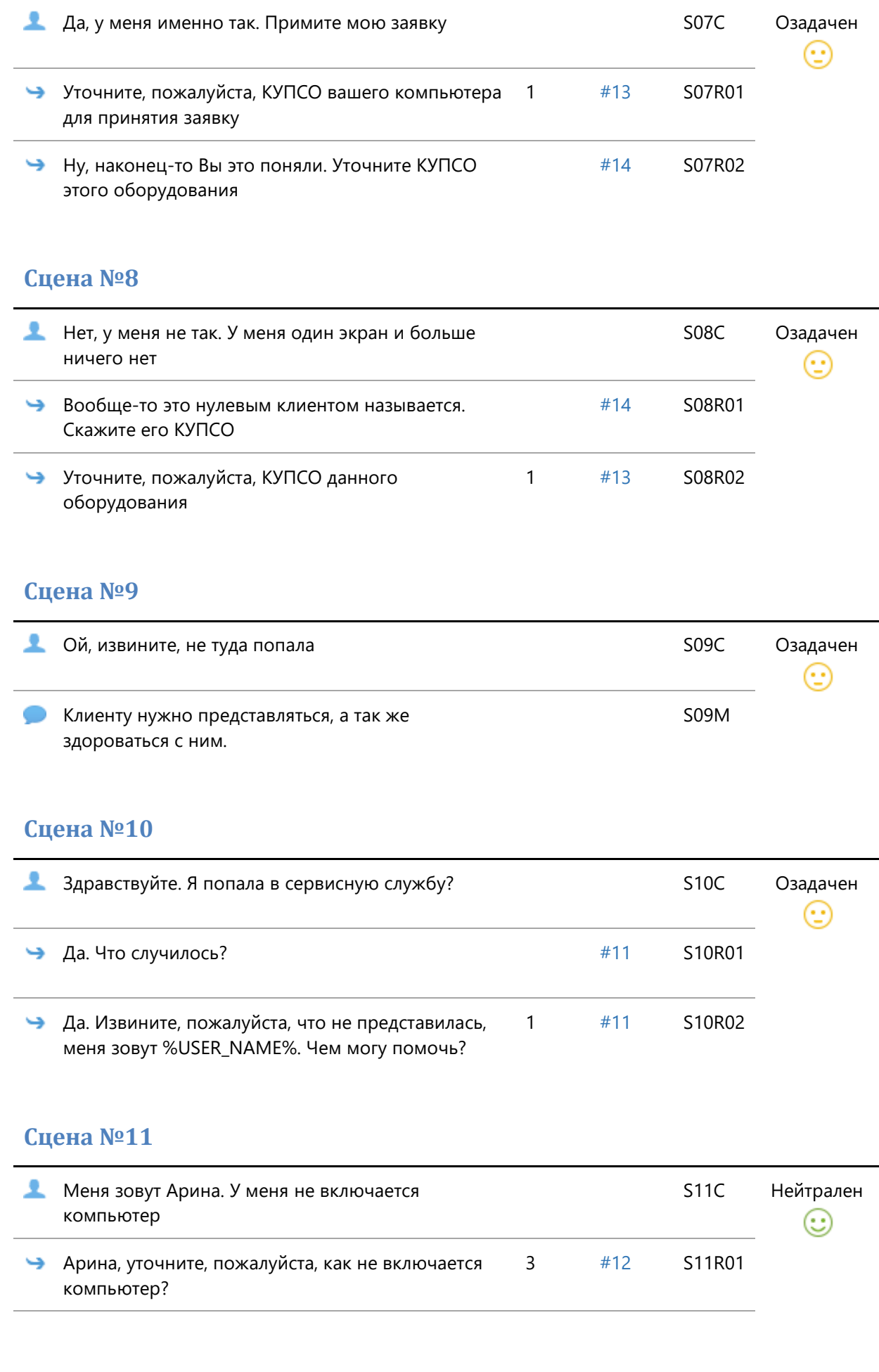

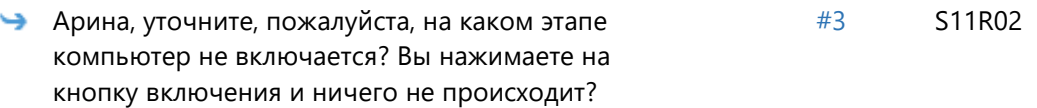

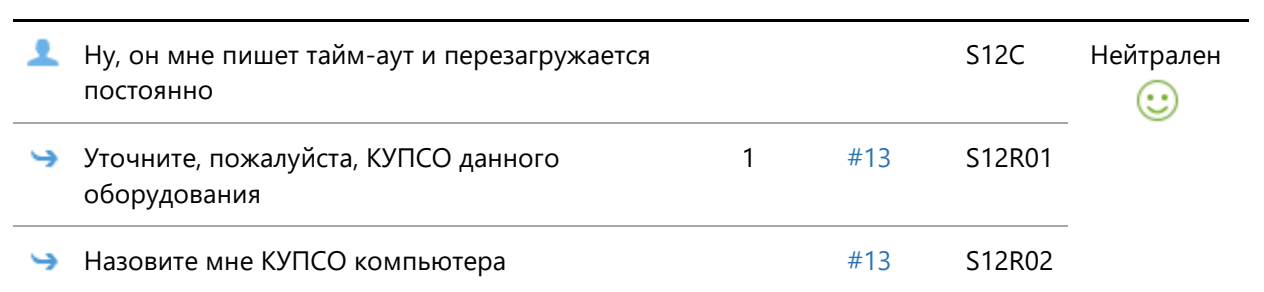

## **Сцена №13**

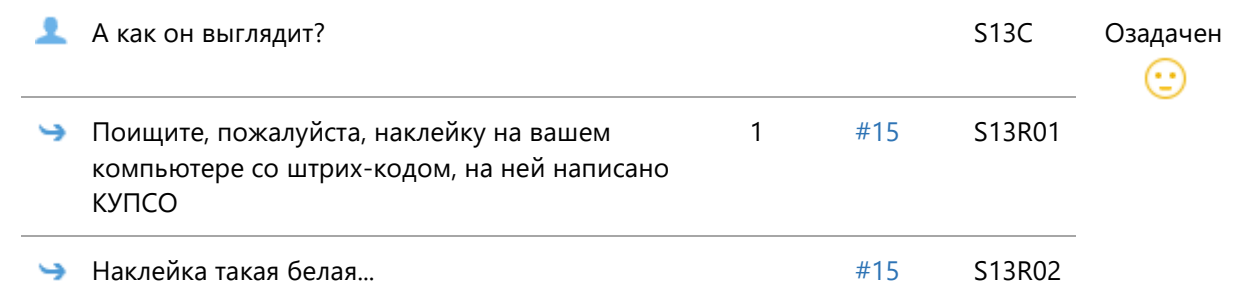

## **Сцена №14**

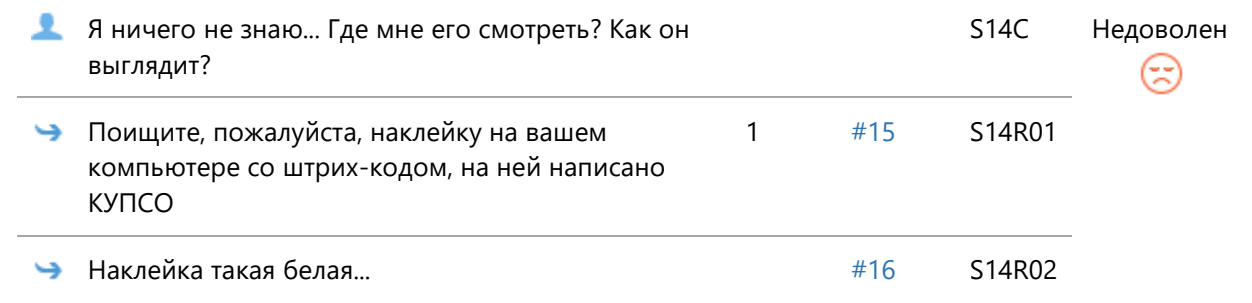

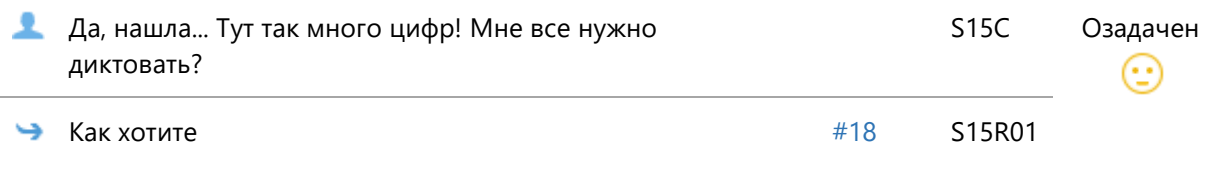

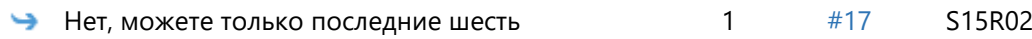

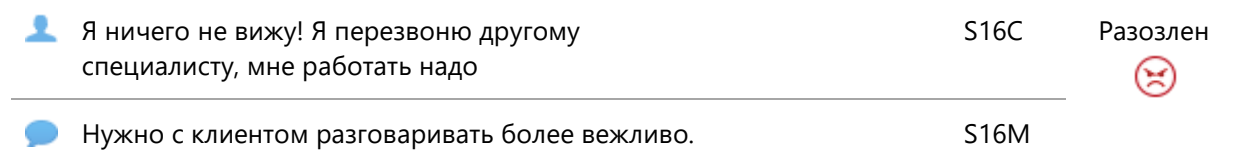

## **Сцена №17**

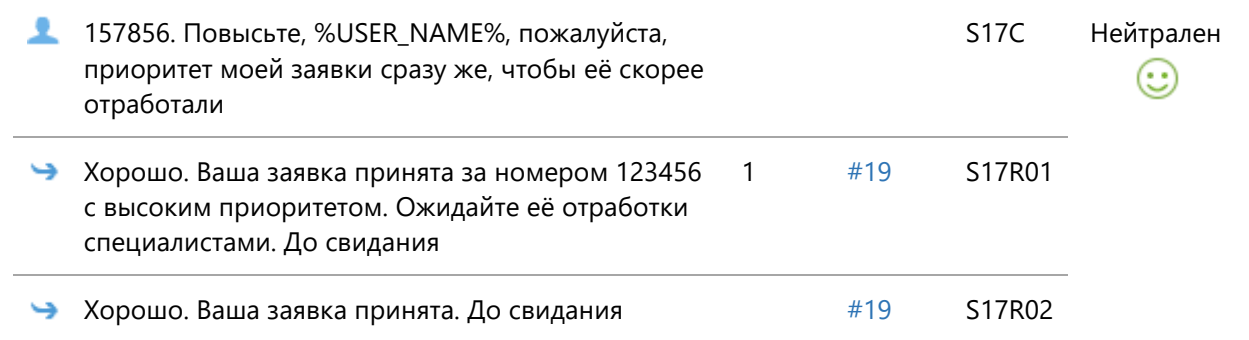

#### **Сцена №18**

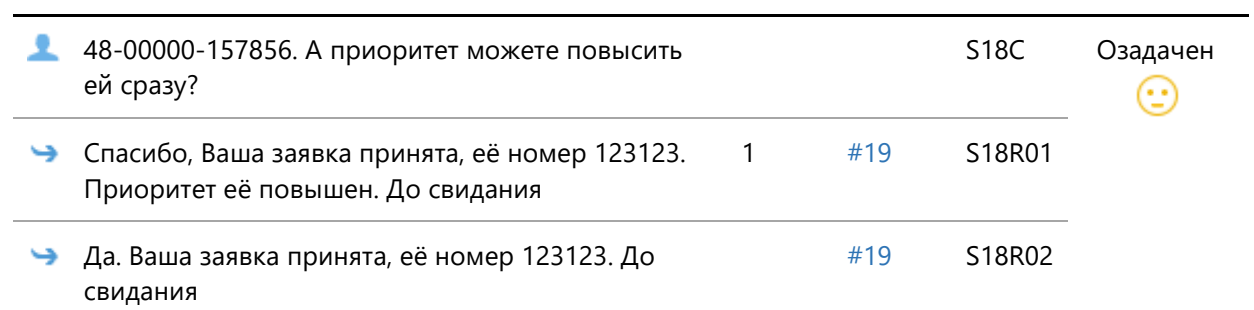

## **Сцена №19**

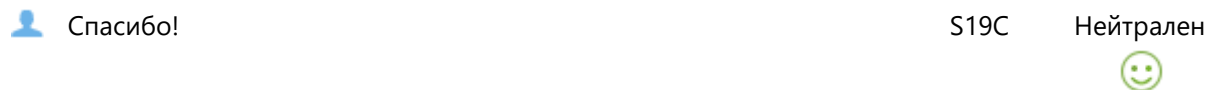

#### Скрипт диалога 8.

Рабочее название: Тема 3. Тест 1

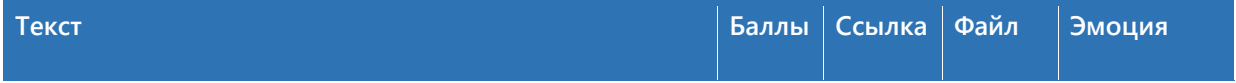

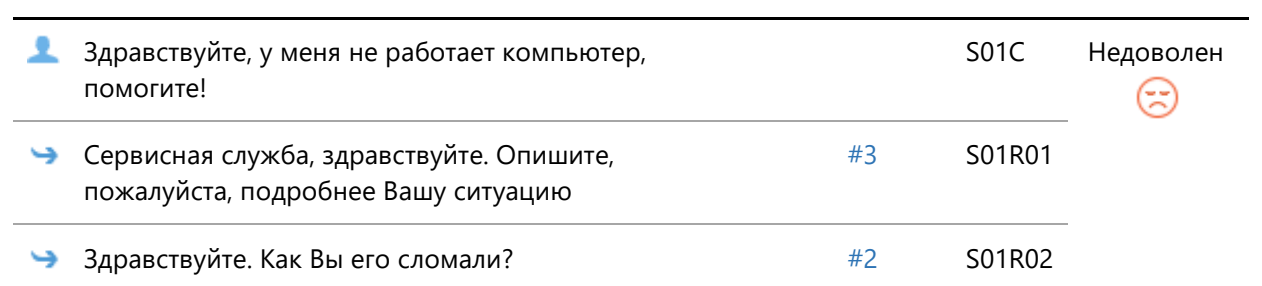

# **Сцена №2**

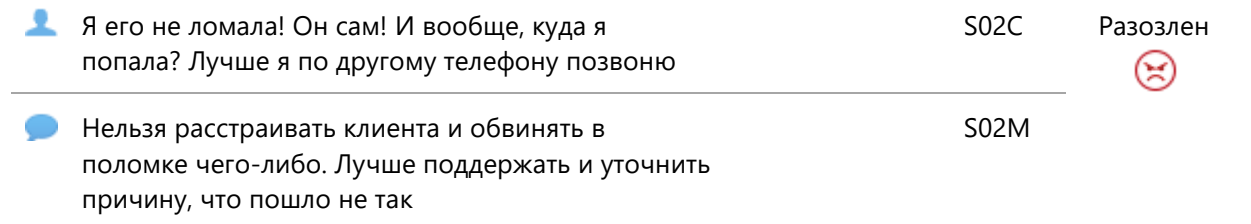

## **Сцена №3**

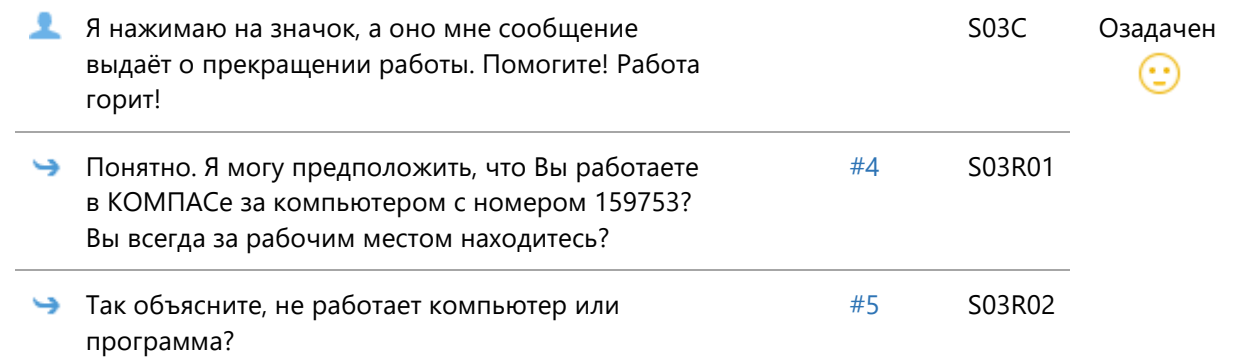

#### **Сцена №4**

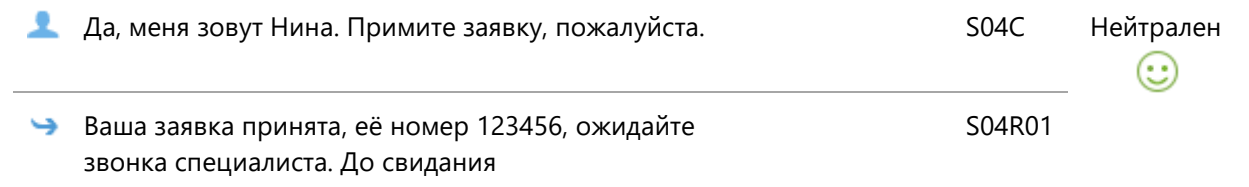

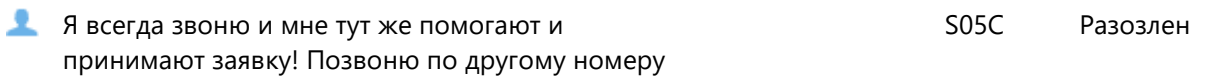

S05M

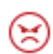

Нужно интуитивно понимать, если клиент нажимает на значок, то это скорее всего ярлык программы, а не кнопка на компьютере

# Скрипт диалога 9.

## Рабочее название: Тема 3. Тест 2

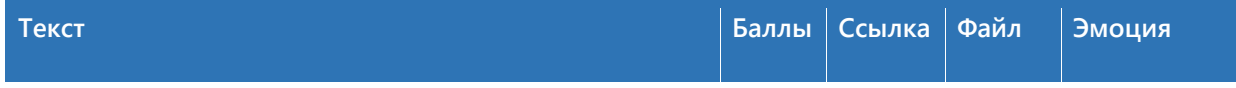

#### **Сцена №1**

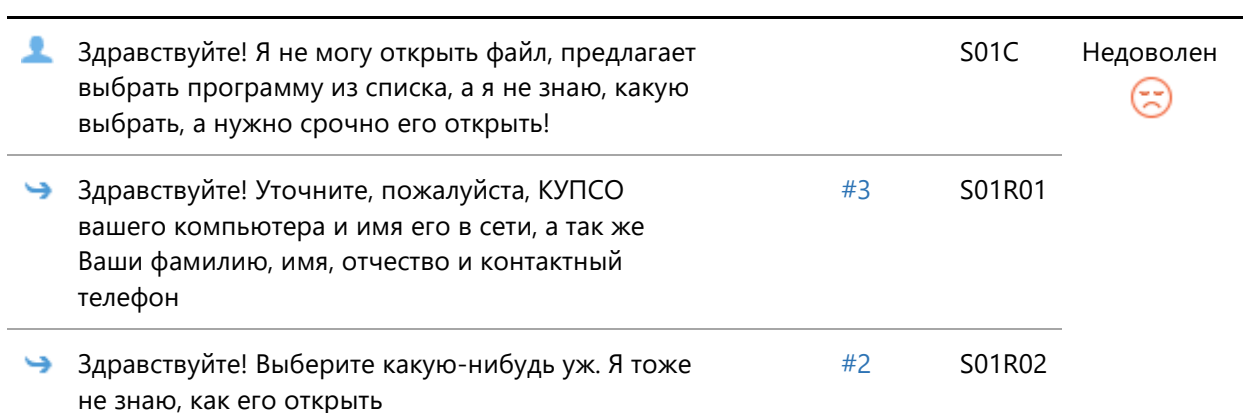

#### **Сцена №2**

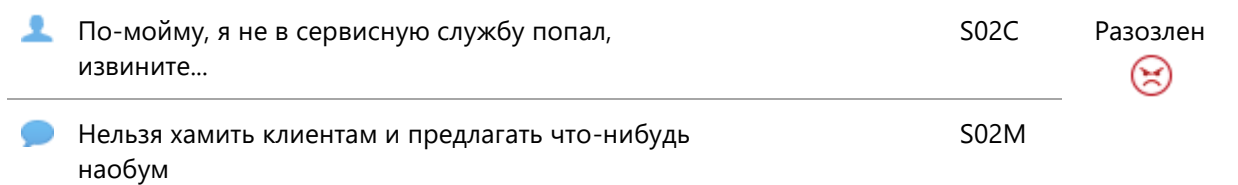

#### **Сцена №3**

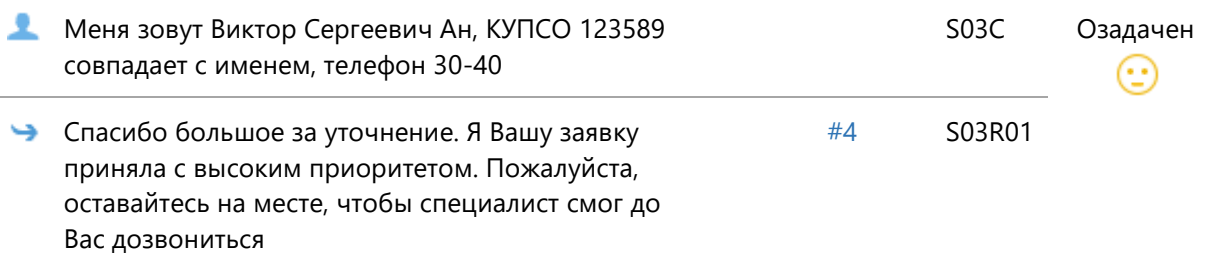

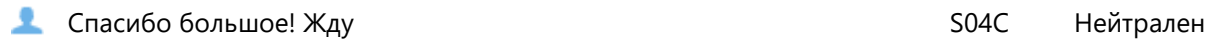

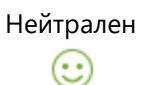

# Скрипт диалога 10.

# Рабочее название: Тема 3. Тест 3

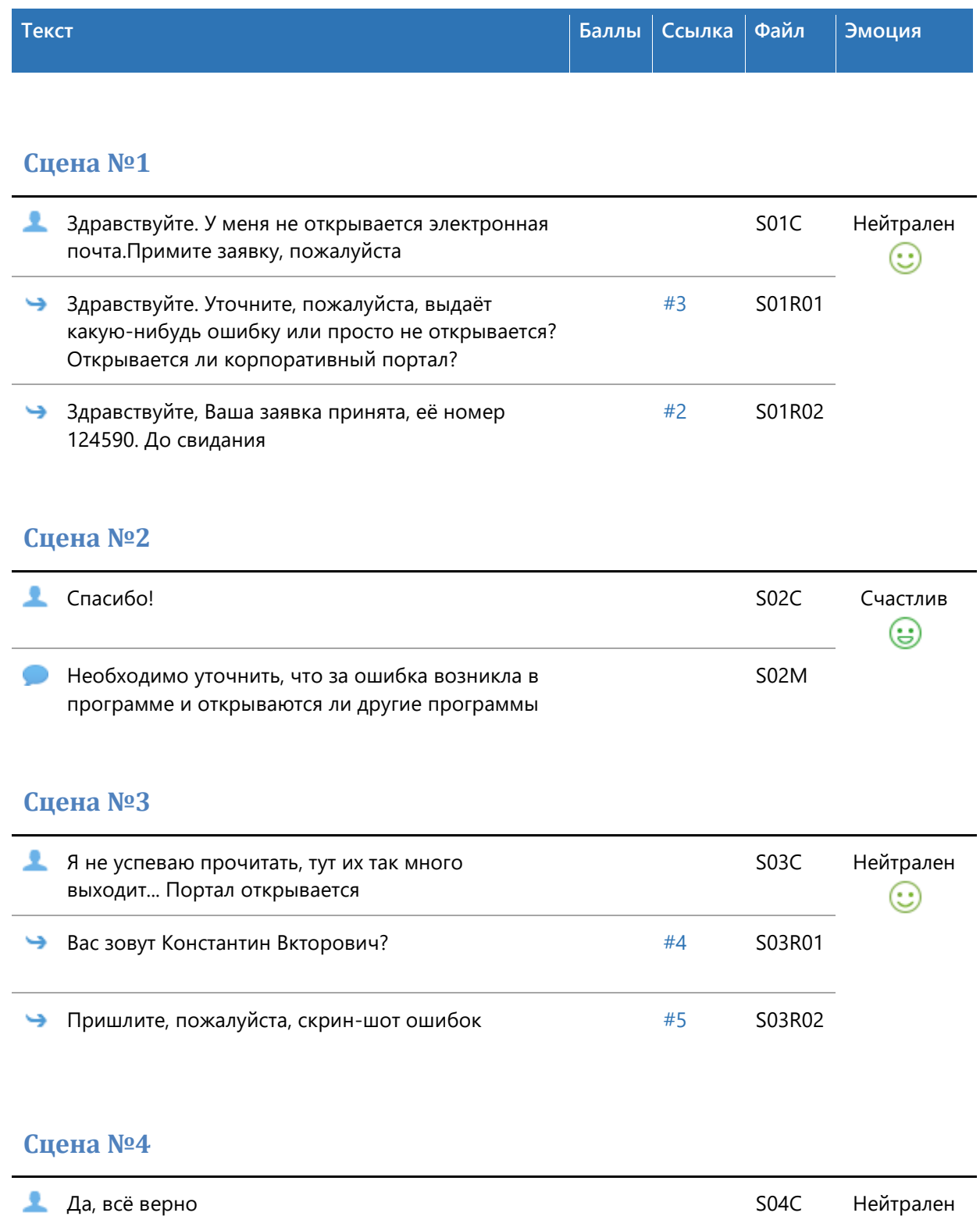

S04R01

⊕

Ваша заявка принята. Её номер 124590. Ожидайте подключения специалиста, до свидания

#### **Сцена №5**

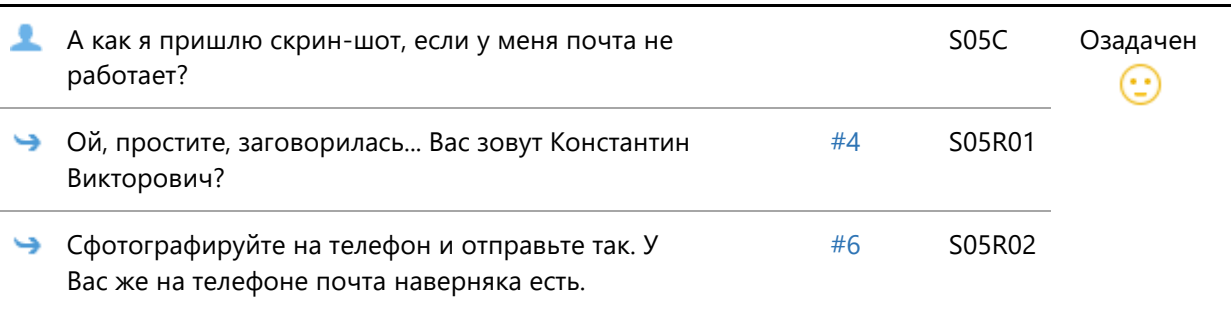

#### **Сцена №6**

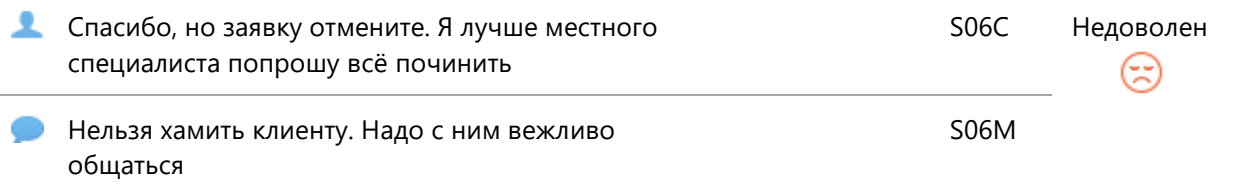

## Скрипт диалога 11.

Рабочее название: Проблемы с программным обеспечением. Диалог

1

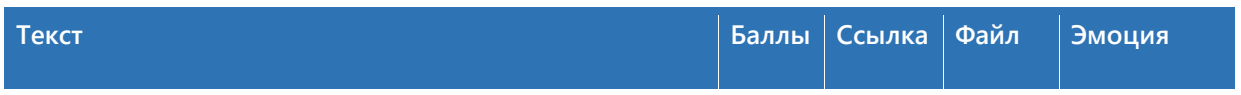

#### **Сцена №1**

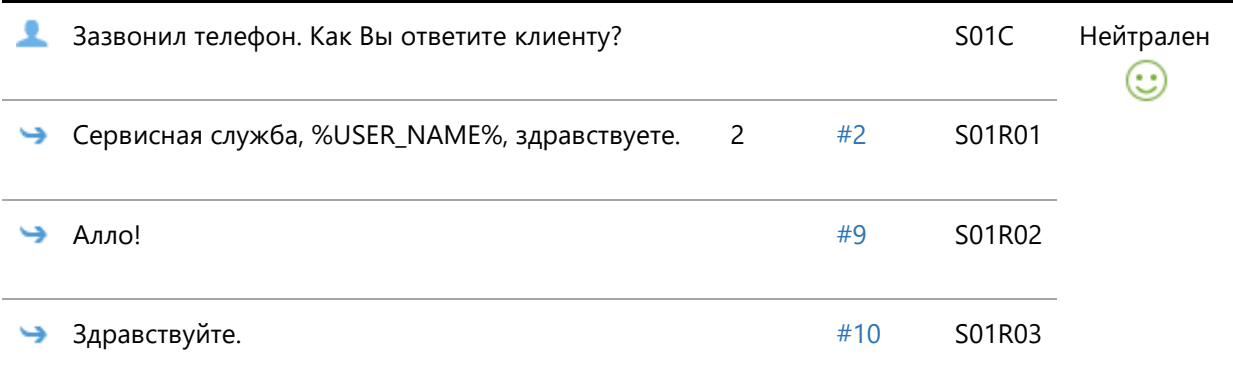

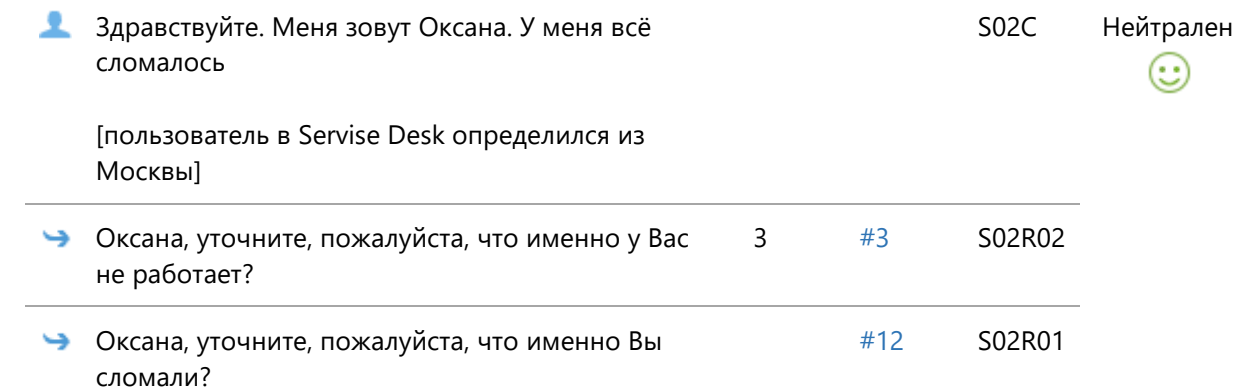

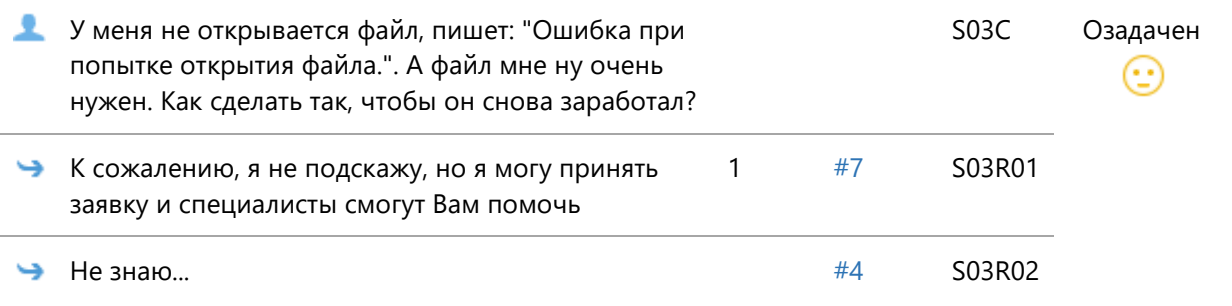

## **Сцена №4**

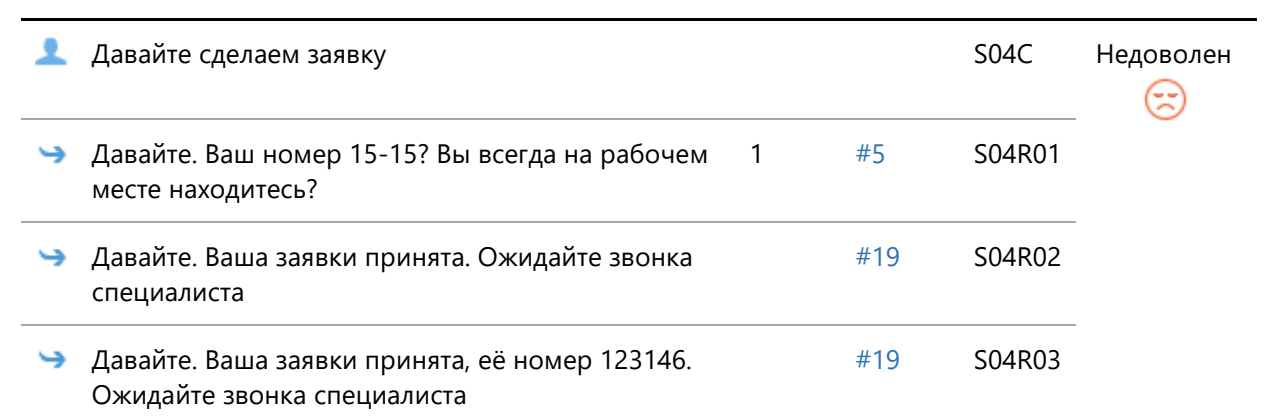

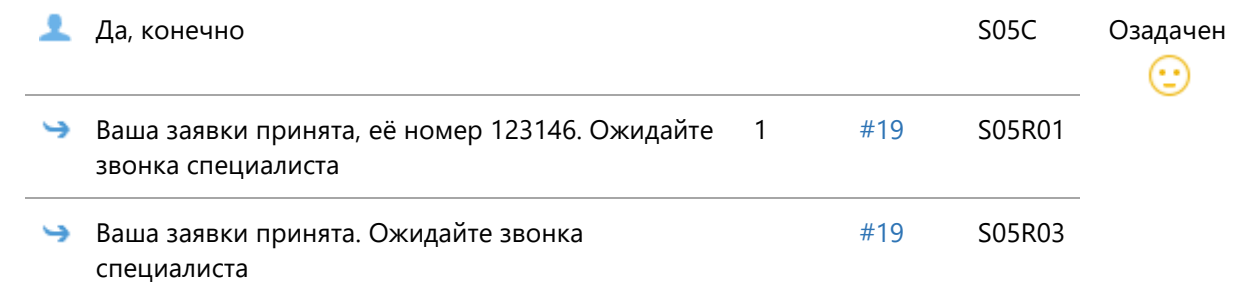

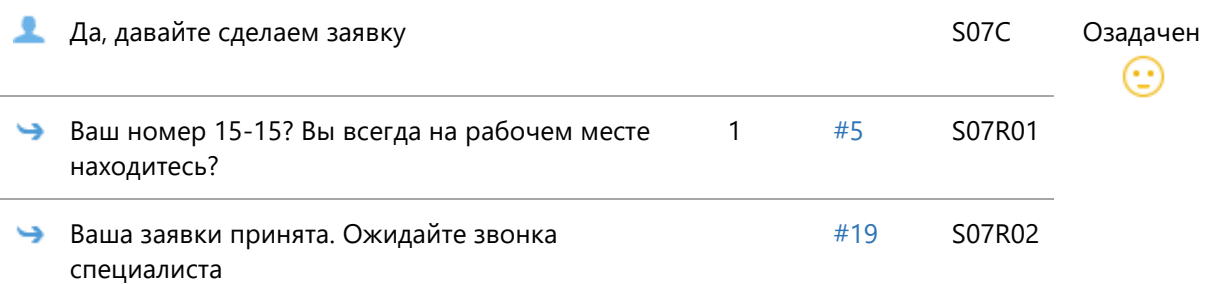

## **Сцена №8**

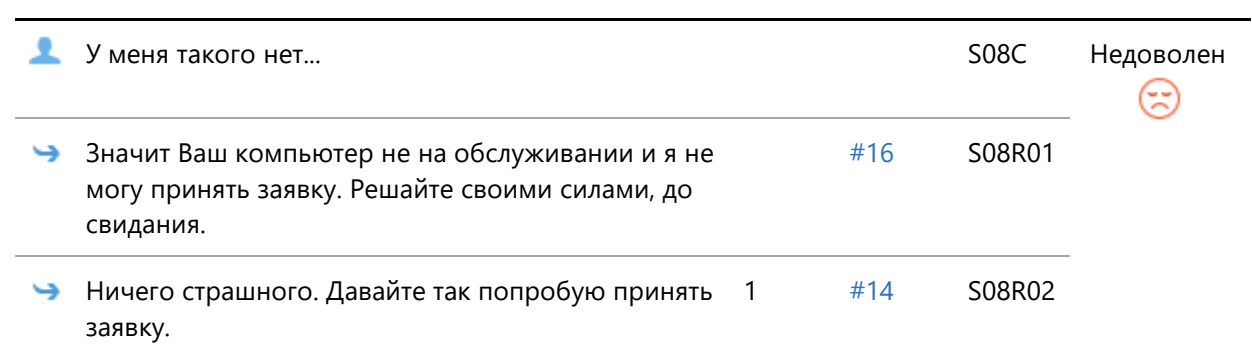

#### **Сцена №9**

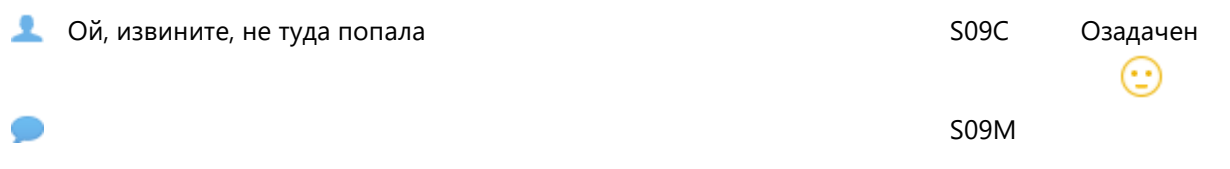

# **Сцена №10**

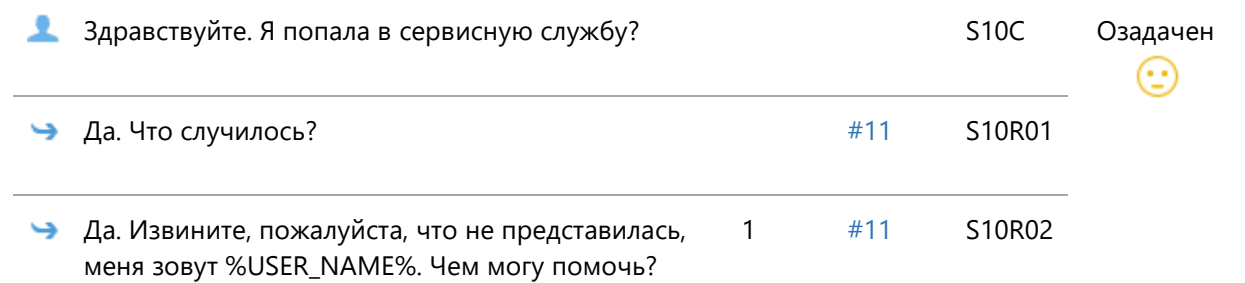

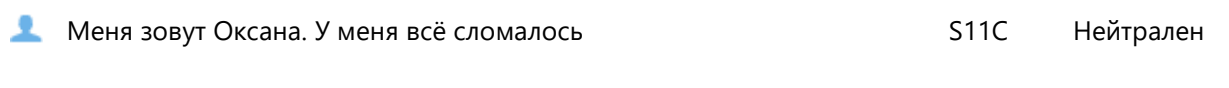

[пользователь в Servise Desk определился из Москвы]

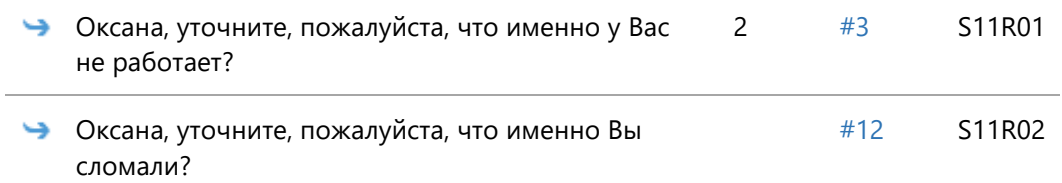

## **Сцена №12**

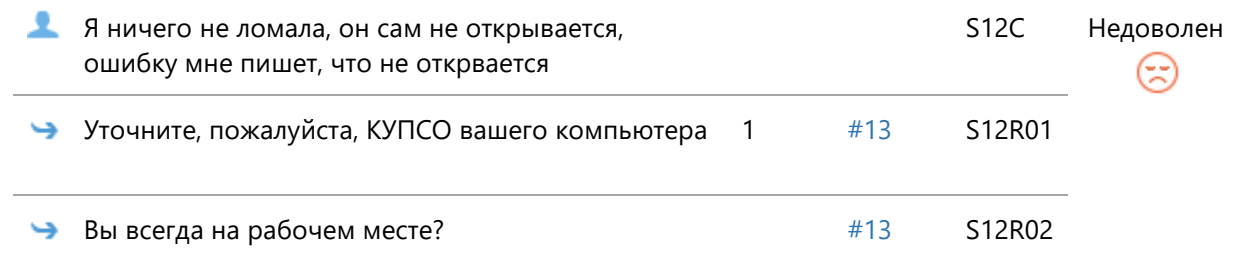

 $\odot$ 

## **Сцена №13**

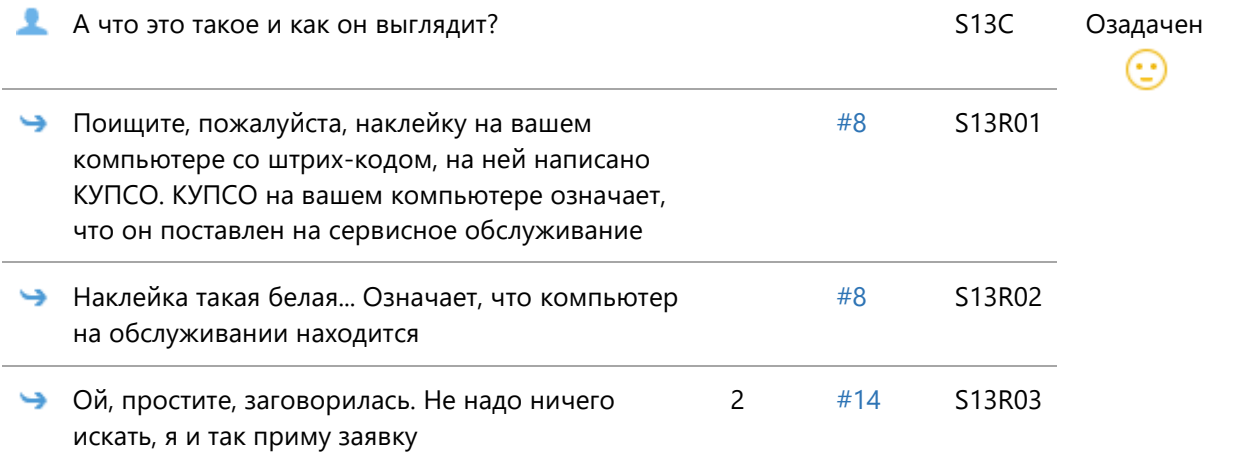

# **Сцена №14**

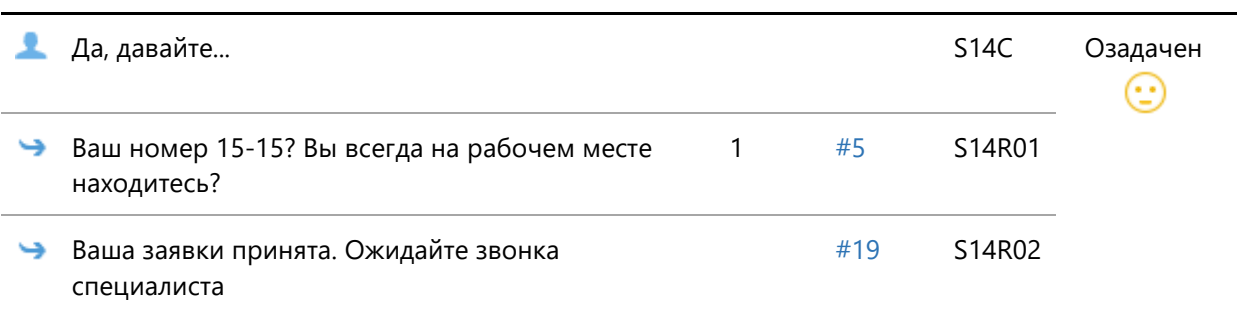

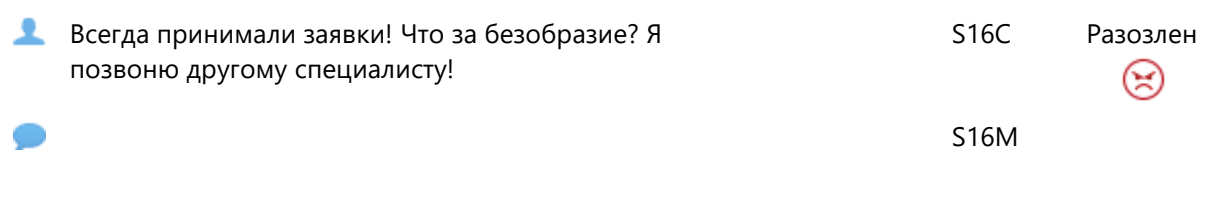

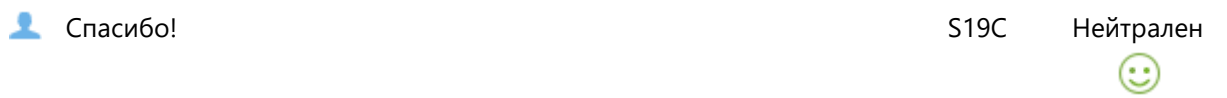

# Скрипт диалога 12.

# Рабочее название: Тема 4. Тест 1

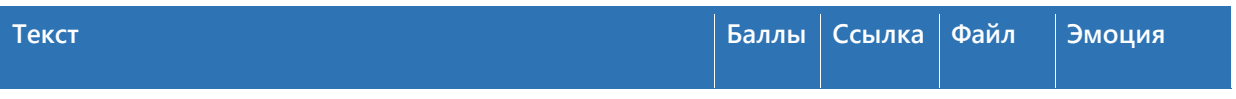

# **Сцена №1**

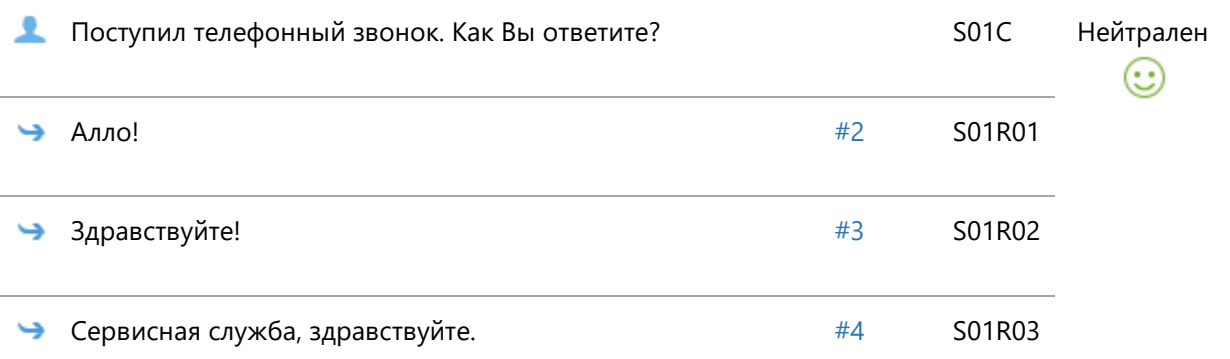

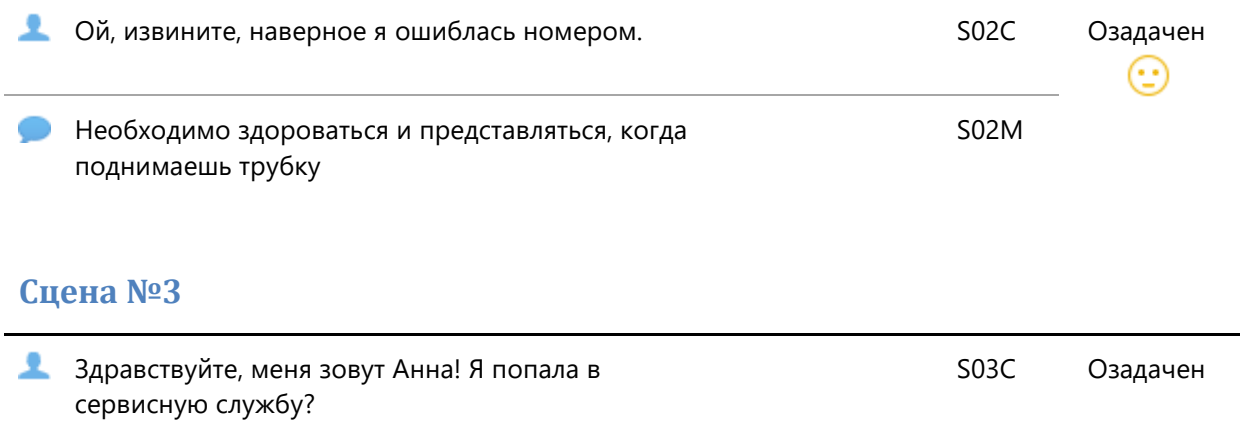

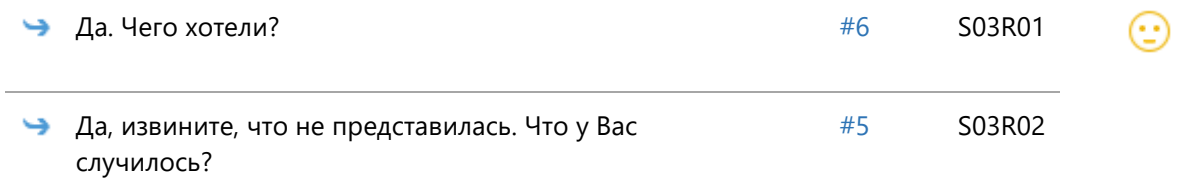

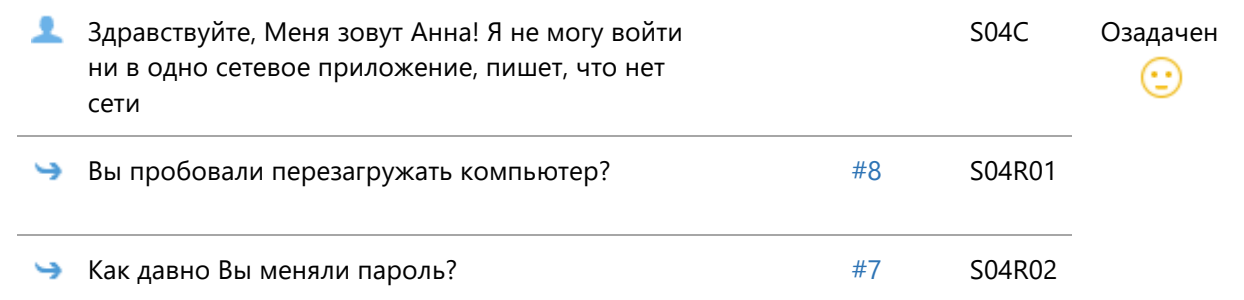

# **Сцена №5**

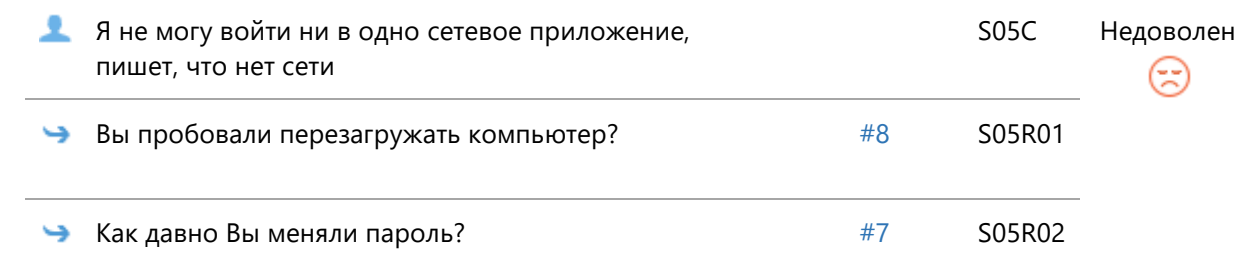

#### **Сцена №6**

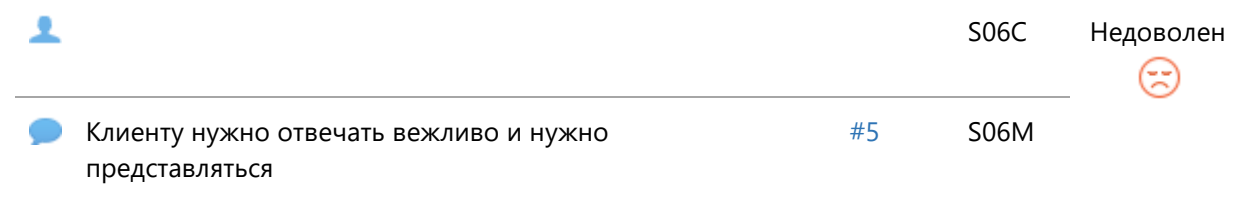

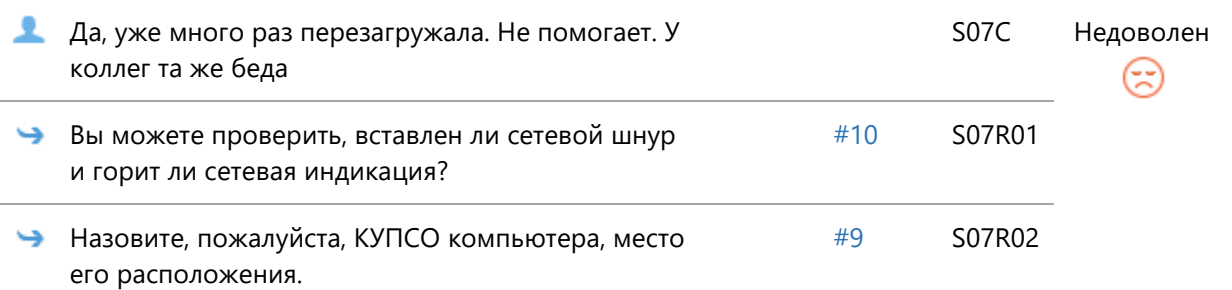

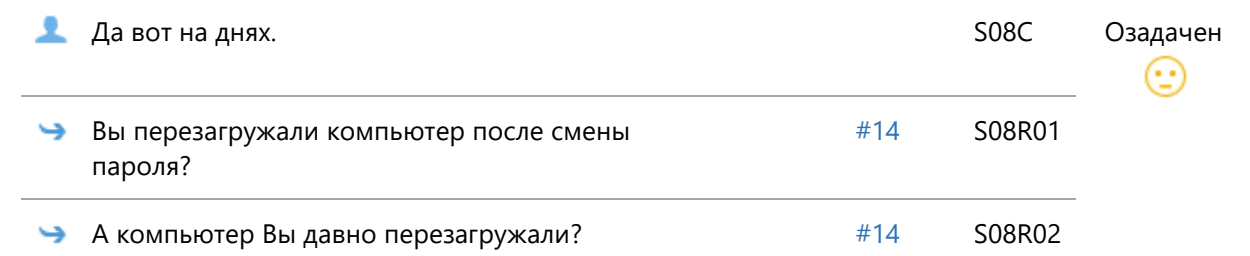

## **Сцена №9**

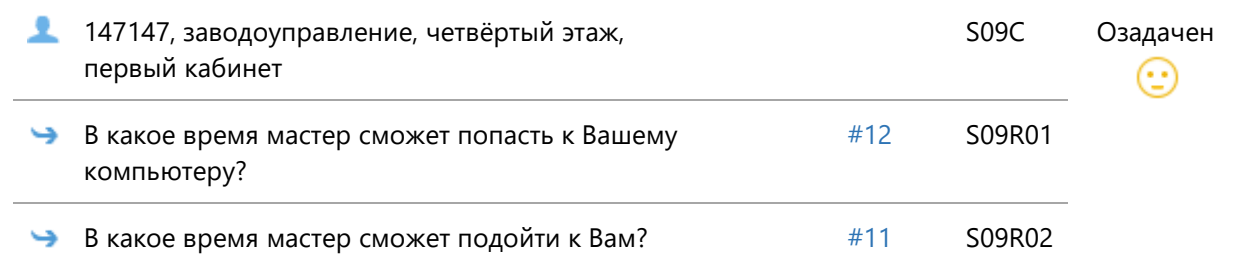

#### **Сцена №10**

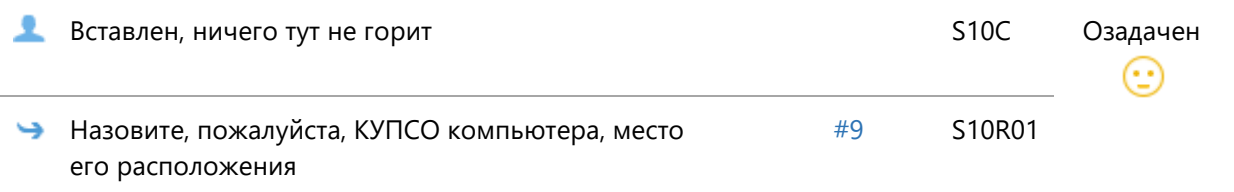

## **Сцена №11**

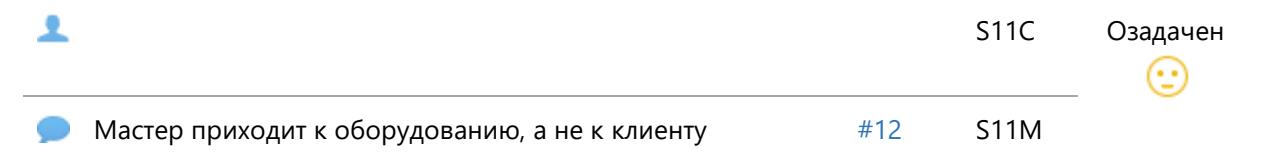

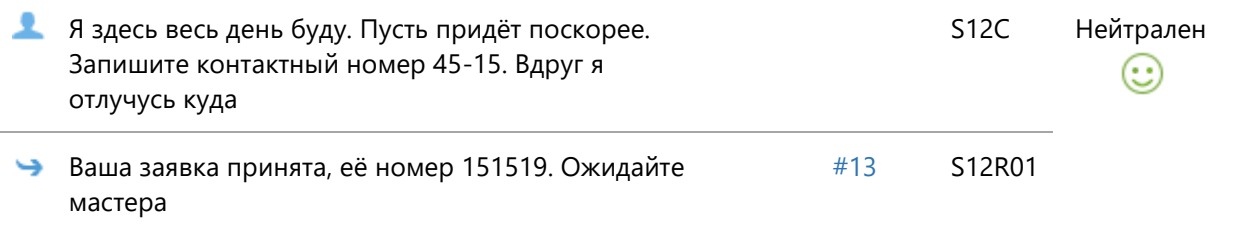

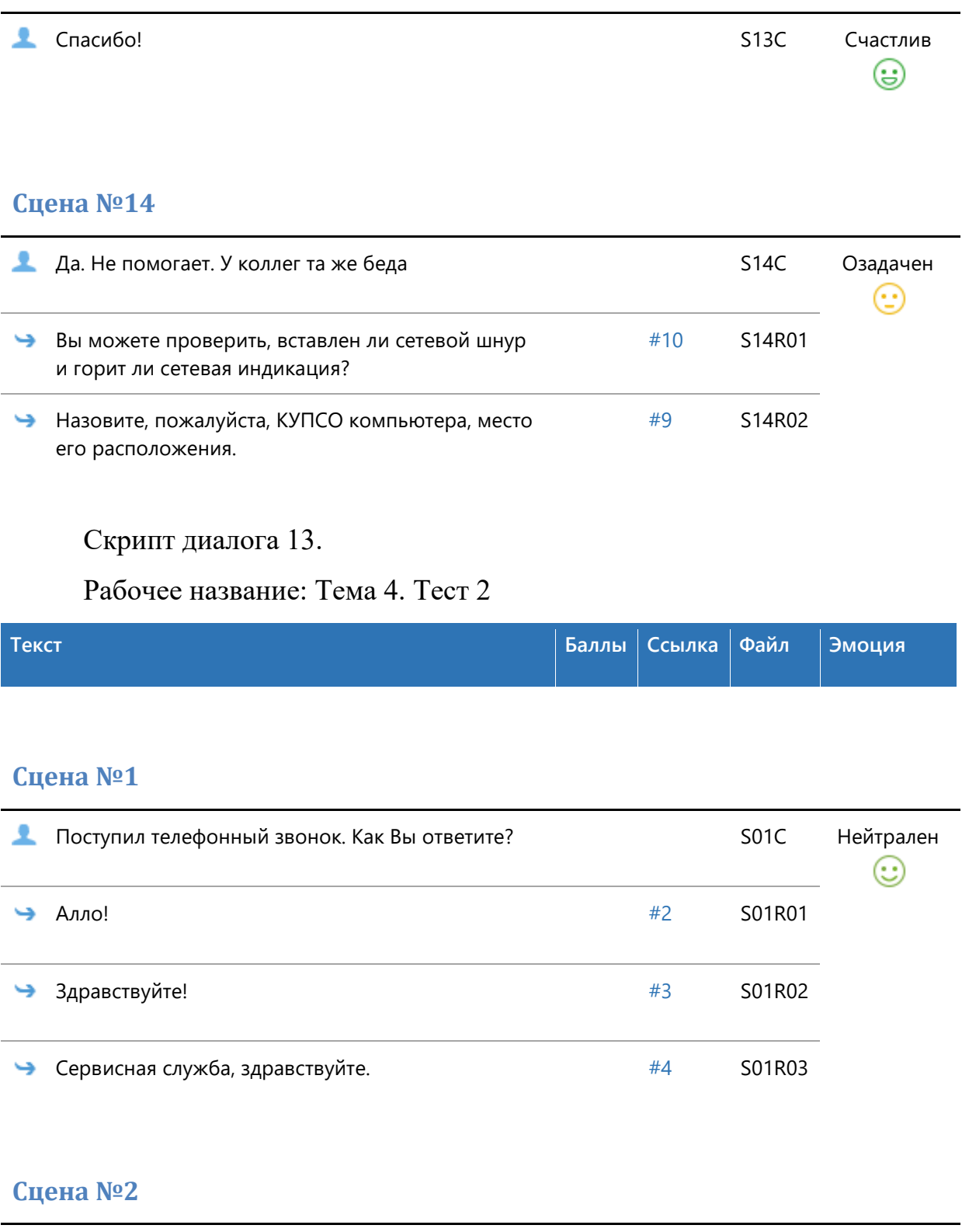

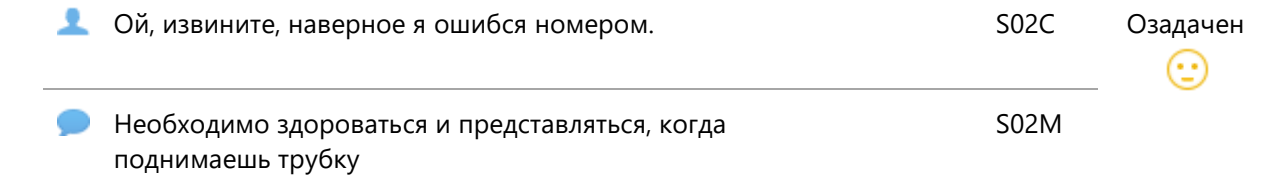

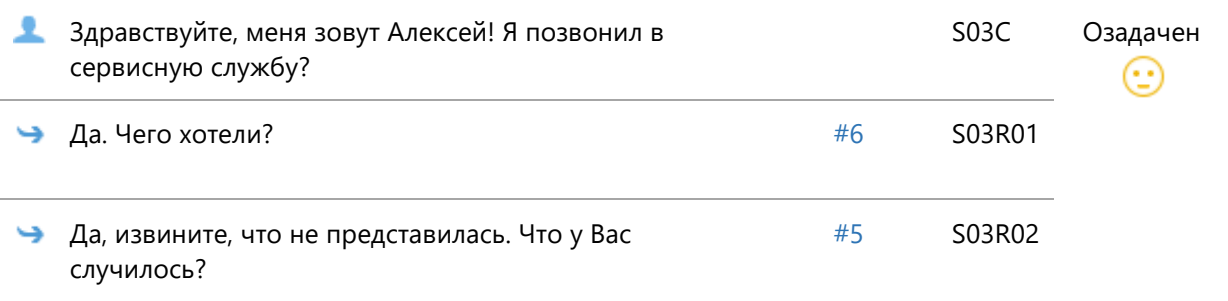

## **Сцена №4**

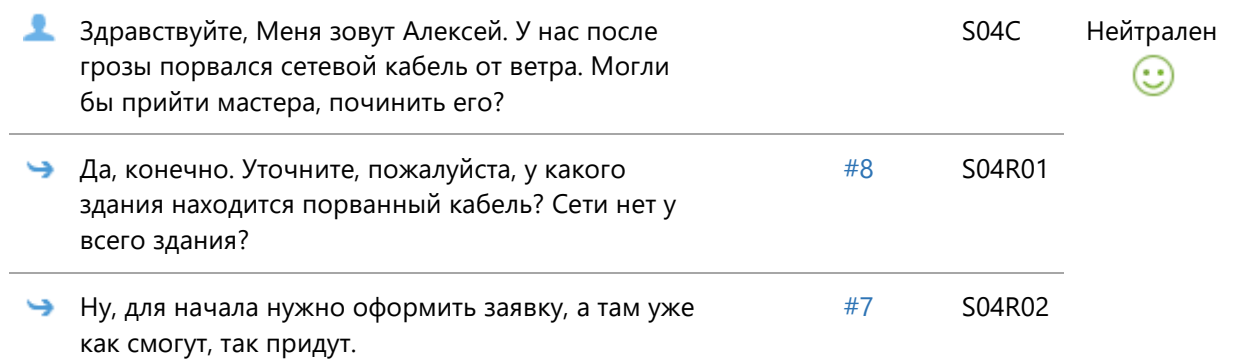

# **Сцена №5**

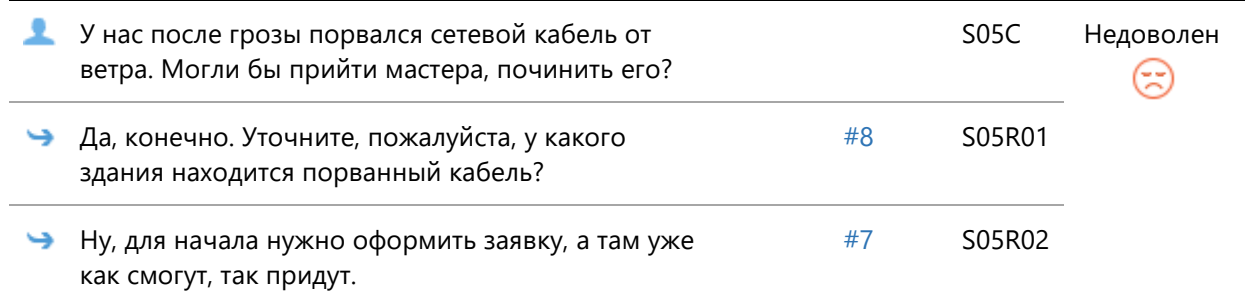

## **Сцена №6**

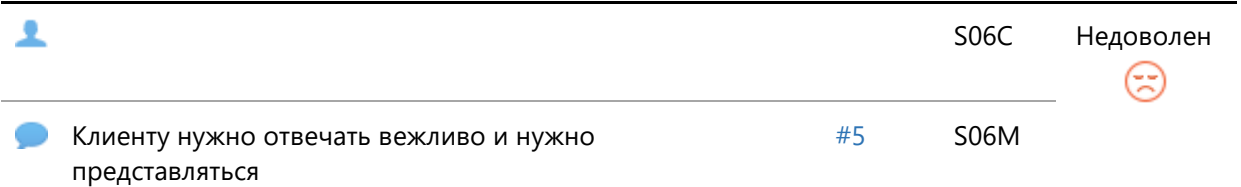
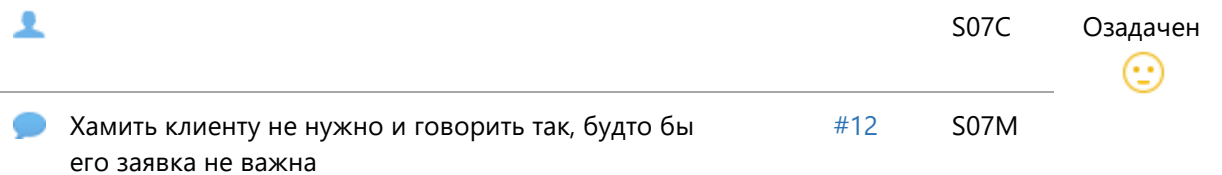

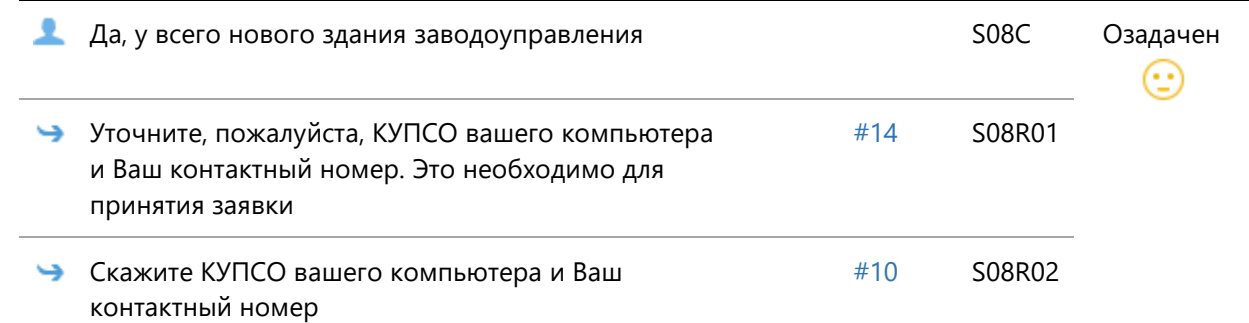

## **Сцена №9**

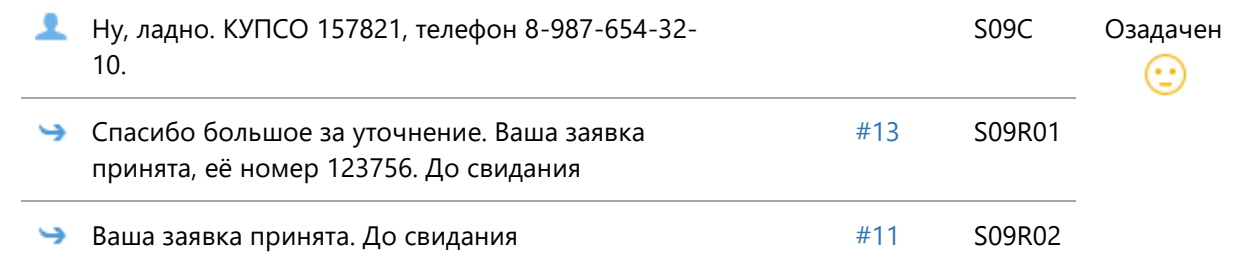

## **Сцена №10**

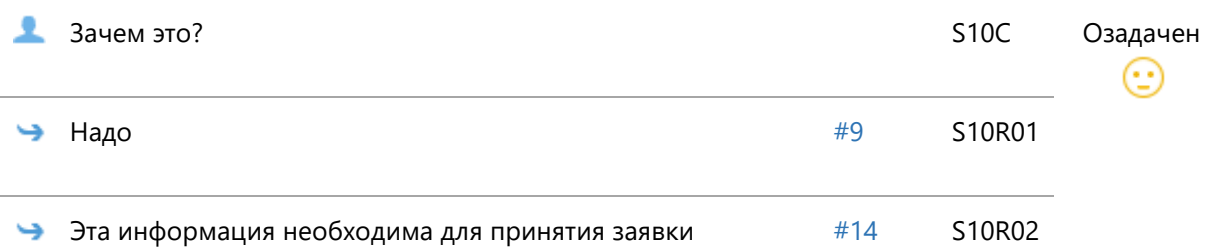

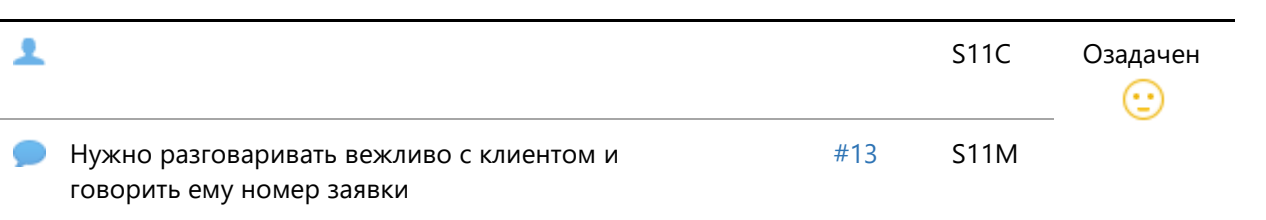

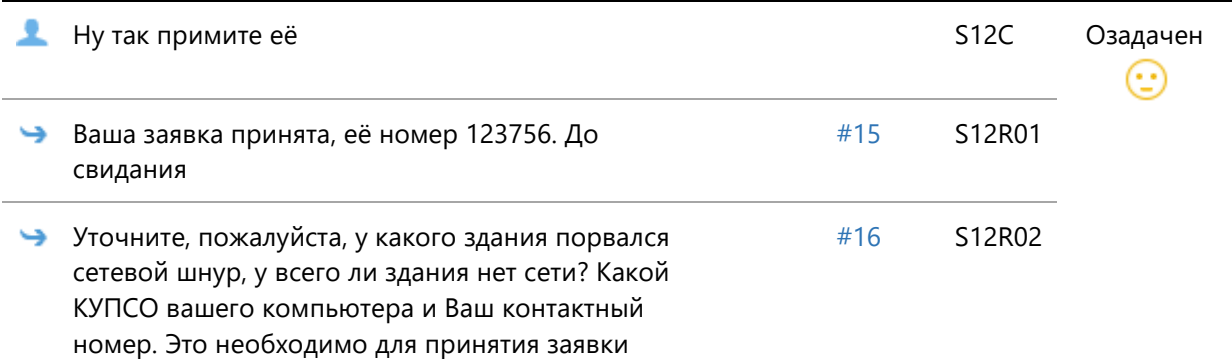

#### **Сцена №13**

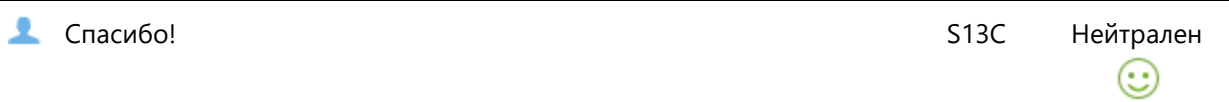

#### **Сцена №14**

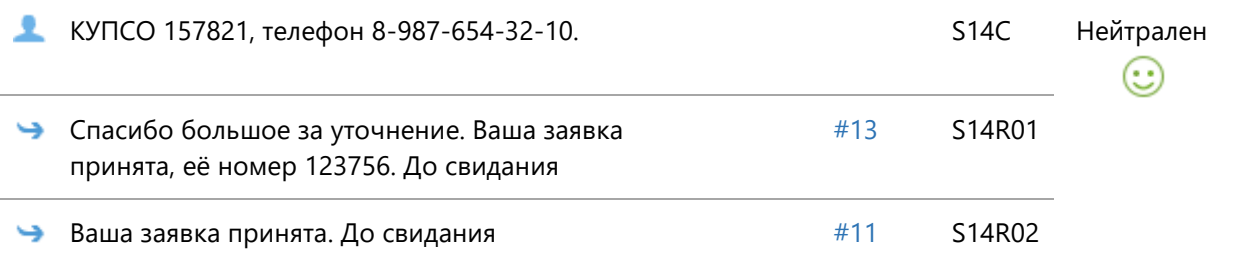

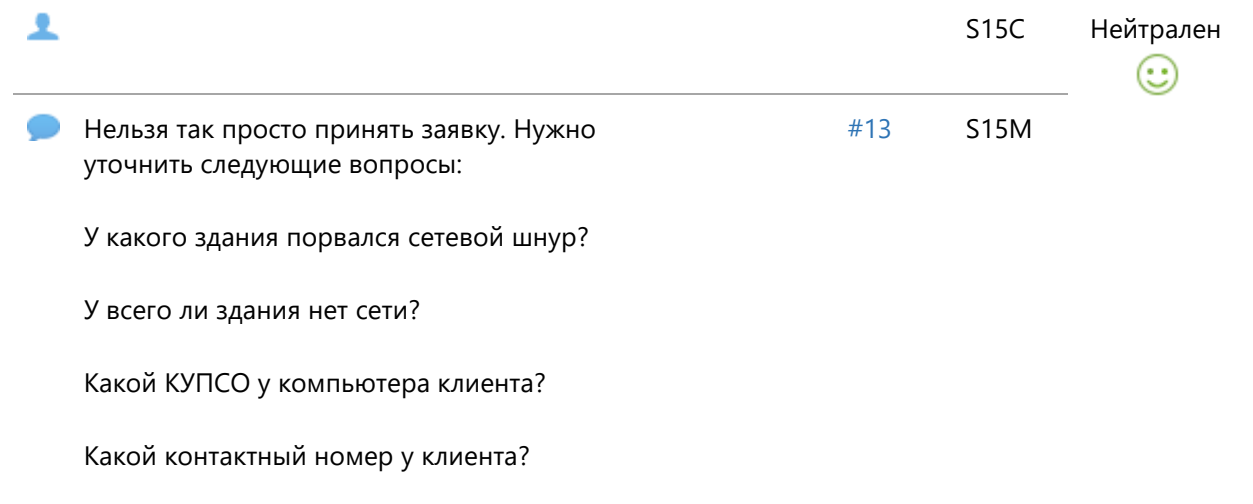

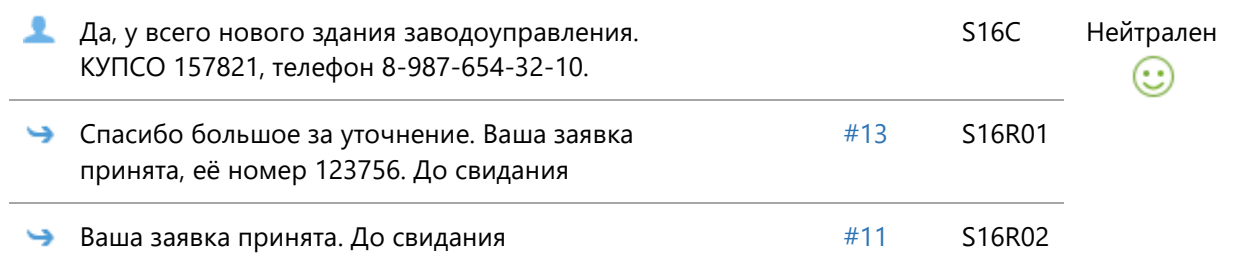

# Скрипт диалога 14.

# Рабочее название: Проблемы с сетью. Диалог 1

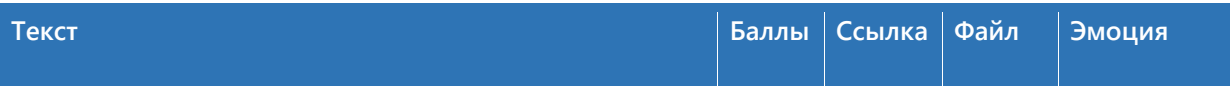

### **Сцена №1**

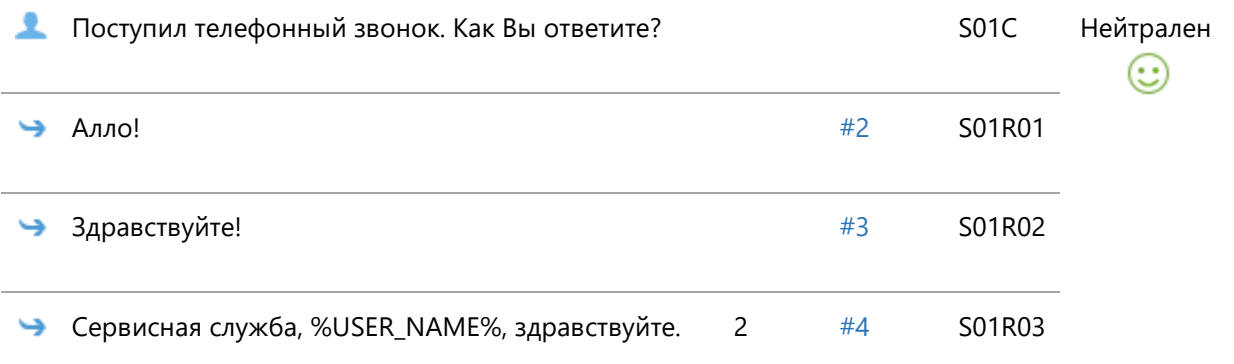

### **Сцена №2**

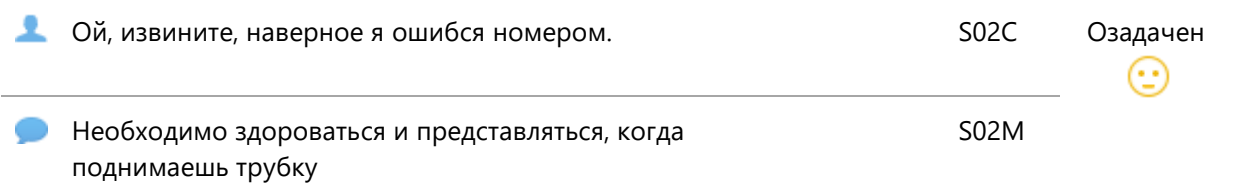

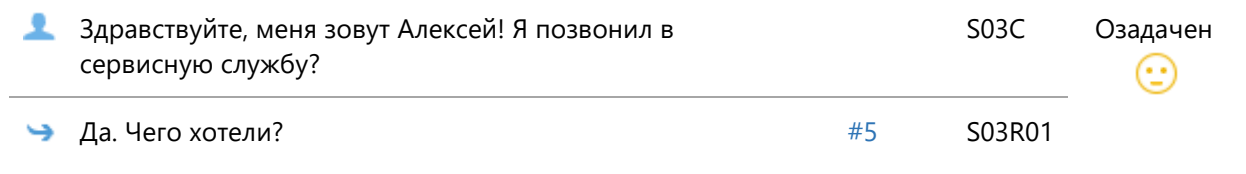

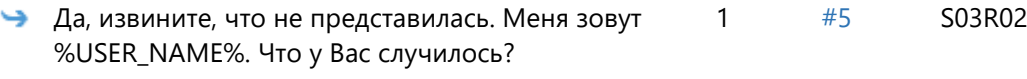

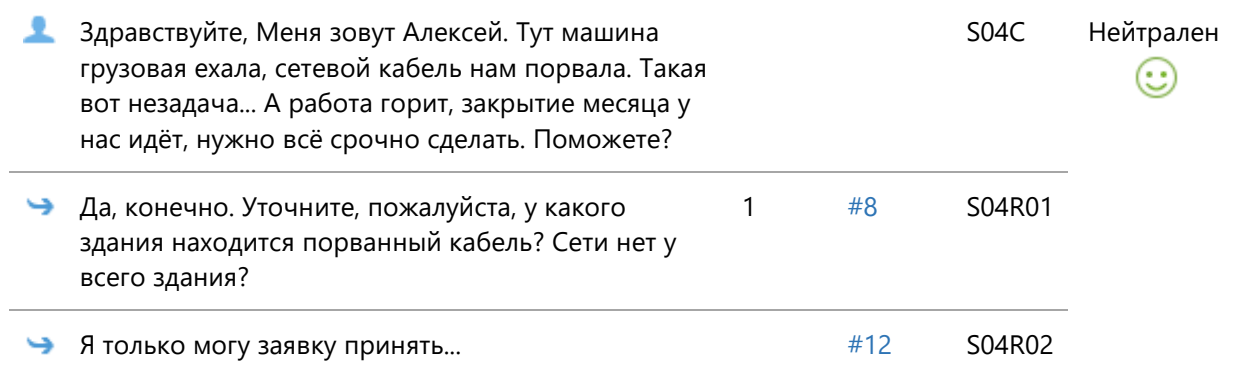

## **Сцена №5**

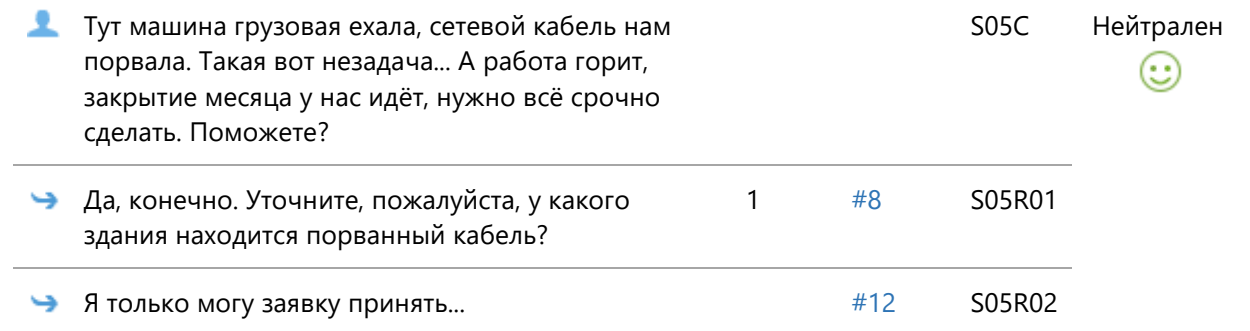

## **Сцена №8**

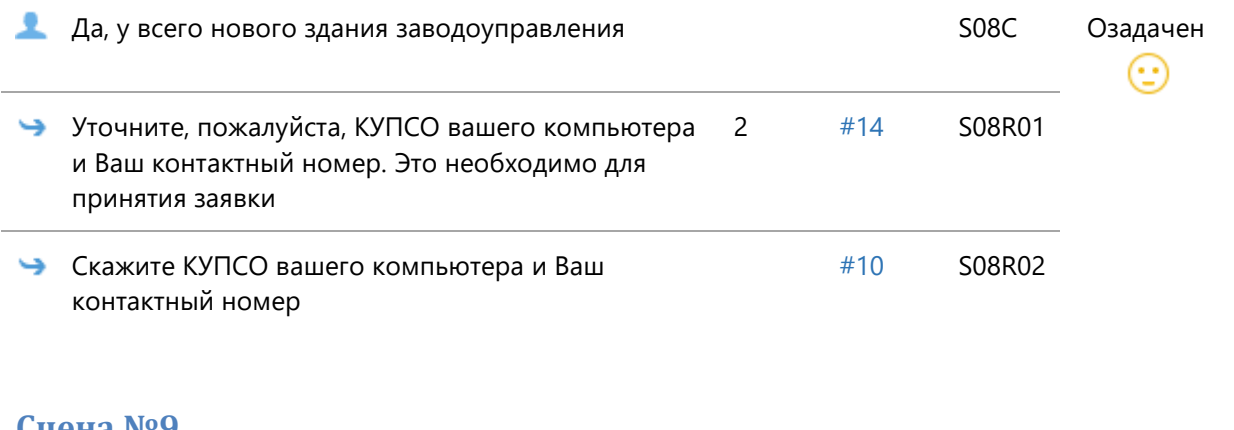

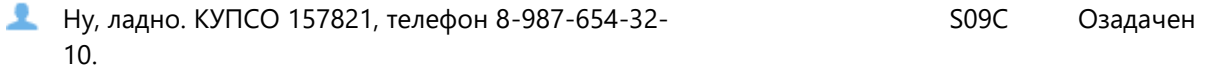

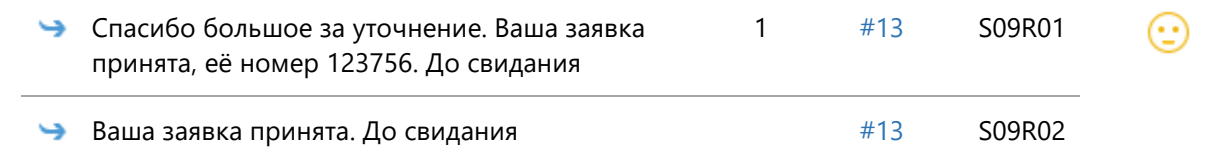

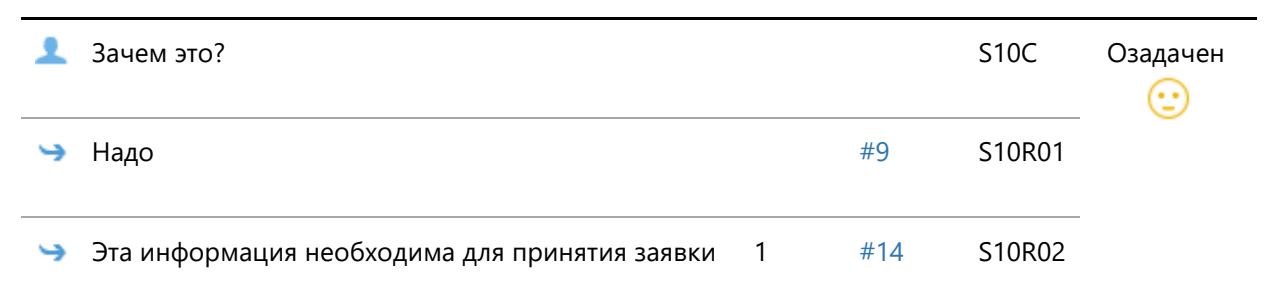

# **Сцена №12**

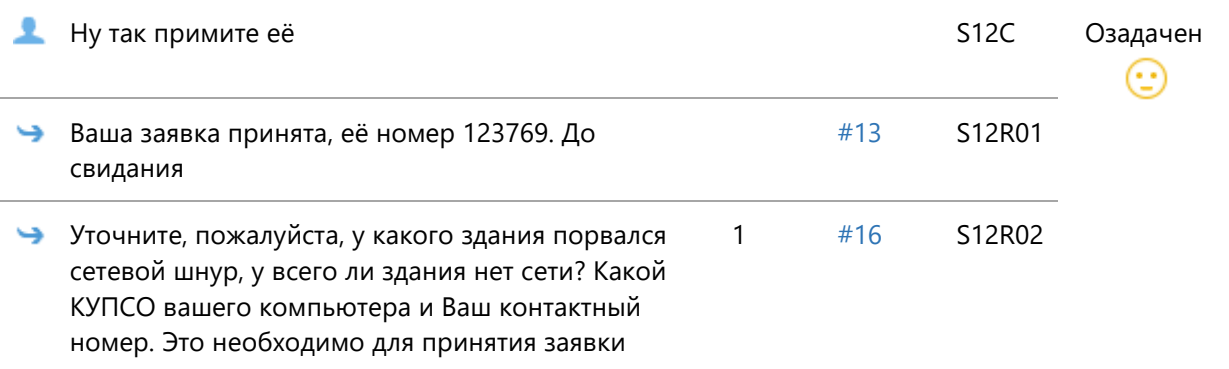

#### **Сцена №13**

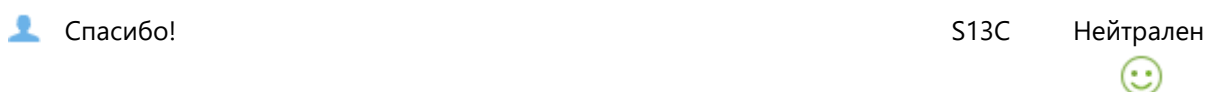

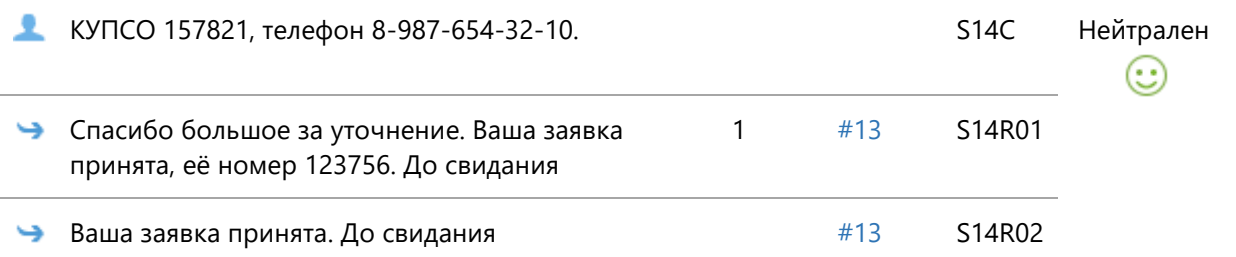

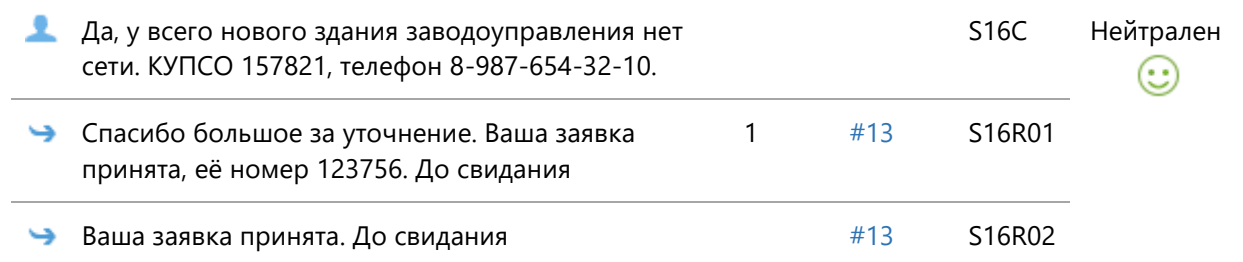

# Скрипт диалога 15.

## Рабочее название: Тема 5. Тест 1

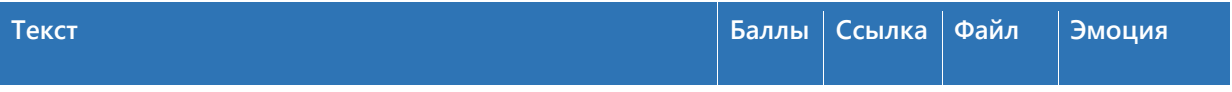

## **Сцена №1**

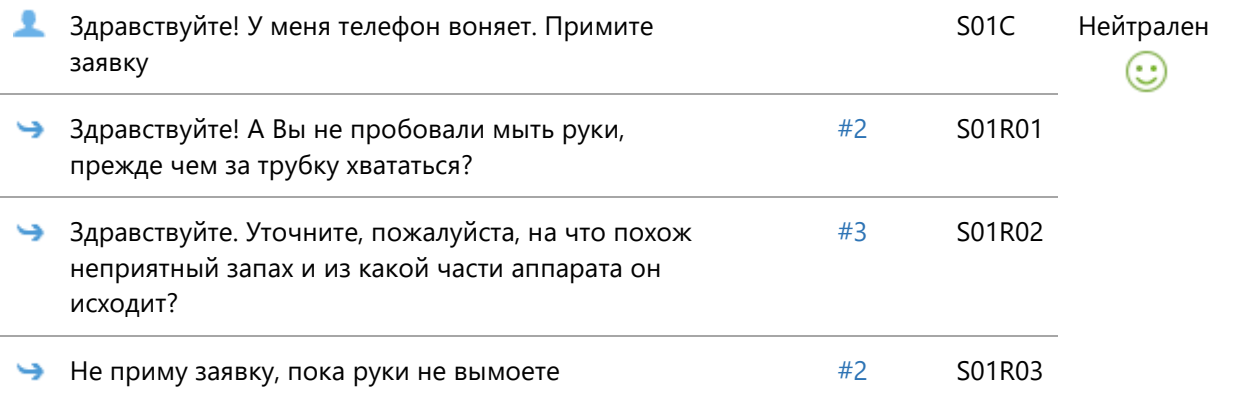

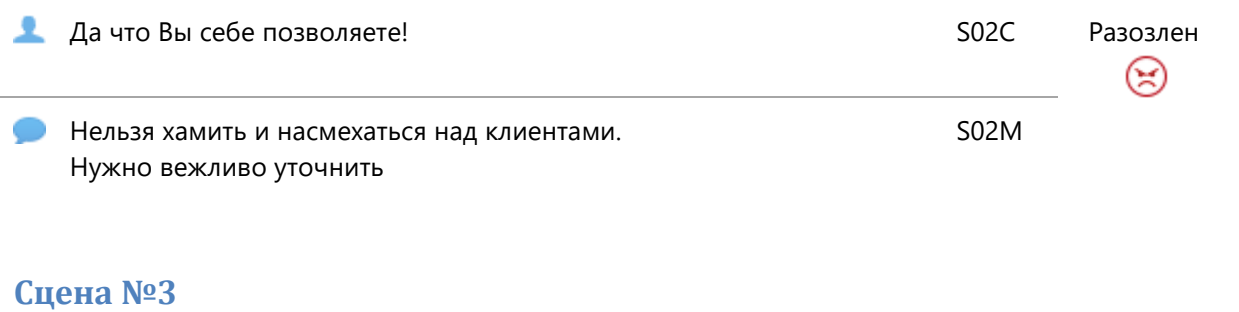

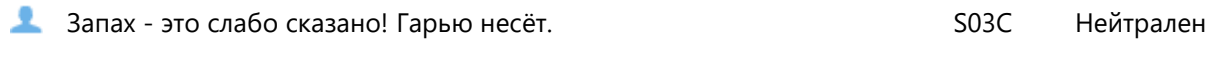

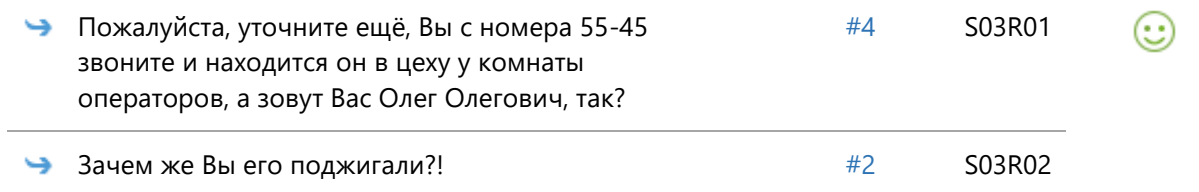

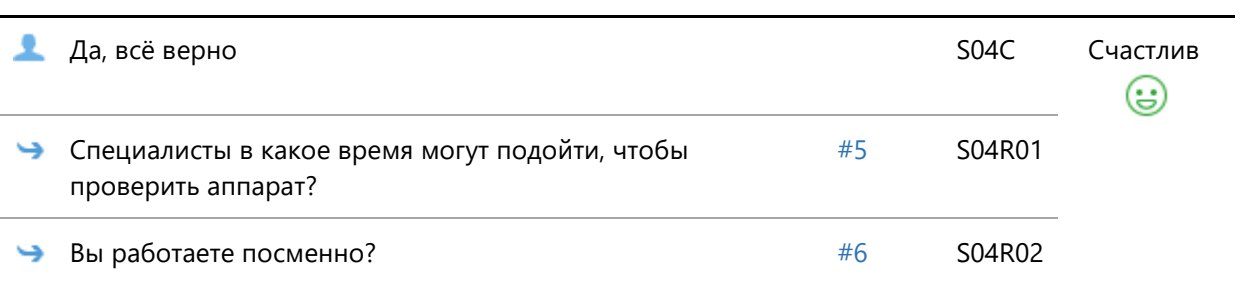

# **Сцена №5**

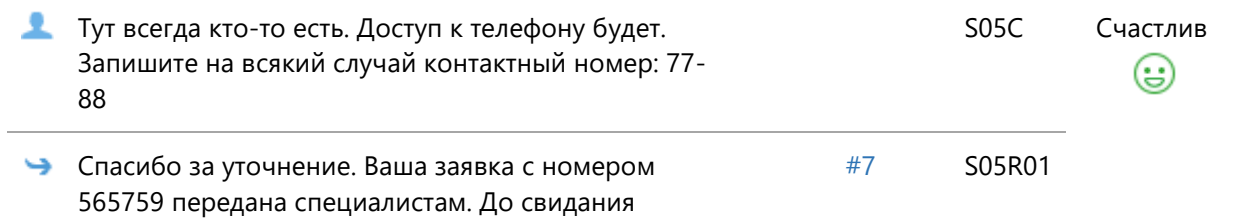

## **Сцена №6**

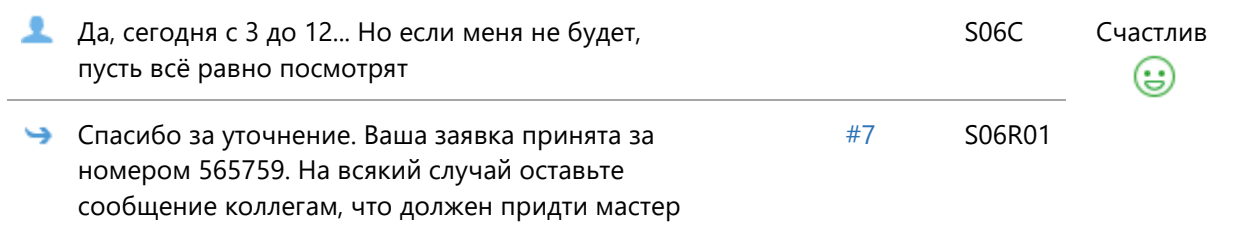

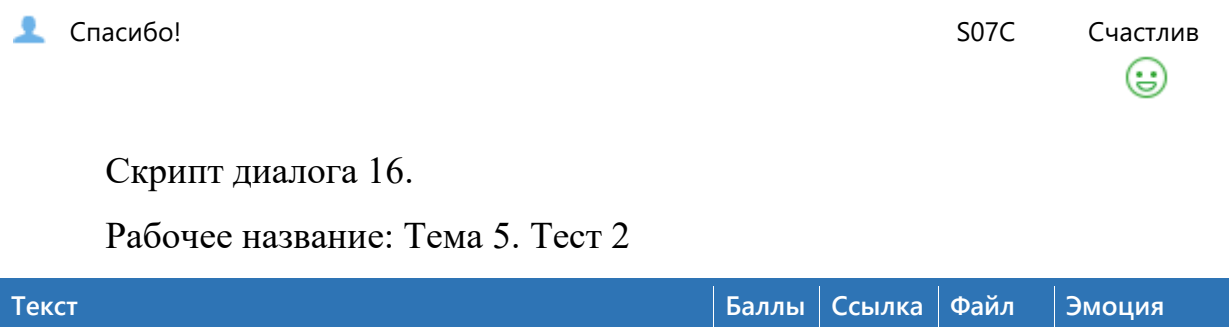

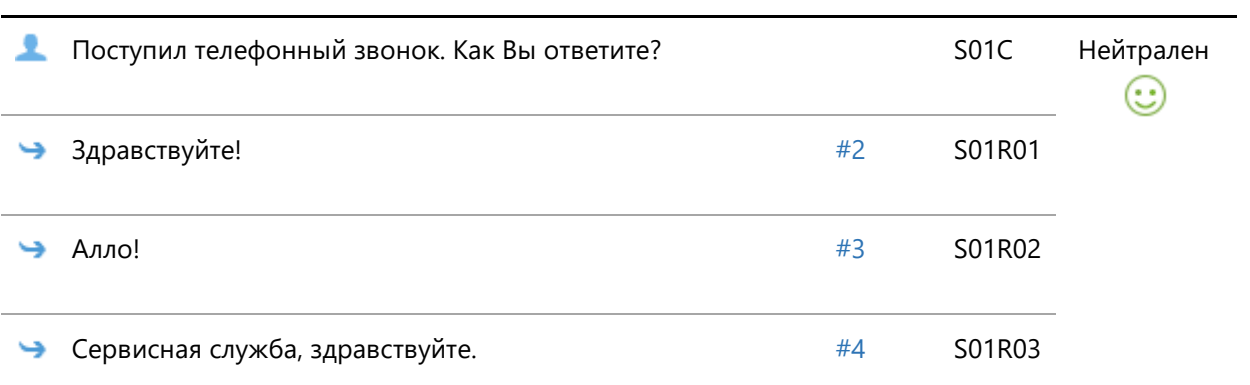

# **Сцена №2**

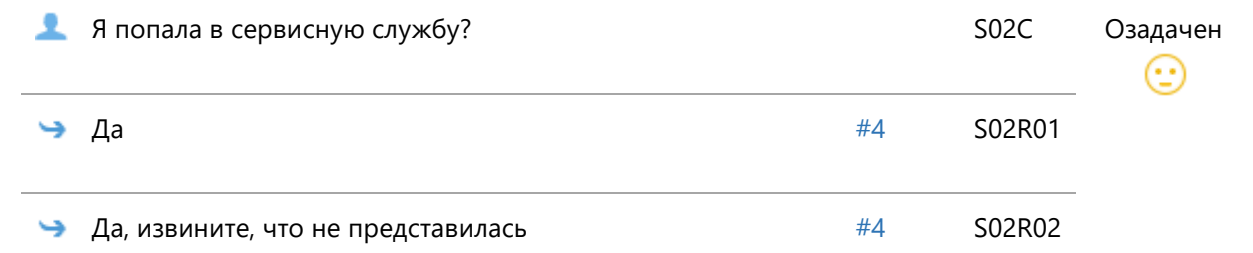

## **Сцена №3**

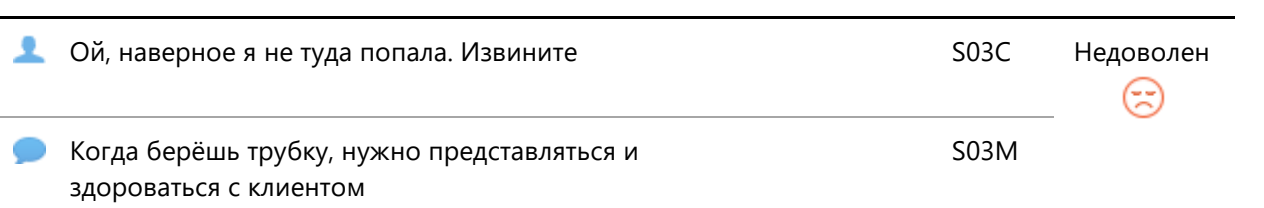

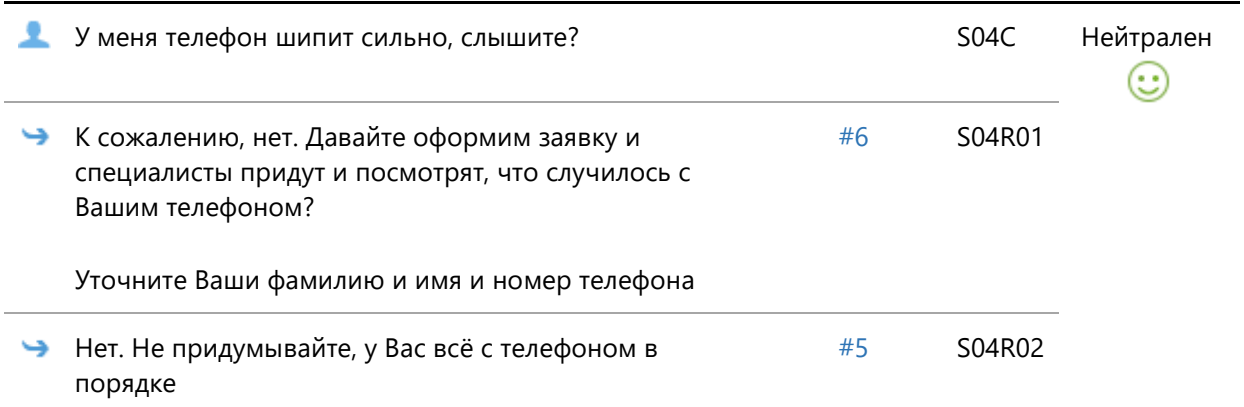

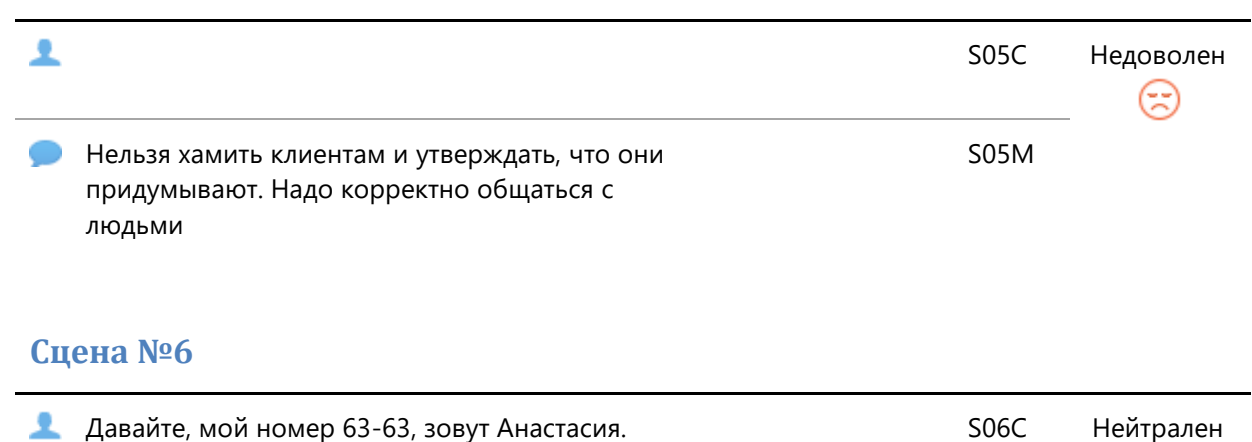

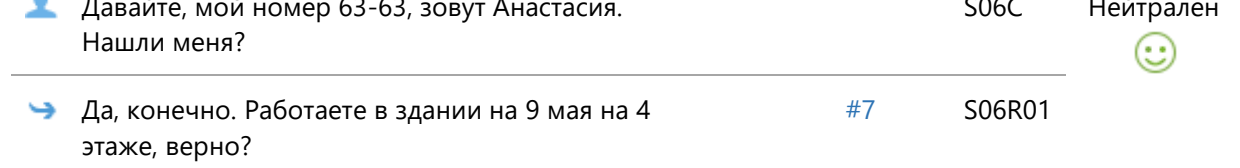

#### **Сцена №7**

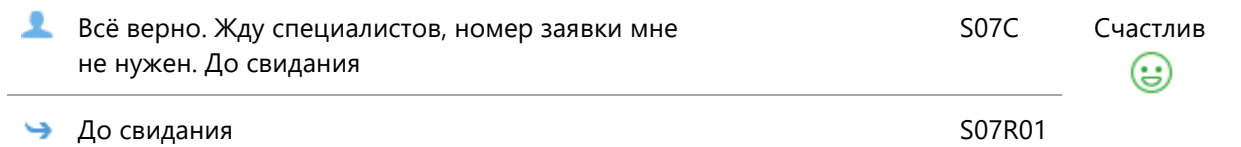

# Скрипт диалога 17.

Рабочее название: Тема 5. Тест 3

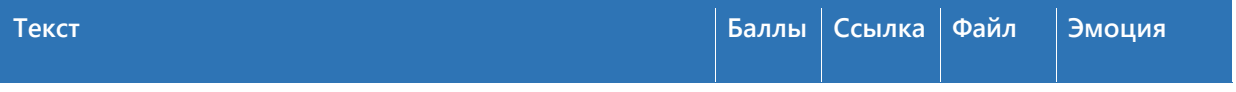

#### **Сцена №1**

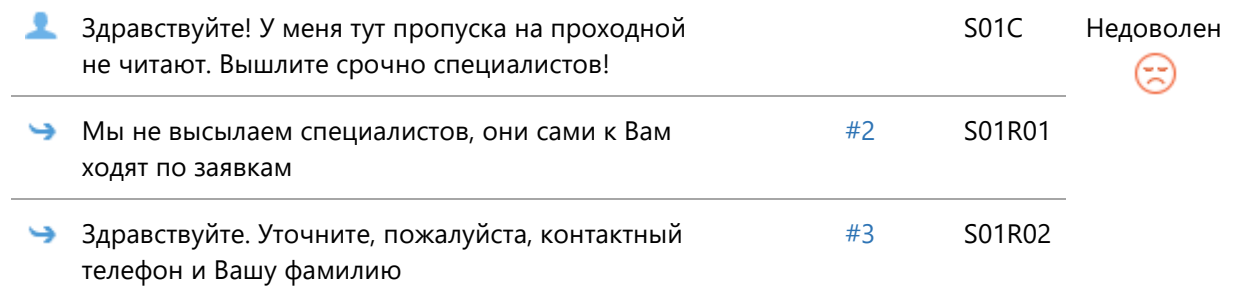

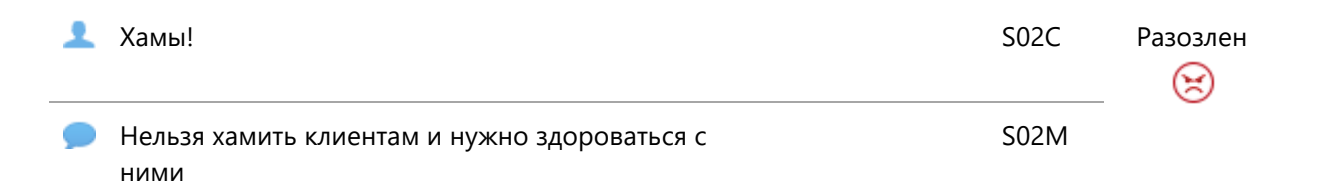

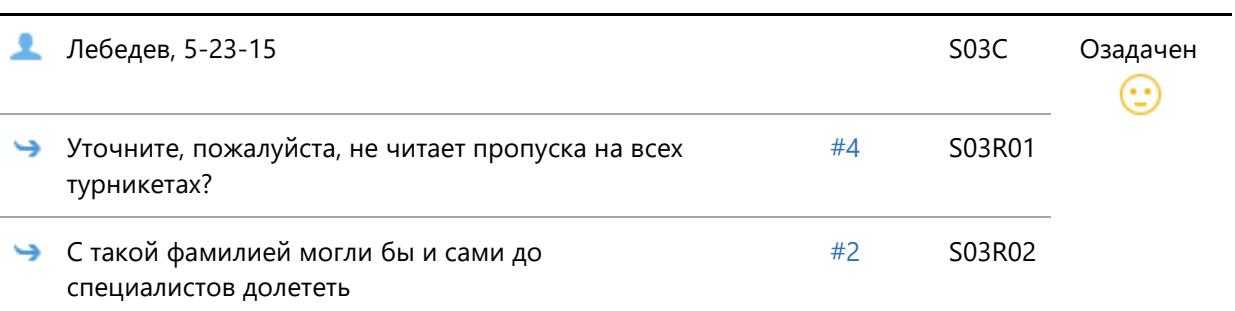

### **Сцена №4**

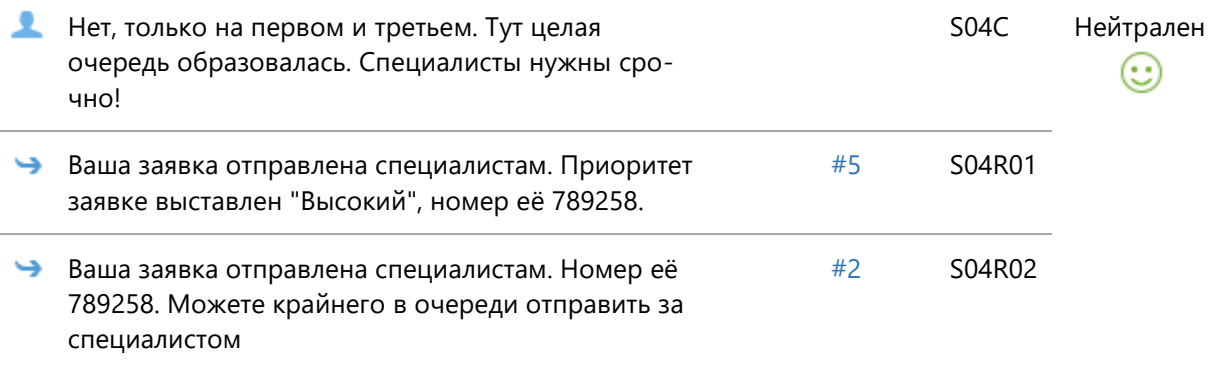

## **Сцена №5**

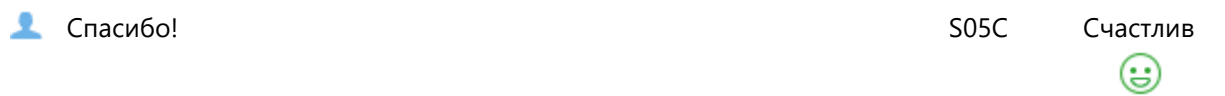

# Скрипт диалога 18.

Рабочее название: Проблема с аппаратами связи. Диалог 1

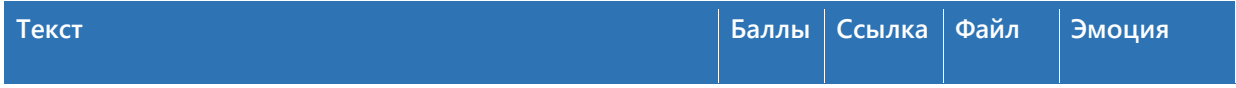

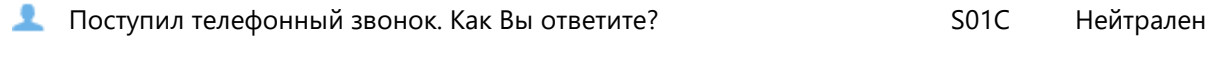

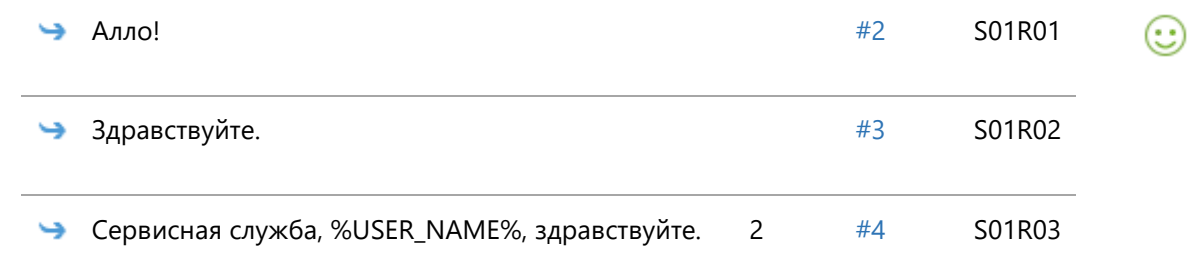

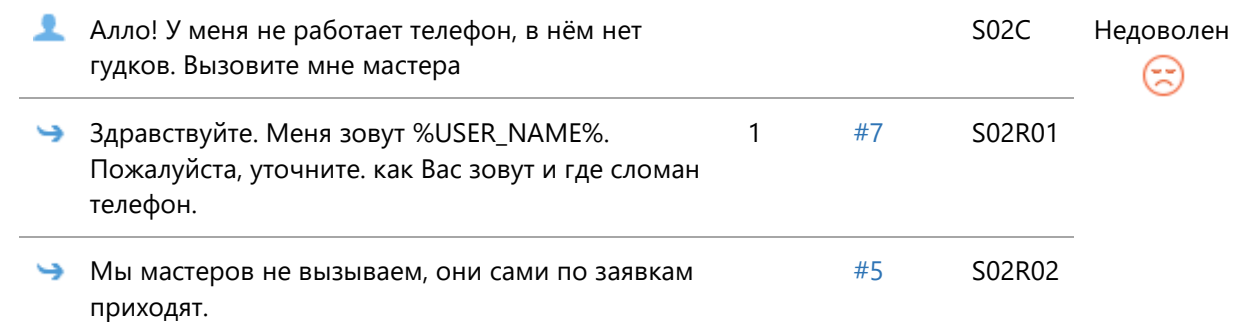

# **Сцена №3**

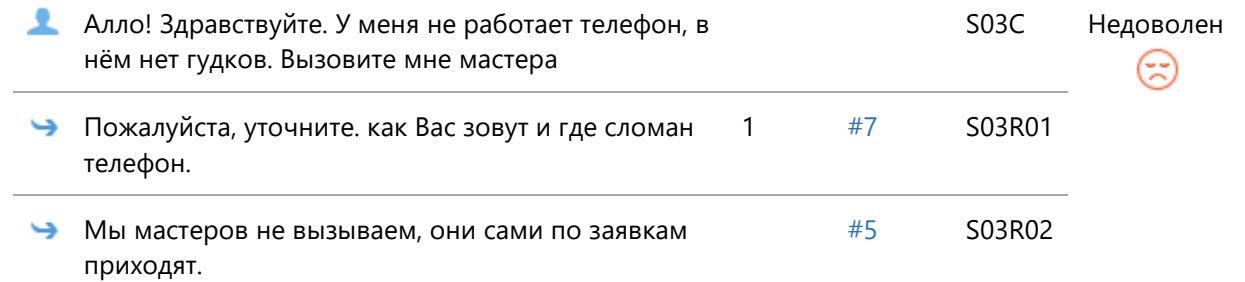

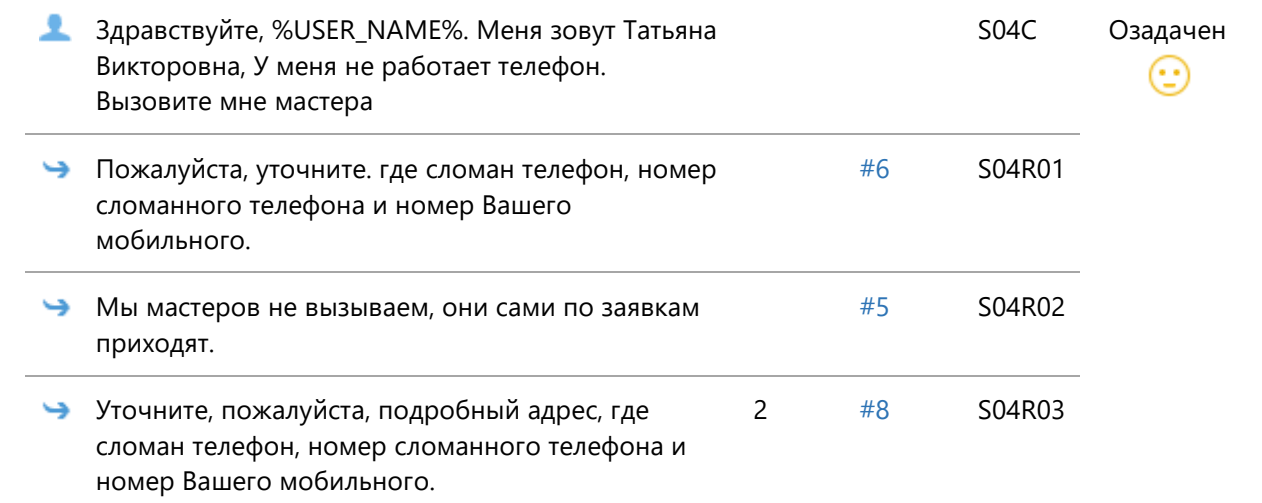

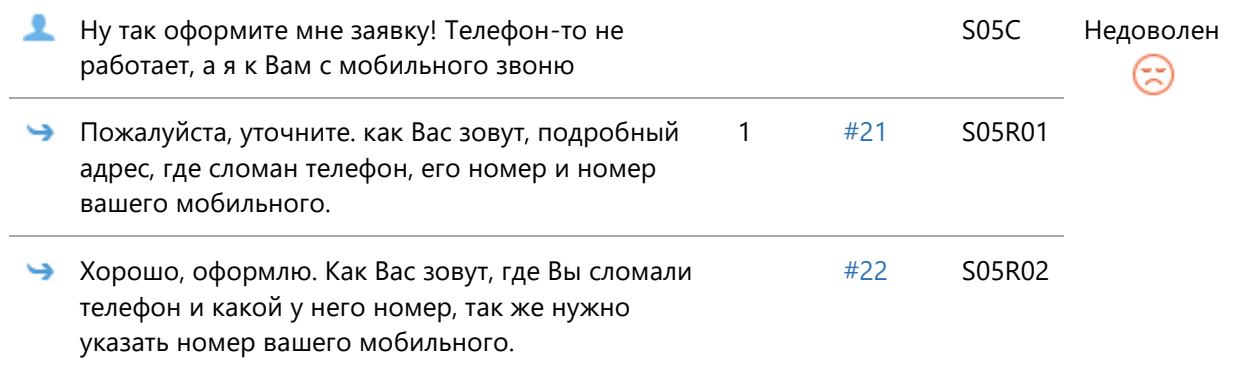

## **Сцена №6**

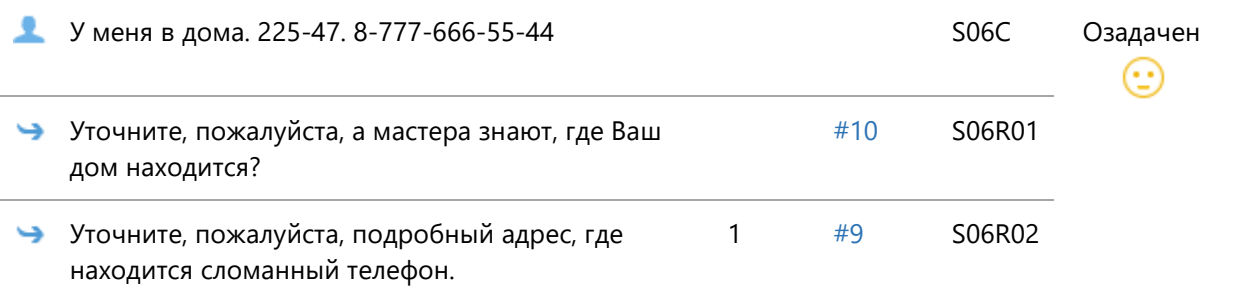

# **Сцена №7**

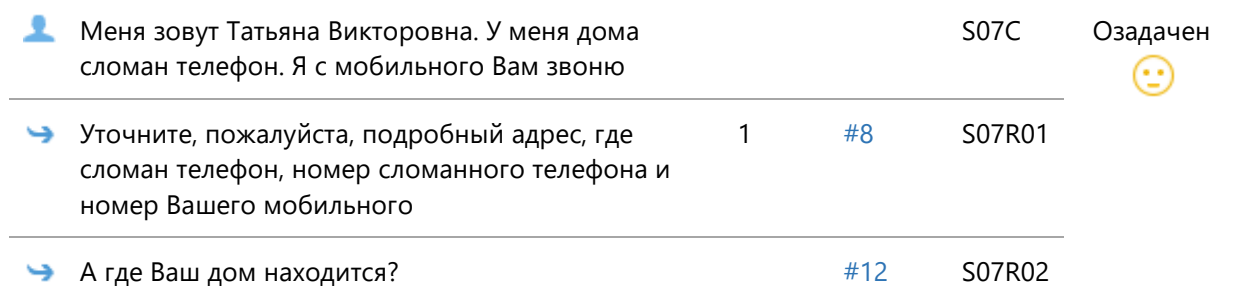

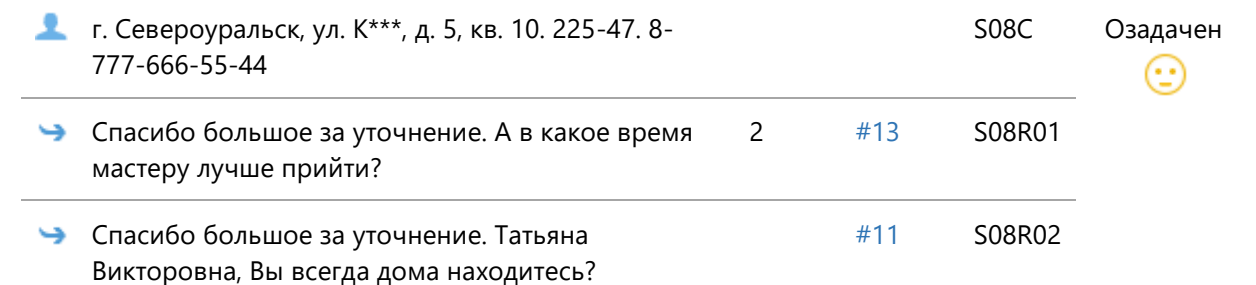

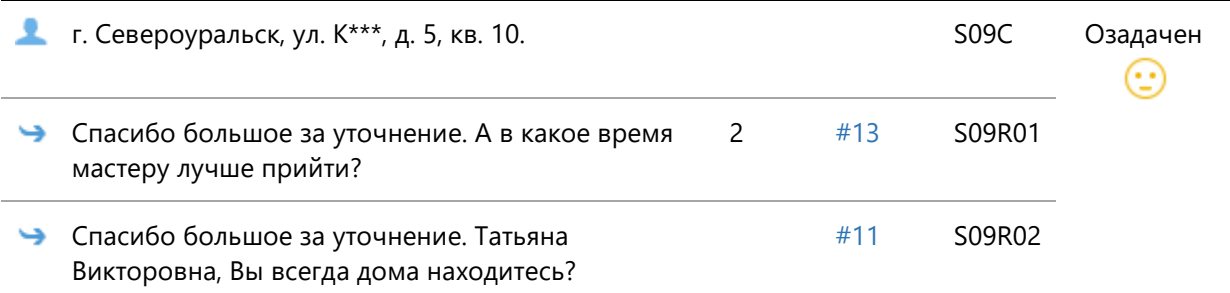

# **Сцена №10**

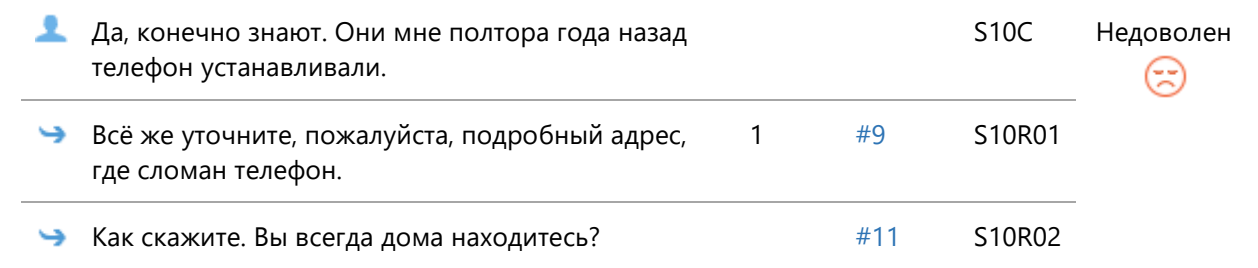

### **Сцена №11**

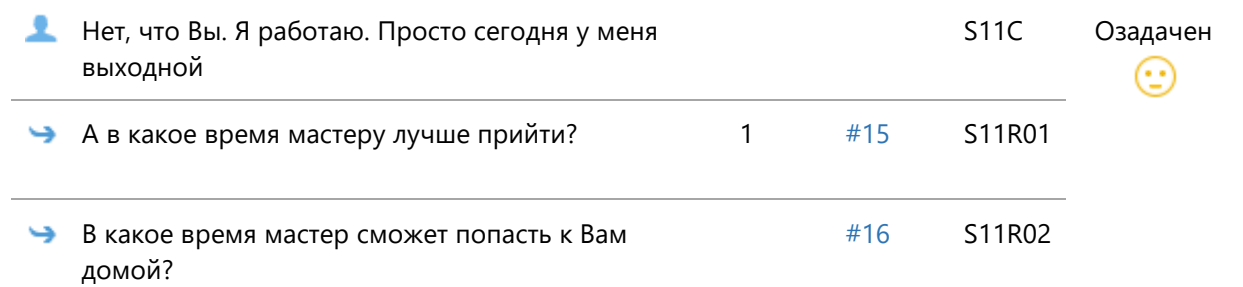

### **Сцена №12**

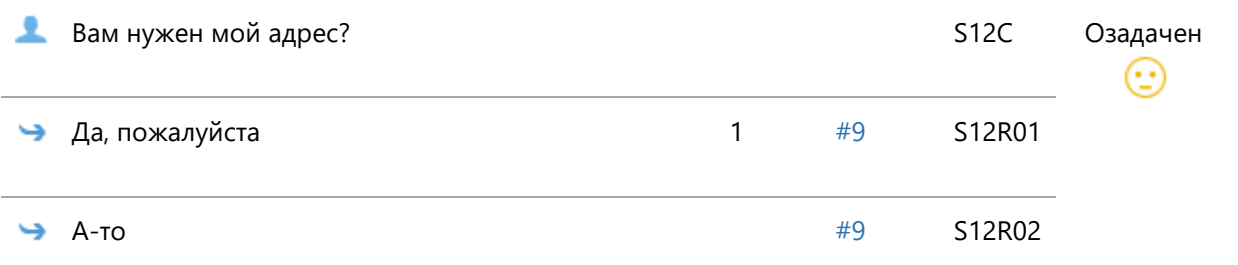

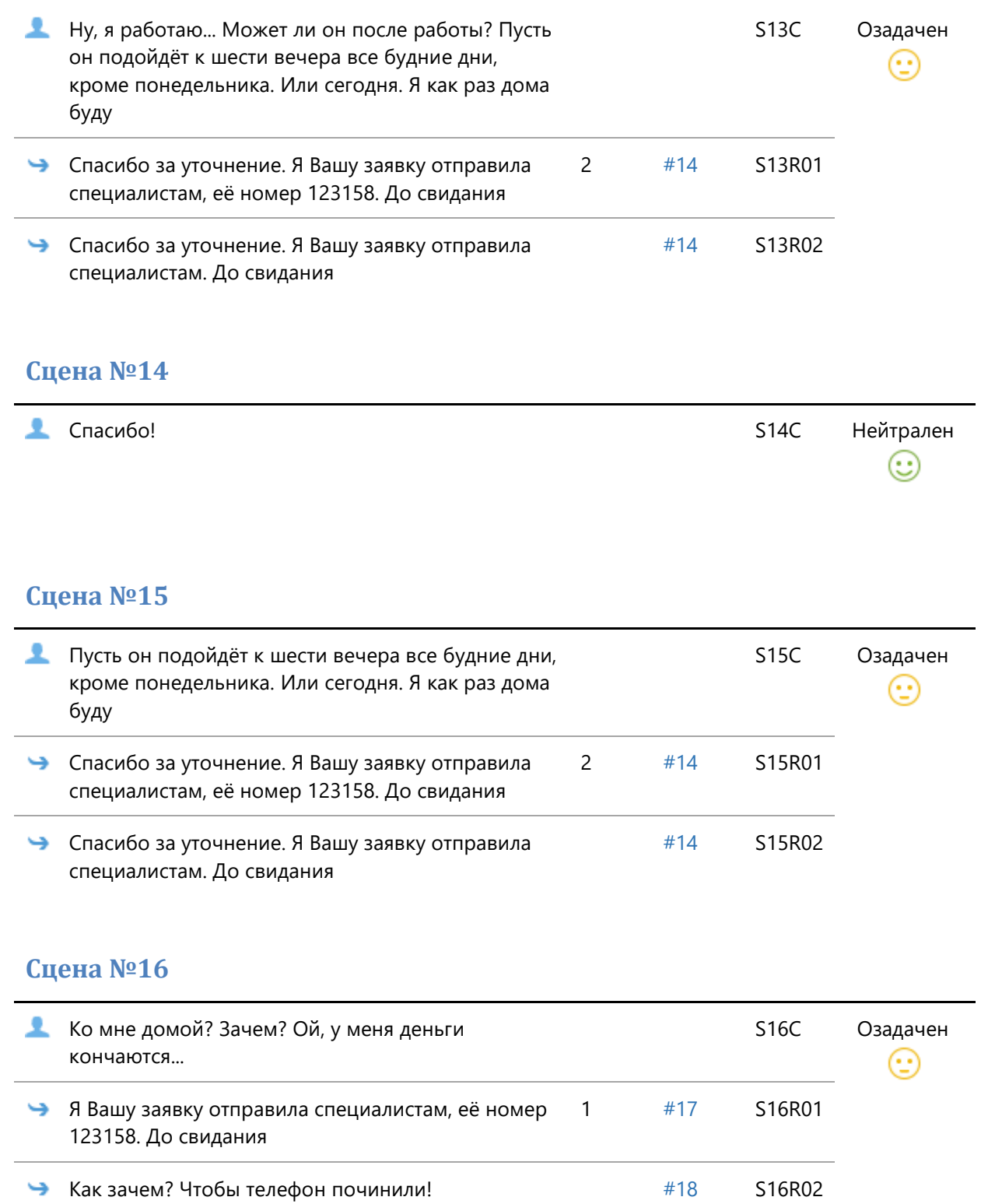

остасибо. В Спасибо Стати Стати Стати Стати Стати Стати Стати Стати Стати Стати Стати Стати Стати Стати Стати С

چ

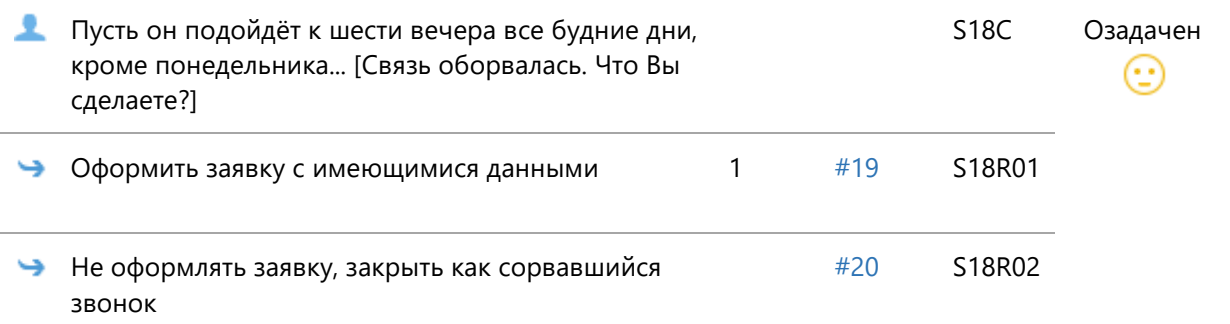

# **Сцена №19**

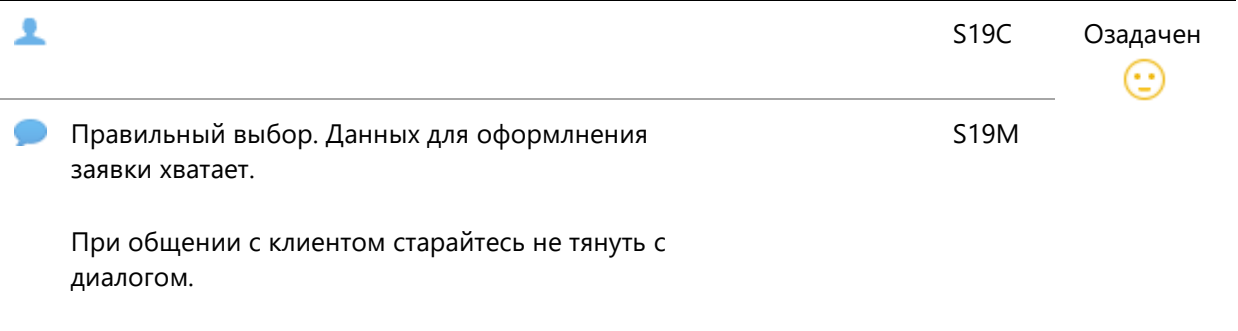

## **Сцена №20**

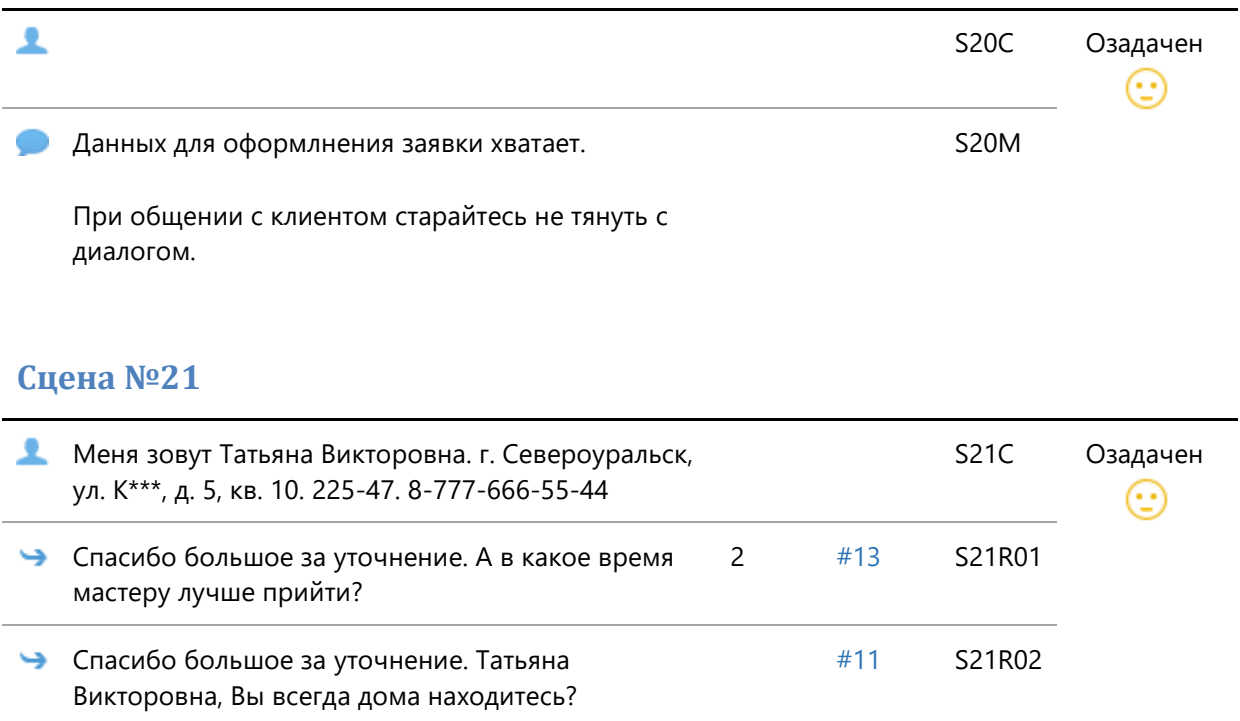

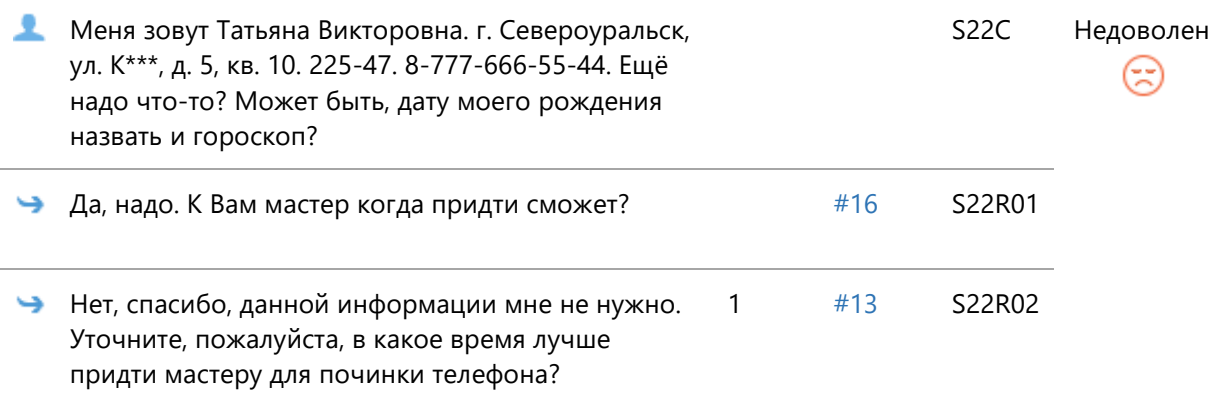

# Скрипт диалога 19.

# Рабочее название: Проблема с аппаратами связи. Диалог 2

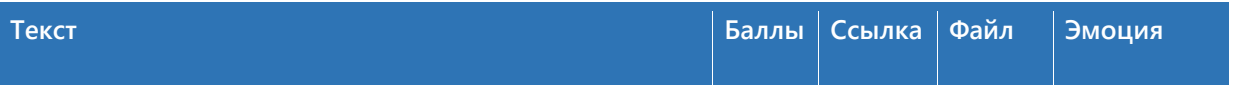

## **Сцена №1**

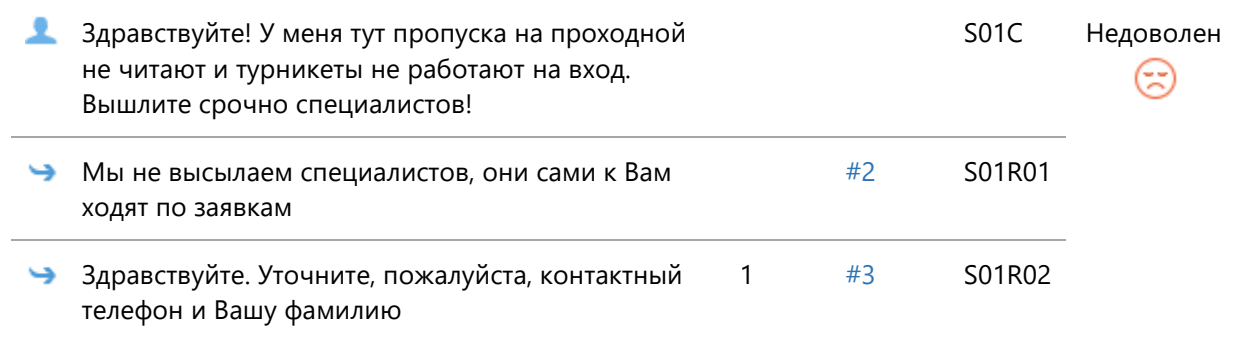

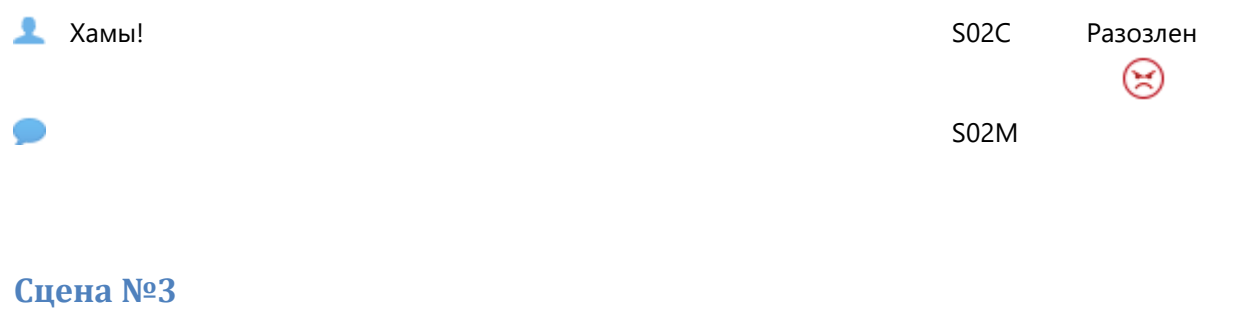

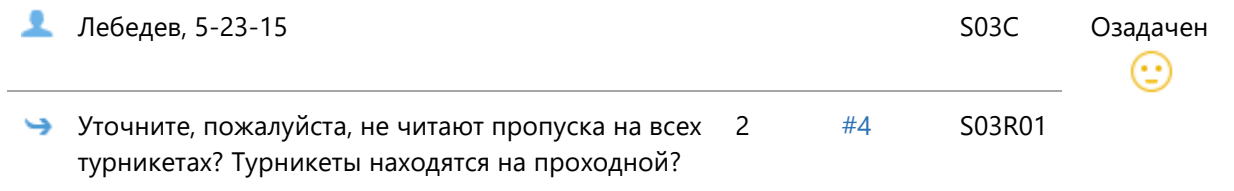

Ì.

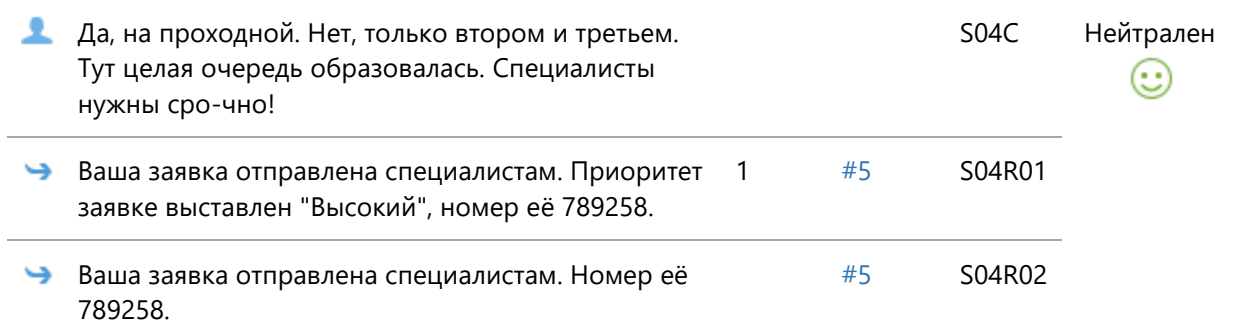

## **Сцена №5**

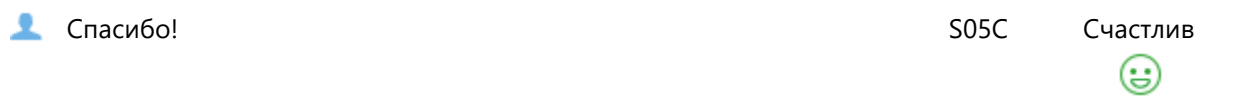

## **Сцена №6**

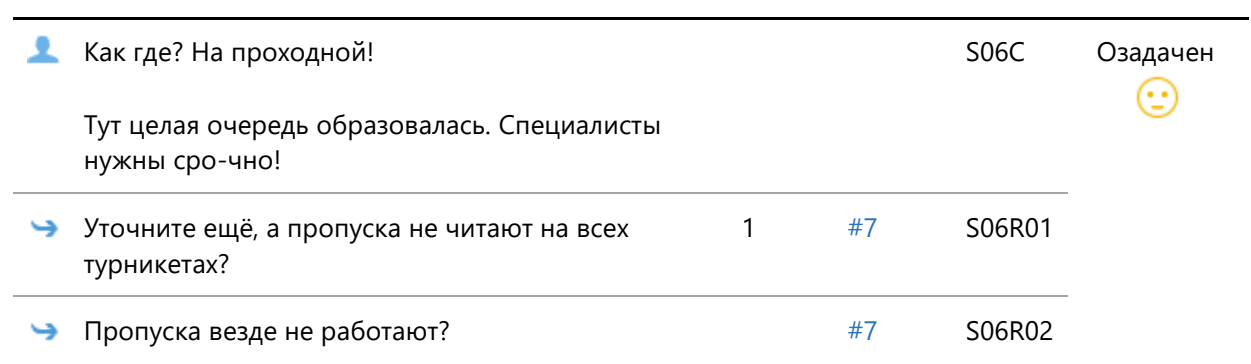

#### **Сцена №7**

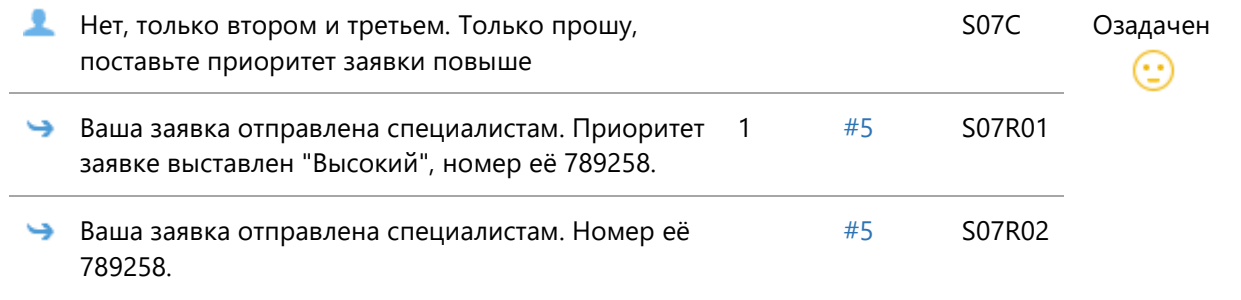

Скрипт диалога 20.

## Рабочее название: Тема 6. Тест 1

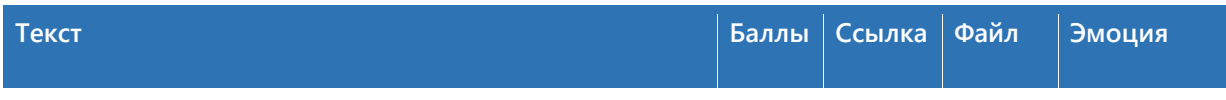

# **Сцена №1**

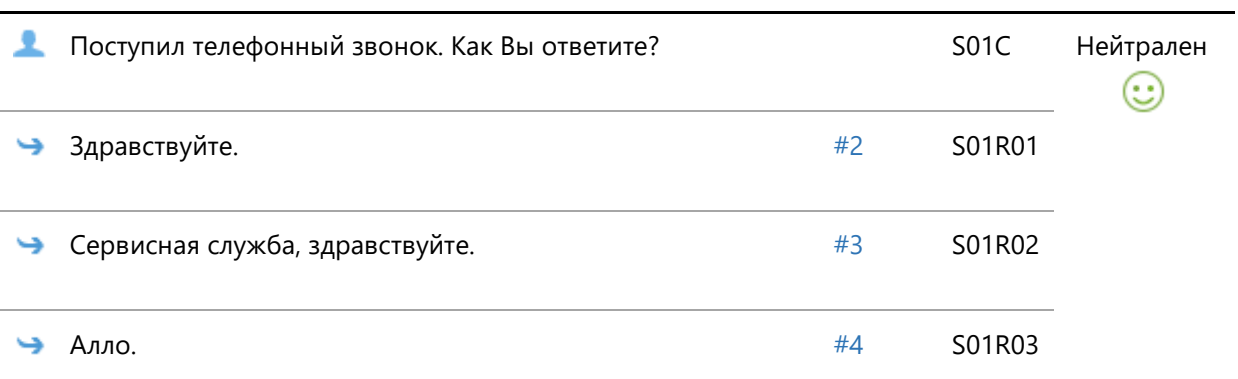

## **Сцена №2**

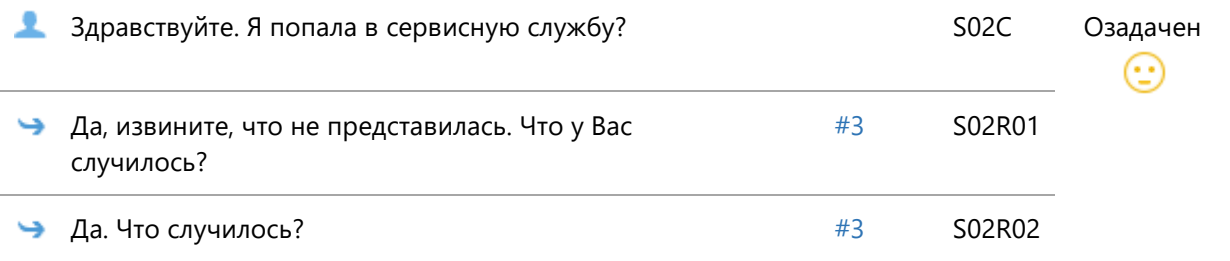

# **Сцена №3**

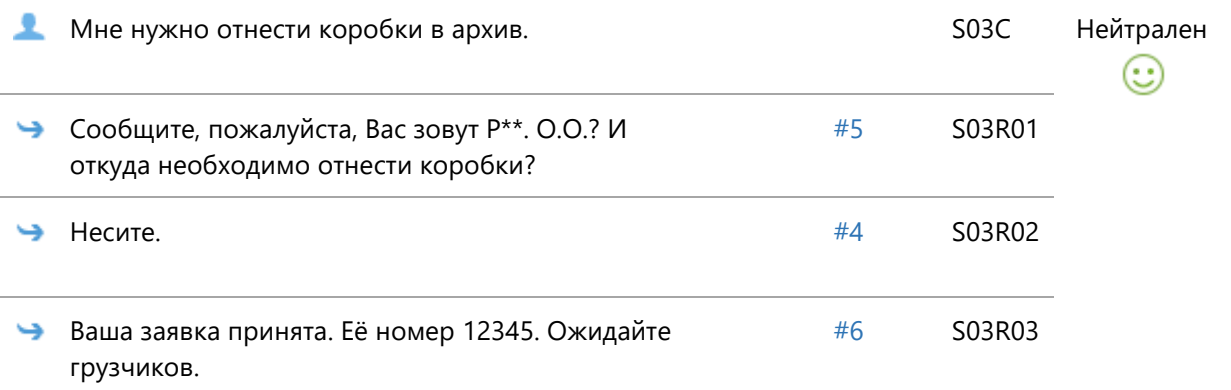

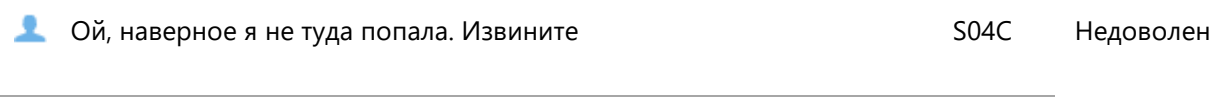

Нужно вежливо отвечать клиентам и представляться полностью, иначе они могут подумать, что обратились не по адресу

S04M

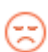

## **Сцена №5**

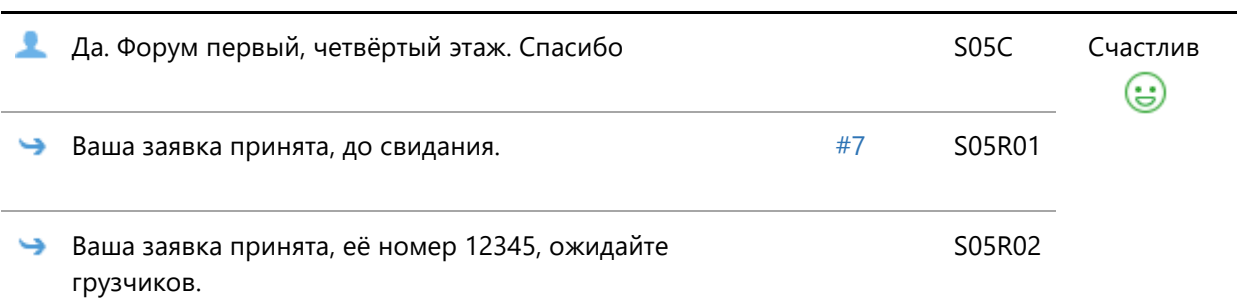

## **Сцена №6**

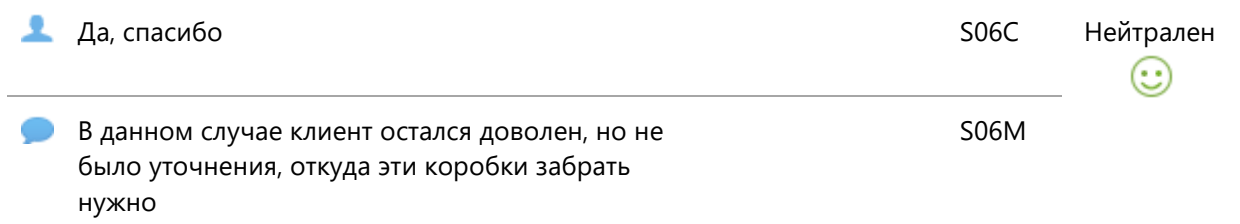

## **Сцена №7**

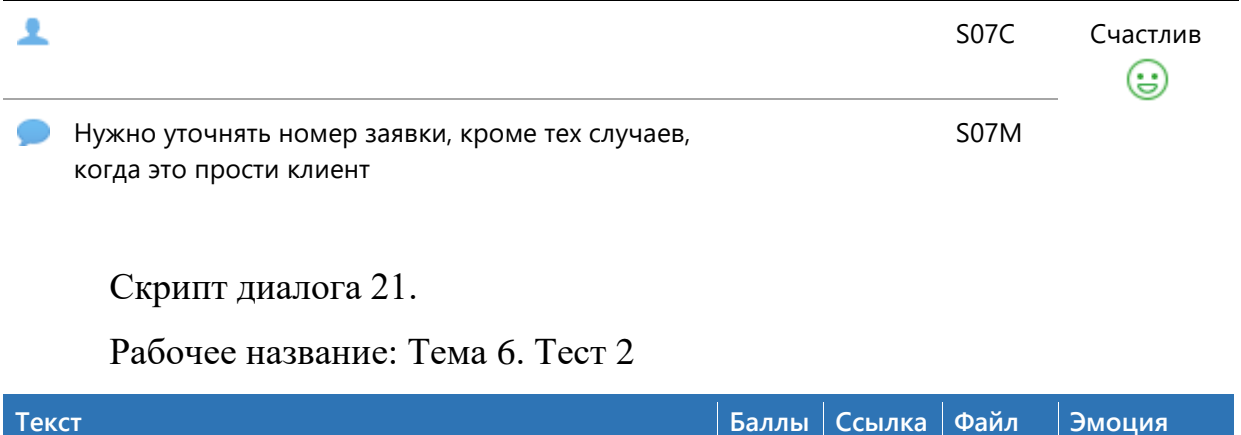

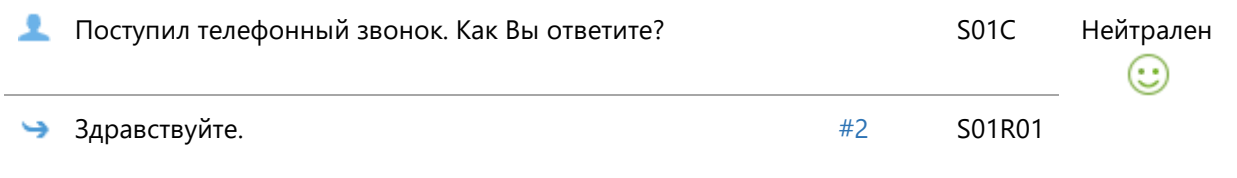

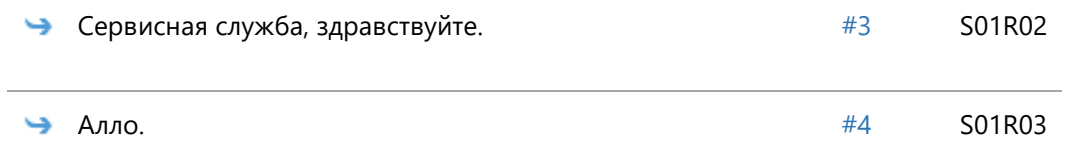

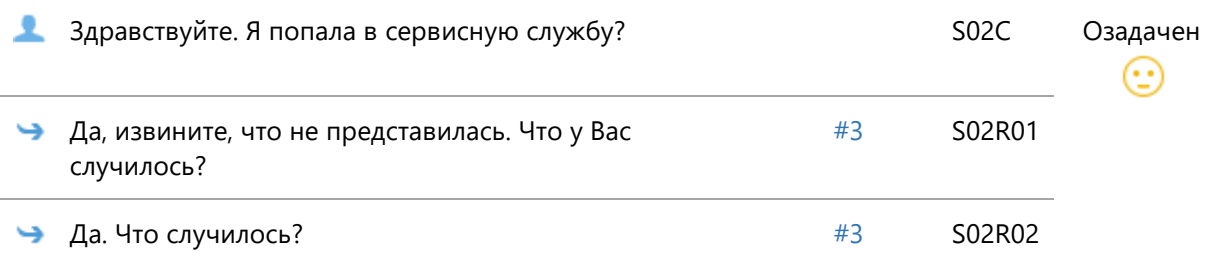

# **Сцена №3**

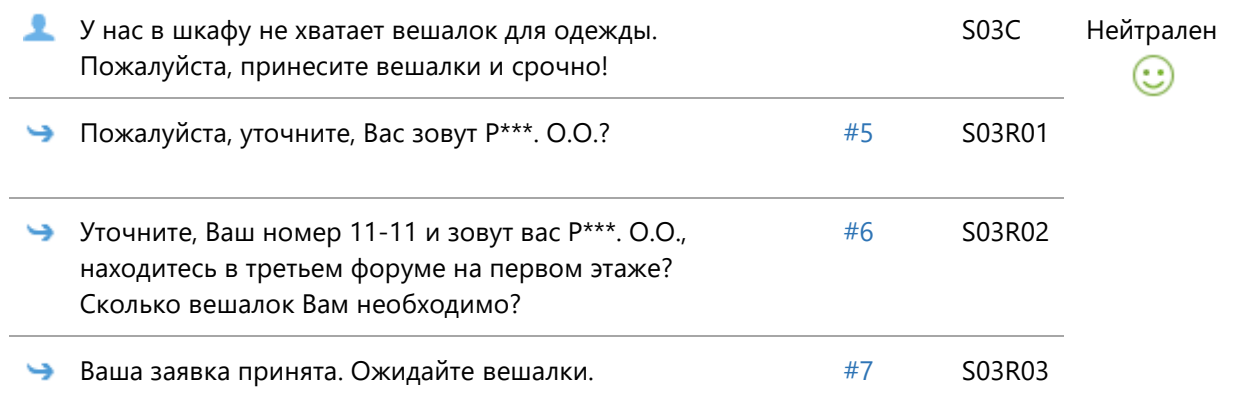

### **Сцена №4**

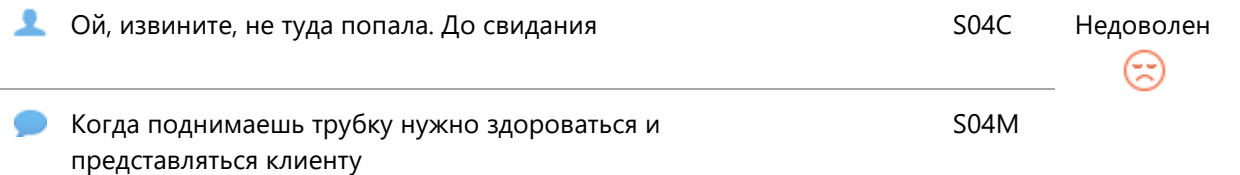

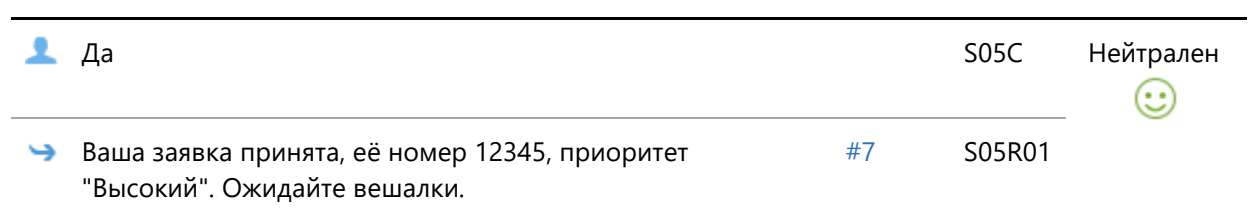

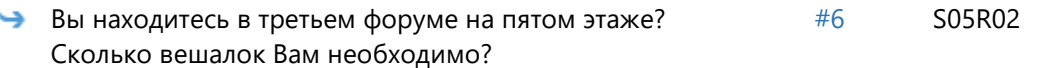

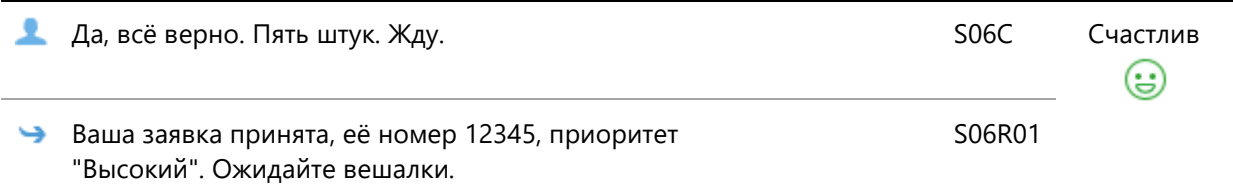

# **Сцена №7**

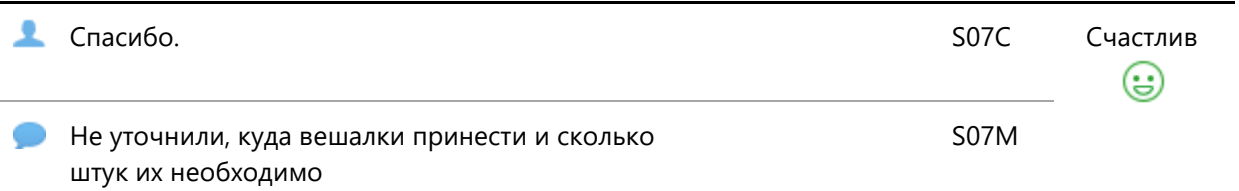

# Скрипт диалога 22.

## Рабочее название: Тема 6. Тест 3

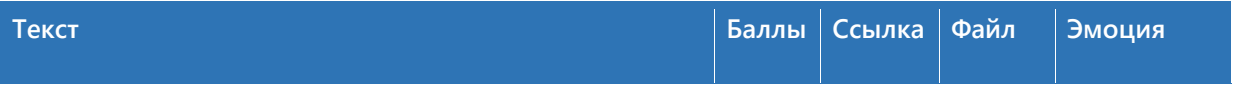

# **Сцена №1**

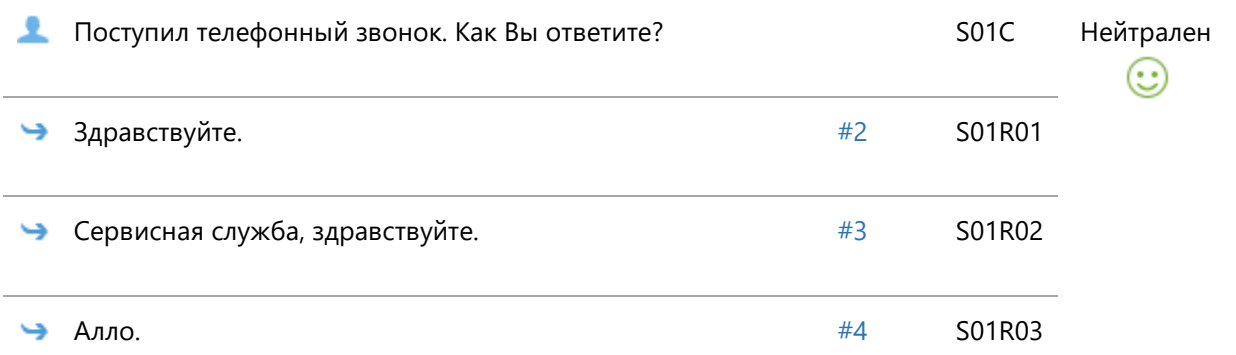

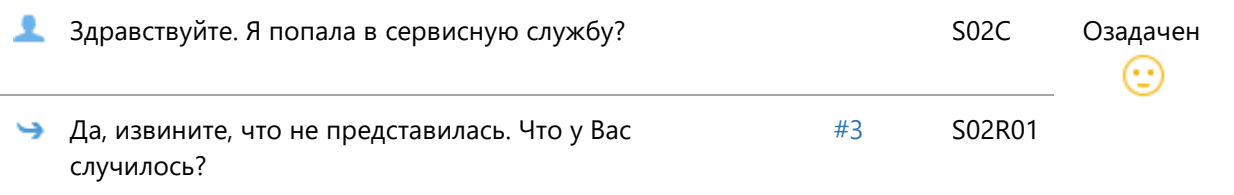

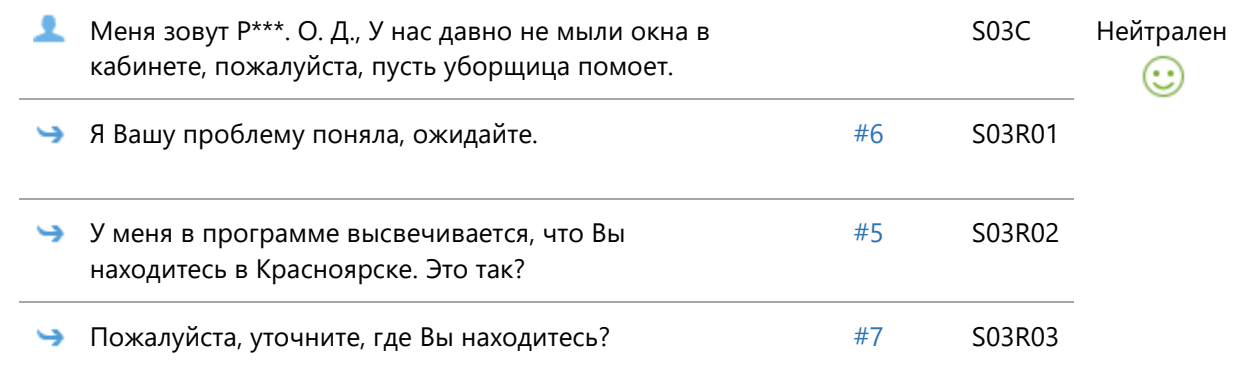

## **Сцена №4**

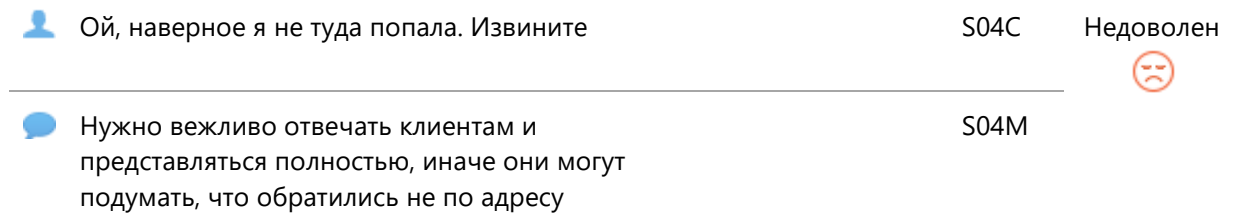

## **Сцена №5**

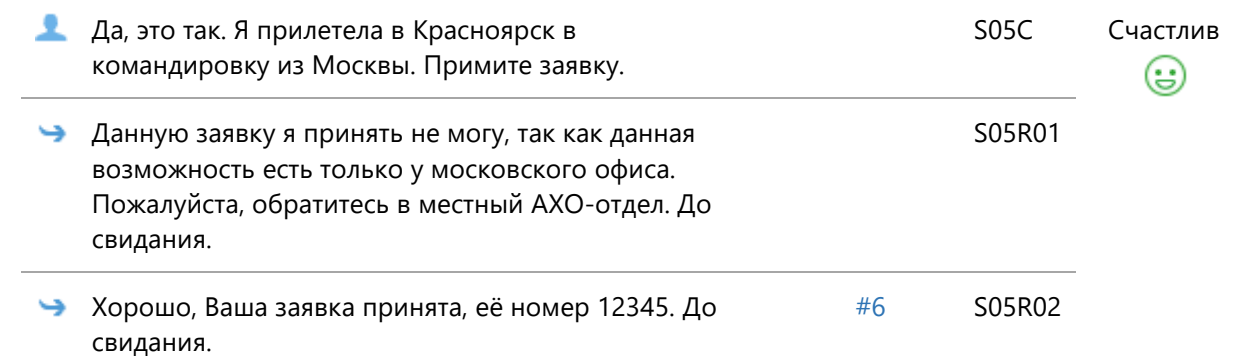

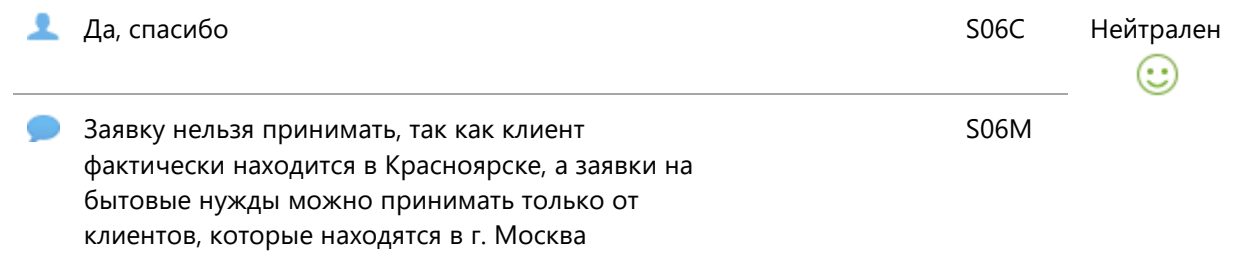

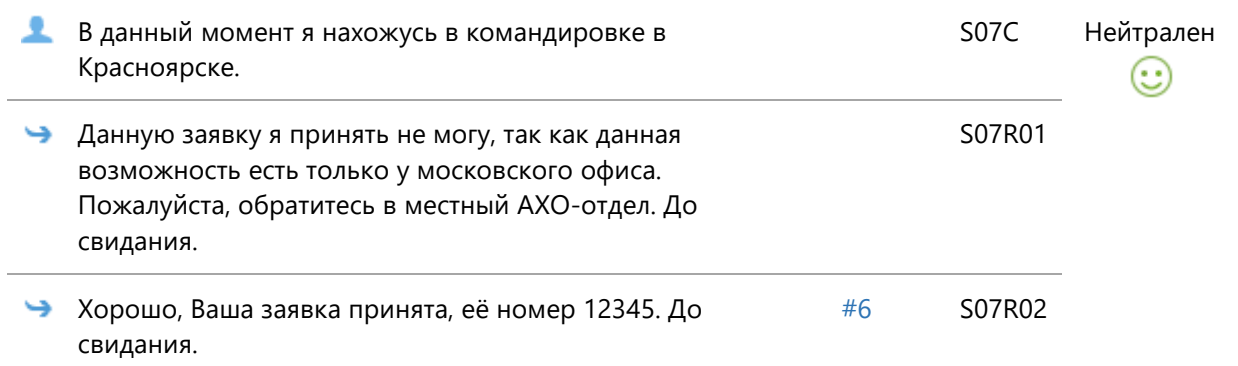

# Скрипт диалога 23.

# Рабочее название: Бытовые нужды. Диалог 1

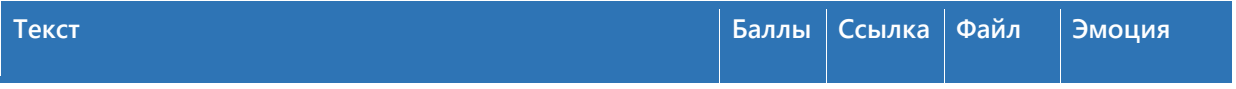

## **Сцена №1**

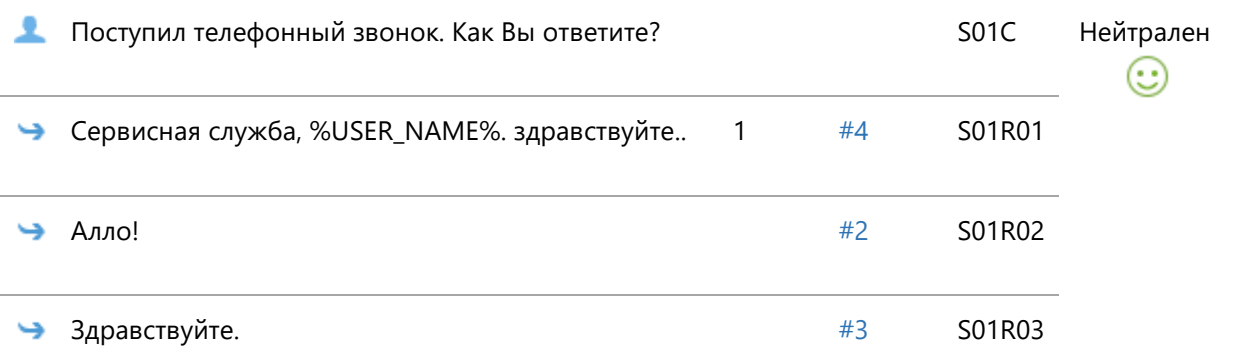

# **Сцена №2**

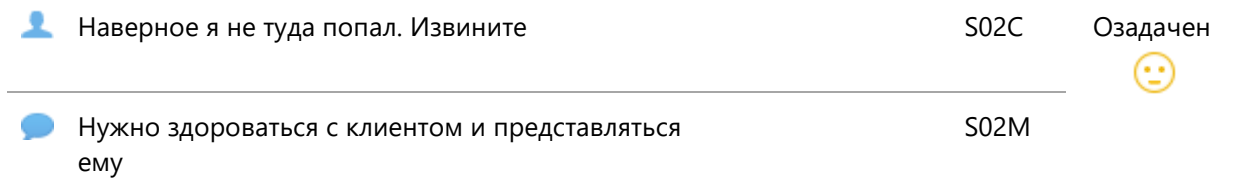

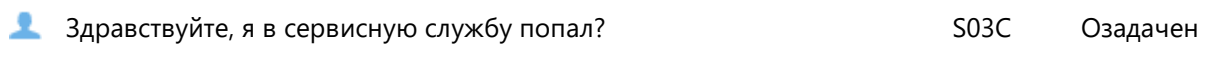

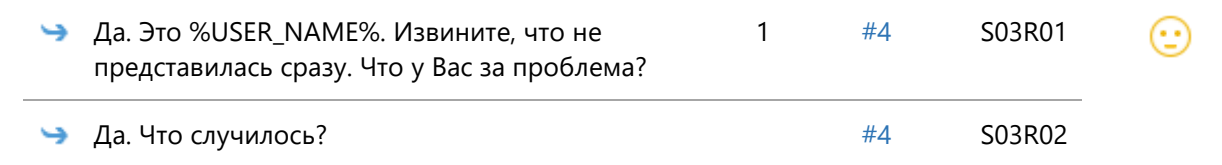

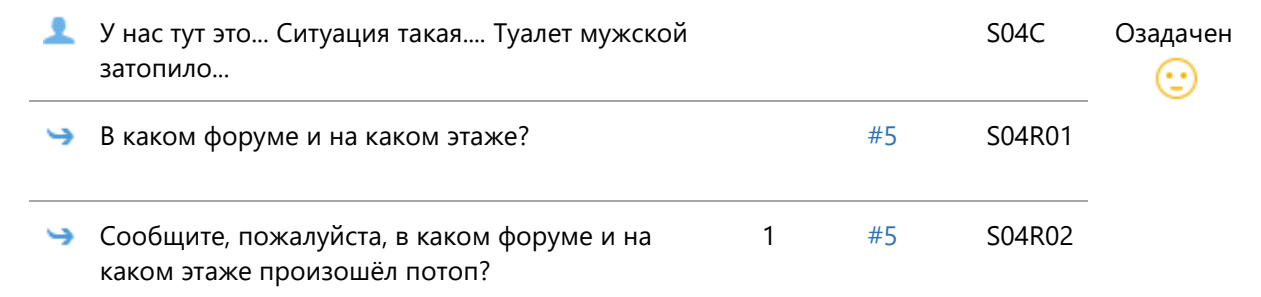

# **Сцена №5**

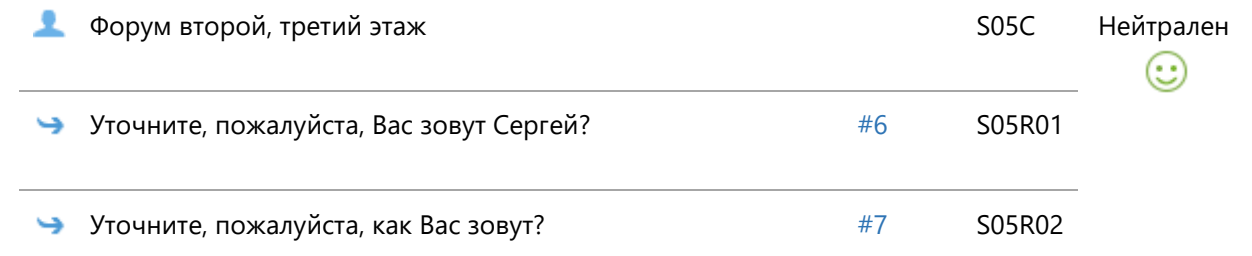

# **Сцена №6**

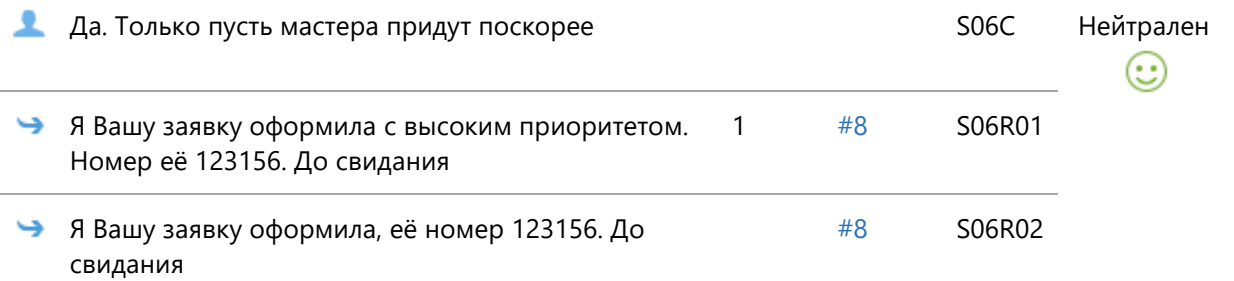

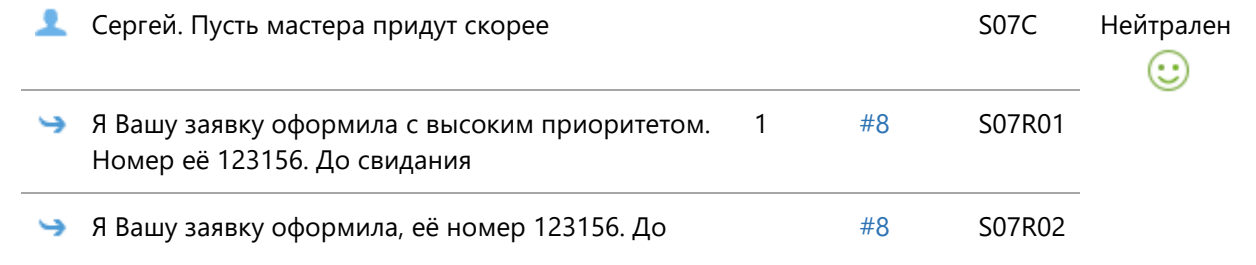

**Спасибо** Спасибо Селова, Ставите Станции, Станции, Станции, Станции, Станции, Станции, Станции, Станции, Станции, С  $\odot$